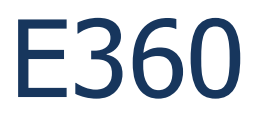

Copyright © <2016> by <Amador Business Computers>. All Rights Reserved.

# **Table of contents**

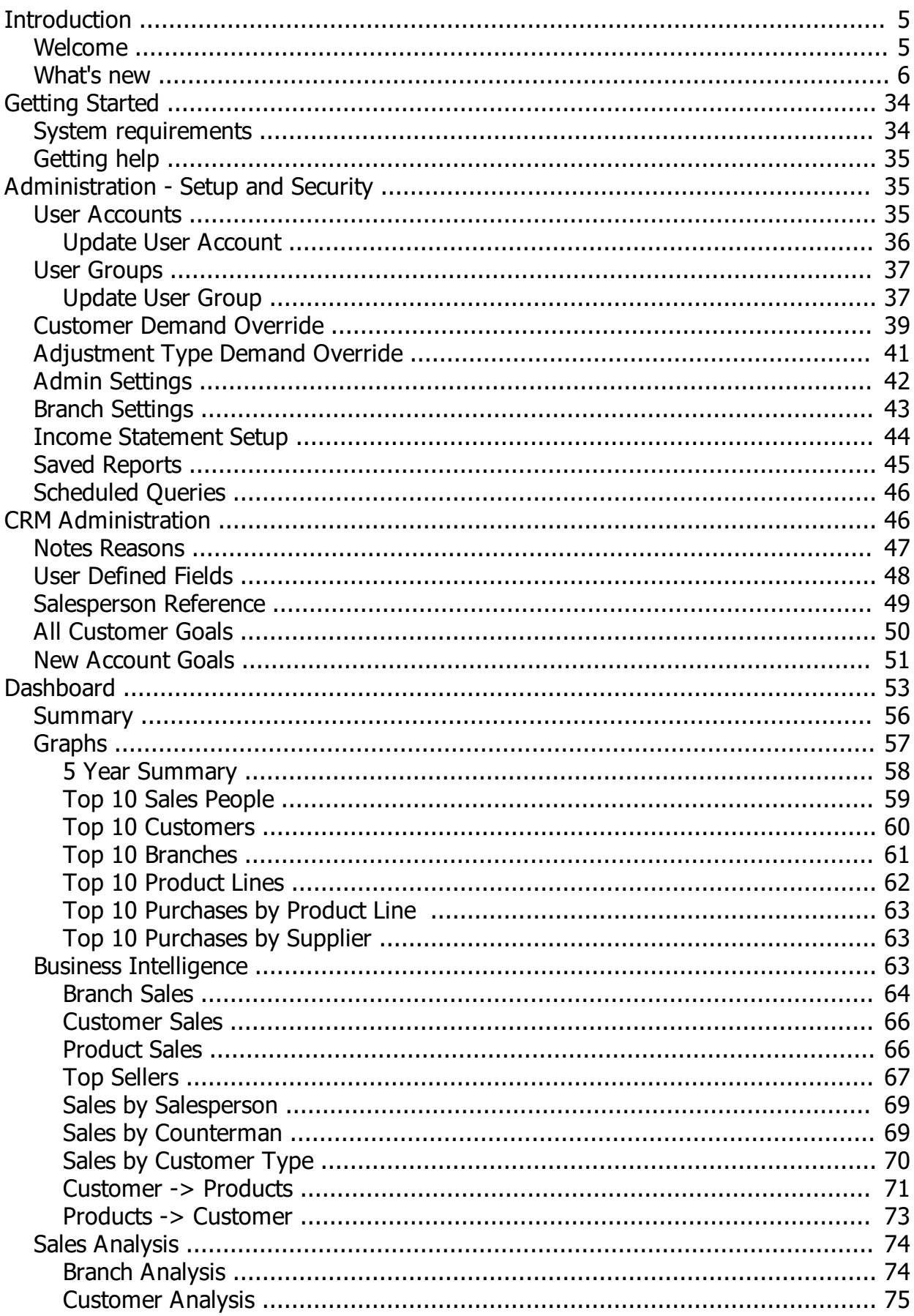

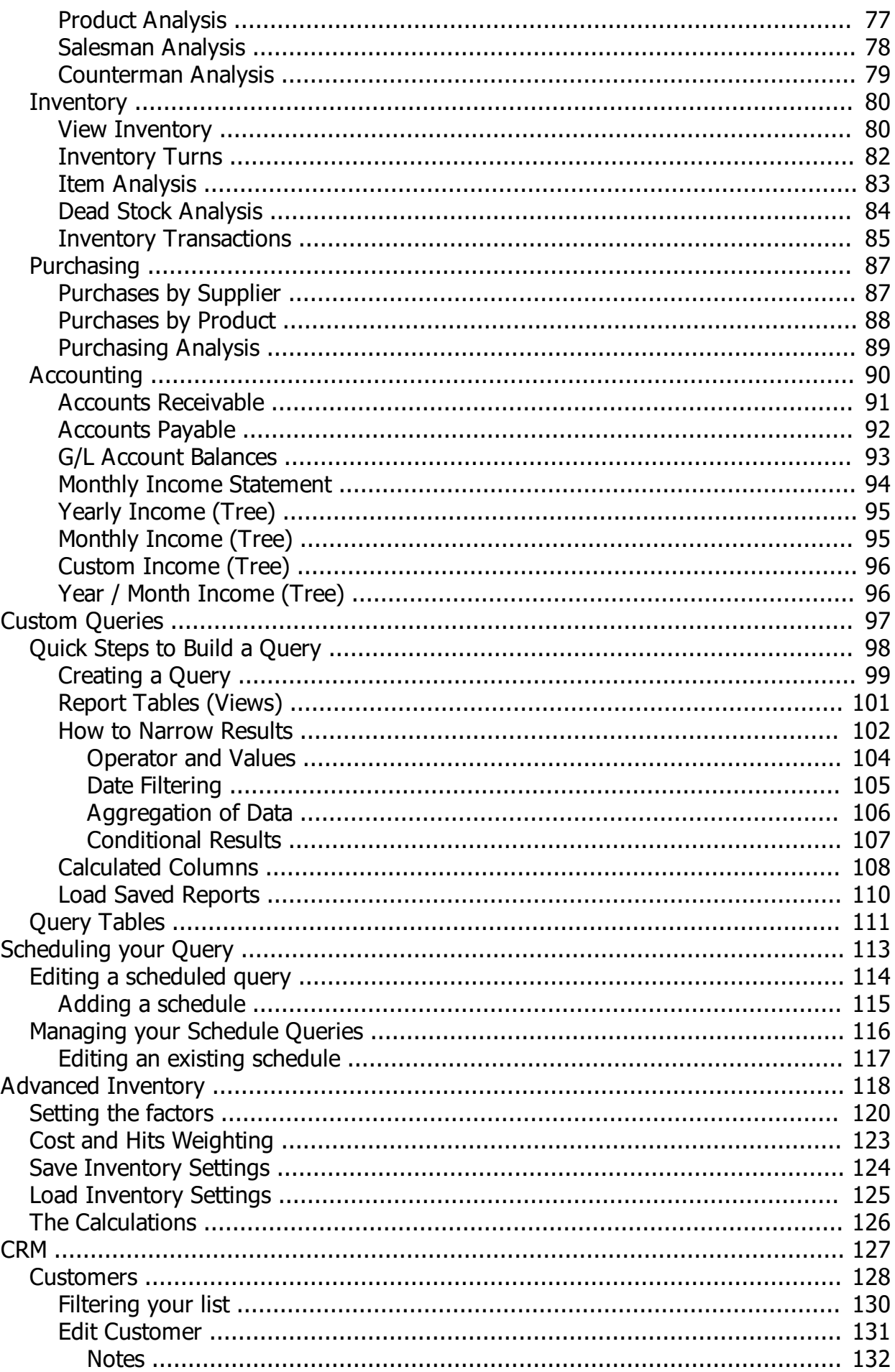

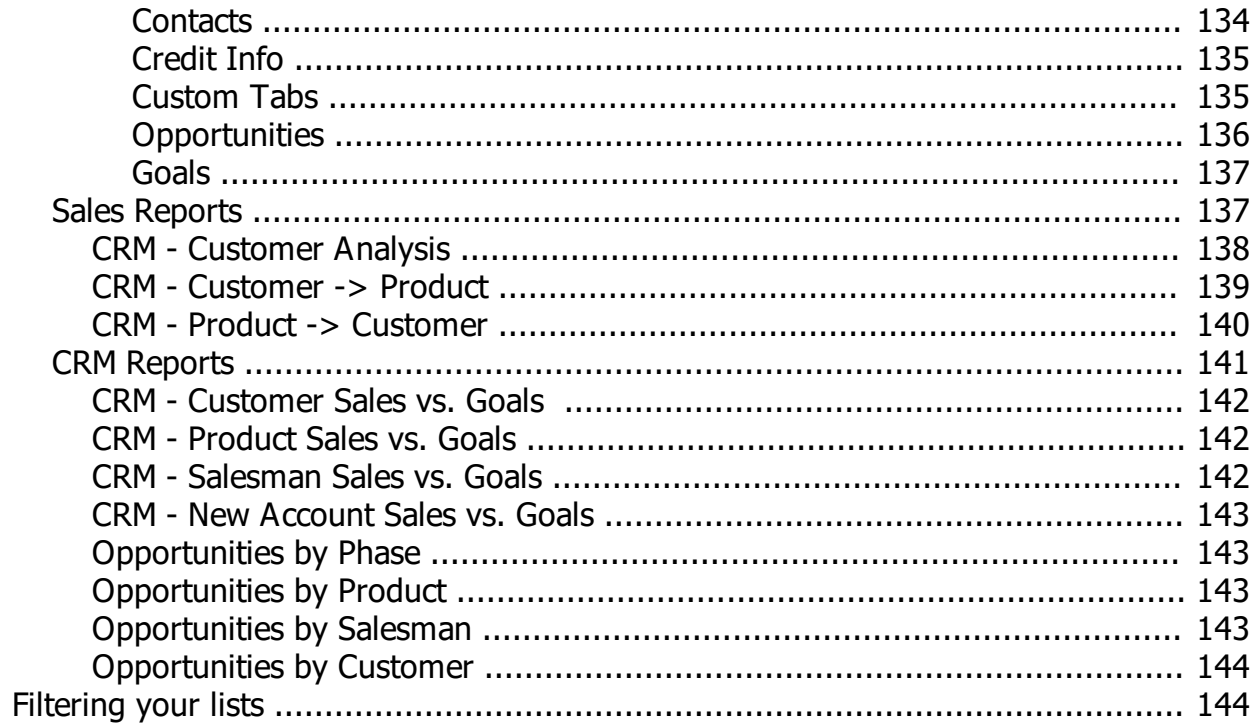

# <span id="page-4-0"></span>**Introduction**

Welcome to E360.

This comprehensive tool allows you to view your Evolution data in several easy to use formats; and includes the ability to create and save custom queries of your data.

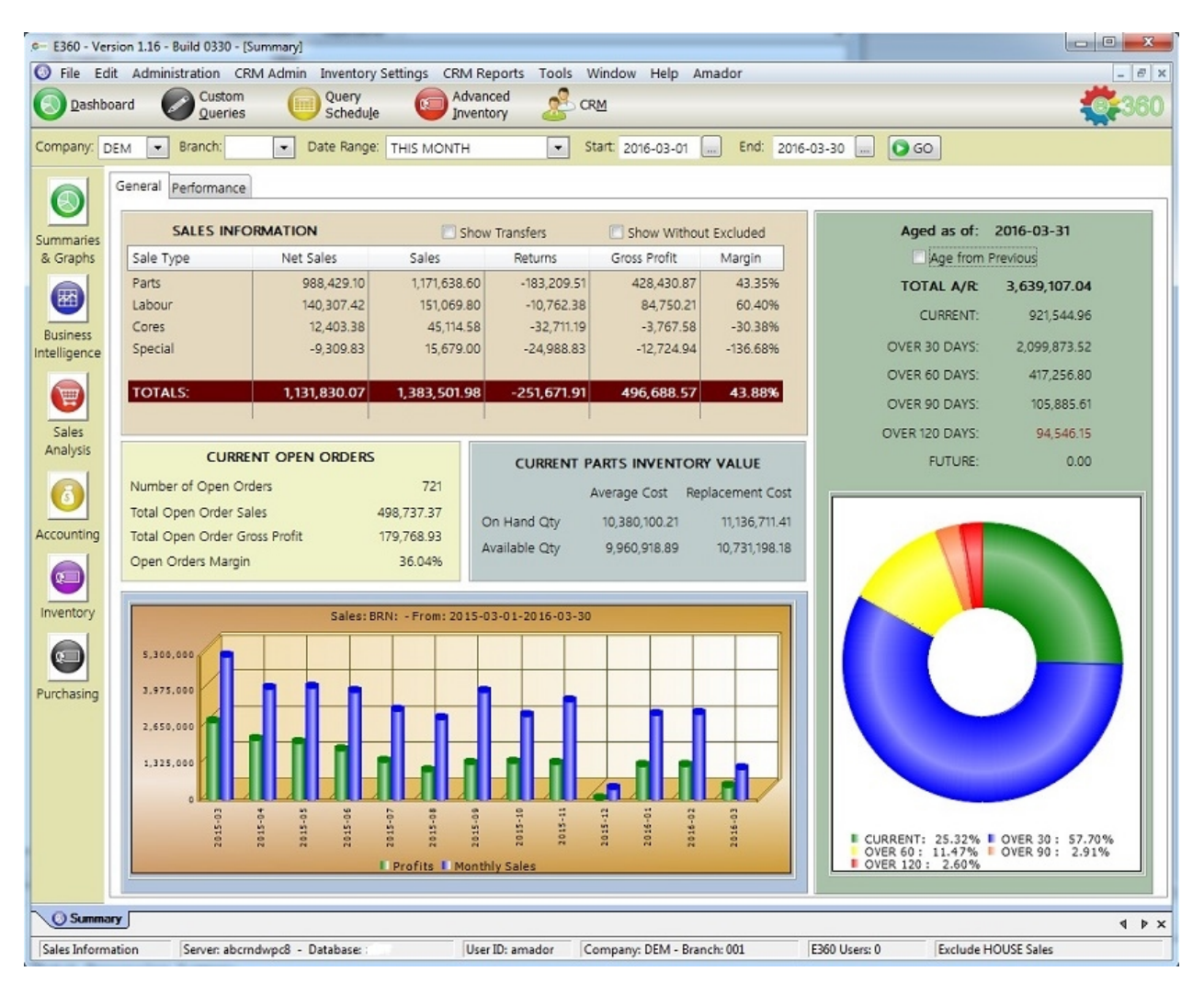

*Created with the Personal Edition of HelpNDoc: [News and information about help authoring tools and](http://www.helpauthoringsoftware.com) [software](http://www.helpauthoringsoftware.com)*

# <span id="page-4-1"></span>**Welcome**

# **Welcome to Evolution 360.**

E360 is a dashboard, custom reporting tool, and CRM for AutoPoint Evolution

Data is exported on a nightly basis and imported into a PostgreSQL database.

This data is then read by E360 and formatted in various ways in order to produce graphs, reports, and drilldown style lists.

If you have any questions regarding the product; please contact Amador Business Computers at: 1-888-826- 2367.

You can also send an email to our support department: [support@amador.ca](mailto:support@amador.ca?subject=E360)

You can also contact via our website: [http://www.amador.ca](#page-4-0)

*Created with the Personal Edition of HelpNDoc: [Free EBook and documentation generator](http://www.helpndoc.com)*

# <span id="page-5-0"></span>**What's new**

#### **Version 1.16 - Build 0705**

BUG FIX: CRM - My Notes - Not responding to date selection changes

BUG FIX: BI - Branch Sales - not always refreshing correctly when the toolbar date is changed BUG FIX: BI - Sales by Counterman - not always refreshing correctly when the toolbar date is changed BUG FIX: BI - Sales by Salesperson - not always refreshing correctly when the toolbar date is changed BUG FIX: BI - Products -> Customer - not always refreshing correctly when the toolbar date is changed BUG FIX: BI - Top 20 Product Sales - not always refreshing correctly when the toolbar date is changed BUG FIX: Cancel button on status window not working BUG FIX: Advanced Inventory - Exclude "discontinued" items from Min/Max calculations BUG FIX: CRM - Customer List not always refreshing properly when the company is changed in the toolbar BUG FIX: CRM - Admin Reports - CRM Customer Sales vs. Goals - not filtering properly by company CHANGE: Modified the list resizing in some browses for better performance CHANGE: Inventory Turns - Use current line abbrev and current\_part\_number ENHANCEMENT: CRM - My Notes - Added calendar lookup buttons ENHANCEMENT: CRM - My Notes - Improved speed ENHANCEMENT: Top 10 graphs changed to single value bar graphs ENHANCEMENT: Item Analysis (renamed from Inventory Sales) - Expanded to allow viewing inventory sales, back orders, special backorders, overrides, buyouts, and lost sales. - Add new filters in order to allow building the sales information for inventory items

- Inventory list now has branch information; qty-available and qty-on-order

#### **Version 1.16 - Build 0602**

BUG FIX: CRM - Tagging a customer can result in it showing up as a duplicate customer (Cosmetic only) BUG FIX: Don't export blank dates to Excel from Custom Queries

BUG FIX: Salesman Analysis - Cosmetic - Title being cut short

BUG FIX: CRM Reports - Browse All Customer Notes - Exporting to Excel cuts off the note at the first CR/ LF

ENHANCEMENT: CRM Reports - Browse All Customer Notes - Add Date filtering ENHANCEMENT: Add totals to the Customers' A/R in CRM

# **Version 1.16 - Build 0512**

BUG FIX: Custom Queries - List of queries only showing queries for specific users BUG FIX: Custom Queries - Saving a condition with just a start date was not being allowed BUG FIX: Custom Queries - Using a start date with a condition (LESS THAN / GREATER THAN) was not using a properly formatted date

CHANGE: Added Extension to Contact list on main CRM page

# **Version 1.16 - Build 0511**

BUG FIX: Custom Queries - When a query is run, the Status Window should not show a second "Cancel" button

CHANGE: Custom Queries - Don't disable "Distinct" flag when filtering a query column ENHANCEMENT: Accounting - New Income Statement (Custom Income) that allows for excluded accounts ENHANCEMENT: CRM - A/R details

- Added new Group Security setting to show customer AR in the CRM ENHANCEMENT: Change to Admin Menus to allow for CRM Only access ENHANCEMENT: New "Multi-Add Note" button - Add many notes; pick customer within the note. ENHANCEMENT: BI - Sales by Counterman - Add "Total Invoices" count ENHANCEMENT: Accounting - Add Customer Assigned Branch, Customer Salesman, and Credit Manager to A/R drill down - You can filter on these options - CTRL-F

ENHANCEMENT: Custom Query - New Custom Query table - view\_aging\_list ENHANCEMENT: Added "Save As" button in Advanced Inventory so existing filters could be modified and saved as a new filter

ENHANCEMENT: Better Font scaling in Advanced Inventory

ENHANCEMENT: Better font scaling in Accounts Receivable drill down

# **Version 1.16 - Build 0503**

BUG FIX: Sales by Product - Second drill level not always getting the product line description correctly

Query Scheduler BUG FIX: TLS encryption not working correctly at some sites

#### **Version 1.16 - Build 0428**

CHANGE: Admin Settings - Added more authentication options for email (TLS) EHANCEMENT: Business Intelligence - Sales by Counterman - Added "Invoice Count" to the first two drill levels

- once you are showing by individual invoice, the count is superfluous

#### **Version 1.16 - Build 0425**

CHANGE: Email options - add authenticated login option for scheduler

Query Scheduler Add authenticated login method

#### **Version 1.16 - Build 0421**

BUG FIX: Filter (find) on Saved Queries not working correctly BUG FIX: Filter (find) on Scheduled Queries not working correctly BUG FIX: Adding a new Query to the scheduler would not allow you to immediately add a schedule CHANGE: Added column types to a new table to scheduled queries to help during exports using the schedule

Query Scheduler

Change: Detection of numeric and date column types for better exporting to Excel

\* Please note - This requires you go into your Scheduled queries; and save each one so the field types are saved

#### **Version 1.16 - Build 0414**

BUG FIX: Query Schedule could freeze under certain circumstances CHANGE: Added security settings to the User Groups for the new graphs ENHANCEMENT: New Graph - Top 10 Product Suppliers - Dashboard ENHANCEMENT: New Graph - Top 10 Product Line purchases - Dashboard

QueryScheduler

BUG FIX: Scheduled query with no results would result in a corrupted excel file CHANGE: Modified the QuerySchedule engine to remove illegal characters from its file name BUG FIX: Cosmetic - Main Dashboard - Not always refreshing correctly

BUG FIX: Cosmetic - Status Window not closing properly under all circumstances CHANGE: Removed the "Maintenance is required - running now" Message that waited for OK - Replaced with a status window that doesn't require user interaction

# **Version 1.16 - Build 0401 - 0405 (E360Crm.DLL updated)**

BUG FIX: CRM - Update Customer - Search Notes - not filtering by customer id

# **Version 1.16 - Build 0401**

Clarification

\* If you want access to the CRM functions - Your user account must have the "CRM User" flag checked in your user account

\*\* In order to see the CRM Admin menu and CRM Reports menu; the user must be both an administrator and have the CRM User flag or

have the CRM Administrator flag in Group security and the CRM User flag in their user account

BUG FIX: Licensing not counting E360 users correctly

ENHANCEMENT: New security settings in User Groups

CRM Administrator - This user has access to CRM Management Reports, the CRM Admin menu, and all notes

CRM - User can see all notes - View notes for a customer regardless of who created them

\* if the "Edit All" is not also selected, the user can only "view" the note information, not make changes

CRM - User can edit all notes - The user can edit notes created by anyone

#### **Version 1.16 - Build 0330**

BUG FIX: Advanced Inventory - Seasonal Ratio not calculating correctly on items with less than 12 months stocked

BUG FIX: CRM - Customer List not filtering properly if tags were left behind by a user

BUG FIX (Cosmetic): Analysis drill downs - Drill Up/Down buttons not resizing correctly

CHANGE: Custom Query - Export to Excel in the Custom Query tool now uses native Excel dates when exporting

CHANGE: Custom Query - Properly add names to columns with math functions

ENHANCEMENT: CRM Admin - Browse All Customer Notes - Added "Export" function

ENHANCEMENT: Purchase Analysis - Add % and total for % change

ENHANCEMENT: Browse Inventory Filters (Advanced Inventory) - Add automatic column resizing

ENHANCEMENT: Advanced Inventory - "Demand Instability" now calculated at the item level

- o Instability is determined by dividing the max qty sold on an invoice with the average qty sold per invoice (over the past year)
- o You can specify the % (threshold) when a part becomes "unstable"
- o You can now specify your "Instability Factor" as well How much to adjust Min Qty on parts with unstable demand
- o Demand is now listed under the parts list for the past 2 years. Previously 3 "calendar" years were shown - now, there are the 24 past months
	- § This effectively the same as before (unused demand was 'grayed' out); but tidiest up the display.

ENHANCEMENT: Advanced Inventory - Modified "Substitute Demand" button to only light up when there is appropriate demand to display

#### **Custom Query - Table changes**

view\_purchasing - Added new columns

- Added comparison\_cost
- Added normal cost

**Version 1.16 - Build 0316**

BUG FIX: CRM - Customer list not auto-starting with the CRM Dashboard

- BUG FIX: Dashboard Sales by Salesperson Drill down not respecting branch value
- BUG FIX: Dashboard Sales Product -> Customer Drill down not respecting branch value

BUG FIX: Dashboard - Branch Analysis - Drill down not respecting branch value

BUG FIX: Dashboard - Sales by Customer Type - Drill down not respecting branch value

BUG FIX: Inventory - Inventory List - Drill down not respecting branch value

CHANGE: CRM - Query button not repositioning correctly

CHANGE: CRM - Update Customer - Cosmetic changes for spacing and alignment

CHANGE: CRM - Customer List - Show when a query is being applied to the list

ENAHANCEMENT: New check boxes in Administration, Admin Settings

- Exclude sales for "Excluded" part by Product Line from Business Intelligence and Summary
- Exclude sales for "Excluded" part by Product Group from Business Intelligence and Summary

#### **Version 1.16 - Build 0310**

BUG FIX: Trends - Sales Trend prompt is getting cut off

BUG FIX: Purchasing - Purchases by Product - Product Sub Line not displaying

BUG FIX: Searching Notes inside customer - Error message

BUG FIX: Query Scheduler mistakenly adding a '\' to the export location

BUG FIX: Item Transactions (demand tab) not using the correct information for the query

BUG FIX: CRM - Could link a customer to one not in the same company - should not be possible

CHANGE: Revamped the Update Customer layout - for suitability on smaller displays

CHANGE: Added Contact phone numbers back into the Customer list

CHANGE: CRM - Customer Notes are no longer removed when deleted; they are simply marked as deleted and no longer show up in the list.

ENHANCEMENT: CRM - Speed optimization when loading the customer for updating

ENHANCEMENT: CRM - Added sort header to notes inside customer update

ENHANCEMENT: CRM - Added a new CRM Report - Browse All Customer Notes - searchable and sortable ENHANCEMENT: New mode for less details on the dashboard and CRM - This will be implemented in the future as an option

ENHANCEMENT: Advanced Inventory - Added an option to view demand generated by substitutes (does not modify the calculations)

# **Custom Query - Table changes**

view sales with inventory info

- Added "customer\_po\_number"

view\_sales

- Added "customer\_po\_number"

- Added "bill\_to\_customer"
- Added "tariff\_code"
- Added "country\_of\_origin"

# **Version 1.16 - Build 0301**

BUG FIX: Searching when listing the custom queries was not working correctly (CTRL-F) CHANGE: Basic email format checking in user update form

ENHANCEMENT: Dashboard - New graphs are now split onto a separate tab in the dashboard.

- This improves speed and simplifies the main screen

ENHANCEMENT: CRM Dashboard - CRM now goes directly to the Customer List (as it used to).

- Revamped the Customer List
- Added two new tabs for the CRM Dashboard graphs
- The graphs are only populated if you go to them

ENHANCEMENT: Custom Queries - Add the user's column name to the query - this provides a meaningful header for the results

ENHANCEMENT: Custom Query - Scheduling - Results are now export to XLSX format (not XML).

- Please contact if you would like your scheduler enabled

# **Version 1.16 - Build 0218**

COSMETIC: Font and layout issues on the Dashboard

COSMETIC: Font and layout issues on the CRM Dashboard COSMETIC: Custom Queries - Window slightly too big at smallest font size BUG FIX: GL Balance Sheet - Incorrect Balance as Of Date if Last Closed period was in the previous fiscal year and the number of periods was not set in the control record BUG FIX: CRM Toolbar not resizing correctly CHANGE: Customer Increase/Decrease on Dashboard will scale down to top 5 if the user's font size in

E360

#### **Version 1.16 - Build 0217**

E360 is 9 or less

BUG FIX: Custom Queries - Calculated Columns not working correctly

ENHANCEMENT: Schedule setup information - New settings in "Administration" menu, under "Admin Settings"

ENHANCEMENT: A/R Customer filtering - New settings in "Administration" menu, under "Admin Settings"

- A/R can now be filtered by "Filter on Account Ranges", "Filter on Assigned Branch", or "Filter on Assigned Region", or any combination of the three

#### **Version 1.16 - Build 0210**

BUG FIX: BI Branch Sales - Dates not being set correctly during drill down

BUG FIX: Inventory Turn Drill downs - Duplicate Key error

CHANGE: CRM - When moving info to another customer - Filter out the FROM customer in the move TO customer selection

ENHANCEMENT: Dashboard - TOP 10 Customer Increases

ENHANCEMENT: Dashboard - TOP 10 Customer Decreases

ENHANCEMENT: Use the Period 1 and Period 2 dates in the column headers on Sales Analysis drill downs ENHANCEMENT: Use the Period 1 and Period 2 dates in the column headers on Purchase Analysis drill down

ENHANCEMENT: Use the Period 1 and Period 2 dates in the column headers on CRM Sales Analysis drill down (by Customer)

ENHANCEMENT: CRM - Sales Analysis - Remove unused drill down level, add Product Line Descriptions to level 1

ENHANCEMENT: New flag for "Exclude XFER Sales" - On by default

- Changed all appropriate drill downs to use the new flag
- If the flag is on, all XFER types (including XFERA and XFERD) will be excluded
- Setting is in "Administration", "Admin Settings"

#### **Version 1.16 Build 0208**

BUG FIX: BI Salesman Analysis - Drilling to level 2 if no salesman selected; listed re-lists all sales

BUG FIX: BI Salesman Analysis - Drilling down was not passing the branch correctly

BUG FIX: BI Counterman Analysis - Drilling down was not passing the branch correctly

BUG FIX: BI - Customer -> Product - Fall back to product line table for group if it does not exist in sadetail BUG FIX: Advanced Inventory - Product Line filter intermittently not working correctly

CHANGE: Advanced Inventory - an item must have at least .25 calculated "Min Qty" before a max is calculated

CHANGE: Show negative demand and hits

CHANGE: Several maintenance routines enhanced for speed

CHANGE: CRM Dashboard - Removed extra graph reset

ENHANCEMENT: A/R - Drill to Customer Invoices - refactored for better speed

ENHANCEMENT: BI queries refactored for speed on larger data sets

ENHANCEMENT: Analysis Drill downs - refactored for speed on larger data sets

ENHANCEMENT: Analysis Drill downs - % Change added

ENHANCEMENT: Inventory List - Added "Last Kit Adjustment" column (date) when drilling into part numbers

ENHANCEMENT: Inventory List - refactored for increased speed

ENHANCEMENT: CRM - Customer List - Refactored for increased speed

BUG FIX: 5 Year Sales graph - cosmetic - years not updating if the date range is changed after the graph is open

BUG FIX: A/R - Age from Previous not working correctly from Jan to Dec.

BUG FIX: CRM - Tag All / Clear All - not working correctly

BUG FIX: CRM Sales Reports - Customer -> Product - no results by salesman

BUG FIX: Cosmetic - CRM Dashboard - Background box alignment slips when the screen is maximized CHANGE: CRM - Tag All / Clear All - improved performance on larger data sets

CHANGE: CRM - Customer List - Optimized speed of the customer list

CHANGE: CRM Management Report - Opportunities by Customer - Resize Columns when "Show Volume" is checked or unchecked

CHANGE: CRM Management Report - Opportunities by Product - Resize Columns when "Show Volume" is checked or unchecked

CHANGE: CRM Management Report - Opportunities by Salesman - Resize Columns when "Show Volume" is checked or unchecked

CHANGE: CRM Management Report - Opportunities by Phase - Resize Columns when "Show Volume" is checked or unchecked

ENHANCEMENT: Dashboard - Inventory Sales - Added "Hide Parts with No Sales" flag so unsold parts could be filtered out

ENHANCEMENT: Dashboard - Inventory Sales - Changed the default to show all selected parts regardless of sales

ENHANCEMENT: Added Calendar pop-ups to "Update Customer Note" form

ENHANCEMENT: CRM - Phase Log

- Changes to opportunity phase are now logged so it is easy to see when and what changes occurred to opportunities

- Added an Analysis screen - CRM Reports - Opportunity Phase Log

- Added a Phase Log to the Opportunity portion of Customer "Opportunities" tab.

\* To view; right click on an opportunity and click "Phase Log" to view the changes that occurred to this opportunity.

ENHANCEMENT: Added "Autostart E360 Dashboard" check box to group security

- Un-check it if you do not want the Dashboard to start automatically for a specific group

ENHANCEMENT: Inventory snap-shots - 1st of the month - all parts with qty <> 0 are recorded and stored in the database

ENHANCEMENT: Inventory snap-shots - Daily inventory summary by product line

#### **Version 1.16 Build 0104**

INTERNAL CHANGE: Advanced Inventory - Modified to use a more optimized query to calculate average daily sales

INTERNAL CHANGE: Changed all sales queries to use the sadetail table

INTERNAL CHANGE: Removed sales table and maintenance

INTERNAL CHANGE: Database index changes

BUG FIX: Advanced Purchasing - Filter not setting product line correctly

BUG FIX: Advanced Purchasing - Fields not always being cleared properly when loading a new filter set BUG FIX: Better handling of special characters in user passwords

CHANGE: Changed the "Top 10 Salesperson" graph to use the salesperson summary table

CHANGE: Small changes to the "Top 10" graphs - back ground colours and query changes

CHANGE: Internal change to Item Min/Max maintenance

# **Version 1.15 Build 1208**

BUG FIX: Custom Queries - Better memory handling on very large queries / export to Excel

BUG FIX: Advanced Inventory - Manually editing min/max did not update the total new cost / value change CHANGE: Advanced Inventory - Small change to simplify the formula to calculate Min Qty

 - New Min Qty formula: (Purchase Cycle + Lead Time) \* Daily Demand \* Safety Factor \* Instability Factor \* Trend \* Hits Weighting \* Cost Weighting

- If seasonal weighting is selected, then that also becomes a factor in the formula

- Max Qty formula - New Min Qty \* Desired Service Level ratio

ENHANCEMENT: Advanced Inventory - Changed the layout to more accurately identify which factors applied to each calculation

ENHANCEMENT: Advanced Inventory - Added "Safety Factor" to Advanced Inventory calculation

ENHANCEMENT: Advanced Inventory - Added "Demand Instability" - Adds additional safety margin for parts where demand varies greatly

ENHANCEMENT: Advanced Inventory - Added Default settings - Inventory Settings, Default Settings settings added for:

Default Lead Time (days) Default Purchase Cycle (days) Default Safety Factor Default Desired Service Level Default Seasonal Weighting

ENHANCEMENT: Lead Time defaults to the Supplier Branch Lead Time

# **Version 1.15 Build 1125**

BUG FIX: Custom Queries - duplicate date phrase error BUG FIX: Removed leading space from time in Min/Max export file name BUG FIX: Branch Analysis not filtering by branch if the user is restricted to a single branch

#### **Version 1.15 Build 1116**

BUG FIX: Custom Queries - Asking the user for information could occasionally cause an error

BUG FIX: Custom Queries - Results - Dates not exporting to Excel correctly

BUG FIX: Dashboard - Blank export location caused Index Out of Range when exporting from the Dashboard CHANGE: Custom Queries - Filter window cleaned up to hide un-usable options depending on data types CHANGE: Custom Queries - Query generation changed to use date phrases within the actual SQL query (for scheduling)

CHANGE: Custom Queries - Optimization when asking for user information

CHANGE: A/R - Aging date changed to match new Evolution logic

ENHANCEMENT: Custom Queries - Added "Previous 7 days" as a date phrase

ENHANCEMENT: Custom Queries - Can now filter the results list with "CTRL-F"

ENHANCEMENT: CRM - Move Info - Now much easier to determine which customer to move the information to

- New selection list with filtering

ENHANCEMENT: Custom Queries - New security settings in User Groups - Custom Queries tab - Schedule Administration, Schedule Queries

ENHANCEMENT: Custom Queries - Private queries can now be assigned to multiple user groups ENHANCEMENT: Query Scheduling

1. Scheduler for Custom Queries (run at a certain time)

a. Queries can be scheduled as: Once, Weekly, or Monthly

 i. Queries run automatically and export to an XML file in a specified folder and then if desired, also to email

- Email attachments are limited in max size to 5MB within the scheduler

 - If an attachment is too big to send; the user is still notified with the location of the exported file **LIMITATIONS** 

i. Calculated fields can not be included in the scheduled query results, as they are not part of the query

# **Version 1.15 Build 1021**

BUG FIX: Parts inventory on summary - no branch selected - just showing one branch CHANGE: Custom Queries - Queries are filtered out depending on security (currently they can't be run, but still show in the list)

CHANGE: Login Screen - Press F9 to reset the window position of E360 after login

- A green check mark will appear if the window position is going to be reset.

ENHANCEMENT: Default export save locations

- New tab in Administration Menu - Admin Settings, "Export Settings".

 - This allows the E360 administrator to set up a default save location for exports; as well as if the user can override the default path.

#### **Version 1.15 Build 1006**

BUG FIX: Advanced Inventory - Totals not resetting

CHANGE: Advanced Inventory - Grayed out months not yet reached in Demand / Hits display CHANGE: Added Auto-Resizing to all columns in the Query Results

ENHANCEMENT: Custom Queries - Significant optimization to loading results into the results table ENHANCEMENT: Advanced Inventory - Months stocked affects how much history is looked at ENHANCEMENT: Advanced Inventory - Post to Evolution - Path is checked for incorrect '/' characters and automatically corrected

ENHANCEMENT: Advanced Inventory - Post to Evolution - Server is checked for in the Import path and added if missing

# **Version 1.15 Build 0914**

CHANGE: Administration - Branch Settings - Add a check to make sure branches are current and active ENHANCEMENT: New query table - view\_crm\_goals\_and\_sales

ENHANCEMENT: New query table - view\_crm\_opportunities

ENHANCEMENT: New sample query - Amador Sample - CRM Goals vs. Sales

ENHANCEMENT: New sample query - Amador Sample - CRM Sales Opportunities

ENHANCEMENT: New Flag in User Groups - CRM Security tab - CRM Management Reports

- This allows a normal level user access to the CRM Management Reports (drill downs)

ENHANCEMENT: New Flag in User Groups - Custom Queries are Read Only

- This user can access and run Custom Queries, but cannot create or modify them

ENHANCEMENT: Dashboard - Changed from Top 5 to Top 10 Customers Graph

ENHANCEMENT: Dashboard - Changed from Top 5 to Top 10 Product Lines Graph

ENHANCEMENT: Dashboard - Changed from Top 5 to Top 10 Branch Sales

ENHANCEMENT: Dashboard - Changed from Top 5 to Top 10 Salesman Sales

# **Version 1.15 Build 0908**

CHANGE: Custom Queries - Better detect the need for quotes around non-numeric values in conditions CHANGE: Custom Queries - Improved detection for numeric column types

CHANGE: Advanced Inventory - Changes to Calculating Min/Max - Significant enhancement on large numbers of items

ENHANCEMENT: Custom Queries - Now supports up to 255 columns for results ENHANCEMENT: New export for "open items"

ENHANCEMENT: Open Order (Invoicing) added to Dashboard

- Number of Open Orders
- Open Order Sales
- Open Order Gross Profit
- Open Orders Margin

# **Version 1.15 - Build 0821**

BUG FIX: Custom Queries - Asking for a numeric value could fail

BUG FIX: Custom Queries - Asking for a numeric value could add quote character

BUG FIX: Custom Queries - Canceling a query during the "Ask" portion would not properly close the status window

BUG FIX: Custom Queries - Canceling a query during the "Ask" portion would not properly reset the query buttons

BUG FIX: Custom Queries - A query with no results does not properly reset the query buttons

CHANGE: Custom Queries - Better column type detection when exporting (character vs. number) to Excel CHANGE: Custom Queries - Further optimization of Custom Queries for speed

CHANGE: Custom Queries - Exporting query results to Excel forces an appropriate file extension (.xlsx) ENHANCEMENT: Custom Queries - Progress bar added when clearing results table

ENHANCEMENT: Custom Queries - Exporting to Excel will automatically split rows past 1 million to a new sheet

# **Version 1.15 - Build 0819**

BUG FIX: Hot Key search (CTRL-F) not always comparing values correctly CHANGE: CRM Dashboard - Graphs appear to be slightly miss-aligned (Cosmetic)

ENHANCEMENT: Added the Status Window to Custom Queries

ENHANCEMENT: Significant changes to the Custom Queries to optimize speed when doing large queries and loading the results

ENHANCEMENT: New Export to Excel functionality in Custom Queries - no longer requires Excel on the workstation

- Significant speed increase when exporting large query result sets

- XLSX maximum worksheet size is 1,048,576 rows by 16,384 columns

ENHANCEMENT: XML Export split into two options - Standard XML and XML formatted for Excel ENHANCEMENT: Status Window when exporting results from Custom Queries

# **Version 1.15 - Build 0813**

BUG FIX: Custom Queries - TAB Export not properly exporting string fields

CHANGE: Optimized XML output in Custom Queries for Excel / Calc

CHANGE: Changed Cursor when exporting to TAB and XML

ENHANCEMENT: Custom Queries - Exports now remember previous setting of PATH and Preview

# **Version 1.15 - Build 0806**

BUG FIX: Cancel not working in Advanced Inventory (Calc All)

BUG FIX: Custom Queries - Tab export not exporting last column if it was a number

BUG FIX: CRM Top 10 Customers / Products - Not handling kits correctly

BUG FIX: Custom Queries - Conditions not correctly quoting certain data types

BUG FIX: Custom Queries - Results not displaying correctly if a calculated column was the last column(s) in the report

CHANGE: CRM Call Analysis - Removed company filter from salesperson selection

CHANGE: Inventory drill downs - Force Part Number columns to text when exporting to Excel / CSV

CHANGE: BI drill downs - Force Part Number columns to text when exporting to Excel / CSV

CHANGE: Purchasing drill downs - Force Part Number columns to text when exporting to Excel / CSV ENHANCEMENT: Add Search / Filter to Saved Queries

ENHANCEMENT: Exports in Custom Queries - Enhanced the export options with file dialog for excel and passing the file name to the dialog, as well as added a preview option

# **Version 1.15 - Build 0714**

BUG FIX: Custom Queries - Moving Columns around after a calculated column had been created could result in an index out of range error

\*\*\* NOTE: You still must re-do your calculated columns if you move your column order around, but you will be warned that your

calculated column needs to be checked

BUG FIX: Custom Queries - Asking user for a value BETWEEN was sometimes adding a quote when it should not have

BUG FIX: 5 Year Summary Graph - Selecting to Graph by something other than company and coming back to company, left the selection field blank (no data)

BUG FIX: Advanced Inventory - Cosmetic - text for "At Avail Qty:" being cut off

CHANGE: Advanced Inventory - Added the Supplier Name to the Supplier drop list

CHANGE: Custom Queries - Moved Number format to the main filter page (off of the Advanced tab)

CHANGE: Moved "Begin Or" and "End Or" to the main filter page (off the Advanced tab)

CHANGE: Monthly Income Statement - Cosmetic change only - On initial load, columns start off as hidden ENHANCEMENT: Custom Queries - Added the ability to use the DISTINCT keyword.

 This is useful when counting unique values; for example, invoice number from the view\_sales table if you want to know how many invoices,

rather than lines on each invoice.

ENHANCEMENT: Custom Queries

- Revamped the Update column screen so the more common items are on the first tab

# **Version 1.15 - Build 0707**

BUG FIX: 5 Year Summary - Choices from Customers, not always closing the StatusWindow CHANGE: Disable Branch selection in the toolbar for accounting drill downs - not used in accounting drill

downs

CHANGE: Updated Icons for Accounting and Sales menu choices / windows CHANGE: Branch list in Toolbar now excludes inactive branches CHANGE: Inventory - Dead Stock - Exclude inactive branches CHANGE: Inventory - List - Exclude inactive branches CHANGE: Inventory - Turns - Exclude inactive branches ENHANCEMENT: Optimized Exports in E360 to more readily use default program by file extension ENHANCEMENT: Add Calendar Pop-up to Dead Stock date selections ENHANCEMENT: Inventory - Dead Stock - Add Qty OH (On-hand) to "Current Activity" branch ENHANCEMENT: Purchasing -> Purchasing by Product - add "Date Received" to final drill down level

# **Version 1.15 - Build 0624**

BUG FIX: CRM License not be properly checked if Auto-Start CRM was enabled BUG FIX: CRM Reports not showing up for Administrators BUG FIX: BI Sales by Customer - Filter prompt not updating BUG FIX: Accounting - G/L Account Balances - Date not always being set correctly BUG FIX: Accounting - Yearly Income (Tree) - Date not always being set correctly BUG FIX: Accounting - Monthly Income (Tree) - Date not always being set correctly BUG FIX: Accounting - Year/Month Income (Tree) - Date not always being set correctly BUG FIX: Accounting - Year/Month Income (Tree) - Columns being hidden unnecessarily CHANGE: Dashboard Window can't be closed CHANGE: CRM Dashboard can't be closed

# **Version 1.15 - Build 0622**

BUG FIX: Sales by Counterman - Not refreshing properly from top toolbar change BUG FIX: Accounts Payable - Not refreshing properly from top toolbar change BUG FIX: Inventory Turns - Not respecting the branch selection in the toolbar BUG FIX: Drilling into BI Product Sales - default to first line in the list CHANGE: Branch Analysis - Show by Branch - If unchecked, now consolidates all branches (depending on the top toolbar Branch value) CHANGE: 5 Year Summary - Replace month numbers on X axis with name (Jan, Feb, etc.) CHANGE: Custom Queries - Optimized column sizing in Query Results CHANGE: Status Window can now be open more than once if multiple processes are happening

# **Version 1.15 - Build 0611**

BUG FIX: Custom Queries - BETWEEN when the field data type is a number adding extra quote characters

# **Version 1.15 - Build 0605**

BUG FIX: Security on Balance Sheet - Not allowing users with security to open the balance sheet CHANGE: Increased the size of the Query name from 30 to 255

CHANGE: Enable "CRM User" flag on user accounts

CHANGE: Button re-positioning correct on "Analysis" drill downs

CHANGE: CRM - Customer - Notes (inside update customer form) - optimized the column layout

CHANGE: Modified the sort order on the CRM Customer List slightly - now sorts "Customer Name, Customer Number" instead of just "Customer Name"

CHANGE: Added Start / End date to the "Previous 12 Months Sales" graph on the main dashboard (Summary)

CHANGE: CRM Dashboard - Added dates to the title of the Top 10 Customer and Product Line graphs ENHANCEMENT: Custom Queries

- Conditions - Add 'Text' to custom formatting

- Conditions - Remove automatic "text" formatting for conditions

- Filters - Be able to add a modifying factor: E.g. average cost after receiving >

average\_cost\_before\_receiving \* 1.1

- Filter - Allow "TEXT" based "BETWEEN" filter

- Special formatting applied to the query so export matches results shown

- If PLUS math operator is used on a character based field; it joins the text together (concatenate)

 - Show the "condition" in the Value Column in the "Columns on the Report" section ENHANCEMENT: Add confirmation prompt when closing Custom Queries ENHANCEMENT: BI - Product Sales - Added Sales Weighting ENHANCEMENT: BI - Branch Sales - Added Sales Weighting

# **Version 1.15 - Build 0601**

BUG FIX: Auto-Starting CRM could mis-draw the toolbar BUG FIX: CRM - Customer List - Tagging records causes duplicates to be displayed

# **Version 1.15 - Build 0529**

BUG FIX: Product Lines empty for some not-on-file parts BUG FIX: Counterman Analysis - Ctrl-F search not working correctly BUG FIX: Branch Analysis - Ctrl-F search not working correctly BUG FIX: Salesman Analysis - Ctrl-F search not working correctly BUG FIX: License checking was not checking the license cross-reference table (0527)

# **Version 1.15 - Build 0525**

BUG FIX: Yearly Income (Tree) - 4th year repeating year 3 values CHANGE: CRM Licensing - By User - Enforce User count - preparation for E360Mobile ENHANCEMENT: CRM - Add flag for "main phone number" on contact - preparation for E360Mobile ENHANCEMENT: Support SSL Encryption for database connections - preparation for E360Mobile

#### **Version 1.15 - Build 0515**

BUG FIX: Counterman Analysis - Drill backwards not working correctly

BUG FIX: Custom Queries - Calculated fields not being exported to Excel

BUG FIX: Balance Sheet - Future periods - use last closed period as "end date"

BUG FIX: Dashboard Summary - Previous 12 months sales graph – should now correctly show current month (based on end date from the toolbar) plus 12 months previous months

BUG FIX: Business Intelligence Security - Added new counterman, salesman, and customer type options to User Groups, double check all security settings and behaviour

BUG FIX: Accounting Security - Enabled security check for accounting settings in user groups

BUG FIX: Custom Queries - Export to Excel - not exporting string values correctly

ENHANCEMENT: Administration - User Groups - The list of security groups now shows the effective security

ENHANCEMENT: A/R - Track filter settings level 1 - level 2 - Should default to ALL at both levels then keep the settings based on the user's preference

ENHANCEMENT: New Export function - Export to Excel (XML) - Uses an XML file and opens Excel; does not require Excel libraries to create the export file

ENHANCEMENT: New Balance Sheet, one more level, plus totals, renamed titles, better sort order.

#### **Version 1.15 - Build 0506**

BUG FIX: Custom Queries - COALESCE not working properly on dates

BUG FIX: Sales by Counterman - Status window not always closing properly

BUG FIX: Inventory Transactions - Error when "Kit Item Sales" was check marked

BUG FIX: Custom Query - Ask for a value - Calendar button appearing when it should not

CHANGE: "Open" button selected when first opening "Custom Queries"

ENHANCEMENT: Inventory - Dead Stock - Improved query speed for partial selections

ENHANCEMENT: Advanced Inventory - Add totals for each year's demand/hits

ENHANCEMENT: Cross-over table for Customers (XFER) that will count as demand in specified branch - Demand table modified to check the cross-over table

ENHANCEMENT: Adjustment Type table to allow different adjustment types to be included as demand

ENHANCEMENT: Flag (system) to include negative adjustments as demand

ENHANCEMENT: Advanced Inventory - Use Status Window

ENHANCEMENT: Counterman Analysis - Add line count

ENHANCEMENT: Customer Analysis - Add currently assigned salesman

# **Version 1.15 - Build 0416**

UPDATE: New Help Files

CHANGE: CRM Dashboard - TOP 20 to TOP 10

CHANGE: Cosmetic updates to new Analysis drill downs (adjust titles and drill level wording)

CHANGE: Enable/Disable branch selection in toolbar depending on the drill down currently with focus (if security allows branch selection)

CHANGE: Custom Queries - Added a check for NULL if a date or numeric field was being filtered on LESS THAN or LESS THAN OR EQUAL TO

#### **Version 1.15 - Build 0410**

BUG FIX: Purchases by Supplier - Portion (%) not calculating

BUG FIX: Summary not properly respecting the "Exclude HOUSE Sales from Business Intelligence and Summary" flag

BUG FIX: Inventory - Transactions - When calculating Demand, check for Invoice type

BUG FIX: Inventory - Dead Stock - When calculating last sale, check for item type and invoice type CHANGE: CRM - Improved Filter options in Customer list

CHANGE : Inventory - Dead Stock - When calculating last sale, check for demand-override (in customer) ENHANCEMENT: CRM Dashboard - Summary Page with Top 20 Customers, Top 20 Products, Alerts, To-Do, and Previous 12 months sales; all by salesperson.

ENHANCEMENT: Inventory List - Add item count

ENHANCEMENT: Inventory Dead Stock - Added Obsolete Branch and Selling Branch to the Filter Search ENHANCEMENT: Salesman Analysis

ENHANCEMENT: Counterman Analysis

ENHANCEMENT: Branch Analysis

ENHANCEMENT: Demand calculations now respect the "Demand Override" flag from Customer **Maintenance** 

ENHANCEMENT: New Setting (Administration, System Settings) - "Exclude XFER Sales from Demand" - Tells the system to exclude all XFER type sales from any demand calculations (does not affect "Sales" calculations)

ENHANCEMENT: CRM - Add Action Date and Time, added "Phase" and "Action Completed" to NOTES ENHANCEMENT: CRM - Customer Analysis (Specific to Salesperson)

ENHANCEMENT: CRM - by Salesperson - Customer -> Product (Specific to Salesperson)

ENHANCEMENT: CRM - by Salesperson - Product -> Customer (Specific to Salesperson)

ENHANCEMENT: Purchases Analysis - Add totals

#### **Version 1.15 - Build 0323**

BUG FIX: G/L - Monthly Income - Error if double clicking on an invalid column (account number or name) to drill to account transactions

- Added a message specifying to click on a valid (monthly) column

CHANGE: Phone numbers can now be pasted in using 555.555.1234 - invalid characters are now stripped and reformated

#### **Version 1.15 - Build 0317**

BUG FIX: Help -> About - File not closed error BUG FIX: Login information with special characters (such as +) causing issues BUG FIX: A/R Aging date not always being set correctly when using "Age From Previous" BUG FIX: 5 Year Summary Graph - Graph by Customer / Product Line Error BUG FIX: Opportunities by Phase - Add Export button BUG FIX: Inventory Sales - Item Count not working ENHANCEMENT: Add SLS% to Sales by Salesperson ENHANCEMENT: Add SLS% to Sales by Counterman ENHANCEMENT: Inventory - Last Sale / Last Received date now being looked up from sales; to account for kit adjustments and eliminate voided invoices. ENHANCEMENT: Add SIC field to the CRM (update customer and Query screen) ENHANCEMENT: Add Transaction Number column to A/P ENHANCEMENT: G/L Account Balances (Tree-View)

- Show Account Balances for the last closed period

- Drop down to select previous periods

 - Three levels – Account Type Balances -> Account Balances -> Transactions ENHANCEMENT: Monthly Income Statement (Drill-Down)

- Start at Account Type (Revenue, Cost of Goods, etc.)

- Organized by monthly totals. Up to 96 months can be displayed at one time

- Drill from the Account Type -> Account Number details -> Transaction details

ENHANCEMENT: G/L

- Yearly (Tree-View)

- YTD with Projected current year, and 5 previous years

ENHANCEMENT: G/L

- Monthly Income (Tree-View)

- YTD plus 5 previous years

- All months shown horizontally

ENHANCEMENT: G/L

- Year / Month Income (Tree-View)

- Columns for Periods 1 through 12 (organized by fiscal year)

- a row for each year - current year and 5 previous years

ENHANCEMENT: Toolbar dates enable / disable depending on what screen has focus to make it clear if the dates apply or not

#### **Version 1.15 - Build 0224**

BUG FIX: CRM - Goal Setting - Sometimes locking up when displaying goals in the customer record BUG FIX: Inventory Transactions - Not showing multiple records that occur on the same day with the same qty

CHANGE: Dead Stock - Last Date now calculated from sales

ENHANCEMENT: Dead Stock Analysis - Kit Adjustments now included as activity

ENHANCEMENT: Inventory Turns - Kit Adjustments now included

ENHANCEMENT: Inventory Transaction screen (demand tab) - Kit Adjustments now included

ENHANCEMENT: Inventory Sales - Now includes Kit Adjustments

#### **Version 1.15 - Build 0204a**

BUG FIX: A/P not properly processing 61 to 90 days

#### **Version 1.15 - Build 0204**

ENHANCEMENT: Add line count to Sales by Counterman

#### **Version 1.15 - Build 0119**

BUG FIX: Export SQL - Conditions not formatting between dates correctly CHANGE: Enabled Ctrl-A in "Export Query" - Internal Change

#### **Version 1.15 - Build 0119**

BUG FIX: Dead Stock Report - Not resetting cleanly (cosmetic) CHANGE: BI Sales by Product - Filter change to respect HOUSE setting ENHANCEMENT: BI - Sales by countermen<sup>\*\*\*</sup> NEW \*\*\* ENHANCEMENT: Totals now respect Filters (CTRL-F) and re-calculate

- BI Sales by Branch
- BI Sales by Customer
- BI Sales by Product
- BI Sales by Salesperson
- BI Sales by Customer Type
- BI Customer Analysis
- BI Product Analysis
- BI Customer -> Product
- BI Product -> Customer

 Accounting - Accounts Receivable Accounting - Accounts Payable Inventory - List Inventory - Turns Inventory - Sales Purchasing - by Supplier Purchasing - by Product

# **Version 1.15 - Build 0112**

BUG FIX: Totals in A/R showing under the wrong columns CHANGE: Make the Group selection in "Inventory List" case sensitive

#### **Version 1.14 - Build 1216**

BUG FIX: Custom Queries - Sort Order not working properly with more than 65 columns BUG FIX: Dashboard - Inventory List - Incorrect columns being displayed ENHANCEMENT: CTRL-F - Added a Search Filter/Find on the following lists Business Intelligence Sales by Branch Sales by Customer Sales by Product Top Sellers Sales by Salesperson Sales by Customer Type Customer Analysis Product Analysis Customer -> Product Product -> Customer Accounting Accounts Receivable Accounts Payable Inventory Inventory List Inventory Turns Inventory Sales Dead Stock Analysis Purchasing Purchasing by Supplier Purchasing by Product Purchasing Analysis CRM Customer Notes Customer Contacts Custom Queries - Results

# **Version 1.14 - Build 1205**

BUG FIX: BI Branch Sales - Inadvertently including XFER sales CHANGE: Dashboard Buttons not available because of security settings are disabled now rather than hidden CHANGE: Consolidated A/R and A/P into an Accounting button on the dashboard to allow for upcoming options ENHANCEMENT: Manually picking dates in toolbar will now change the "Date Range" to '- CUSTOM -' so you can see custom dates are being used ENHANCEMENT: Inventory List -> Into Line for parts - Show Backorder QTY ENHANCEMENT: Inventory List - Search by part number (CTRL-F) ENHANCEMENT: Accounts Payable - Totals and Vendor search (CTRL-F)

BUG FIX: Custom Queries - Conditional reporting not checking for valid values properly

BUG FIX: Security - Sales Summary screen showing even when security has been set to prevent it CHANGE : Clarified the Inventory Value message on the summary screen

CHANGE: Security - User Groups – Modified the screen layout to make the options more clearly defined NEW FEATURE: Accounts Payable drill down by Vendor

ENHANCEMENT: New setting to allow "HOUSE" sales to be filtered out of the dashboard

- Administration - Admin Settings - "Exclude House Sales from B.I."

# **Version 1.14 - Build 1121**

BUG FIX: CRM - Auto-Start ignoring invalid license

BUG FIX: CRM - Opening a customer to edit - notes very slow to populate

BUG FIX: CRM - Notes Tab not showing for CRM only users inside the customer update form

BUG FIX: Custom Queries - Condition not allowing edit of non-dates with a "BETWEEN" condition

BUG FIX: Custom Queries - Phrases not working correctly

CHANGE: License check within CRM disabled - only occurs on log in

CHANGE: CRM - Display Email / Contact field from Evolution

ENHANCEMENT: CRM - Note Security enforced if the person logged in is not an administrator and the note is not theirs (EDIT / DELETE disabled)

ENHANCEMENT: Custom Queries - Add "Previous 3 Months" as a date phrase (Filter and Condition) ENHANCEMENT: CRM - New Button - "My Notes" allows Sales people to pull up their notes for a date range (defaults to the previous 7 days).

The list can be exported or printed

ENHANCEMENT: Custom Queries - Calculate Field (so you can do calculations on the results you obtain (like Margin, also useful for things like rebates and commissions)

ENHANCEMENT: System - Add a setting to allow users to use the "Preview SQL" button in the Custom **Queries** 

### **Version 1.14 - Build 1105**

BUG FIX: Custom Queries - Less than and Greater Than date fields not working correctly

BUG FIX: BI - Sales by Product - Not properly reading the branch selection from the toolbar

CHANGE: Removed date restriction from item history when drill from Customer and Product Analysis as the dates used there are not the same as the toolbar

ENHANCEMENT: BI - Customer Analysis - Added drill to item history

ENHANCEMENT: BI - Customer Analysis - Updated titles as you drill down / up through the analysis

ENHANCEMENT: Customer Analysis - Add Margin Analysis

ENHANCEMENT: Product Analysis - Add Totals for Margin and total variance

ENHANCEMENT: New status window operation when calling part history

# **Version 1.14 - Build 1024**

BUG FIX: A/R - Search not handling special characters

BUG FIX: A/R - Totals not displaying properly (too close together)

BUG FIX: BI - Sales by Customer - Invalid Characters in customer name not being handled correctly on drill down

BUG FIX: BI - Sales by Customer - Search not handling special characters

BUG FIX: BI - Sales by Product - Not refreshing properly when toolbar dates are changed

BUG FIX: BI - Sales by Product - Totals not aligning properly

BUG FIX: BI - Product Analysis - Totals to 4 decimals for accuracy in calculating

BUG FIX: BI - Customer Analysis - Totals to 4 decimals for accuracy in calculating

BUG FIX: Customer Analysis - Up/Down flag not be set correctly for Profit Analysis

CHANGE: BI - Sales by Customer - Totals not formatting correctly with numbers over 9,999,999.99 - now displays to 999,999,999.99

CHANGE: BI - Product -> Customer - Totals not formatting correctly with numbers over 9,999,999.99 - now displays to 999,999,999.99

CHANGE: Inventory Sales - Now respects branch selection in the top toolbar

CHANGE: Inventory - Add and clarify quantities filter

CHANGE: Understock = On Hand + On Order < Min Qty

CHANGE: Overstock = On Hand + On Order > Max Qty

ENHANCEMENT: On Hand Qty < Min Qty \*NEW\*

ENHANCEMENT: On Hand Qty > Max Qty \*NEW\*

CHANGE: Advanced Inventory - Added "Purchase Ratio" to the list as well as to the calculations for Max **Qtv** 

 NOTE: If either Standard Purchase Package or Purchase Ratio are set to 0 then they are set to 1 ENHANCEMENT: Status Window Changes

- Can now cancel a query for most BI elements (summary can not be canceled)
- Title of drill down now added to the status window
- Stage of activity added to the status window (title changes)
- Added an activity indicator

 - Closing the Status Window by clicking on the 'X' at the top right corner cancels the query ENHANCEMENT: Inventory Sales - Add "Show Transfers" option

ENHANCEMENT: BI - Product Line Analysis \*NEW\*

ENHANCEMENT: BI - Sales by Customer Types \*NEW\*

ENHANCEMENT: BI - Sales by Product - Add drill level from Part Number to Customer \*CHANGE\*

ENHANCEMENT: Custom Queries - Results expanded to 80 Columns

- Updated Export functions to handle the additional columns

#### **Version 1.14 - Build 1007**

BUG FIX: BI - Products -> Customer - Duplicate product lines due to data differences (sub-line column) BUG FIX: CRM - Could add a "Prospect" without a customer name

CHANGE: Inventory Sales - Removed an extra sort to help with speed on larger data sets ENHANCEMENT: New Flag in User Groups - Hide Costs

- Setting this flag in a user group will hide cost, profit, and margin in the Dashboard

EXTERNAL: View for Inventory with Volume (shows in Custom Reports)

#### **Version 1.14 - Build 0930**

BUG FIX: Purchases by Supplier - Not refreshing from toolbar BUG FIX: Purchases by Product - Not refreshing from toolbar BUG FIX: Purchasing Analysis - Not refreshing from toolbar BUG FIX: Purchasing by Product / Supplier - File issue when both were open at once CHANGE: Dead Stock Analysis - now uses Status Screen ENHANCEMENT: Add Portion (% of) to Purchases by Supplier ENHANCEMENT: Add Portion (% of) to Purchases by Product ENHANCEMENT: Custom Reports - Add support for phrases in condition processing ENHANCEMENT: Custom Reports - Option to override the filter for a conditional statement ENHANCEMENT: Customer Sales Analysis - Added "Show by Branch" option if no specific branch is selected in the toolbar ENHANCEMENT: Revamped the column resizing to more evenly resize the columns ENHANCEMENT: CRM Reports - Opportunities by Salesman ENHANCEMENT: CRM Reports - Opportunities by Customer ENHANCEMENT: CRM Reports - Opportunities by Product Line ENHANCEMENT: Advanced Inventory - Added "Demand Trend" by item to the Advanced inventory calculations ENHANCEMENT: Advanced Inventory - Added the ability to weight how much seasonality affects calculations (Seasonality Index Weighting)

# **Version 1.14 - Build 0915**

CHANGE: Added "show transfer" check box to summary screen CHANGE: Went over all B.I. drill downs to remove transfers from sales figures

#### **Version 1.14 - Build 0912**

ENHANCEMENT: Removed drop box for "Linked to Customer" to improve edit speed - Replaced with Customer Lookup for linking

ENHANCEMENT: New option in "User Groups" - "Autostart CRM"

- When this flag is set, users in the security group will automatically start with the CRM open

ENHANCEMENT: Custom Reports (Query Tool)

- Add condition separate from filter

- Add optional "ELSE" to the conditional processing
- Math can now apply to columns

- Math can apply to conditional processing (within the condition field)

#### **Version 1.14 - Build 0908**

BUG FIX: Advanced Inventory - Cost Factors - Not saving to 4 decimal places

BUG FIX: Advanced Inventory - Hits Factors - Not saving to 4 decimal places

BUG FIX: Advanced Inventory - Totals not calculating properly if the "Hide Unchanged" flag is set

BUG FIX: Advanced Inventory - Seasonality Ratio not calculating properly past month 12

CHANGE: Inventory List - Right Click menu option for transactions when list is at the part number level

CHANGE: Inventory List - name value columns based on inventory costing flag (Average or Replacement)

CHANGE: Advanced Inventory - Manually editing a part now warns when the max qty does not respect the package quantity

CHANGE: Advanced Inventory - Combined Product/Sub Line into a single drop box. Sub Line must match (Including blank)

CHANGE: Advanced Inventory - Formulas adjusted so Cost / Hits weighting affects minimum quantities CHANGE: Advanced Inventory - Formulas adjusted so Service Level weighting affects minimum quantities ENHANCEMENT: CRM - Move function now also moves Goals and Opportunities

ENHANCEMENT: Inventory Turns

- Add "Description" to level 1 (branch name)

- Add "Description" to level 2 (group)

ENHANCEMENT: Dead Stock Analysis

 - Add a flag to show all obsolete items even if they have no sales in other locations NOTICE: Advanced Inventory

 - Min Qty Formula: ((DailyDemand \* LeadTime) + (DailyDemand \* PurchaseCycleDays)) \* SafetyWeight \* TrendFactor \* SQRT(ServiceWeightFactor) \* HitsFactor \* CostFactor

# **Version 1.14 - Build 0827**

BUG FIX: CRM Reports - Misreporting Goals

CHANGE: CRM Reports - Rebuild all queries to only report sales with goals attached to them MAINTENANCE: Clean up

- Make sure focus is checked before resizing list columns

- Make sure templates are used everywhere (replace manual calls to jrtResize class

- Frame Resizing - Use a single resize event for refreshing graphs (speed up)

# **Version 1.14 - Build 0825**

BUG FIX: CRM - Sales Analysis - Calculating totals not occurring properly when product sub-line field was mismatched (NULL)

BUG FIX: Business Intelligence - Sales by Product Line - Drill Up button not disabling when using the back button

CHANGE: Custom Reports - Hot Keys for Save (Alt-S) and Save-As (Alt-Shift-S)

ENHANCEMENT: \*NEW\* Inventory Drill down

- Dead Stock Analysis

 - Allows you to see in-active stock in a branch and what branch or branches have active sales for the items

ENHANCEMENT: Custom Reports - New date filter phrase - "PREVIOUS MONTH LAST YEAR"

ENHANCEMENT: Custom Reports - Be able to clear the results separately from the query

ENHANCEMENT: Custom Reports - Add more format options

 - Changed the format options to a drop box (removed the check boxes for "Format as Invoice" and "Format as Number"

- Now you can select from multiple format types:

- 'Invoice Number' (format: ###-#######)
- 'Number with 2 Decimals' (format: ###, ###, ###, ##)
- 'Number with no Decimals' (format: ###, ###, ###)
- 'Phone Number' (format: ###-###-#####)

- 'Unformatted Number' (format: ####################

ENHANCEMENT: CRM - Sales Analysis - Add totals to the bottom ENHANCEMENT: BI - Sales Analysis - Add totals to the bottom

## **Version 1.14 - Build 0819**

BUG FIX: CRM / Query Filter not working correctly with company name and tagged/untagged records CHANGE: CRM Call Analysis - Modified the Customer Drop box to build from the results list instead of the customer table

- only customer's in the list are in the drop box for filtering

CHANGE: CRM - Standard Search - now searches for customer number

CHANGE: CRM - Modified the filter on the customer list to initialize quicker

CHANGE: CRM - Added descriptions to Group and Line when updating Opportunities

CHANGE: CRM - Added "Calculate Margin/GP" button to Update Opportunities

ENHANCEMENT: \*NEW\* Purchasing Drill Downs

 - Purchases by Supplier - Starts at "Supplier" and then drills to Product Line, then Part Number, then PO info.

 - Purchases by Product - Starts at "Product Line" and then drills to Part Number, then Supplier, then PO info.

- Purchasing Analysis - Starts at "Supplier" and then drills to product line, and then part number

#### **Version 1.14 - Build 0812**

BUG FIX: CRM - Update Customer - User Defined Fields - the field name is getting cut off when a long name is used

BUG FIX: Custom Reports - Custom Sort Order not working correctly if "Filter Only" fields were listed before the custom sort fields

CHANGE: Hide the "Credit Admin" tab when the customer is a "Prospect"

CHANGE: Hide "Pipeline Phase" when the customer is an existing customer from AutoPoint Evolution

CHANGE: Cosmetic changes for resizing lists

CHANGE: Move "User Defined Fields" to CRM Admin

CHANGE: Move "Notes Reasons" to CRM Admin

CHANGE: Move "Salesperson Reference" to CRM Admin

ENHANCEMENT: CRM - Add "Opportunities" tab for tracking opportunities and the phase of each opportunity (by product line)

ENHANCEMENT: CRM - Add "Pipeline Phases" to CRM Admin menu for defining the different phases

ENHANCEMENT: CRM - Added "Product Line Description" in the Update Customer Screen

ENHANCEMENT: CRM - "All Customer Goals" - Added Product Line Description

ENHANCEMENT: CRM - "All Customer Goals" - Added "Export" button so the list can be exported or printed

ENHANCEMENT: Revamped "All Customer Goals" for increased speed

ENHANCEMENT: Added "Description" to the "All Customer Goals" screen (product line description)

# **Version 1.14 - Build 0716**

BUG FIX: Issue with CRM customer's and displaying multiple notes

CHANGE: CRM Reports - New Account Goals vs. Sales

- Simplified the report to show sales person and their goals vs. sales by product group / line

- Will add to drill down once we know what to drill to

ENHANCEMENT: BI Inventory Sales - Add Item Count

# **Version 1.14 - Build 0714**

BUG FIX: New Account Goals - New Account Goals vs. Sales - not filtering properly on new accounts CHANGE: Hide Columns and replace with title info - Products -> Customer

CHANGE: Modify the CRM Drill downs to use the product group vs. sales instead of just product line CHANGE: Rename "CRM" menu item to "CRM Admin" to make it distinct from the CRM button on the top toolbar

CHANGE: Add sortable headers to "Goals" under CRM Admin menu ENHANCEMENT: New Account Goals - 3rd Level to Part Number

### **Version 1.14 - Build 0710**

BUG FIX: CRM Goal Setting - Sales Query - Not getting goals correctly if just a product group is selected BUG FIX: CRM Menu not showing

CHANGE: Resizing changed on lists in all procedures

#### **Version 1.14 - Build 0709**

BUG FIX: CRM - Customer Goals - Sub-Line not being checked properly for sales query BUG FIX: CRM - Sales Report - Sub-line not being checked properly for sales query

#### **Version 1.14 - Build 0708**

BUG FIX: Owner string wasn't set correctly on sys\_dbaccess file

#### **Version 1.14 - Build 0707**

BUG FIX: CRM - Sales Analysis - Not opening in its own thread

BUG FIX: CRM - Sales - Not displaying description properly on first level

BUG FIX: CRM - Contact - Phone Number Extension - Corrected field size

BUG FIX: A/R - Filter not working correctly

CHANGE: Improved Column Resizing on several drill down lists.

CHANGE: Improved Field Type detection in Custom Reports for better sorting with conditional filters

CHANGE: A/R Drill down more reliably return to the originating row

CHANGE: Improved off-screen detection and repositioning

ENHANCEMENT: \* NEW \* Inventory - Inventory Sales (new drill down)

- Displays inventory and sales by Part Number Uses Dashboard date range (all parts regardless of sales)
- Part numbers BI drill down by part number

- Activity Qty Sold, Total Sales, Total Gross Profit, Total Margin

- Drill down to Part Transactions

ENHANCEMENT: Inventory Transactions - Filter for Sales, Adjustments, Receiving

ENHANCEMENT: Inventory Transactions - Flag to separate kit items from header

ENHANCEMENT: Inventory Turns - Flag to separate kit items from kit header

# **Version 1.14 - Build 0624**

CHANGE: Login and User names are always forced to lowercase

ENHANCEMENT: Custom Reports - New column for "Sort Order". This allows you to put the fields in whatever order you want and sort the results based on any column

#### **Version 1.14 - Build 0623**

BUG FIX: CRM - Clicking on Link button does not bring up linked customers

CHANGE: CRM - Goals - Check for values for Product Group / Line before trying to set the local variable value

ENHANCEMENT: CRM - Flag in Customer for "New Account" to make reporting for new account sales easier

#### **Version 1.14 - Build 0620**

BUG FIX: Inventory Transactions - Sub Line / Category causing issues CHANGE: e360\_sysinfo.txt updated with CRM license count ENHANCEMENT: Custom Reports - Aggregate functions are now wrapped with COALESE to prevent sorting issues when a NULL value is the result ENHANCEMENT: Custom Reports - Look up Field Name for "Conditional" statements (button) ENHANCEMENT: Custom Reports - Save As button - Saves current query with a new name ENHANCEMENT: Advanced Inventory

- CTRL-F - Find Part Number or Description (sets a filter)

- CTRL-SHIFT-F - Clears part find / filter

CHANGE: Advanced Inventory - "Branch" changed to "Purchasing Branch" for clarity ENHANCEMENT: Advanced Inventory - Demand can now be calculated for all branches if "Demand for all Branches" is checked ENHANCEMENT: Inventory List

- CTRL-F - Find Part Number or Description (sets a filter)

- CTRL-SHIFT-F - Clears part find / filter

ENHANCEMENT: Inventory Turns

- CTRL-F - Find Part Number

- CTRL-SHIFT-F - Clears part find / filter

ENHANCEMENT: CRM - New Accounts Goal setting by Sales Person

#### **Version 1.14 - Build 0609**

BUG FIX: CRM Goal Reports - Error processing months greater than 4 (April)

BUG FIX: Process window when loading Customer Sales Analysis information

BUG FIX: Inconsistent totals on Inventory Turns

CHANGE: Advanced Inventory - Flag if a part was edited manually

ENHANCEMENT: Business Intelligence - Product Sales will now drill to part transactions

ENHANCEMENT: Inventory List - Drilling to item history now shows "Transfer" transactions

ENHANCEMENT: Business Intelligence - Change to Customer Sales Analysis filter for better performance

ENHANCEMENT: Custom Reports - Modified the "numeric" formatting to show more numbers

INTERNAL CHANGE: Added logging for processes being called

#### **Version 1.14 - Build 0530**

BUG FIX: Custom Reports (Query Tool) - Start and End values for "BETWEEN" filters not loaded when the field type is not a date

BUG FIX: Advanced Inventory - Kit item sales not included in demand

CHANGE: Accounts Receivable - returning to level 1 from level 2 places the cursor on the customer last shown

CHANGE: Advanced Inventory - Returns are counted as "negative" hits

CHANGE: Custom Reports (Query Tool) - Better cancelling when asking for user values

CHANGE: - Administration (User Groups) - Products -> Customers - check box - flag for security

CHANGE: - Administration (User Groups) - Advanced Inventory - check box - flag for security

ENHANCEMENT: Advanced Inventory - Save / Load options

ENHANCEMENT: Advanced Inventory - New Filter to hide items without a value change

ENHANCEMENT: New inventory working table - makes load times for inventory much faster

#### **Version 1.14 - Build 0515**

BUG FIX: Query Tool - Intermittent issue with auto-numbering query fields BUG FIX: BI - Sales by Product - Could not sort by Product Line - show both fields so either is now sortable ENHANCEMENT - Query Tool - Expanded to 40 columns (from 20) ENHANCEMENT - Advanced Inventory - A new Min/Max analysis system; with forecasting, cost and hits weighting, seasonality indexing

#### **Version 1.14 - Build 0425**

BUG FIX: Customer Sales Analysis - Product lines not comparing correctly BUG FIX: Custom Reports - CASE statements missing a space before "GROUP BY" statement

# **Version 1.14 - Build 0411**

BUG FIX: Product -> Customer - Drill down via arrow buttons not working BUG FIX: Customer -> Product - Not refreshing correctly if Product -> Customer open BUG FIX: Totals not calculating to enough decimal places for consistency (rounding errors depending on the number of rows returned) BUG FIX: Sales at Cost on Inventory Turns using Sales instead of Costs BUG FIX: Inventory Turns - Totals at the bottom not lining up correctly ENHANCEMENT: Summary - Sales Information - re-tuned with sales table for speed / accuracy

ENHANCEMENT: Graph - Top 5 Branches - re-tuned with sales table for speed / accuracy ENHANCEMENT: Graph - Top 5 Customers - re-tuned with sales table for speed / accuracy ENHANCEMENT: Graph - Top 5 Product Lines - re-tuned with sales table for speed / accuracy ENHANCEMENT: Graph - Top 5 Sales People - re-tuned with sales table for speed / accuracy ENHANCEMENT: BI - Branch Sales - re-tuned with sales table for speed / accuracy ENHANCEMENT: BI - Customer Sales - re-tuned with sales table for speed / accuracy ENHANCEMENT: BI - Product Sales - re-tuned with sales table for speed / accuracy ENHANCEMENT: BI - Salespeople Sales - re-tuned with sales table for speed / accuracy ENHANCEMENT: BI - Customer -> Product - re-tuned with sales table for speed / accuracy ENHANCEMENT: BI - Product -> Customer - re-tuned with sales table for speed / accuracy ENHANCEMENT: Inventory - Drill to part number transaction - Demand query re-tuned with sales table for speed / accuracy

ENHANCEMENT: Inventory Turns - Sales at Cost query re-tuned with sales table for speed / accuracy

# **Version 1.14 - Build 0331**

BUG FIX: Totals on Summary - margin not calculating correctly CHANGE: CRM - Notes only show for Admin level users or the user that wrote the note CHANGE: Add Goals YTD Column to CRM Drill downs CHANGE: Modify the "Profit Goal" to be Profit YTD Goal ENHANCEMENT: Summary Table for sales by Products ENHANCEMENT: CRM - Added "Volume" calculations to the Goal setting ENHANCEMENT: CRM Reports - Add a "Volume" checkbox to - CRM Customer Sales vs. Goals

- CRM Product Sales vs. Goals
- CRM Salesmen Sales vs. Goals

## **Version 1.14 - Build 0326**

#### E360 Changes

 ENHANCEMENT: Increase performance of aging list export ENHANCEMENT: Custom Reports - Can now be saved and made private for a user "Group" ENHANCEMENT: Sales by Product - Filters recalulate the totals displayed ENHANCEMENT: Customer -> Product - Filters recalulate the totals displayed ENHANCEMENT: New Drill down - Products -> Customers ENHANCEMENT: Products -> Customers - Filters recalculate the totals displayed

#### CRM Changes

 ENHANCEMENT: CRM Goal vs. Performance - Sales drill Down by Customer ENHANCEMENT: CRM Goal vs. Performance - Sales drill down by Product Line ENHANCEMENT: CRM Goal vs. Performance - Sales drill down by Salesman

#### **Version 1.14 - Build 0311**

BUG FIX: Logging into an account without security was still openning a toolbar BUG FIX: CRM only users were not seeing the top toolbar (sets company, branch, and date ranges for

reports)

CHANGE: View Inventory - Overstock Filter now only shows items with Qty On Hand > 0

CHANGE: View Inventory - Totals change based on filters applied

CHANGE: Sales by Product Line - Totals change based on filters applied

CHANGE: Custom Reports - When fields are picked for a report, the report table drop box is disabled so that the user can not add fields from more than one table

CHANGE: When "Restrict CRM by Salesperson" is checked, the sales people can see all customers; but only the basic customer information is displayed (no notes, custom fields, etc.)

ENHANCEMENT: Custom Reports - Added "Format as Number" on advanced tab of field options

ENHANCEMENT: 5 Year Summary Graph - Company summary changed to use salesum table for improved performance

ENHANCEMENT: 5 Year Summary Graph - Branch summary changed to use salesum table for improved performance

ENHANCEMENT: CRM - Goal setting by customer for product groups, lines, salesperson (including

calculations for goals with increase to sales and profit margin) ENHANCEMENT: Custom Reports - Added a flag for "Group All" for queries where there is no column to SUM (or aggregate) but you want the results grouped ENHANCEMENT: Added "Edit CRM / Sales Goals" to Group security ENHANCEMENT: Added "Allow Salesperson Change in Goal Setting"

# **Version 1.14 - Build 0219**

ENHANCEMENT: CRM - Link one company to another (Branch locations)

- Icon to show direction of link
- Double click icon to open the list of linked companies.
- Double click a company to edit from the linked company list

#### **Version 1.14 - Build 0210**

BUG FIX: CRM Licensing not calculating correctly CHANGE: Resize clean up

#### **Version 1.14 - Build 0207**

BUG FIX: Demand Header names not showing correctly (inventory transactions) BUG FIX: Summary Page Inventory values not refreshing on branch change CHANGE: Inventory transactions now use subline and category

#### **Version 1.14 - Build 0206**

BUG FIX: Inventory on Summary page was always for all branches – now respects the branch in the toolbar BUG FIX: Inventory List - Inventory totals flipped between avg and repl cost

BUG FIX: When prompting for a customer name on a "Custom Report"; filter "Operator" LIKE isn't adding % symbols like it should

BUG FIX: Inventory - Filter on group not always seeing the group information correctly

CHANGE: When pasting or entering a phone number with non-numeric characters, a warning is displayed so the user knows what's wrong

ENHANCEMENT: Summary Table for Sales Summary by branch (main summary page).

Created during first login of the day, used throughout the day

ENHANCEMENT: Custom Reports - Can flag a column for "Invoice Number" formatting - on "Advanced tab" (###-#########

#### **Version 1.14 - Build 0124**

BUG FIX: Graph - 5 year sales - buttons for sales/profits/costs not being moved properly on resize CHANGE: Modified inventory queries to add product sub line and product category to the join statements ENHANCEMENT: Added Product Sub-Line to inventory drill downs ENHANCEMENT: Added Product Category to inventory drill downs - set flag in Amador menu, System Settings - "Tag System - Show Inventory Category Column" ENHANCEMENT: CRM - Add the ability to Tag Customers Can filter by tagged customers ENHANCEMENT: CRM - Mass email from within E360 to selected customers ENHANCEMENT: CRM - Add new option on Right Click Menu Email customer Email tagged customers - key contacts Email tagged customers - all contacts ENHANCEMENT: CRM - Add "Email Contact" to right click menu on contact list ENHANCEMENT: CRM - Email signature - HTML format Tools - My Email Settings ENHANCEMENT: CRM - Email send from within E360 - Need to define SMPT server information ENHANCEMENT: CRM - Contact: Physical address ENHANCEMENT: CRM - Contact: 2nd name field (branch info?) ENHANCEMENT: CRM - QBE for customer - drop box for fields ENHANCEMENT: CRM - Split resizing between the bottom and top sections of the main CRM customer

list.

ENHANCEMENT: Flag in contact for "key contact"

#### **Version 1.13 - Build 1219**

BUG FIX: Update User not filtering branch by company BUG FIX: A/R Aging list not being created for all companies BUG FIX: Password CHANGE: Drilling to Inventory transactions from Inventory list - Set a default date range of 3 years from end date to end date CHANGE: F8 to close Inventory CHANGE: F8 to close A/R

#### **Version 1.13 - Build 1218**

BUG FIX: Custom Reports - Export Query - Error message BUG FIX: Custom Reports - "OR" statement error when it is the only filter on the report BUG FIX: Top Sales - Drill to inventory not working CHANGE: Hide Group Drop down on "Inventory" list when "All parts" are selected ENHANCEMENT: Drilling to Inventory transaction history - show dates on item demand

#### **Version 1.13 - Build 1217**

CHANGE: Expand User Name to 32 characters

ENHANCEMENT: Modify Inventory list to start with all product lines; and have a drop box to filter the list by product group

ENHANCEMENT: Modify Sales by Product list to start with all product lines; and have a drop box to filter the list by product group

ENHANCEMENT: Modify Customer -> Product list to start with all product lines; and have a drop box to filter the list by product group

#### **Version 1.13 - Build 1213**

BUG FIX: CRM Sales Analysis Period 1 vs. Period 2 figures not calculating properly BUG FIX: If no dashboard window is active; there was no way to show the toolbars to open something BUG FIX: Limit Branch selection by company on Dashboard toolbar BUG FIX: CRM - Disable Sales / Analysis button on Prospects BUG FIX: Customer -> Product - Need a CRM specific table

CHANGE: F8 to close window - A/R, Inventory, Inventory Turns, Graphs

# **Version 1.13 - Build 1211**

BUG FIX: A/R calculations on companies without any A/R periods was generating an error - now A/R is blank if the company record does not have valid periods defined

BUG FIX: Sorting in Custom Reports not working correctly when CASE statement used - field types not always matching

BUG FIX: Typing in an incorrect password for a valid login responded with an incorrect error message BUG FIX: Sales Intelligence - Branch Sales - Resize Columns not working correctly

CHANGE: Accounts Receivable - Search for a numeric value now does a partial search by customer number instead of requiring an exact match

CHANGE: Tidy up layout of User Group update form

CHANGE: Modified the sort order of the summary sales information (Parts, Labour, Cores, Special)

ENHANCEMENT: Add Drill Downs to "Customer Analysis" - 2 drill down levels added - Customer -> Product Line, Product Line -> Part Number

ENHANCEMENT: Added CRM license tracking

ENHANCEMENT: Exports to CSV from any of the Dashboard Exports

ENHANCEMENT: Exports to PDF from any of the Dashboard Exports

ENHANCEMENT: Exports to XML from any of the Dashboard Exports

ENHANCEMENT: CRM functions

ENHANCEMENT: CRM - 20 user definable fields for each customer

CRM - Child table for contacts - unlimited contacts per customer

CRM - Child table for contact phone numbers - unlimited phone numbers per contact

CRM - Child table for notes (Date, Time, Created by, Note)

ENHANCEMENT: CRM - Search on customer number, address1, address2, phone number, contact phone number, province

ENHANCEMENT: CRM - "Export" customer list

ENHANCEMENT: CRM - Disable Edit for normal users when the prospect is not theirs

ENHANCEMENT: CRM - Salesperson Reference - Users can be assigned to multiple Salesperson initials; to filter the customer list.

Setup is done under the "Administration" menu - "Salesperson Reference" option

ENHANCEMENT: CRM - Customer -> Product drill down

ENHANCEMENT: CRM - Move user definable info, contacts, phone numbers, notes from Prospect -> Autopoint customer

ENHANCEMENT: CRM - Reason code for notes (user definable code list)

ENHANCEMENT: CRM - Customer Analysis (Period 1 vs. Period 2) from Customer update form

ENHANCEMENT: New security option in User Groups - "Disallow Company Change" and "Disallow Branch Change"

# **Version 1.13 - Build 1114**

BUG FIX: A/R - Missing type "D" ENHANCEMENT: Show hits on Sales by Product ENHANCEMENT: Show hits on Customers->Product

#### **Version 1.13 - Build 1105**

BUG FIX: A/R balances off where partial payments applied against a credit ENHANCEMENT: A/R aging list - A/R processing occurs only once per day

# **Version 1.13 - Build 1022**

BUG FIX: Inventory List - Not respecting branch on drill down BUG FIX: Inventory Turns - Not respecting branch on drill up BUG FIX: Customers -> Products not respecting branch flag BUG FIX: Summary Page not respecting "ALL" branch flag BUG FIX: Inventory Turns not calculating correctly BUG FIX: Demand history not working ENHANCEMENT: Custom Reports - Add "Not Like" to the list of filter operators ENHANCEMENT: Add Qty Sold to Sales Intelligence; Product Sales, at the Part Number level

# **Version 1.13 - Build 1017**

BUG FIX: Custom Reports - Field for the report name was one character too short BUG FIX: Custom Reports - Exporting a query missed some of the "Case" information.

#### **Version 1.13 - Build 1016**

BUG FIX: Icon for Rename Custom reports is the incorrect size CHANGE: Move settings for breaking the summary into categories into an "Admin" accessible area ENHANCEMENT: Qty Shipped to Customers -> Products

# **Version 1.13 - Build 1015**

CHANGE: Inventory Turns - by Product Line not line abbrev ENHANCEMENT: Inventory Turns - Added line description to level 3 of drill down

#### **Version 1.13 - Build 1011**

BUG FIX: Customer list not resizing correctly BUG FIX: Customer -> Product list not resizing correctly

BUG FIX: Inventory List - Resizing BUG FIX: Salespeople - Drill down to last level; not disabling drill forward arrow BUG FIX: A/R column resize after returning from Invoice ENHANCEMENT: New A/R Filters - Over 30 and Over 60 ENHANCEMENT: New summary screen ENHANCEMENT: Sales Information can be broken down by Cores, Labour, Special, and Parts ENHANCEMENT: Added a check box to the sales summary to not show excluded items

# **Version 1.13 - Build 1008**

BUG FIX: Adding a user to the user list is not updating the role / group privileges - when the role already exists (for HDES, for example) CHANGE: Rearrange the Summary page to accommodate new flags ENHANCEMENT: New flags for summary sales - Cores and Specials ENHANCEMENT: In Filter - Check box to trigger a user entered value on a report ENHANCEMENT: A/R - Branch / Customer range for A/R processing

### **Version 1.13 - Build 1001**

BUG FIX: Some customers not displaying properly (needed to check for NOT XFER OR NULL) CHANGE: Reorganized the Filter options in the Custom Report section - simplify and make easier to follow

# **Version 1.13 - Build 0930**

BUG FIX: branch tied to company CHANGE: Version checking when opening E360 (check required table version) ENHANCEMENT: DEFAULTS for connection ENHANCEMENT: DEFAULT user group for full access ENHANCEMENT: New flag for HDES integration ENHANCEMNET: New flag to separate parts / labour sales

#### **Version 1.13 - Build 0919**

BUG FIX: Sales with Kit discounted not calculating correctly BUG FIX: Sales by Customer - Company ID not being set BUG FIX: Inventory Turns - Branch not being set BUG FIX: Inventory Turns - Calculations not being cleared correctly

#### **Version 1.13 - Build 0917**

ENHANCEMENT: New Drill down in Business Intelligence - Customers -> Product This drill down allows you to view a customer's sales; broken down by product line, all the way to the invoice level.

#### **Version 1.13 - Build 0913**

ENHANCEMENT: CASE statement - compare something and depending on value make it something else

#### **Version 1.13 - Build 0909**

BUG FIX: Customer Sales Analysis - Separate table - was using same as Sales by Customer (cussum) BUG FIX: Customer Sales - Drill down not always using the correct year / month

ENHANCEMENT: Part description shown when drilling into Invoice details on Customer Sales (Business Intelligence)

ENHANCEMENT: Part description shown when drilling into Invoice details on Branch Sales (Business Intelligence)

ENHANCEMENT: Part description shown when drilling into Invoice details on Salesman Sales (Business Intelligence)

ENHANCEMENT: Part description shown when drilling into Invoice details on Product Sales (Business Intelligence)

### **Version 1.13 - Build 0905**

CHANGE: Internal Clean up (dictionary)

CHANGE: 61E48 when exporting to Excel turns into scientific notation.

Modify the Send-To template on inventory to send part numbers as text

# **Version 1.13 - Build 0903**

CHANGE: License checking updated and optimized CHANGE: Summary Screen Refresh CHANGE: Rename "Query Tool" to "Custom Reports" ENHANCEMENT: Implement "Private Report" option - users can mark reports as private, limiting the visibility of the report

# **Version 1.13 - Build 0830**

CHANGE: Resize changes on Query screen ENHANCEMENT: User File flag for "Advanced Query" mode. Also a flag on the query screen and a button to make default;

#### **Version 1.13 - Build 0816**

CHANGE: Version and Build number are now variables (set in "SetVersionInfo" procedure), so they can be written to a text file for script use

ENHANCEMENT: New Sales Intelligence item - Customer Analysis - Shows Customers who's Sales or Profits are up or down - periods are user defined.

#### **Version 1.13 - Build 0813**

BUG FIX: Query Tool: Fields not saving correctly when updating an existing saved query BUG FIX: Column Names not displaying correctly when drilling into Customer Sales (Business Intelligence) ENHANCEMENT: System setting to use the workstation user login name ENHANCEMENT: User account information is updated in E360 as well as on the database server (they are kept in sync) ENHANCEMENT: Add Sales % (weight of this customer's sales vs. the total sales) to customer list ENHANCEMENT: Search for customer in Customer Summary (Business intelligence) ENHANCEMENT: Query Tool: Can Limit Query Results

ENHANCEMENT: Query Tool: Fields can now sort in descending order

# **Version 1.13 - Build 0710**

ENHANCEMENT: Revamped the "Inventory Turns" procedure, optimized the process for speed.

#### **Version 1.13 - Build 0705**

BUG FIX: Access Violation - Sales Summary BUG FIX: Top 20 Sales - not passing company information for transactions CHANGE: Database connections are now user based ENHANCEMENT: Summary graphs are now changeable from line, to bar, or paretto

#### **Version 1.13 - Build 0606**

BUG FIX: Top 5 Customer Graph - Error if the customer name had a ' (quote) character in it ENHANCEMENT: More descriptive titles on screens ENHANCEMENT: Security functionality

Security is done by group - all settings are set in the group Users need to be added to a group

ENHANCEMENT: Modify the "Summary" query - The inventory value and A/R calculations are not done when just the date range changes - only sales are affected

ENHANCEMENT: Status Window (Loading Data...) is now used whenever a dashboard window is updated Modified how this window is called and closed

ENHANCEMENT: 5 Year Summary graph now operates on "Calendar Year" instead of rolling to make the graph easier to read

ENHANCEMENT: Modify the 5 Year Summary graph - Do not rerun the query when the type is changed (sales, costs, margin) as those values are already there.

Just reset the queue and reset the graph

ENHANCEMENT: All queries checked for optimization

#### PROGRAMMING NOTES:

CHANGE: Change program from a single exe to a DLL style application, with each section broken into its own app.

# **Version 1.13 - Build 0524**

BUG FIX: Invoice Total when viewing an invoice did not include the second tax ENHANCEMENT: Optimization of Inventory totals for Summary Screen ENHANCEMENT: Add Demand History 36 months

#### **Version 1.13 - Build 0517**

BUG FIX: Invoice Lookup was not including tax when comparing invoice values Added date to Invoice Lookup

Amount compared now +/- 1 cent to account for rounding differences

ENHANCEMENT: Improvements to the A/R queries

Re-factor A/R summary and details to use the same code.

Changes to payment application resulted in a significant speed improvement

# **Version 1.13 - Version 1.13 - Build 0510**

ENHANCEMENT: Inventory Turns - drill down

Shows inventory turns for replacement and average cost; by year and by period (date range selected)

Starts at the branch level; then drills to product group level; product line, and then part number You can drill from a part number to it's history

ENHANCEMENT: Top Toolbar (date ranges) now allows Tab/Shift tab to move through fields

# **Version 1.13 - Build 0507**

CHANGE: Security and Licensing restrictions

License file now checked for license count and expiry date ENHANCEMENT: 5 Year Summary Graph can now display "Sales", "Costs", "Profit", or "Margin" ENHANCEMENT: Speed improvement - 5 year summary graph

ENHANCEMENT: Speed improvement - Top 5 branches graph

ENHANCEMENT: Speed improvement - Top 5 customers graph

#### **Version 1.13 - Build 0424**

BUG FIX: Query Tool - Results not correctly displaying decimal places BUG FIX: Query Tool - Results not displaying negative values BUG FIX: Query Tool - Corrected issues with XML export BUG FIX: Query Tool - Using 'TODAY - xx' not working for date BUG FIX: Query Tool - Removing a column from the query where it was there more than once cleared the flag, even if the field still existed in the query CHANGE: Added F12 and F8 hot keys to filter editor CHANGE: Updated colours on "Browse Saved Queries" screen CHANGE: Updated layout on the "Filter" form for tagged fields to accommodate the extra options added CHANGE: Loading a query clears the results list and resets the headers ENHANCEMENT: Query Tool - "BETWEEN" operator can now use values other than dates

ENHANCEMENT: Query Tool - User definiable Column Names in saved queries ENHANCEMENT: Query Tool - Math functions (PLUS, MULTIPLY BY, MINUS, DIVIDE BY) ENHANCEMENT: Query Tool - Math Functions can also have Aggregation applied to them

# **Version 1.13 - Build 0328**

ENHANCEMENTS: Query Tool

- 1. Fields can be added to query multiple times
- 2. Can toggle OR statements wrapped in brackets

3. Preview button (Amador security only) - Outputs query without running it, to a message box (can copy/paste from it)

4. Amador Menu - User Query -> SQL Script

Creates a script of the query so queries can be added to other autopoint databases as a

saved query

5. Export Query button from the Query Tool - Same as the User Query -> SQL Script, but takes the current query

- 6. Add AVG function to Query tool
- 7. Add Aggregate type to Excel Export header

#### **Version 1.13 - Build 0318**

BUG FIX: Correct Position of the "Age from Previous Period" check boxes when scaling size CHANGE: Modified the way the save/restore window positions work to correctly function with more than one monitor.

#### **Version 1.13 - Build 0304**

BUG FIX: "Back" button not disabling correctly in Inventory (when you are at the topmost level) BUG FIX: Inventory filter sometimes losing it's place

BUG FIX: Connection Info (Amador Menu) - check Postgres Version before query ENHANCEMENT: Add a switch to the A/R screens to show "Aged as of" the Previous Period

#### **Version 1.13 - Build 0301**

ENHANCEMENT: Add "Count" function to Query tool

#### **Version 1.13 - Build 0227**

CHANGE: Aging date now calculated from period information in company record

# **Version 1.13 - Build 0221**

BUG FIX: Filters not resetting correctly on Inventory Drill down level 3 and 4

#### **Version 1.13 - Build 0114**

ENHANCEMENT: A/R Search now seaches for customer name, customer abbrev, and Customer Number ENHANCEMENT: Added column resizing to invoice drill in

ENHANCEMENT: Added total checking on invoice drill in to more specifically get the invoice

#### **Version 1.13 - Build 0111**

CHANGE: A/R List - Invoice drill down now checks the invoice number, customer number, and date for a match before displaying an invoice

ENHANCEMENT: Drilling back to the A/R list first level places the list at the customer from the drill down

#### **Version 1.13 - Build 0104**

BUG FIX: Date Range for "Previous" failing after year end

*Created with the Personal Edition of HelpNDoc: [Easy CHM and documentation editor](http://www.helpndoc.com)*

# <span id="page-33-0"></span>**Getting Started**

#### **Getting Started**

There should be an installer on your system under the Amador, Evolution folder, for E360.

As well; E360 requires the PostgreSQL ODBC driver to be installed on your system for E360 to be able to connect to the PostreSQL database. This driver is normally in the folder with E360 and can be run when needed. It does not require any specific settings, just that the driver be installed on your system. This process should normally occur when the E360 installer is run; but it can be run separately if required.

E360 requires a license for each user that will be accessing the system. Please contact our sales department if you require licenses.

There are two difference licenses required for E360, depending on your needs.

E360 requires one license for the **Dashboard, Custom Queries** and **Advanced Inventory**, and a separate license for the **CRM** portion of E360.

To get started with E360 you must set up some basic portions of the program.

User Groups, User Accounts, Administrative Tasks.

These are the core pieces to get started running E360 on your system.

These functions are described in the "Setup and Security" section.

*Created with the Personal Edition of HelpNDoc: [Easily create HTML Help documents](http://www.helpndoc.com/feature-tour)*

# <span id="page-33-1"></span>**System requirements**

#### **System Requirements**

**Server** Autopoint Evolution Postgres 9.2 or greater Autopoint SQL license

**Client** Windows XP or greater 512MB of RAM 50 MB of hard disk space Postgres ODBC driver

#### **Exporting**

E360 allows you to export several of your lists to Microsoft Excel (c), Microsoft Word (c), Text File, printer, XML, or PDF.

If you want to export to Excel, you will require Microsoft Excel 2003 or greater. If you want to export to Word, you will require Microsoft Word 2003 or greater. If you want to export to PDF, you will need a PDF viewer in order to see your PDF. *Created with the Personal Edition of HelpNDoc: [Create help files for the Qt Help Framework](http://www.helpndoc.com/feature-tour/create-help-files-for-the-qt-help-framework)*

# <span id="page-34-0"></span>**Getting help**

#### **Getting Help**

If you have any questions regarding the product; please contact Amador Business Computers at: 1-888-826- 2367.

You can also send an email to our support department: [support@amador.ca](mailto:support@amador.ca?subject=E360)

You can also contact us via our website: [http://www.amador.ca](#page-4-0)

*Created with the Personal Edition of HelpNDoc: [Easy CHM and documentation editor](http://www.helpndoc.com)*

# <span id="page-34-1"></span>**Administration - Setup and Security**

# Administration.

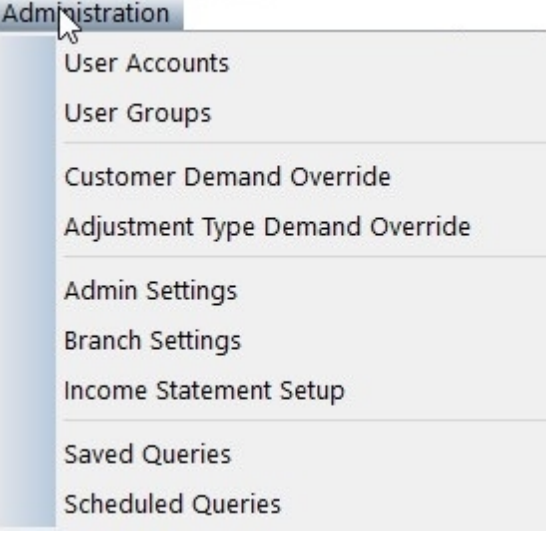

The "Administration" menu allows you to define your user groups and accounts, to set up certain types of inventory demand over-rides, modify your settings to include or exclude certain types of sales, as well as manage your "Saved Queries", including what queries are currently scheduled.

*Created with the Personal Edition of HelpNDoc: [What is a Help Authoring tool?](http://www.helpauthoringsoftware.com)*

# <span id="page-34-2"></span>**User Accounts**

#### **User Accounts**

The user list shows you who has access to your Evolution 360 tool; and what access group they belong to.

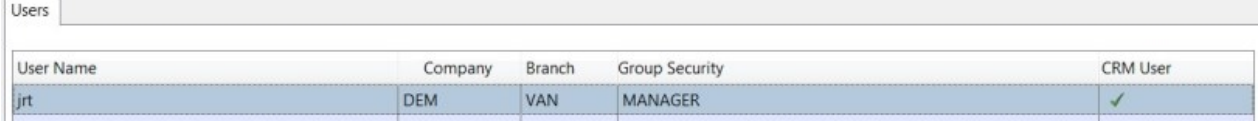

As you can see; the user name, the company and branch they default to, and their group security is displayed.

*\*\* New in 0525 Build \*\**

 *- You can also see a column called "CRM User". This denotes that when this user logs in, they will require a CRM License. If this is in error, you may have to adjust your group security settings, or the user account.*

To update a user's account information, highlight the user in the list, and click the "Edit" button; or, you can also double click on a name to edit it.

To add a new user; click the "Insert" button, or press the "Insert" key on your keyboard.

To remove a user; highlight them in the list, and click the "Delete" button, or highlight the user, and press the "Delete" key on the keyboard.

To change someone's password (database server security), highlight their name and click the "Reset Password" button. This button does not affect the users if they are using domain logins.

*Created with the Personal Edition of HelpNDoc: [Easy Qt Help documentation editor](http://www.helpndoc.com)*

# <span id="page-35-0"></span>**Update User Account**

Updating a user account.

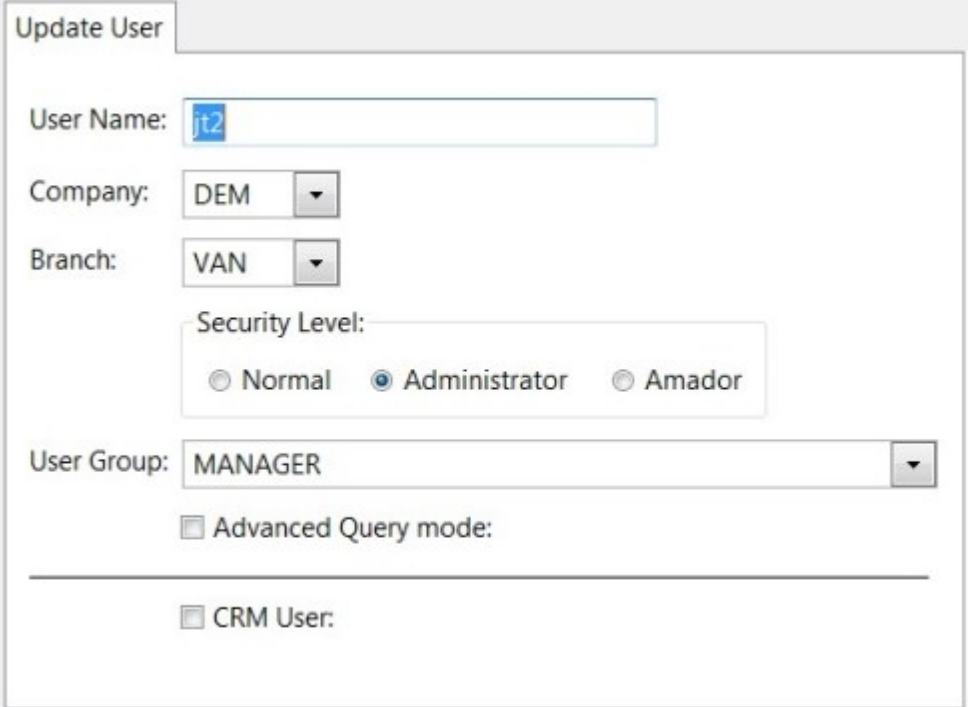

Type in a user name; and then select the company and branch they will normally be associated with. This does not restrict them to a particular branch and company (that may change in the future, but it will then depend on their security level), but when they first enter the program and the summary loads; this will predetermine the information.

Most users should be set to "Normal" for their security level; this then uses their user group to determine what they have access to. The "Administrator" level specifies that the user can see the "Administration"
menu; which includes access to the user and group accounts; as well as the ability to rename or delete saved "Custom Reports".

If this user is using the "Custom Queries" section; they may want to be in "Advanced Query mode". This enables some of the more sophisticated features of the "Custom Queries" tool.

If this user will be using the CRM features of E360 (including E360Mobile), check mark this box to enable this user as a CRM user.

*Created with the Personal Edition of HelpNDoc: [Easily create EPub books](http://www.helpndoc.com/feature-tour)*

## **User Groups**

#### **User Groups**

User groups are used to determine security for users; rather than having to set each user's security uniquely.

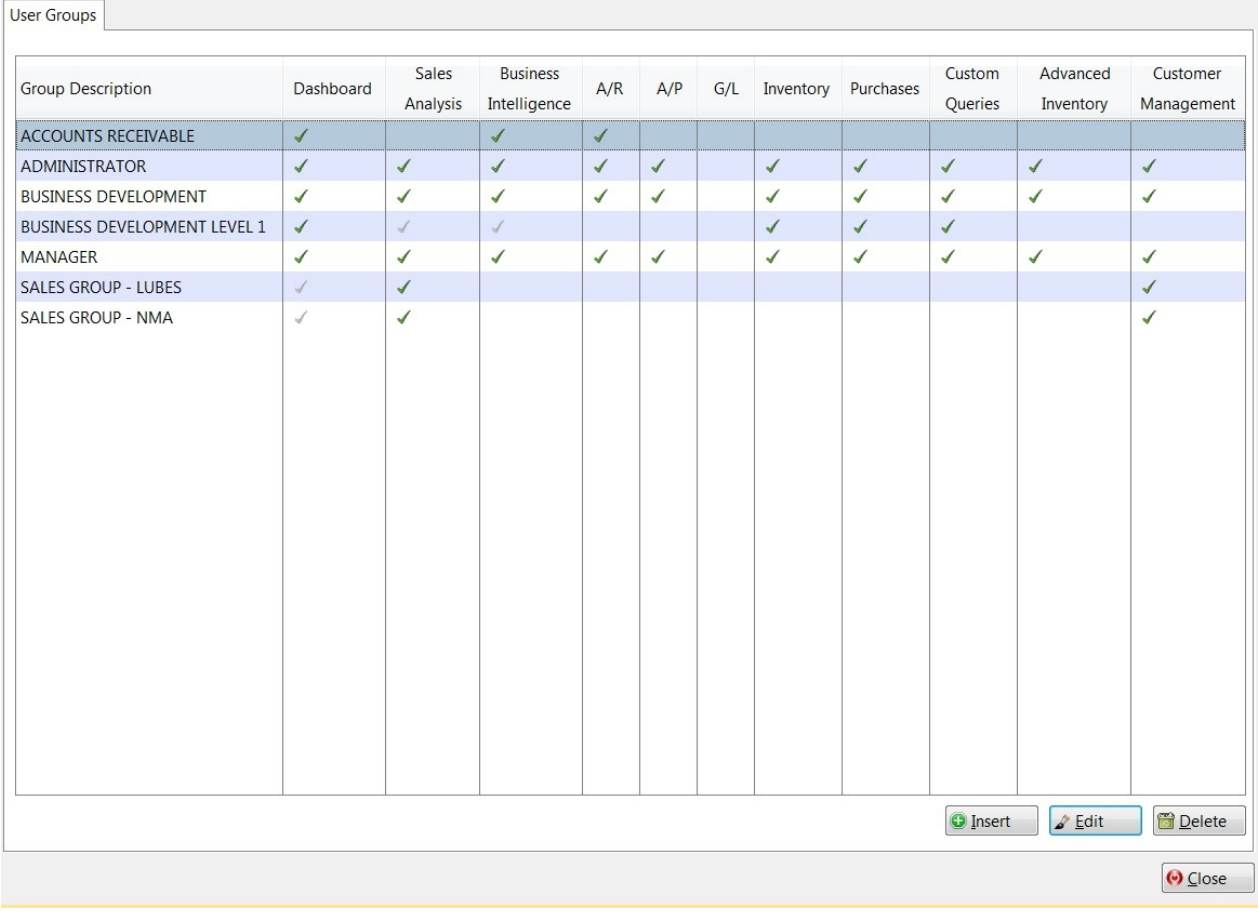

This list describes each group, as well as what basic features users in the group will have access to.

To add a new user group; click the "Insert" button or press the "Insert" key.

To edit an existing group, highlight it in the list; and click the "Edit" button, or double click the group.

To remove a group; highlight it in the list, and click the "Delete" button, or highlight the group, and press the "Delete" key.

*Created with the Personal Edition of HelpNDoc: [Create iPhone web-based documentation](http://www.helpndoc.com/feature-tour/iphone-website-generation)*

## **Update User Group**

#### Update User Group.

When you are setting up your user accounts; you add each user to a security group; which is what determines their security within E360.

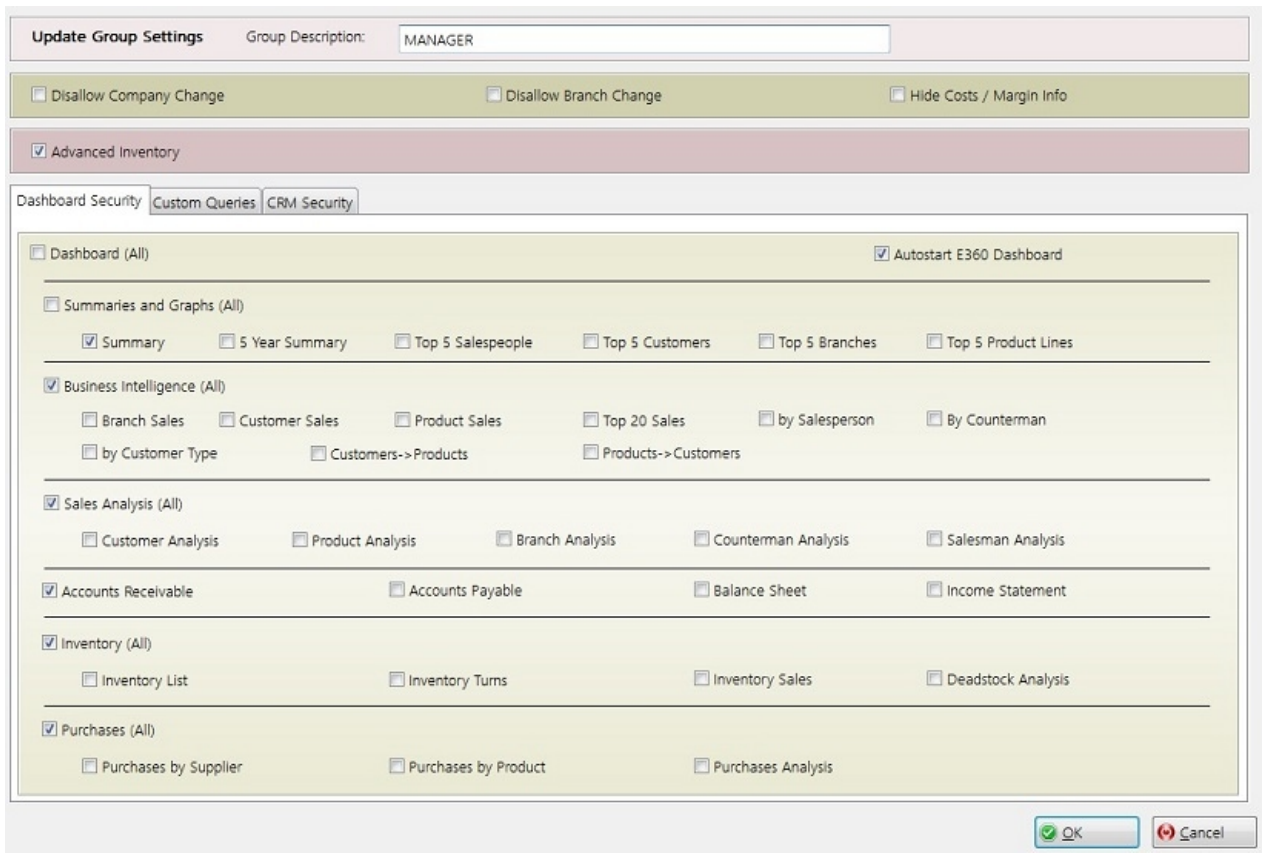

Editing a user group is as simple as adding (or modifying) the Group Description, and then clicking the features users inside this group will have access to.

You can pick individual portions of each category (Summary, 5 Year Summary, etc.) or, just click the header: Summaries and Graphs (All) if you want this group to be able to access everything under that category.

#### **Custom Queries**

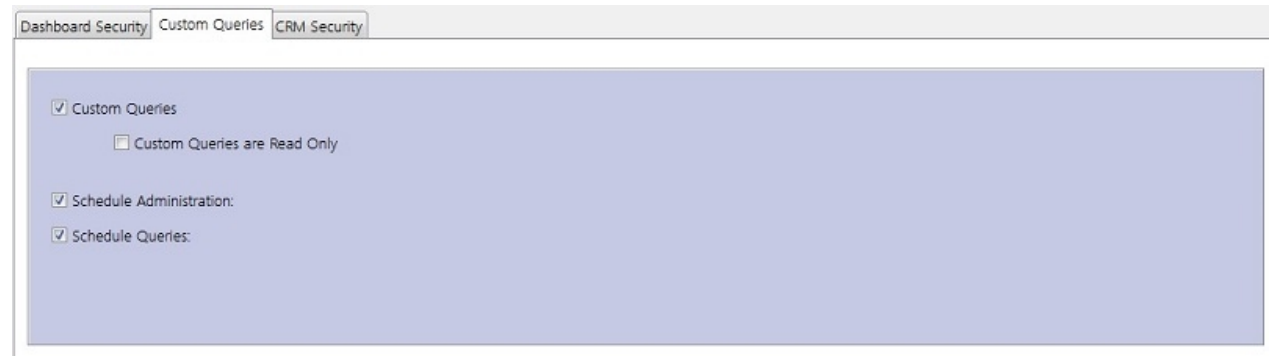

**Custom Queries** - This must be checked for users in this group to see the "Custom Queries"

**Custom Queries are Read Only** - This means the user can run existing queries assigned to them or are "Pubic". They can not create or modify queries

#### **Schedule Administration:**

The users in this group can modify or add schedule information for existing scheduled queries

E360

#### **Schedule Queries:**

If this is checked; the users in this group can schedule queries

#### **CRM Security**

The CRM security is set up in this tab. Toggling the first option enables the CRM; but remember the user also still has to be marked as a "CRM User" in their user account. This area sets the security up for CRM users.

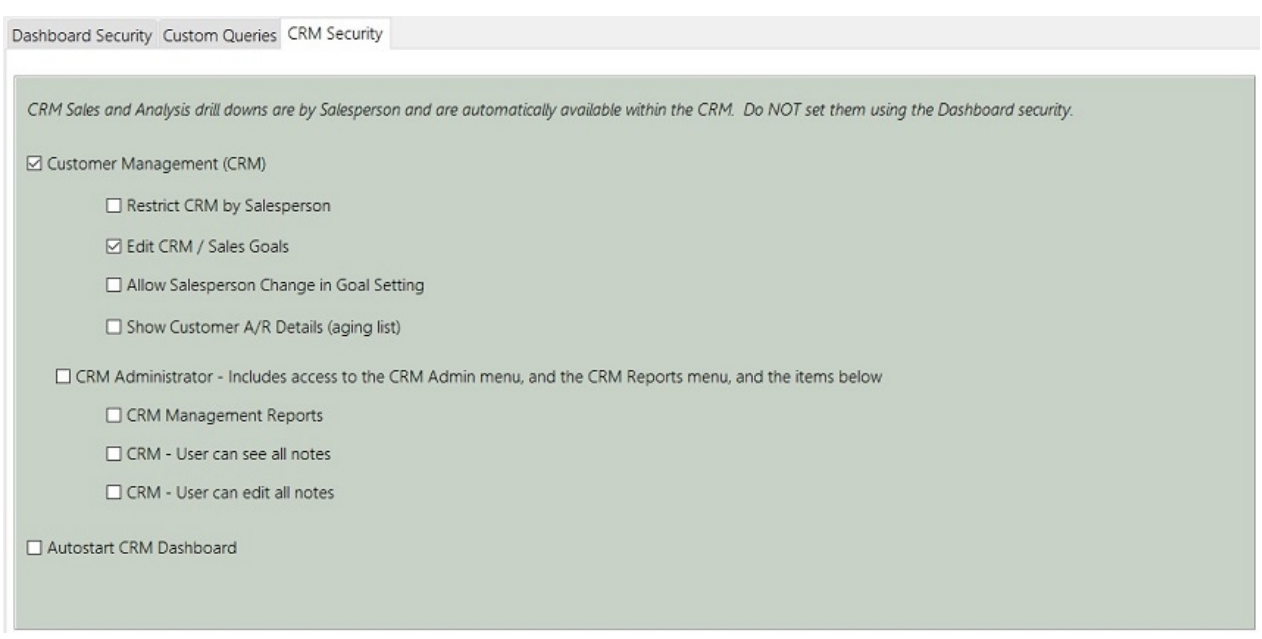

If you don't enable something in a category, that button will not appear on the dashboard for users within this group.

CRM Administrator - This allows the user to act as an administrator within the CRM portion of E360; but not other portions.

You can also selectively turn on portions of the administration access.

CRM Management Reports - Allows access to the CRM Administration Reports

CRM - User can see all notes - This user can see all other user's customer notes

CRM - User can edit all notes - Normally; a user can only edit their own notes. This overrides that behavior.

Once you make your changes, make sure to click the OK button to save your changes.

*Created with the Personal Edition of HelpNDoc: [Easily create Web Help sites](http://www.helpndoc.com/feature-tour)*

## **Customer Demand Override**

Customer Demand Override

This allows you to specify customers to include in the demand calculations used in the "Advanced Inventory" section.

E360

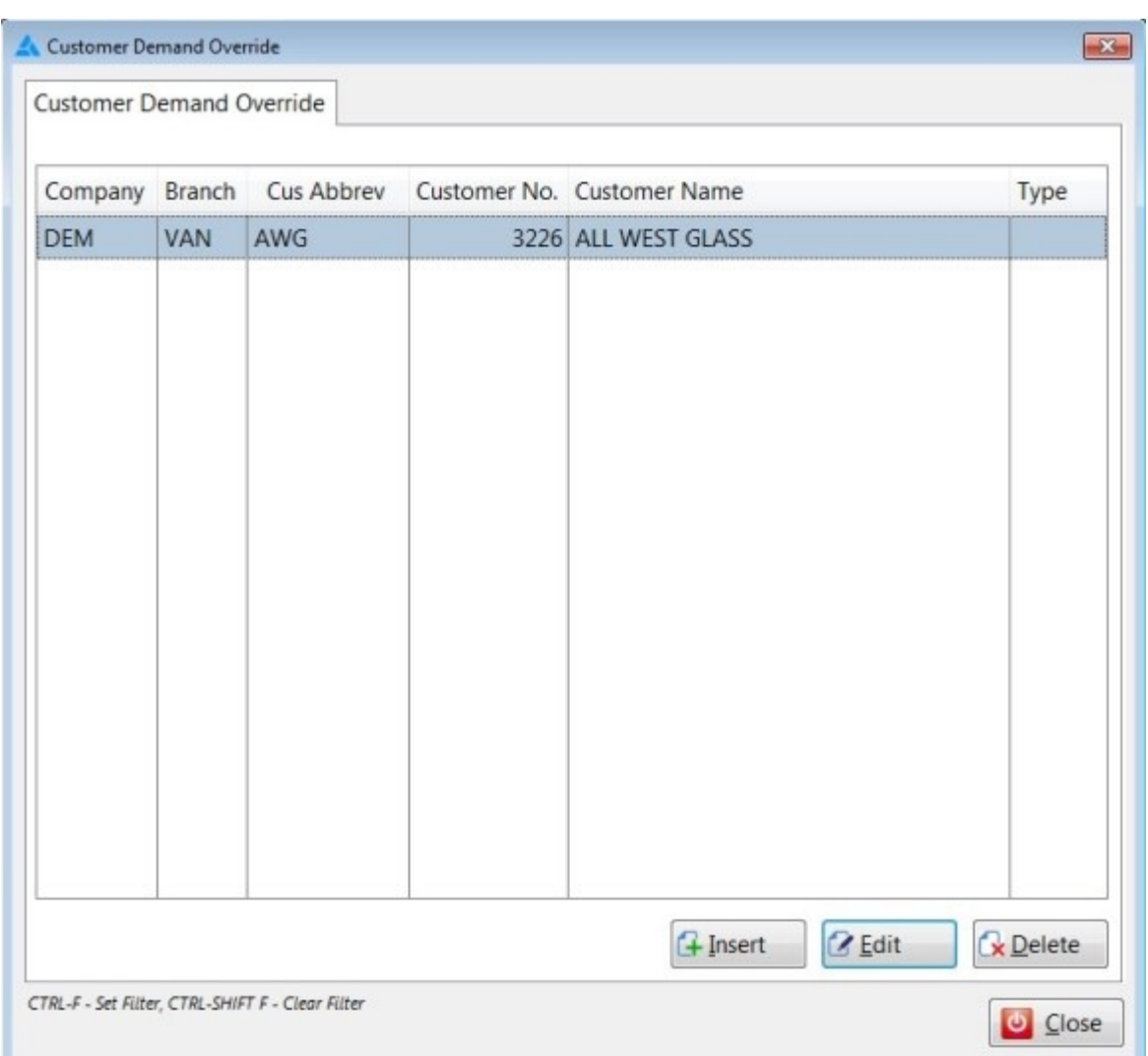

To add a customer; click the "Insert" button, or press the "Insert" key. This will open the editing window.

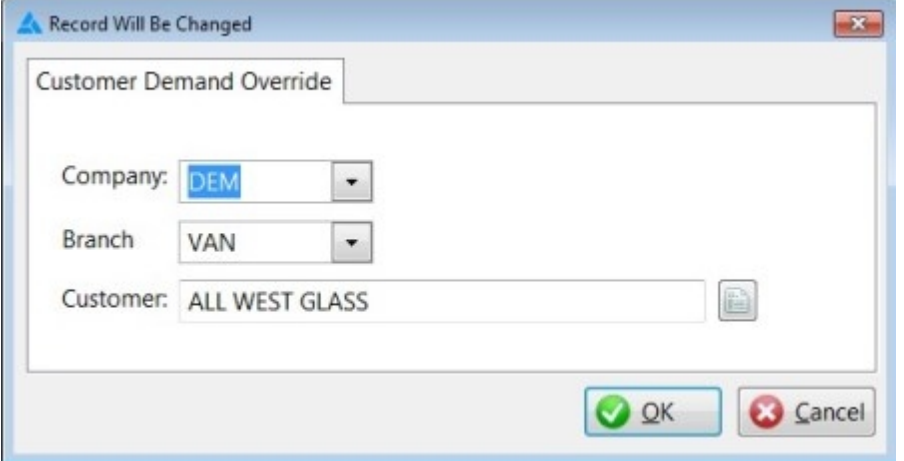

Select the company and branch this override will apply to, and then add the customer. To look up the customer; click the button beside the "Customer" field.

*Created with the Personal Edition of HelpNDoc: [Free PDF documentation generator](http://www.helpndoc.com)*

# **Adjustment Type Demand Override**

This section allows you to add user entered adjustment types so you can include them as demand in the demand calculations used in the "Advanced Inventory" section..

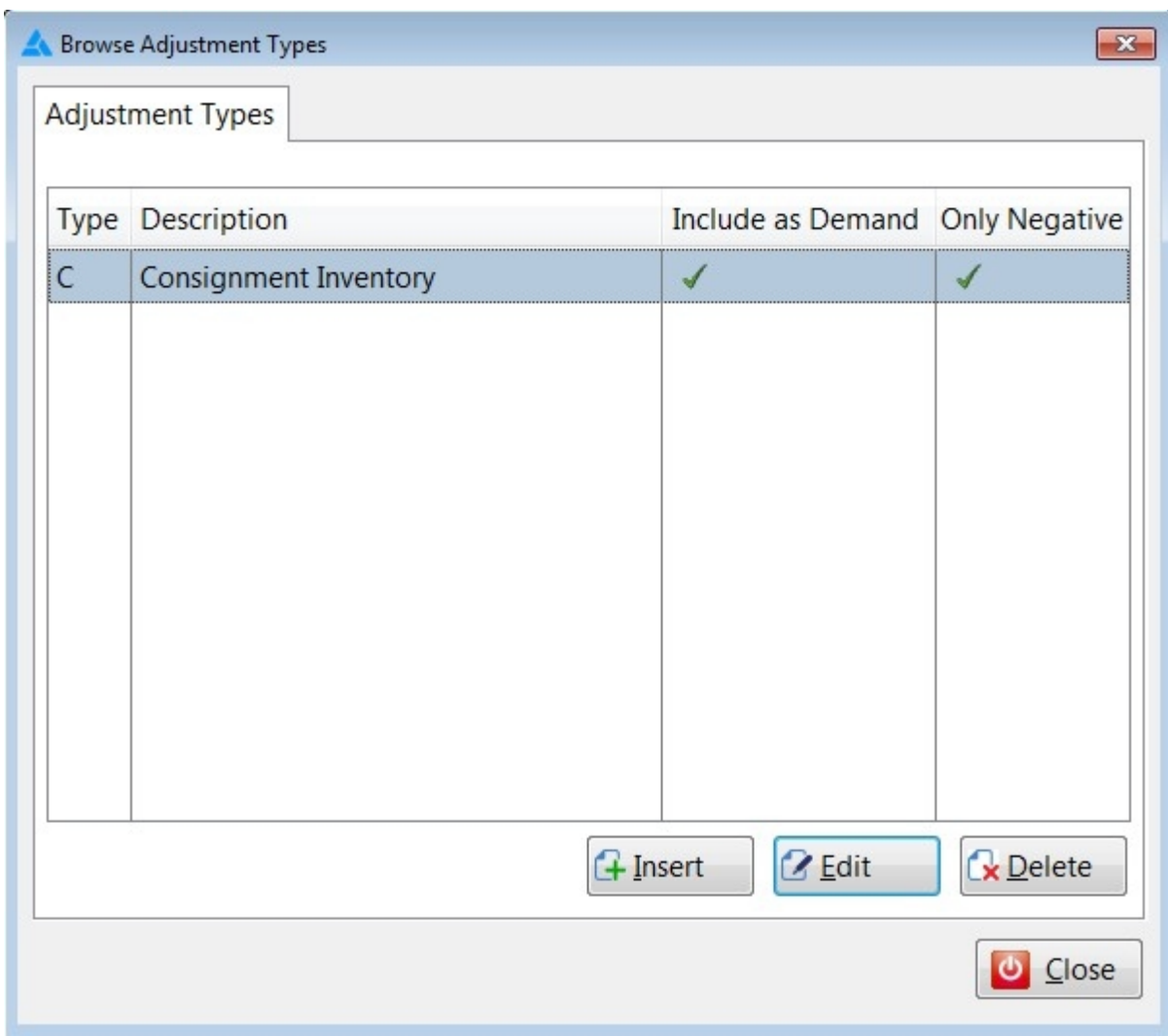

To add a new "Adjustment Type" over-ride; click on the "Insert" button; or press the "Insert" key on your keyboard.

To edit an existing Adjustment Type; double click the item in your list, or highlight it, and click the "Edit" button.

This will bring up the edit window. Select the company you wish this adjustment to apply to, the adjustment type, a description, and how it should affect demand.

E360

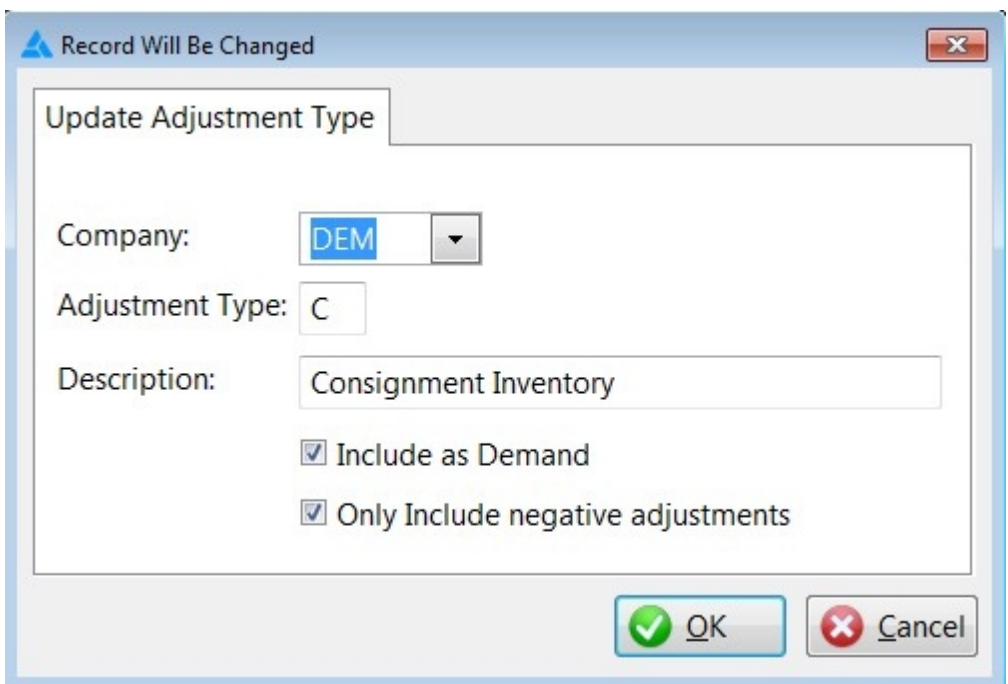

Click "OK" to save your changes, or "Cancel" to abandon the changes.

*Created with the Personal Edition of HelpNDoc: [Full-featured EPub generator](http://www.helpndoc.com/create-epub-ebooks)*

# **Admin Settings**

## **Admin Settings**

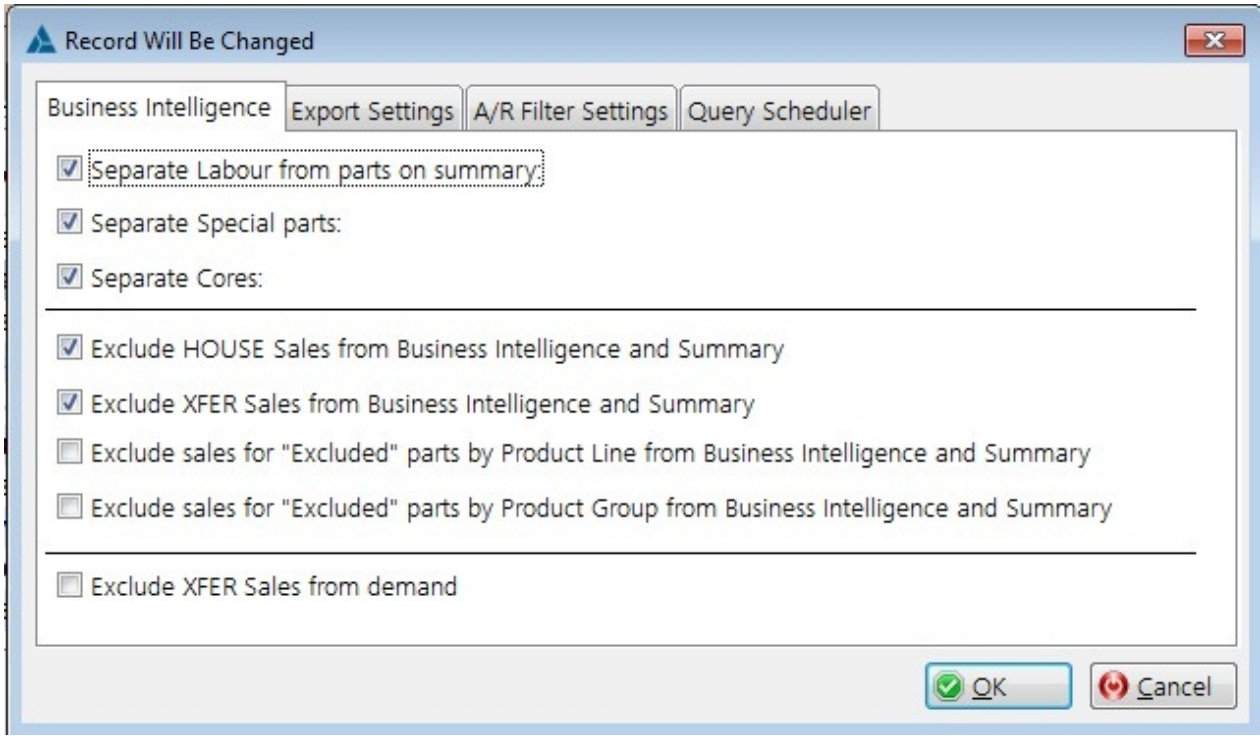

The top 3 settings affect the summary page only; the exclusions affect other portions of E360. You can chose to show your summary sales information as a single line, or as separate lines for each type of sale listed above, plus normal "parts sales".

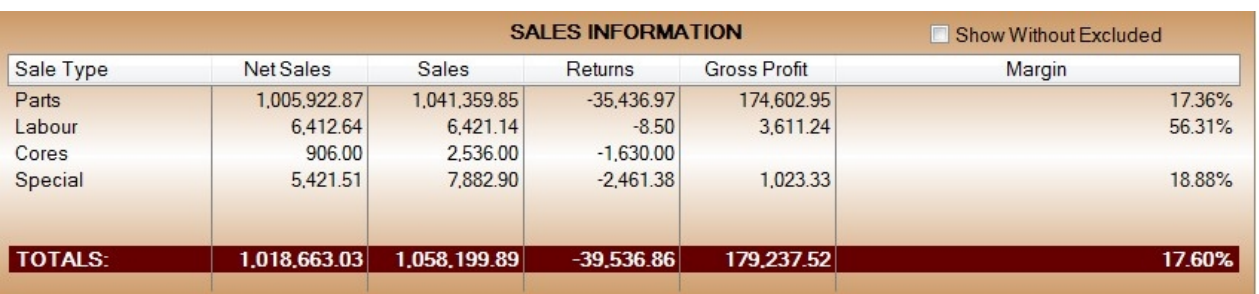

You can toggle off each of these different types if you want to display your sales as less rows of information. It does not affect the totals; just how the sales information is displayed.

*Excluding Sales from drill downs and dashboard information.*

#### **"Exclude HOUSE Sales from Business Intelligence and Summary"**

· This setting excludes sales to customers marked as type "HOUSE"

## **"Exclude XFER Sales from demand"**

This will remove any sales to "XFER" type customers from demand calculations. XFER type customer's are automatically excluded from sales.

#### **"Exclude sales for "Excluded" parts by Product Line from Business Intelligence and Summary"**

• This will exclude any sales for items in product lines that are marked as "Exclude from gp totals"

#### **"Exclude sales for "Excluded" parts by Product Group from Business Intelligence and Summary"**

This will exclude any sales for items in a product group that are marked as "Exclude from gp totals"

*Created with the Personal Edition of HelpNDoc: [Produce electronic books easily](http://www.helpndoc.com/create-epub-ebooks)*

## **Branch Settings**

This section allows you to specify the different profit centres from your General Ledger. This is used on the Accounting Drill downs for filtering.

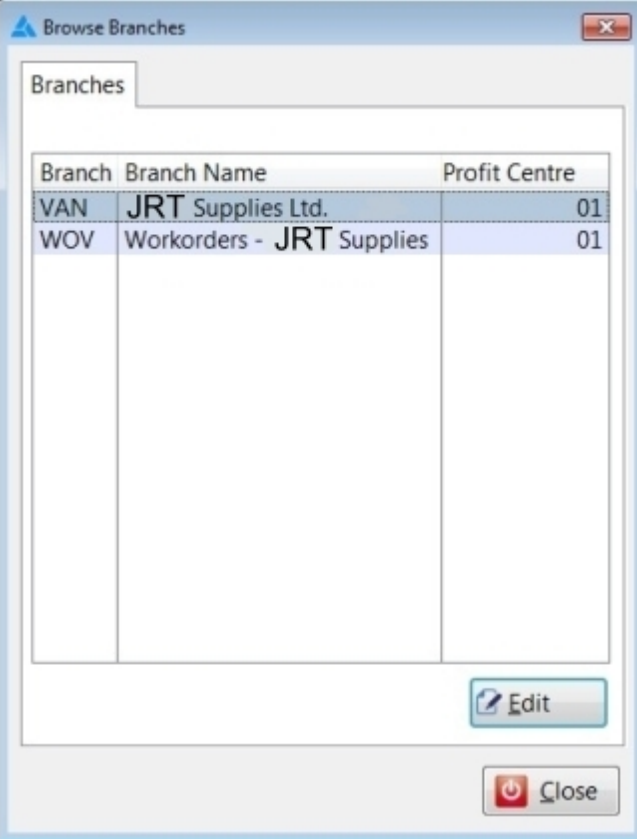

To specify a profit centre for a branch, highlight the item, and click the "Edit" button, or double click the row you would like to edit.

The editing window will open, allowing you to specify your profit centre; which is the last section of your G/L Account number.

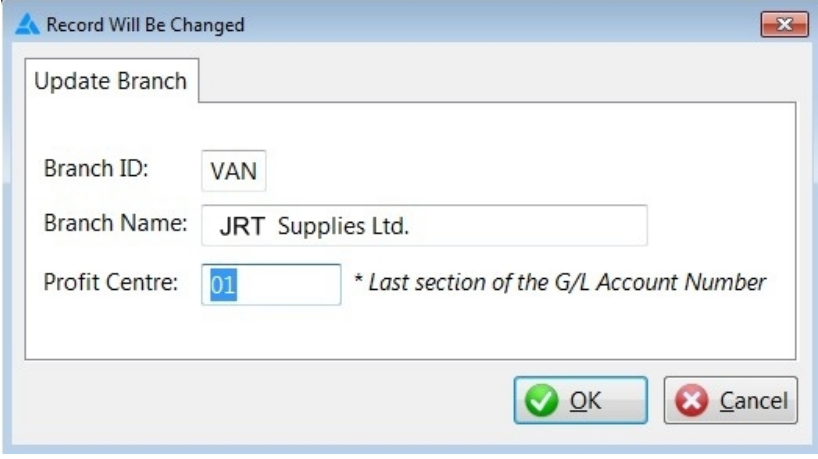

*Created with the Personal Edition of HelpNDoc: [Easily create PDF Help documents](http://www.helpndoc.com/feature-tour)*

## **Income Statement Setup**

This section allows you to modify the settings for your custom income statement.

The custom income statement is the same as the normal income statement; however, here you can specific accounts to exclude from it.

E360

Income Exclusions Exclusion Description Acct No. Start Acct No. End  $\mathbb{Q}$ A Record Will Be Added  $\overline{\mathbf{z}}$ Exclude G/L Accounts Exclusion Description: Account Number Start:  $\overline{\phantom{a}}$ Account Number End: **O**<sub>O</sub>K **Q** Cancel G Insert  $\overline{\mathscr{B}}$  Edit  $Q$  Delete  $\mathbf{\Omega}$  Close

To exclude accounts from your custom income statement; click the "Insert" button to add a range of accounts to exclude. You can also edit or remove any ranges you define.

If you want a single account number excluded; simply use the same account number for the start and end.

*Created with the Personal Edition of HelpNDoc: [Write eBooks for the Kindle](http://www.helpndoc.com/feature-tour/create-ebooks-for-amazon-kindle)*

# **Saved Reports**

## **Saved Reports**

When under the administration menu, you can modify certain portions of a saved report.

Browse Custom Reports  $\boxed{23}$ Saved Reports Query Table Private **Report Name** User Group Amador - Sample report - Sales by cust view\_sales amador **Customer Details** view\_customers jtailleur √ **Detailed Sales** jtailleur view\_sales √ Obsolete Items in All Branches view\_items amador Obsolete Items in One Branch (not all) view\_items amador Sales YTD view\_sales **Test Report Training** view\_countersales amador Top 10 Sales view\_sales amador **YTD Sales Analysis** view\_sales rsimp **Bename Delete** U Close

You can rename an existing report, or delete it, or you can modify who the report belongs to, and if it is private or public, or group specific.

*Created with the Personal Edition of HelpNDoc: [Write EPub books for the iPad](http://www.helpndoc.com/create-epub-ebooks)*

# **Scheduled Queries**

## **[Scheduled Queries](#page-112-0)**

*Created with the Personal Edition of HelpNDoc: [Create iPhone web-based documentation](http://www.helpndoc.com/feature-tour/iphone-website-generation)*

## **CRM Administration**

## **CRM Admin**

The CRM Administration menu is used for setting up and maintaining the CRM system.

E360

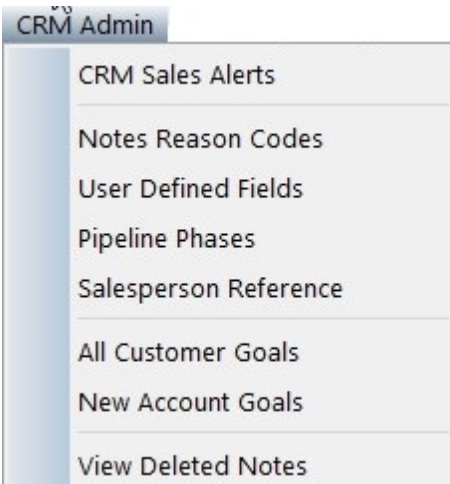

CRM Sales Alerts

Sales Alerts show on the CRM Dashboard for each salesperson. They are only definable within the CRM Admin menu; and are date sensitive (start date and end date), and are only displayed when appropriate.

## Notes Reasons

This is where you define the "Reason Codes' the user adds to their notes when they create them

User Defined Fields

· This area allows you to define custom tabs and fields to use in the CRM. Up to 4 tabs can be defined, with up to 10 fields under each tab

Salesperson Reference

This is where you define the mapping between an E360 user and the salesman code in Evolution

All Customer Goals

A list of all goals currently defined for all customers

New Account Goals

- · All currently defined goals (by salesperson and product group / line) for new accounts
	- o Customer's are not listed as these are designed for accounts you may not currently be aware of

View Deleted Notes

· When notes are "deleted" by a user; they aren't removed, they are simply filtered out.

#### o Use this function to view notes users have deleted

*Created with the Personal Edition of HelpNDoc: [Produce electronic books easily](http://www.helpndoc.com/create-epub-ebooks)*

## **Notes Reasons**

**Notes Reason Codes**

Browse the e360\_note\_reasons file  $\boxed{23}$ Note - Reasons Reason Email Sent<br>Follow Up Call Introducing New Product<br>Late Delivery Complaint - Insert **O** Edit **O** Delete **U** Close

This is where you define the "Reason Codes' the user adds to their notes when they create them.

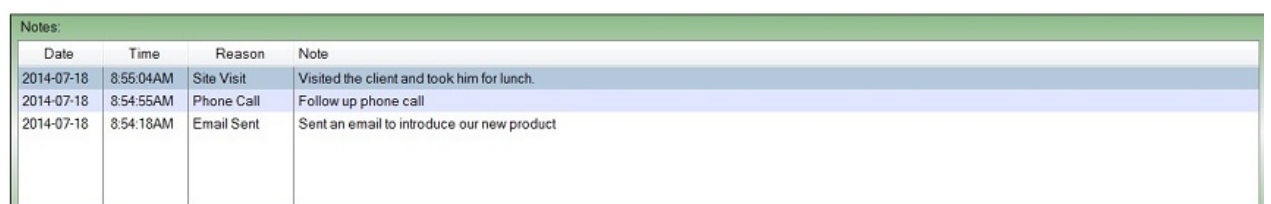

As you can see; these "Reasons" then appear in your notes and allow you to track the notes by code.

*Created with the Personal Edition of HelpNDoc: [Easily create Qt Help files](http://www.helpndoc.com/feature-tour)*

## **User Defined Fields**

**User Defined Fields**

Record Will Be Changed  $\boxed{\hspace{1cm} \square \hspace{1cm} \square \hs$ Custom Fields - Tab 1 Custom Fields - Tab 2 Custom Fields - Tab 3 Custom Fields - Tab 4 Tab 1 Name: Customer Info Field 1 Name: Industry Format: DROP BOX Length: **▽** Editable  $\checkmark$ 50  $\bullet$ Field 2 Name: Buying Group Format: DROP BOX Length: **V** Editable  $\checkmark$ 50  $\bullet$ Field 3 Name: Spouse Format: TEXT  $\overline{\phantom{0}}$ Length: 50  $\odot$ Editable Field 4 Name: Birthday Format: DATE Length: Editable  $\overline{\phantom{a}}$  $10$  $\odot$ Field 5 Name: NAICS Format: DROP BOX  $\overline{\phantom{a}}$ Length: **V** Editable 50  $\mathbf{o}$ Field 6 Name: Format: Length: Editable  $\star$ 0  $\odot$ Field 7 Name: Format:  $\overline{\phantom{a}}$ Length: 0  $\odot$  $\Box$  Editable D Field 8 Name: Format:  $\star$ Length: 0  $\Theta$  $\Box$  Editable Field 9 Name: Format:  $\star$ Length:  $\Box$  Editable 0  $\Theta$ Field 10 Name: Format: Length:  $\Box$  Editable  $\star$  $\Omega$  $\Theta$  $\mathbf{Q}$  QK C Cancel

This area allows you to define custom tabs and fields to use in the CRM. Up to 4 tabs can be defined, with up to 10 fields under each tab.

Each field must have a type, and a size.

The field "Types" are as follows:

1. **DROP BOX** - This is a field that allows you to have a selection box that the user selects values from.

**O** - Click on the down arrow button beside the field length to add choices to the drop box.

**Editable**: If you tick the "Editable" check-box, that means that the user will be allowed to add choices to the list if they type in a choice that is not currently in the list.

*Be careful with this option as you could end up with a list with the same option spelled different ways.*

2. **TEXT** - This is an entry field; the user can type anything they would like into this area.

3. **DATE** - This field can only contain a date.

4. **NUMERIC** - This field can only contain numbers. This field can hold numbers up to 15 significant digits, and up to 2 decimal places.

*Created with the Personal Edition of HelpNDoc: [Write eBooks for the Kindle](http://www.helpndoc.com/feature-tour/create-ebooks-for-amazon-kindle)*

## **Salesperson Reference**

Sales Person Reference

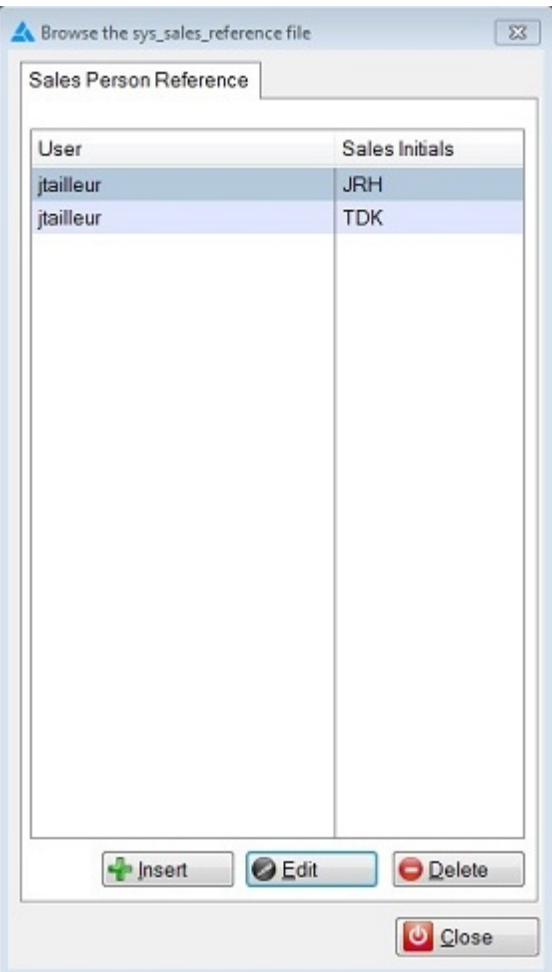

This is where you define the mapping between an E360 user and the salesman code in Evolution. A user account in E360 can be linked to more than one set of Salesman initials; and more than one user account can point to the same set of "*Sales Initials*".

*Created with the Personal Edition of HelpNDoc: [Free help authoring tool](http://www.helpndoc.com/help-authoring-tool)*

## **All Customer Goals**

## **All Customer Goals**

Goals are defined by customer; from within the CRM. This lists all goals currently defined for all customers; so you don't have to go into each customer to see the goals.

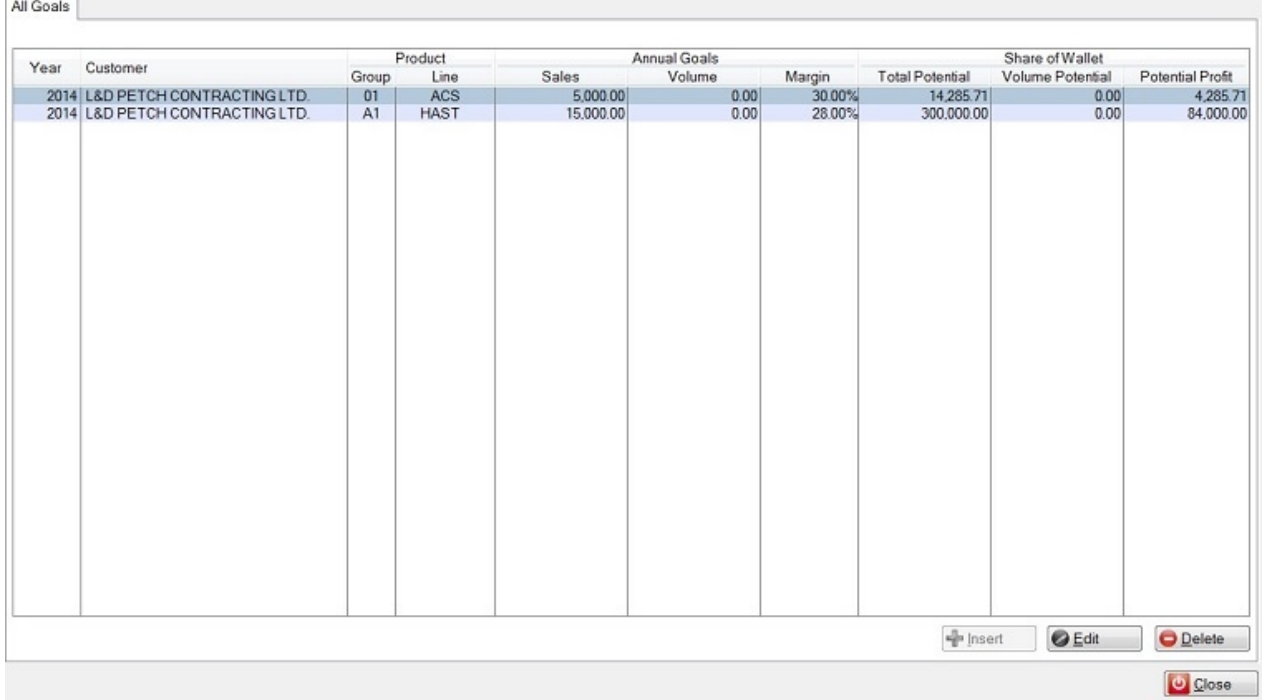

You can edit existing goals here, but to create new ones, you must do that through the CRM section, as goals need to be applied to a specific customer.

*Created with the Personal Edition of HelpNDoc: [Free EPub producer](http://www.helpndoc.com/create-epub-ebooks)*

## **New Account Goals**

## **New Account Goals**

This is where you define your new account goals, by salesperson and product group / line.

E360

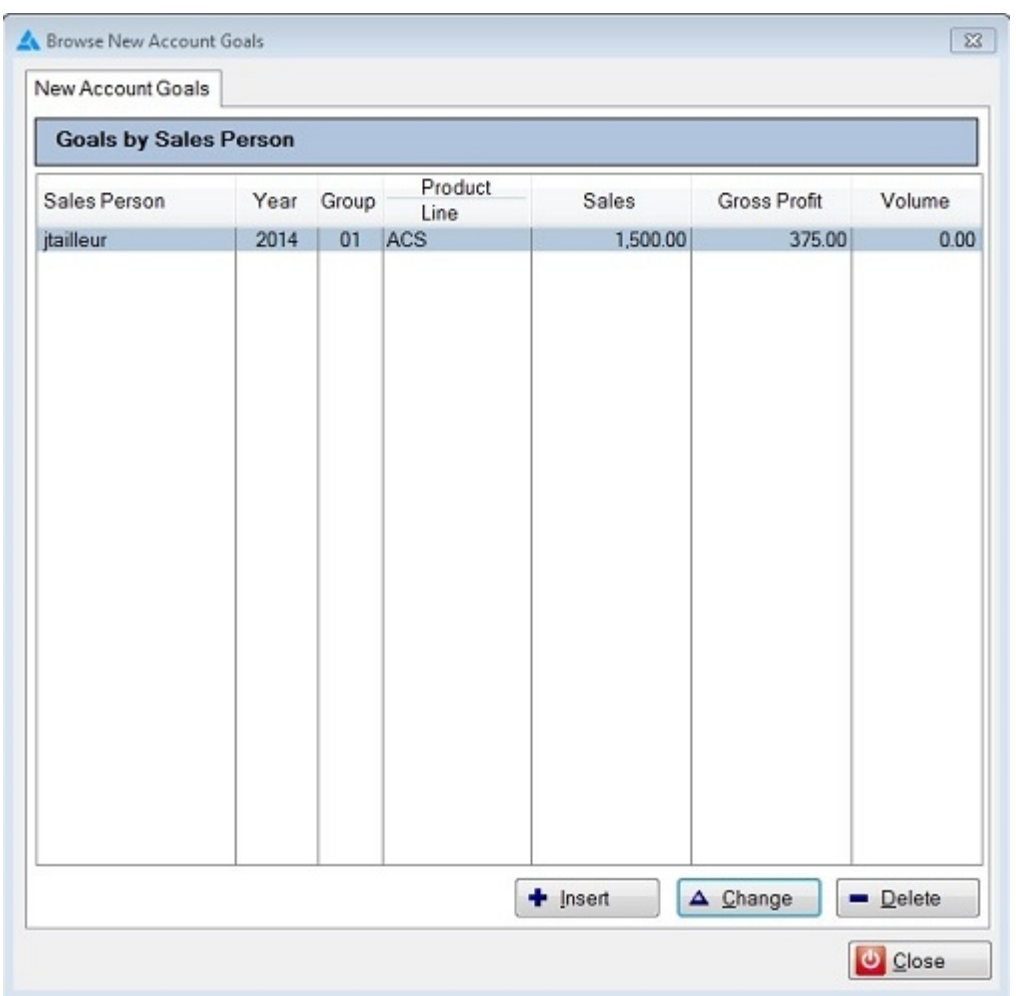

To add a new goal; click the "Insert" button, or press the "Insert" key.

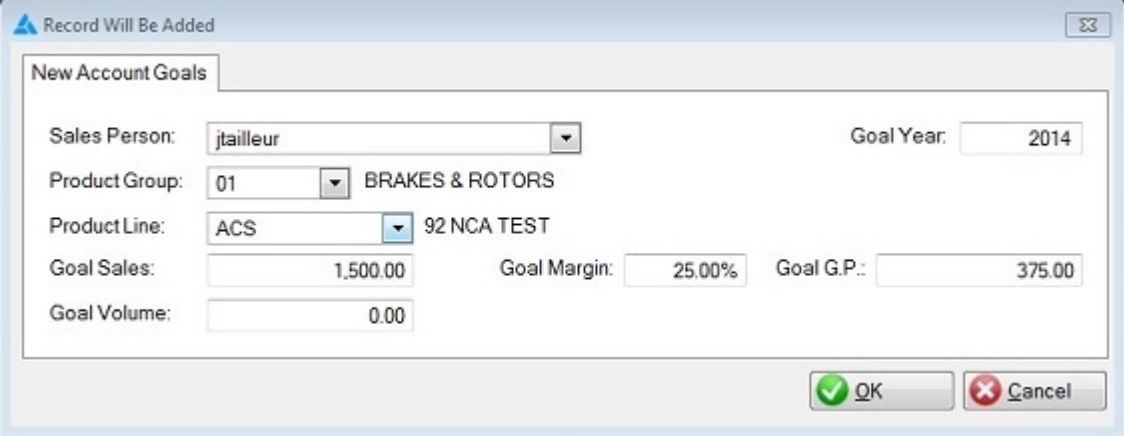

Pick the sales person, type in the goal year, and then select the product group / line, and then your sales goals.

For sales to show up in the "New Account Goals vs. Sales" drill down, you must also flag customer's in your Customer list (in E360) as a "New Account".

*Created with the Personal Edition of HelpNDoc: [Free Kindle producer](http://www.helpndoc.com/feature-tour/create-ebooks-for-amazon-kindle)*

# **Dashboard**

## **Dashboard**

E360 - Adds another dimension to your reporting and data analysis tools for Amador's Evolution. The Dashboard is a large part of this data analysis; allowing you to view your sales, A/R, and Inventory in different styles, and providing you with a way to drill down to different pieces of your information.

The dashboard consists of several different sections. Each of the dashboard items uses the Toolbar at the top of the dashboard screen to determine the dates used, as well as the company and branch displayed.

## **The Top Toolbar**

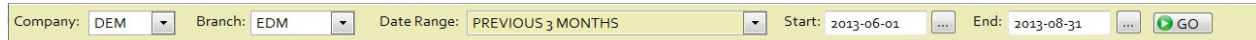

## **The Left Toolbar**

The dashboard items are selected from the buttons along the left side of the dashboard. When you click on the button, a menu is displayed showing the items under each category.

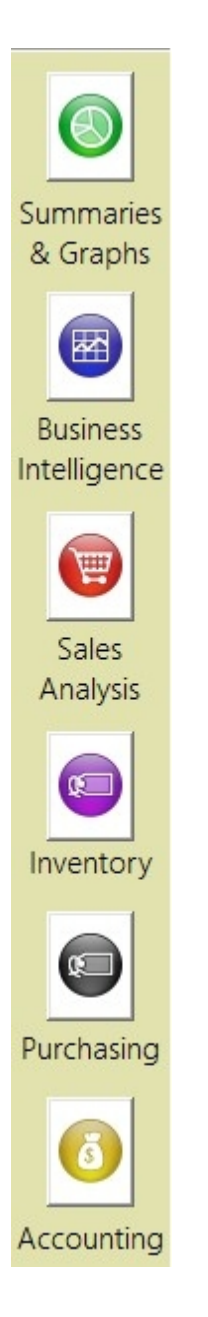

This "**Summaries and Graphs**" section includes the summary page (AKA - "The Dashboard") a 5 Year Summary graph, and several "Top 10" graphs.

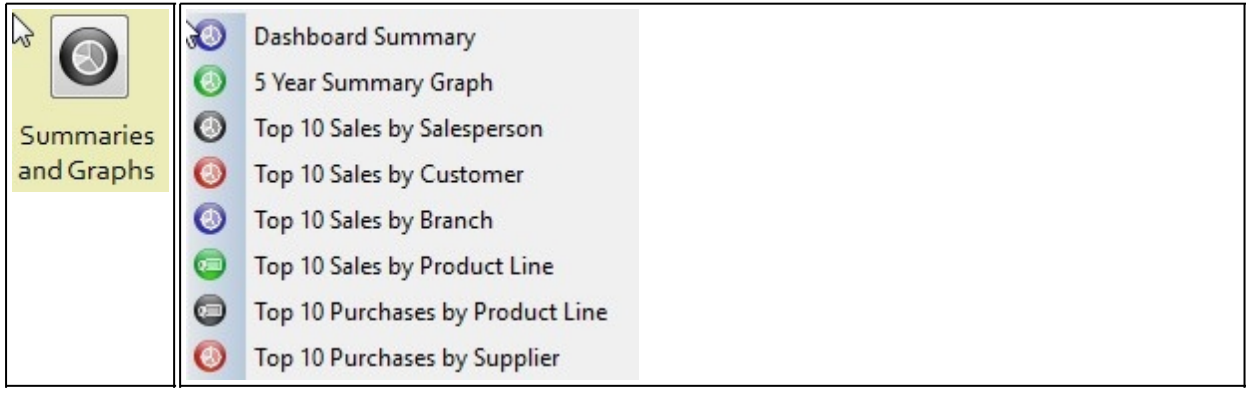

The "**Business Intelligence**" button allows you to access the various Business Intelligence drill downs.

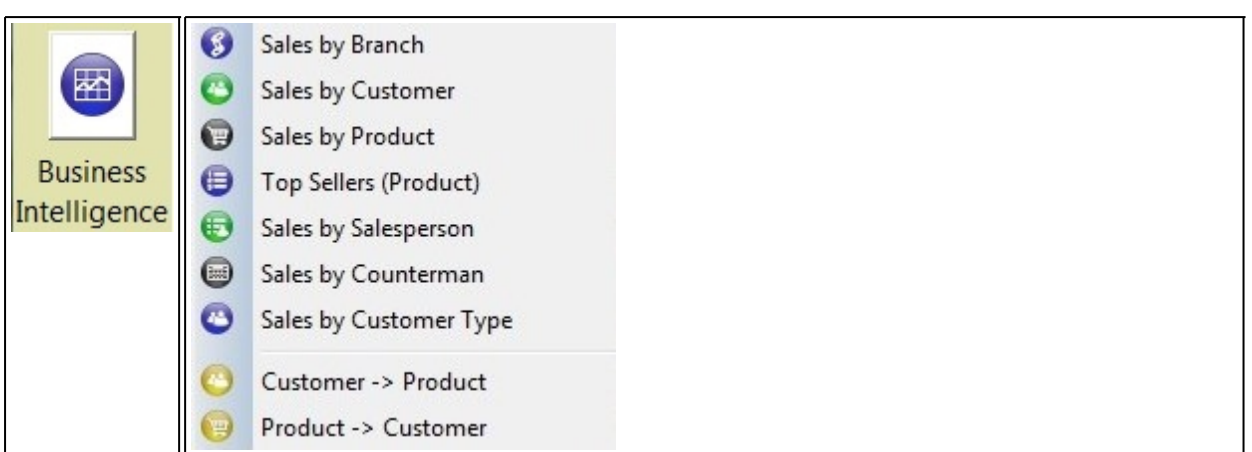

The "**Sales Analysis**" button provides access to the various analysis style drill downs (period 1 vs. period 2). These are all based on two date ranges you key in, and then run the comparison. By default; period 1 is set 1 year before the Start / End date you current have specified in your top toolbar. However; you can put any dates into your period 1 and period 2 ranges; as they are completely separate from the toolbar, other than just to set the initial dates.

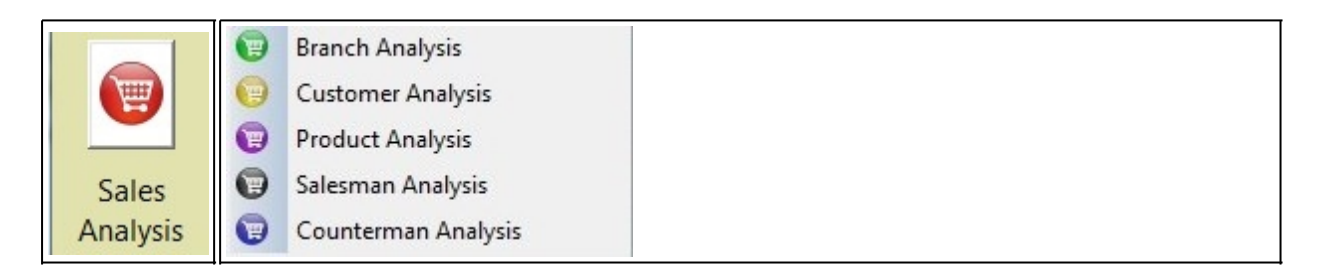

The "**Inventory**" button allows access to the inventory drill-downs.

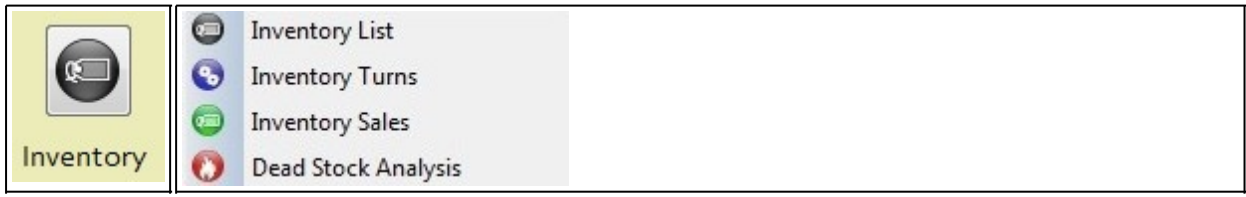

The "**Purchasing**" button shows you the available purchasing drill-downs.

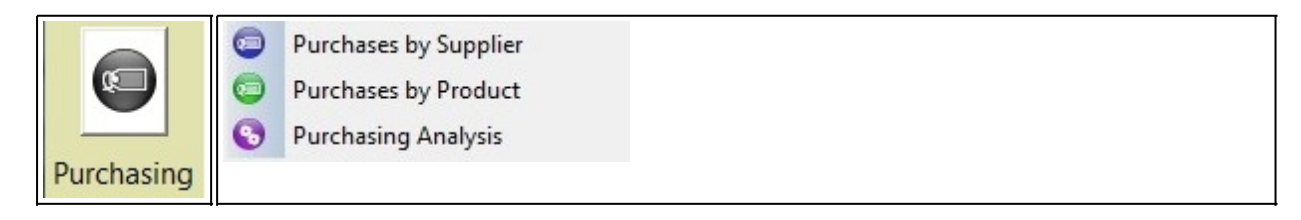

E360

The "**Accounting**" button contains the various accounting Drill Downs.

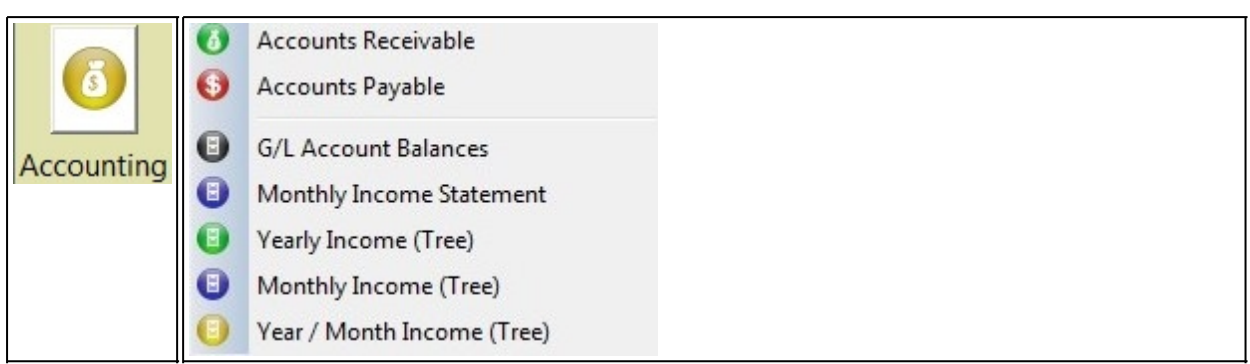

*Created with the Personal Edition of HelpNDoc: [Easy CHM and documentation editor](http://www.helpndoc.com)*

## **Summary**

## **The Summary - "The Dashboard"**

Typically when you start E360; you will see the "Summary" page. This shows you sales month to date; current inventory levels, current Accounts Receivables level, and a 13 month history of sales (current month, and previous 12 months).

Tile Edit Administration CRM Admin Inventory Settings CRM Reports Tools Window Help Amador Advanced Custom<br>Queries Query<br>Schedule  $\mathbb{C}$  CRM **Q** Dashboard End:  $2016 - 07 - 11$ Company: DEM v Branch: 003 Date Range: THIS MONTH  $\vert \cdot \vert$ Start: 2016-07-01  $Q$  GO General Performance  $\bullet$ SALES INFORMATION Aged as of: 2016-07-31 Show Without Excluded Show Transfers Summaries & Graphs Sale Type Net Sales Sales **Returns** Gross Profit Margin Age from Previous 114,244.54 118,067.24  $-3,822.70$ 32,596.70 Parts 28.53% TOTAL A/R: 739,765.13 4 Labour  $-720.00$  $-720.00$ CURRENT: 85,598.02 Cores 3,910.80 4,599.50  $-688.70$  $-2.80$  $-0.07%$ Business OVER 30 DAYS: 208,422.57 235.36 237.36  $-2.00$ 45.00 19.12% Special ntelligence OVER 60 DAYS: 369.382.41 **TOTALS:** 117,670.70 122,904.10  $-5.233.40$ 32,638.90 27.74% G OVER 90 DAYS: 33,253.43 Sales OVER 120 DAYS: 43,108.70 Analysis **CURRENT OPEN ORDERS** FUTURE:  $0.00$ **CURRENT PARTS INVENTORY VALUE** Number of Open Orders 70  $\bullet$ Average Cost Replacement Cost Total Open Order Sales 12,450.93 On Hand Qty 383,179.47 386, 343.52 Inventory Total Open Order Gross Profit 4.290.06 Available Qty 379,920.14 383,010.00 Open Orders Margin 34.46%  $\bigcirc$ Purchasing Sales: BRN: 003 - From: 2015-07-01-2016-07-11 550,000  $\left( \delta \right)$ 412,50 Accounting 275.00 137,50 ■ CURRENT: 11.57% ■ OVER 30: 28.17%<br>OVER 60: 49.93% ■ OVER 90: 4.50%<br>■ OVER 120: 5.83% **Profits I Monthly Sales O** Summary  $4 P X$ Sales Information Server: abcrndwpc8 - Database: gpa User ID: amador Company: DEM - Branch: 003 E360 Users: 0 Include HOUSE Sales

E360

If you want to change the sales summary information; you can use the top toolbar to select a different company, branch, or date range. To change the date range, you can select a predefined date range from the drop down list; or you can key in a start and end date to select something custom.

Date ranges are not saved from session to session.

When you go into E360, it will default to the current month (from the 1st of the current month, to the current day).

*Created with the Personal Edition of HelpNDoc: [Free Kindle producer](http://www.helpndoc.com/feature-tour/create-ebooks-for-amazon-kindle)*

# **Graphs**

**Summaries and Graphs**

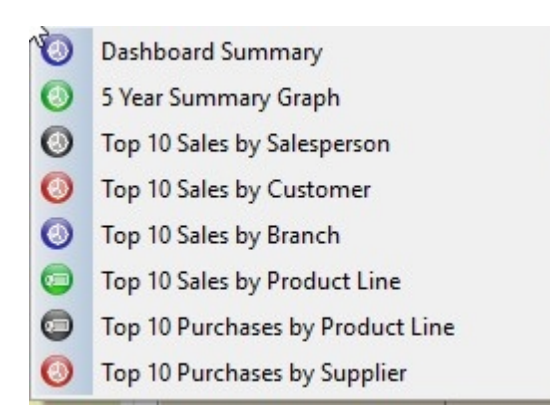

This area allows you to view your data in a graphical fashion.

To change the company; use the toolbar at the top of the dashboard to select a different company.

To change the date range; change the "End Date" in the toolbar. The dates for the graphs will be adjusted based on the "End Date" you specified in the toolbar. Most of the graphs are for 12 months.

When you are viewing a graph, you can "Right Click" the graph to change it's type, or save it as a file for use in another program or presentation.

[5 Year Summary](#page-57-0) [Top 10 Sales People](#page-58-0) [Top 10 Customers](#page-59-0) [Top 10 Branches](#page-60-0) [Top 10 Product Lines](#page-61-0) [Top 10 Purchases by Product Line](#page-62-0) [Top 10 Purchases by Supplier](#page-62-1)

*Created with the Personal Edition of HelpNDoc: [Easily create Web Help sites](http://www.helpndoc.com/feature-tour)*

## <span id="page-57-0"></span>**5 Year Summary**

The five year summary displays a list of sales by default, for the company selected in the top toolbar.

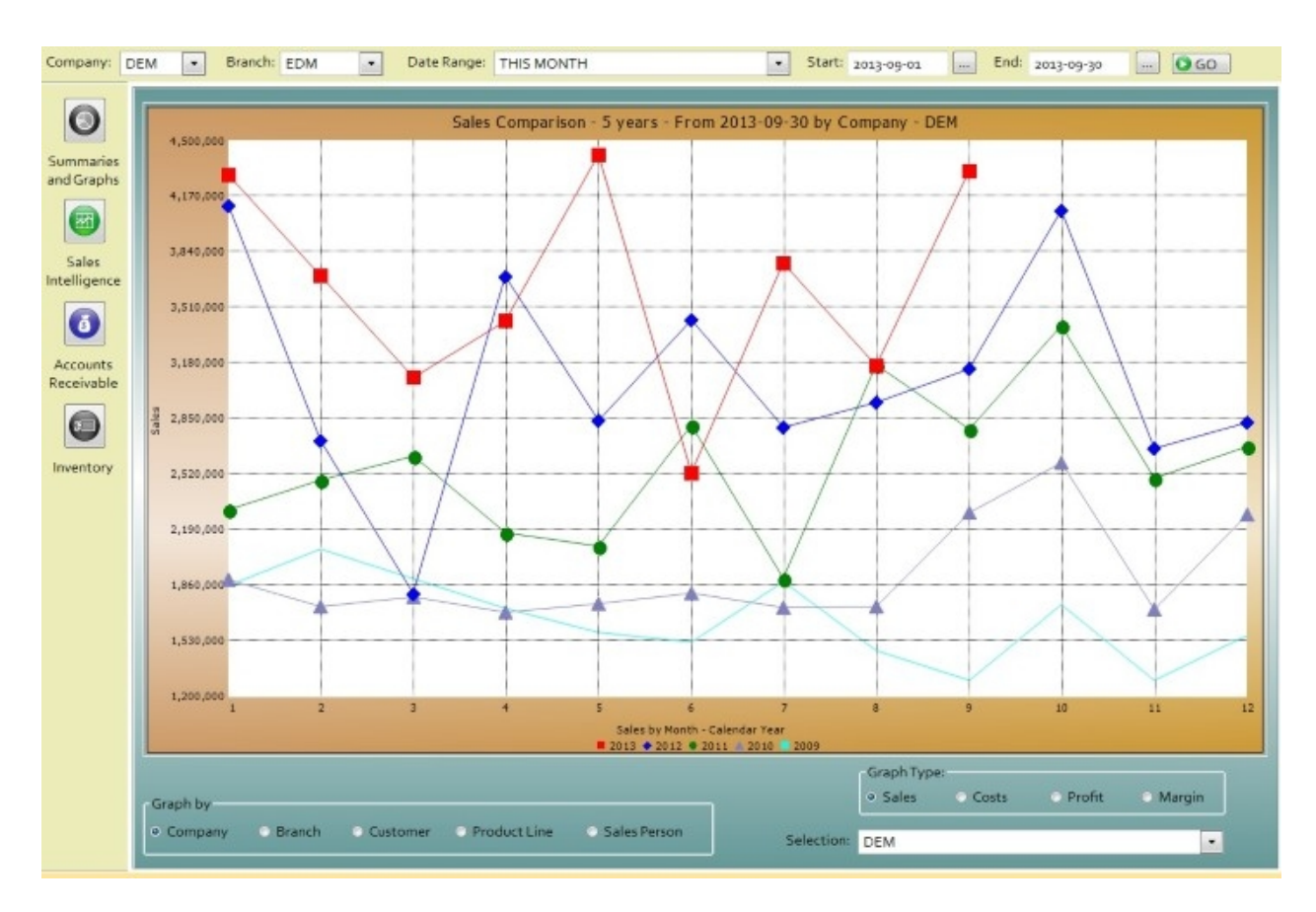

The start date is ignored; but the end date is used to determine the date to go back 5 years from.

If you want to see sales for a particular branch; click the "Branch" radio button, and then select a branch from the "Selection" drop-down box. You must select something in order to trigger an update of the graph.

You can see a 5 year history for a company, branch, customer, product line, or sales person. You can only view one of these at a time.

You can also change the graph type to show sales (the default), costs, profit, or margin.

"Right Click" the graph to change it's type, or save it as a file, for use in another program or presentation

*Created with the Personal Edition of HelpNDoc: [Easily create EBooks](http://www.helpndoc.com/feature-tour)*

## <span id="page-58-0"></span>**Top 10 Sales People**

**Top 10 Salespeople**

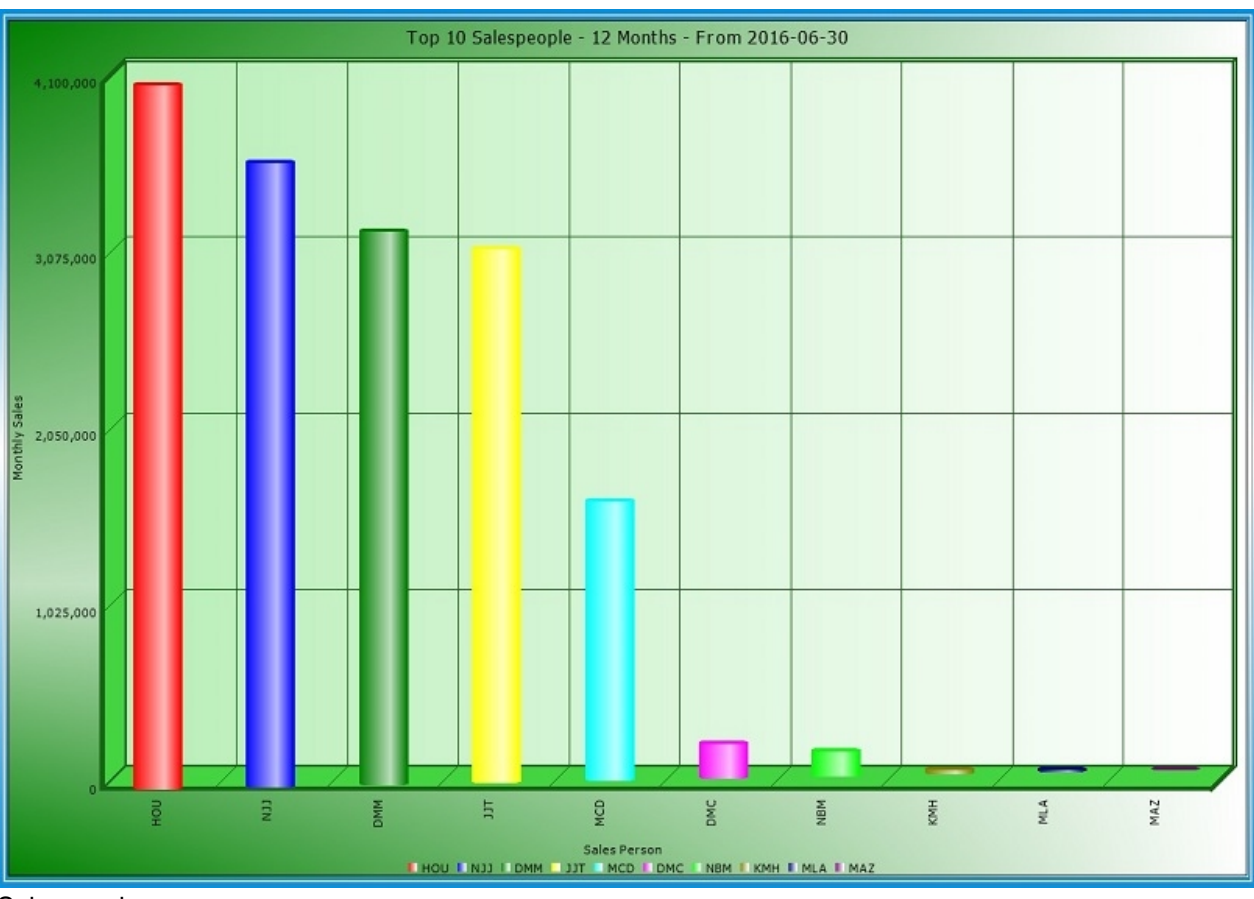

Salespeople

To change the company; use the toolbar at the top of the dashboard to select a different company.

To change the date range; change the "End Date" in the toolbar. The date for the graph will be adjusted to 12 months previous from the end date.

"Right Click" the graph to change it's type, or save it as a file, for use in another program or presentation

*Created with the Personal Edition of HelpNDoc: [Generate EPub eBooks with ease](http://www.helpndoc.com/create-epub-ebooks)*

## <span id="page-59-0"></span>**Top 10 Customers**

Top 10 Customers

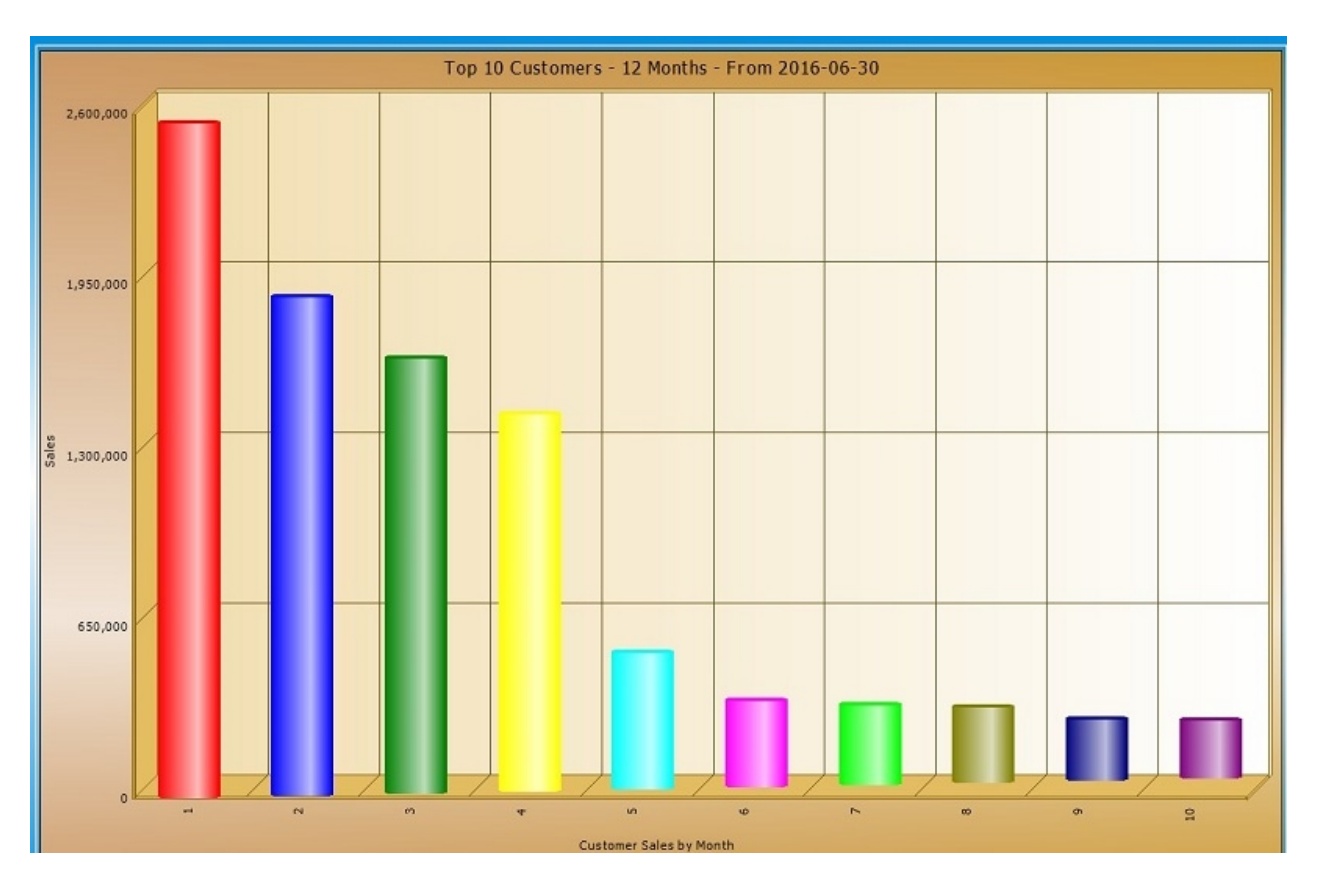

To change the company; use the toolbar at the top of the dashboard to select a different company.

To change the date range; change the "End Date" in the toolbar. The date for the graph will be adjusted to 12 months previous from the end date.

"Right Click" the graph to change it's type, or save it as a file, for use in another program or presentation

*Created with the Personal Edition of HelpNDoc: [Create help files for the Qt Help Framework](http://www.helpndoc.com/feature-tour/create-help-files-for-the-qt-help-framework)*

## <span id="page-60-0"></span>**Top 10 Branches**

Top 10 Branches

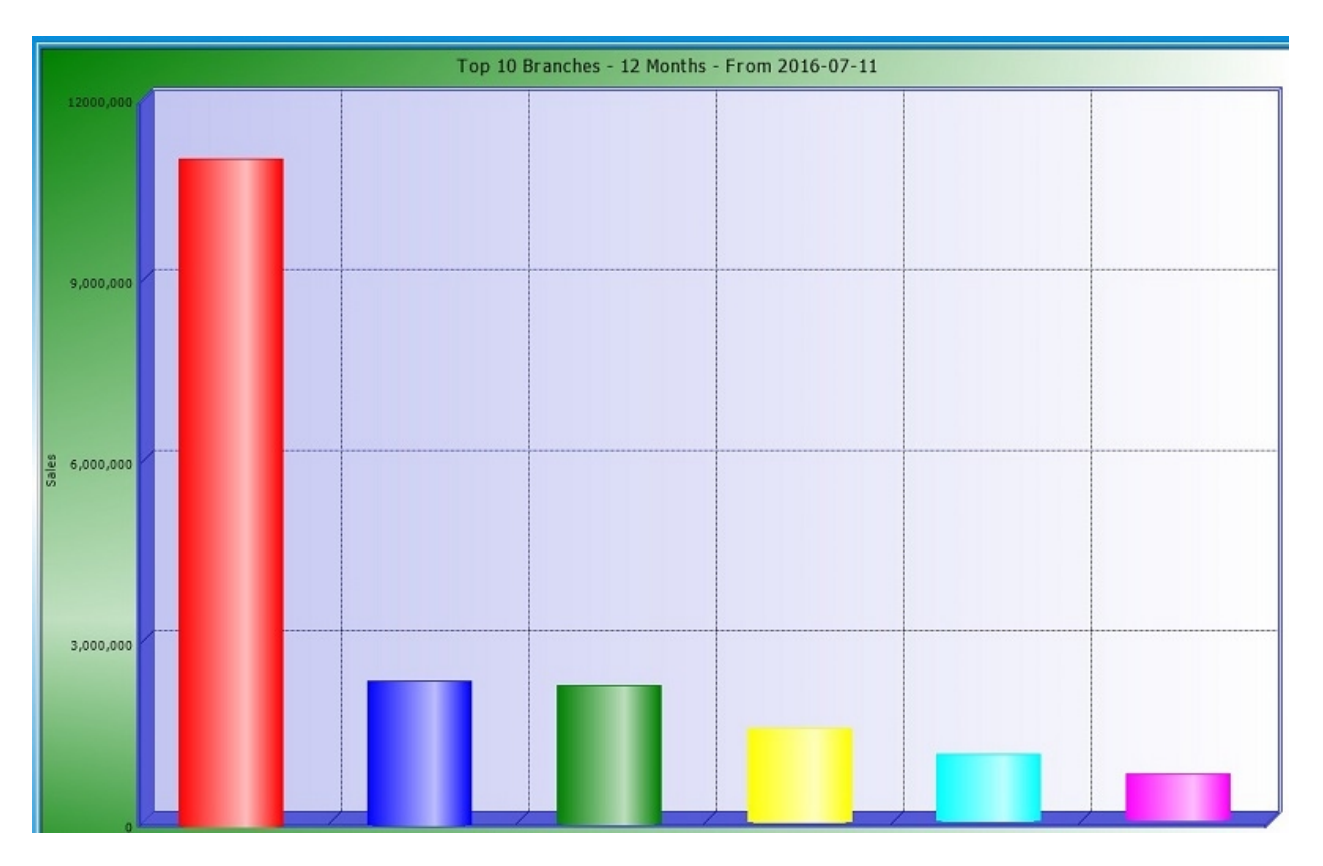

To change the company; use the toolbar at the top of the dashboard to select a different company.

To change the date range; change the "End Date" in the toolbar. The date for the graph will be adjusted to 12 months previous from the end date.

"Right Click" the graph to change it's type, or save it as a file, for use in another program or presentation

*Created with the Personal Edition of HelpNDoc: [Easy CHM and documentation editor](http://www.helpndoc.com)*

## <span id="page-61-0"></span>**Top 10 Product Lines**

This graph displays the top 10 selling product lines for the previous 12 months from the "End Date".

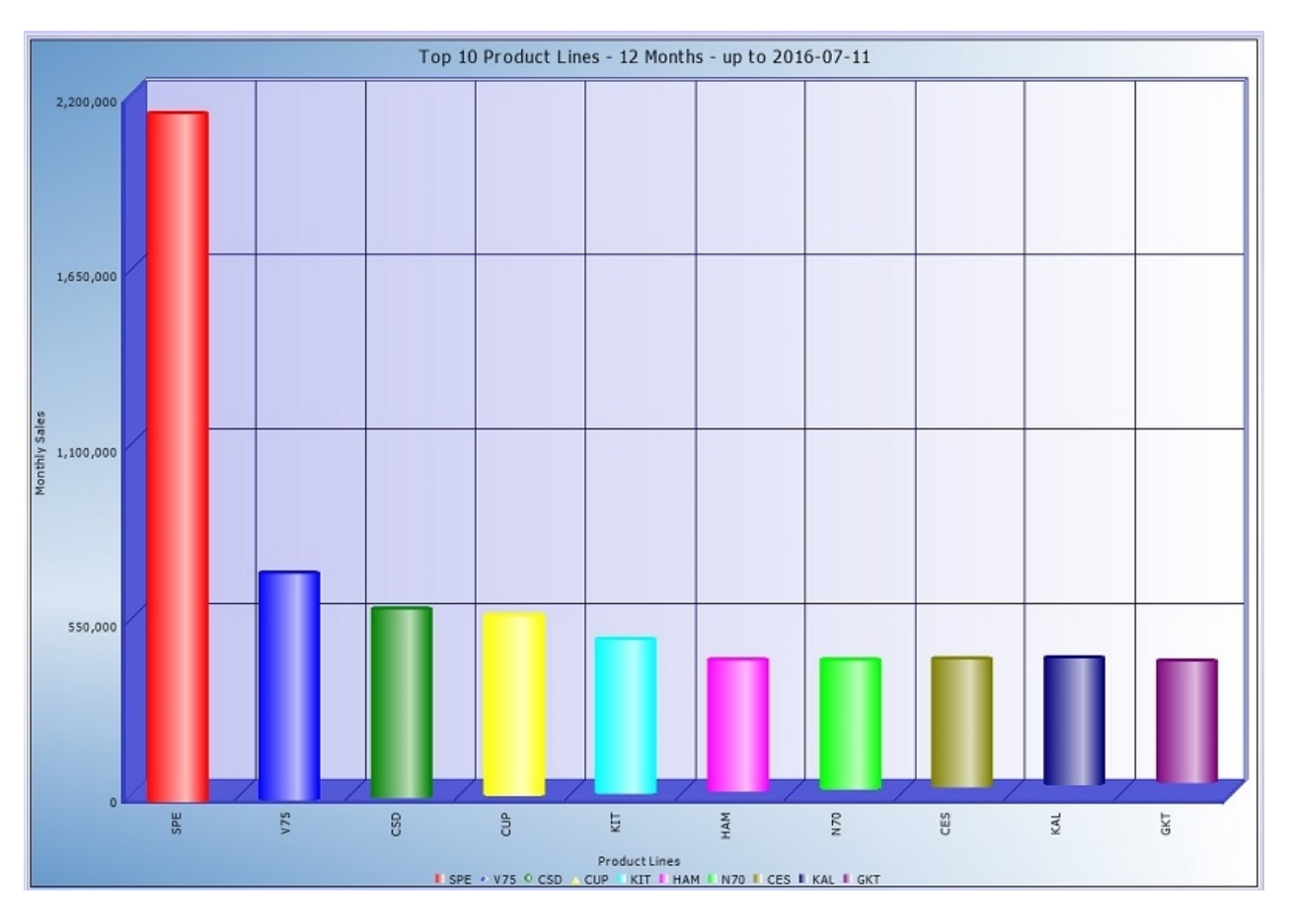

To change the company; use the toolbar at the top of the dashboard to select a different company.

To change the date range; change the "End Date" in the toolbar. The date for the graph will be adjusted to 12 months previous from the end date.

"Right Click" the graph to change it's type, or save it as a file, for use in another program or presentation

*Created with the Personal Edition of HelpNDoc: [Easily create iPhone documentation](http://www.helpndoc.com/feature-tour/iphone-website-generation)*

## <span id="page-62-0"></span>**Top 10 Purchases by Product Line**

*Created with the Personal Edition of HelpNDoc: [Full-featured Help generator](http://www.helpndoc.com/feature-tour)*

## <span id="page-62-1"></span>**Top 10 Purchases by Supplier**

*Created with the Personal Edition of HelpNDoc: [Easy to use tool to create HTML Help files and Help web sites](http://www.helpndoc.com/help-authoring-tool)*

## **Business Intelligence**

The Business Intelligence area are lists which allow you to drill down deeper and deeper into your data.

To go into a particular area, click on the "Business Intelligence" button, which pops up this list:

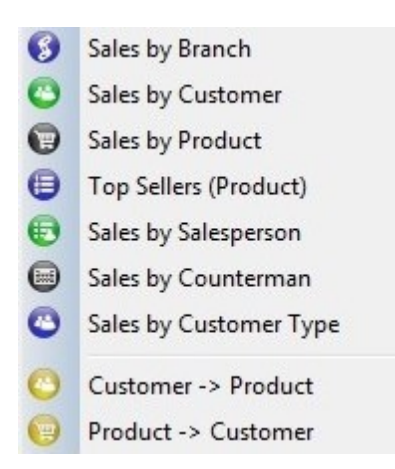

**[Sales by Branch](#page-63-0)** - To list sales by branch and Month, and then day, and then invoice, and then the parts on the selected invoice; click the "Branch Sales" button.

**[Sales by Customer](#page-65-0)** - List sales by customer, and then month, and then invoices with the selected month, and finally, the details of the selected invoice.

**[Sales by Product](#page-65-1)** - List sales by product line, then by part number, and allows you to drill to a part's transaction history.

**[Top Sellers \(Product\)](#page-66-0)** - The top 20 parts sold within the Company, Branch, and date range specified in the Dashboard toolbar. You can select a part to view it's transaction history.

**[Sales by Salesperson](#page-68-0)** - Lists sales by Salesperson, then by customer for the selected salesperson, then by invoice, and finally, the invoice details.

**[Sales by Counterman](#page-68-1)** - Lists sales by Counterman, with line count and sales amount. Drills down to Customer, then to Invoices for the customer, and then to the invoice details.

**[Sales by Customer Type](#page-69-0)** - Lists sales by Customer Type, then by Customer for the selected type, then to Product Lines for the selected customer, and then to Parts for the selected product line, and then to invoices for the part selected.

**[Customer -> Product](#page-70-0)** - Shows sales by customer, and then shows you the sales by product line, and then part number, and finally, the invoice numbers the selected part was sold on, for the selected customer.

**[Product -> Customer](#page-72-0)** - Shows you the sales by product line, and then, the customers who have bought from that specific product line, and finally the parts from that product line the selected customer purchased.

*Created with the Personal Edition of HelpNDoc: [Free Kindle producer](http://www.helpndoc.com/feature-tour/create-ebooks-for-amazon-kindle)*

## <span id="page-63-0"></span>**Branch Sales**

#### **Branch Sales**

When you first enter this screen, you'll see a list of sales, broken down by branch and by month (if you've selected more than one calendar month).

*\* To get more information, you can right click the line in the list from a "drill down" pop up menu, you can double click a line to drill down, or you can highlight a line, and press the F2 key, or highlight a line, and click the right arrow at the top left corner of the form.*

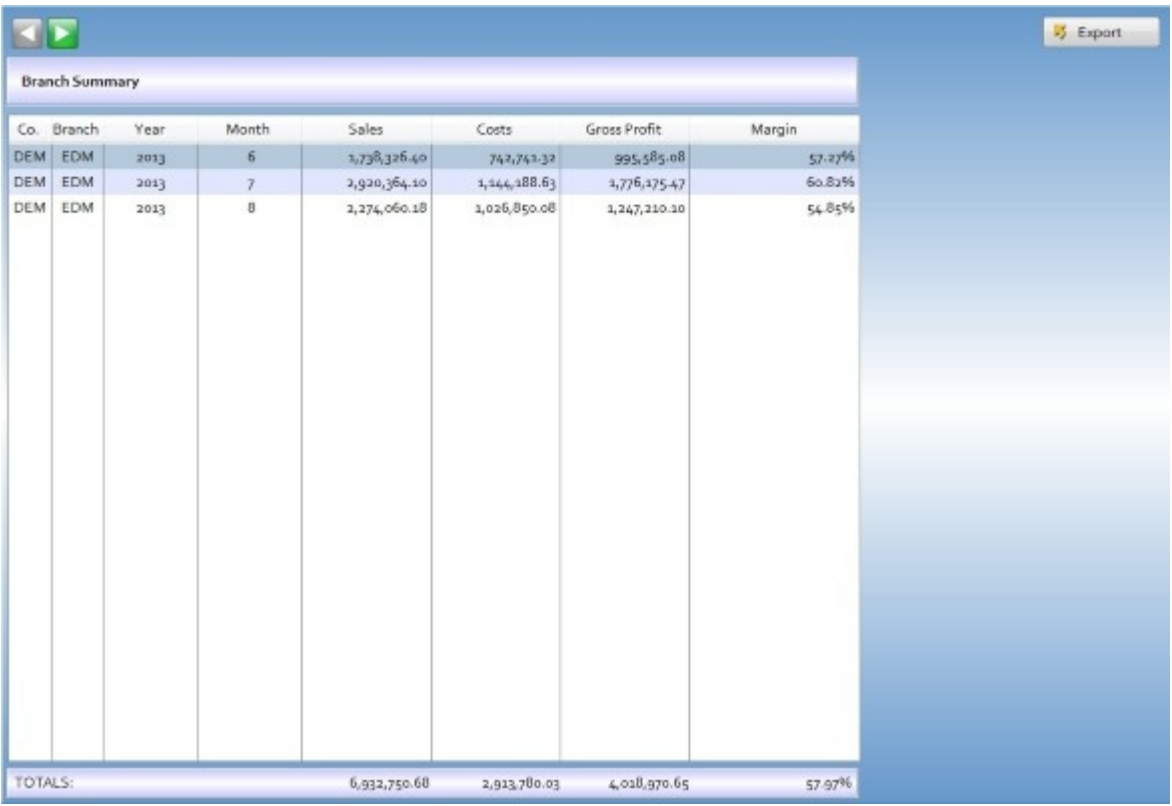

The next level shows you sales broken down for this branch you've selected, for the month you've selected.

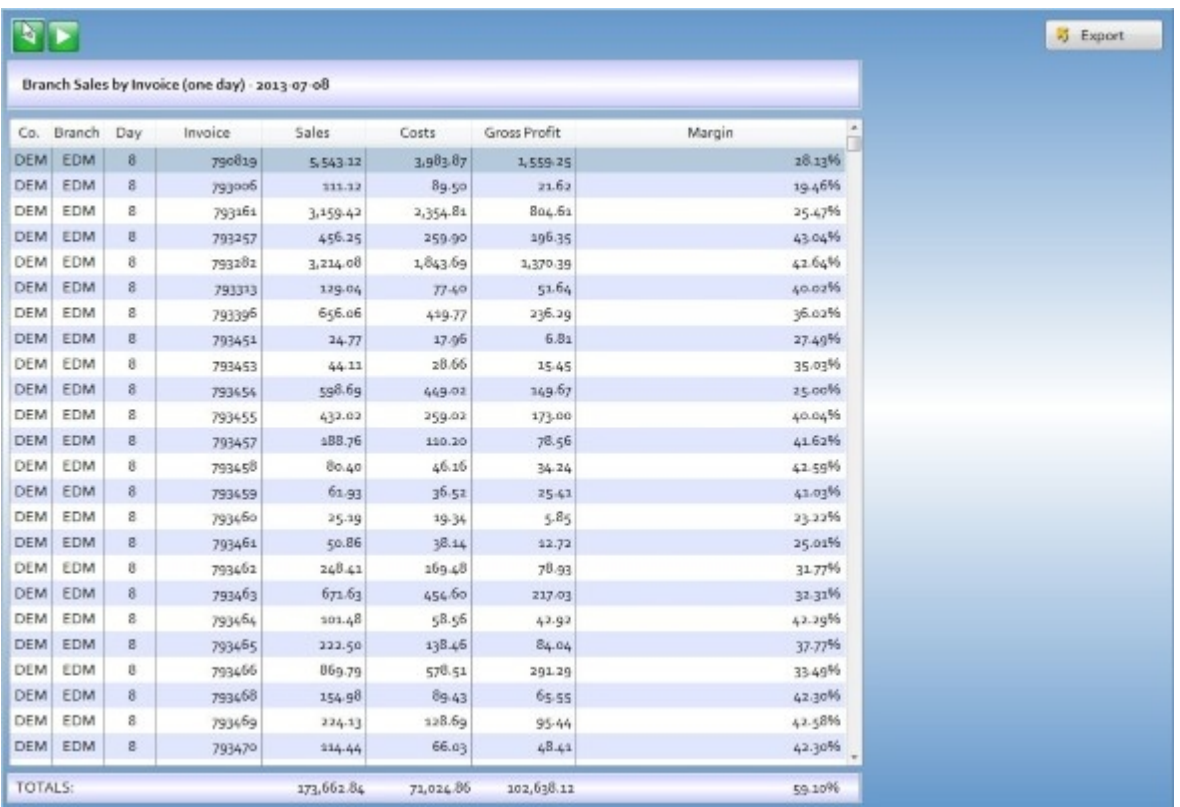

As you drill down, your data becomes more and more specific. So, the next step; would be to show you the sales (by invoice) for a particular day.

Then, if you drill down another level, you will see the details (parts) on the invoice you selected.

*Created with the Personal Edition of HelpNDoc: [Generate Kindle eBooks with ease](http://www.helpndoc.com/feature-tour/create-ebooks-for-amazon-kindle)*

## <span id="page-65-0"></span>**Customer Sales**

## **Customer Sales**

The sales by customer list starts by displaying a list of all customers with sales within the selected period.

*\* To get more information, you can right click the line in the list from a "drill down" pop up menu, you can double click a line to drill down, or you can highlight a line, and press the F2 key, or highlight a line, and click the right arrow at the top left corner of the form.*

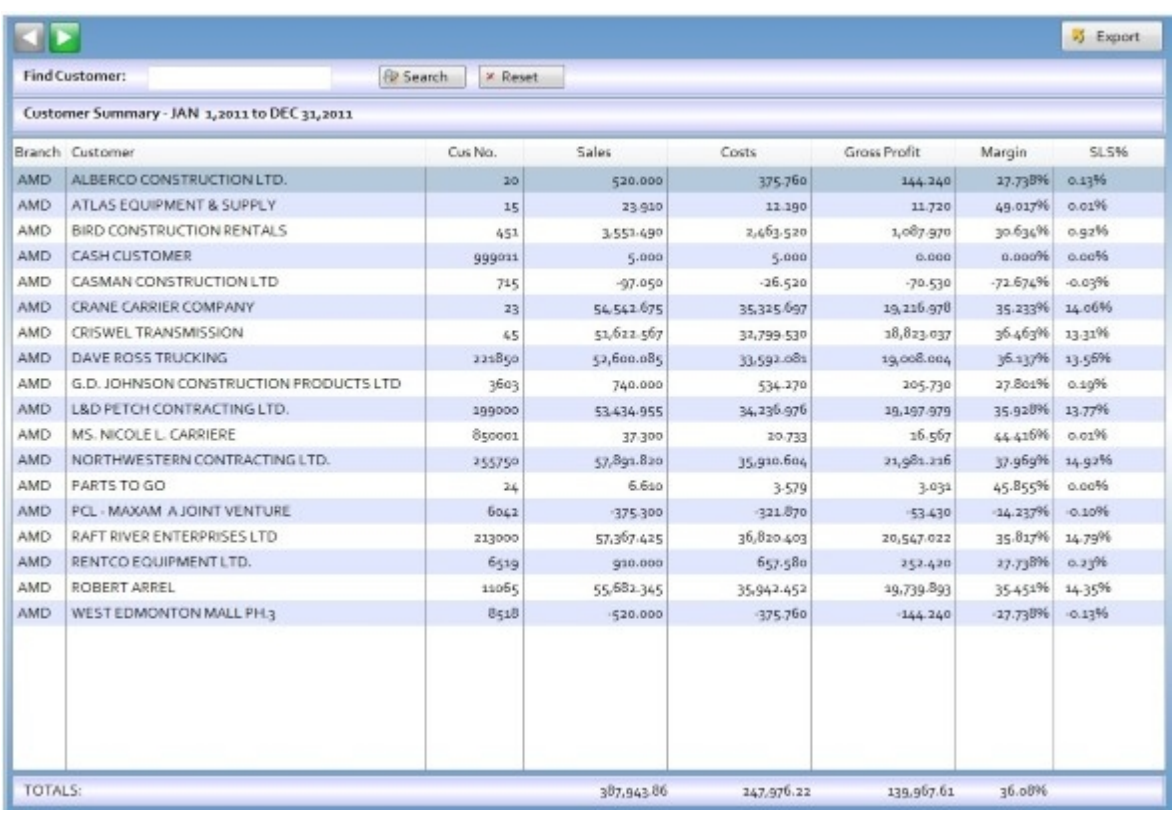

To get further information on a particular customer; right click on the row, and select the appropriate drill down level from the pop up menu, or, double click on the customer to drill down.

There are 4 levels of drill downs.

- The first shows all customers.
- The second level shows the customer's sales; broken down by month.
- The third level shows the customer's sales for the specific month; broken down by date and invoice number.
- The forth level shows the details from the selected invoice.

*Created with the Personal Edition of HelpNDoc: [Free iPhone documentation generator](http://www.helpndoc.com/feature-tour/iphone-website-generation)*

## <span id="page-65-1"></span>**Product Sales**

#### **Product Sales**

The sales by product list shows all sales within the period broken down first by product group.

*\* To get more information, you can right click the line in the list from a "drill down" pop up menu, you can double click a line to drill down, or you can highlight a line, and press the F2 key, or highlight a line, and click the right arrow at the top left corner of the form.*

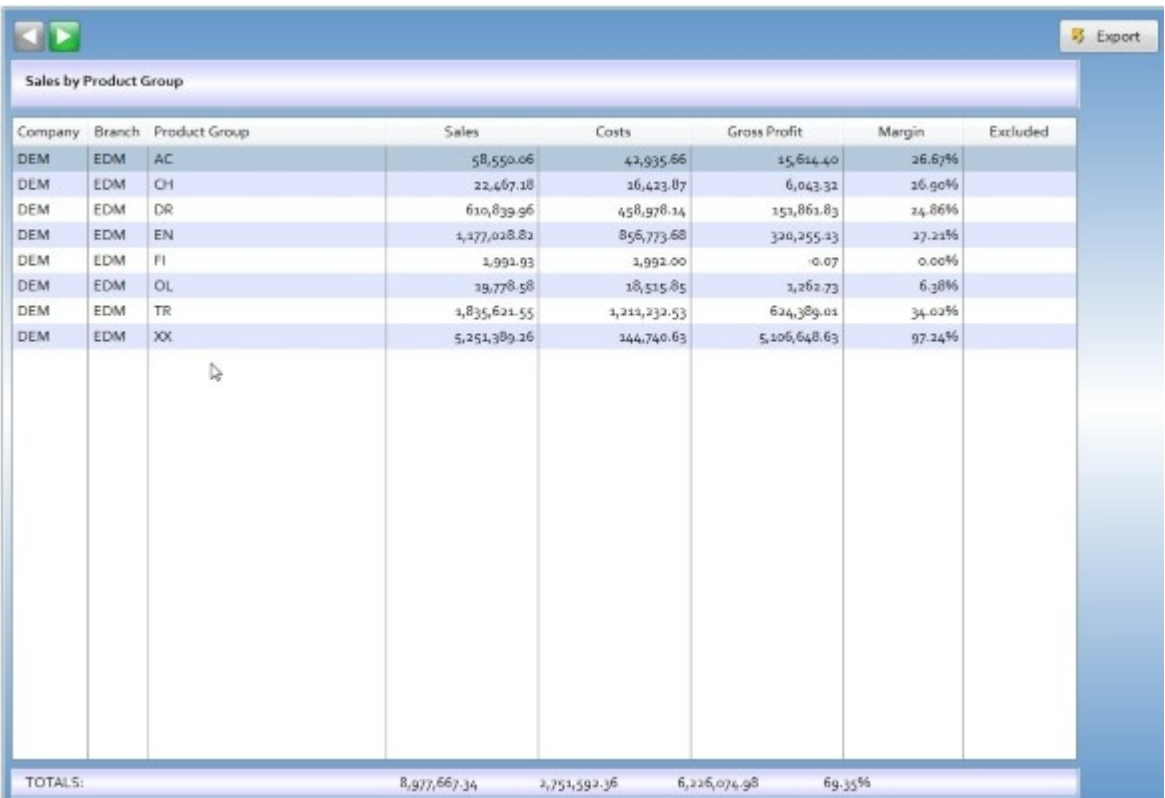

Drilling down will display sales for a specific product group; broken down by product line.

From product line; you drill to the part number level.

From the part number level; you can drill to the part's transaction history.

*Created with the Personal Edition of HelpNDoc: [Easy to use tool to create HTML Help files and Help web sites](http://www.helpndoc.com/help-authoring-tool)*

## <span id="page-66-0"></span>**Top Sellers**

## **Top Sellers**

The Top Sellers list shows your 20 best selling parts within the specified period.

You can build your list built on sales (the default), or by quantity sold, by cost, or by gross profit.

To change the list, click on the desired radio button and the list will rebuild based on your select.

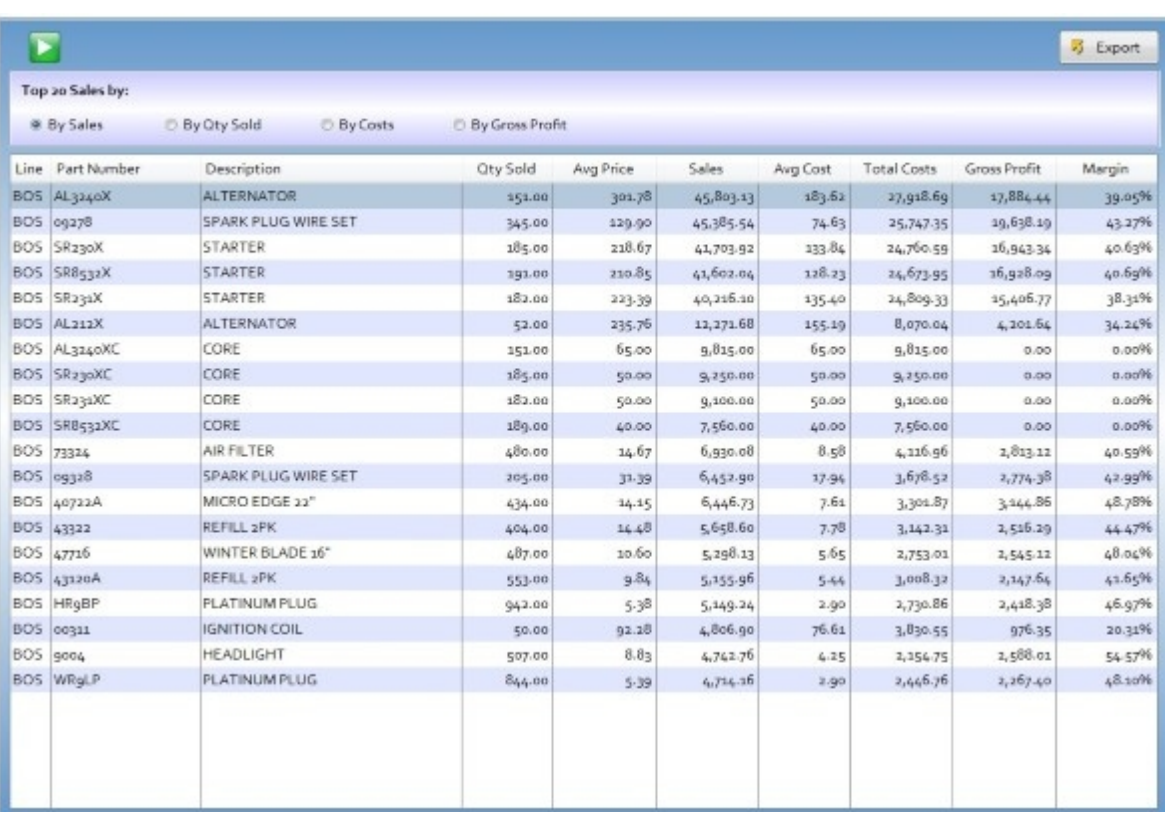

Drilling down a level; will show you a list of transactions for the part. Sales, Receiving, and Adjustments are shown.

You can filter on just certain types of transactions or see all of the transactions related to the item.

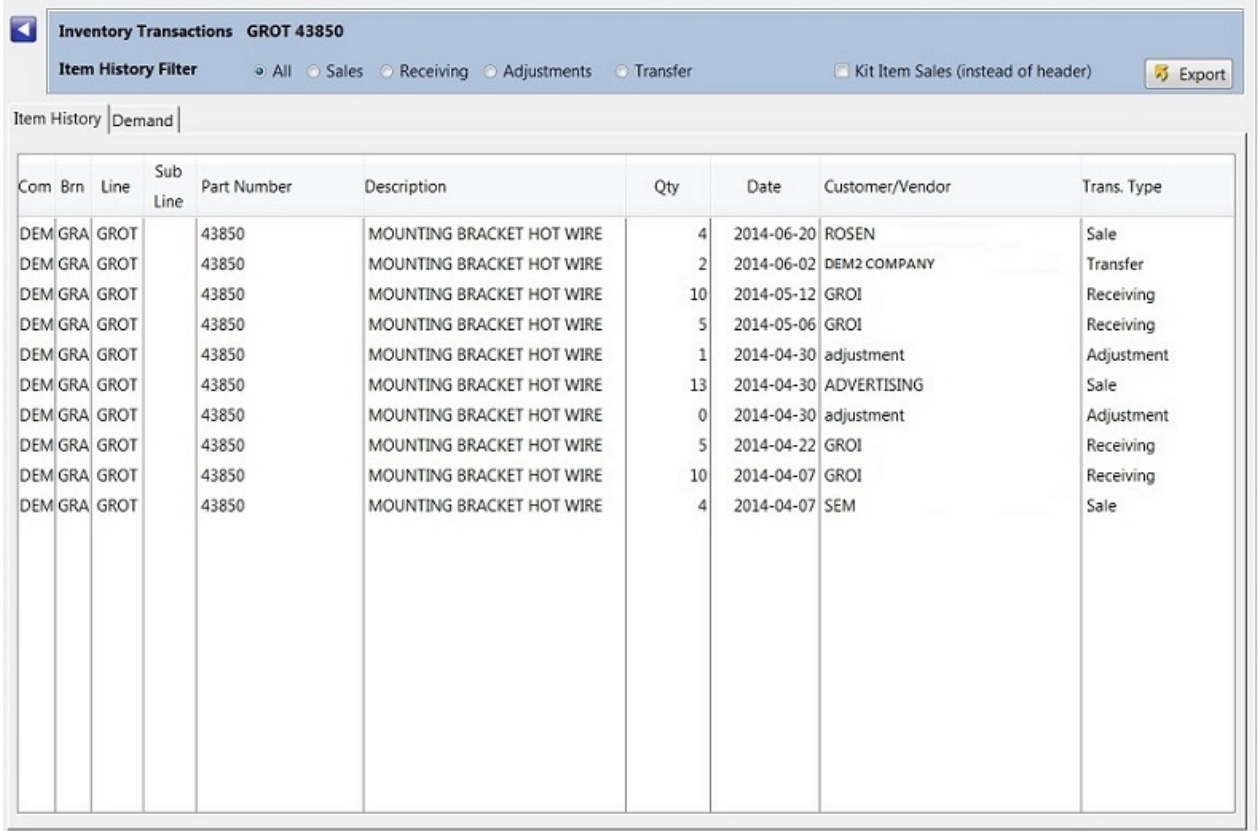

E360

*\* Only transactions within the dates listed in the dashboard toolbar will be shown.*

*Created with the Personal Edition of HelpNDoc: [Write eBooks for the Kindle](http://www.helpndoc.com/feature-tour/create-ebooks-for-amazon-kindle)*

## <span id="page-68-0"></span>**Sales by Salesperson**

The Sales by Salesperson list; initially shows sales grouped by Salesperson.

*\* To get more information, you can right click the line in the list from a "drill down" pop up menu, you can double click a line to drill down, or you can highlight a line, and press the F2 key, or highlight a line, and click the right arrow at the top left corner of the form.*

Drilling into a specific sales person shows a list of their sales by customer.

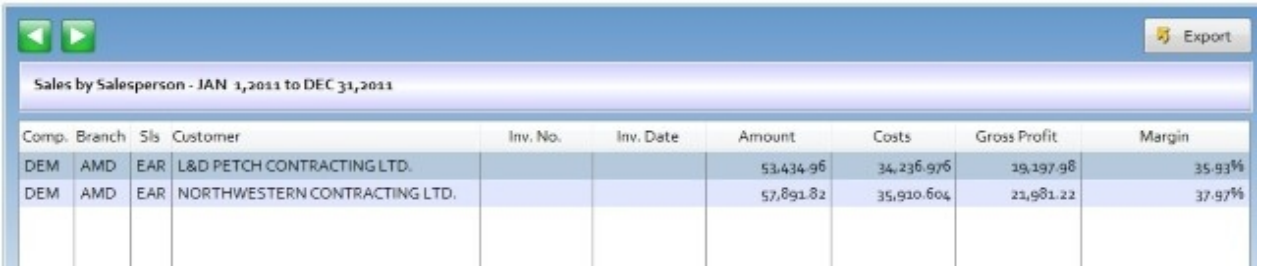

The example above shows sales for a single salesperson, grouped by customer. This is the second level of drill down.

The 3rd level of the drill down process shows you the invoices for the specific customer, within the date ranges from the dashboard toolbar.

The 4th level of the drill down process shows you the details (parts) of the invoice you drill into.

*Created with the Personal Edition of HelpNDoc: [iPhone web sites made easy](http://www.helpndoc.com/feature-tour/iphone-website-generation)*

<span id="page-68-1"></span>**Sales by Counterman**

**Sales by Counterman**

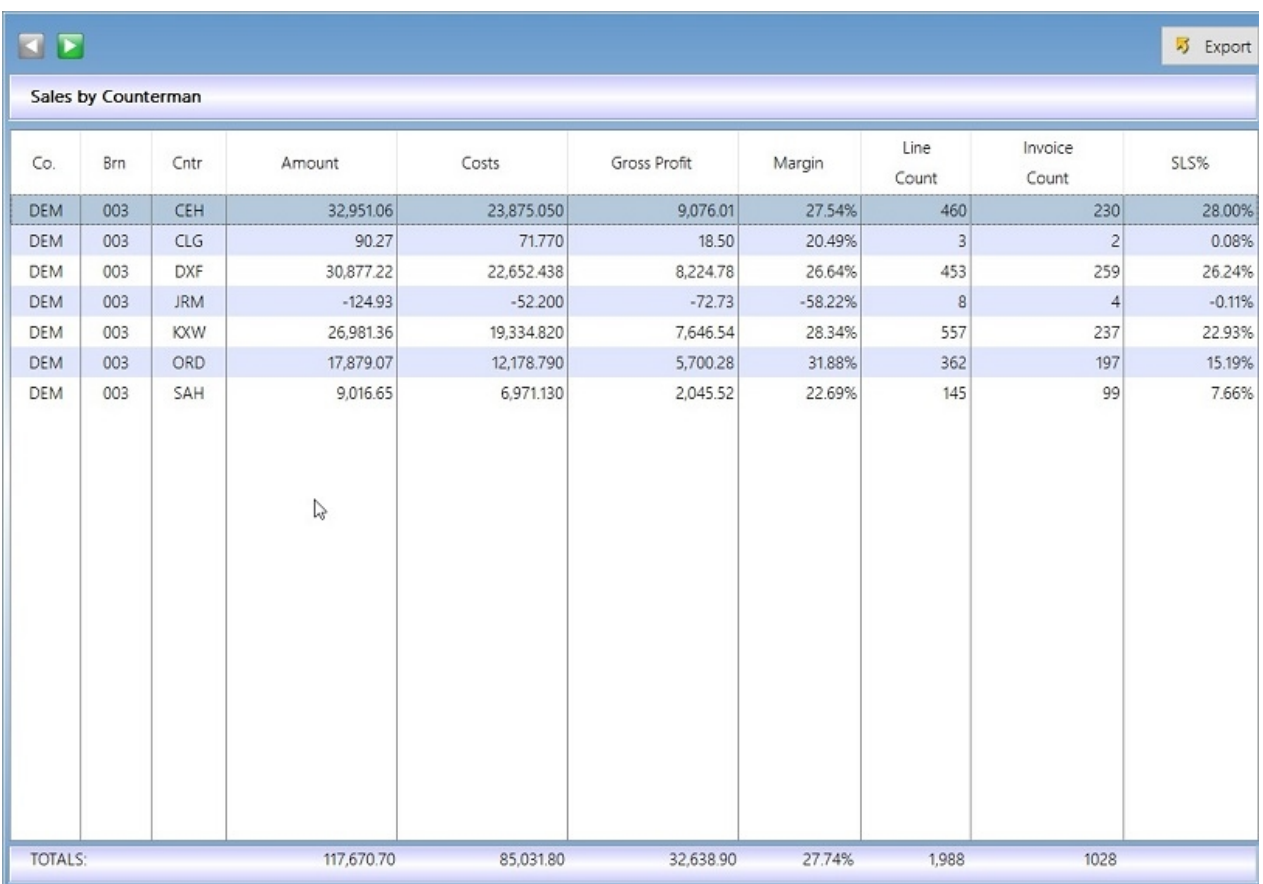

Similar in nature to the "Sales by Salesperson" drill down. However, this lists not only the sales, but the line count, and invoice count, for each counterman.

The line count is how many line items (with parts on them); the invoice count is the number of non-voided invoices.

Drilling down one level shows the sales for the selected counterman, by customer.

Drilling down another level shows the sales by product line; for the selected counterman and customer.

The next level down shows sales by part number within the selected product line.

The final level is the sales for your selected part, by invoice number.

*Created with the Personal Edition of HelpNDoc: [Full-featured multi-format Help generator](http://www.helpndoc.com/help-authoring-tool)*

<span id="page-69-0"></span>**Sales by Customer Type**

**Sales by Customer Type**

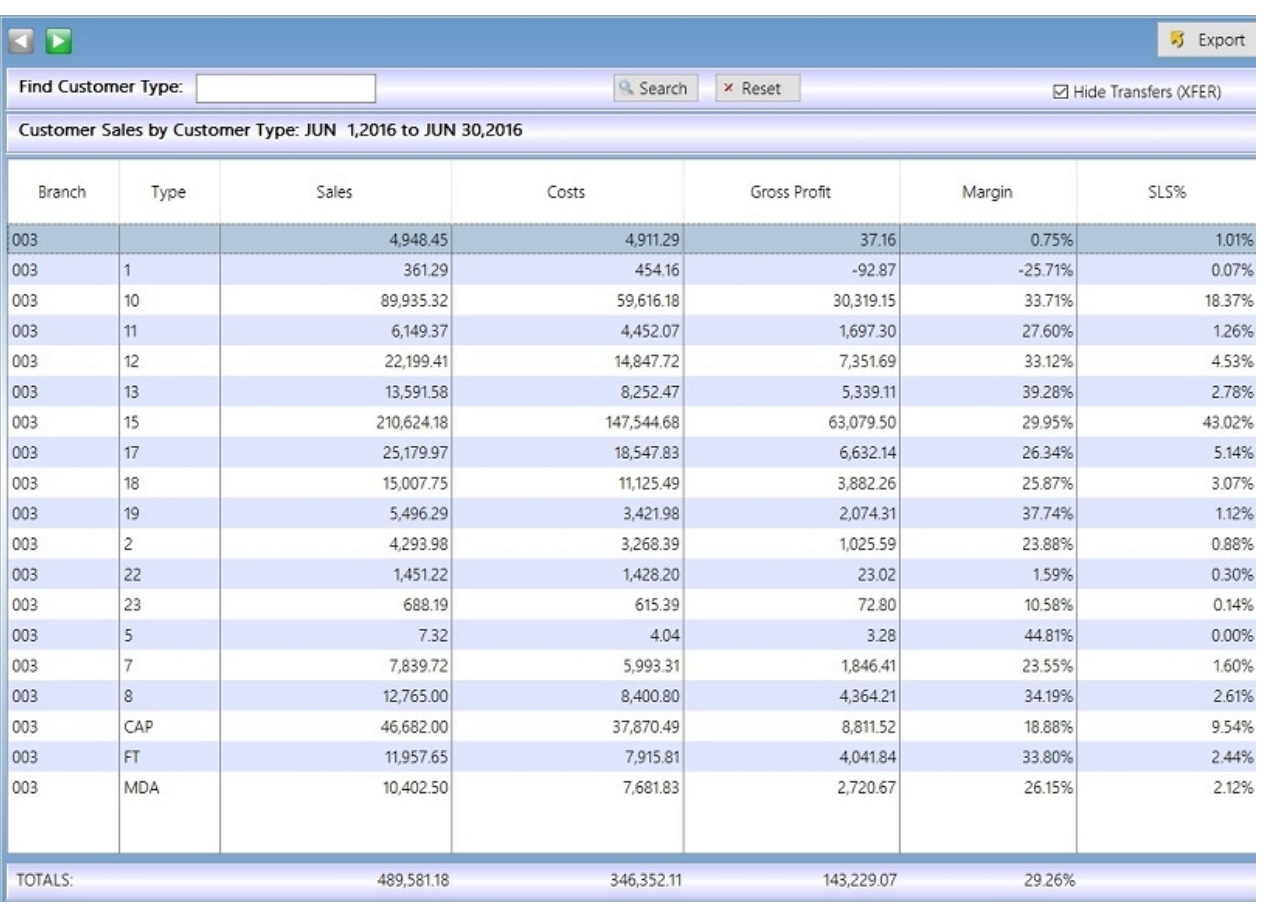

The first level lists sales by the customer type specified in the customer record (from customer maintenance).

Drill into a "type" to see the list of customers under that type.

Drilling into a specific customer shows you their sales by product line.

The next level of the drill down shows you the parts sold to that customer, for the selected product line.

The last level of the drill down shows you the invoices that specific part was sold on, to that customer.

*Created with the Personal Edition of HelpNDoc: [Easily create Web Help sites](http://www.helpndoc.com/feature-tour)*

## <span id="page-70-0"></span>**Customer -> Products**

The "Customers -> Products" list; initially shows customer sales, just like the "Sales by Customer" list.

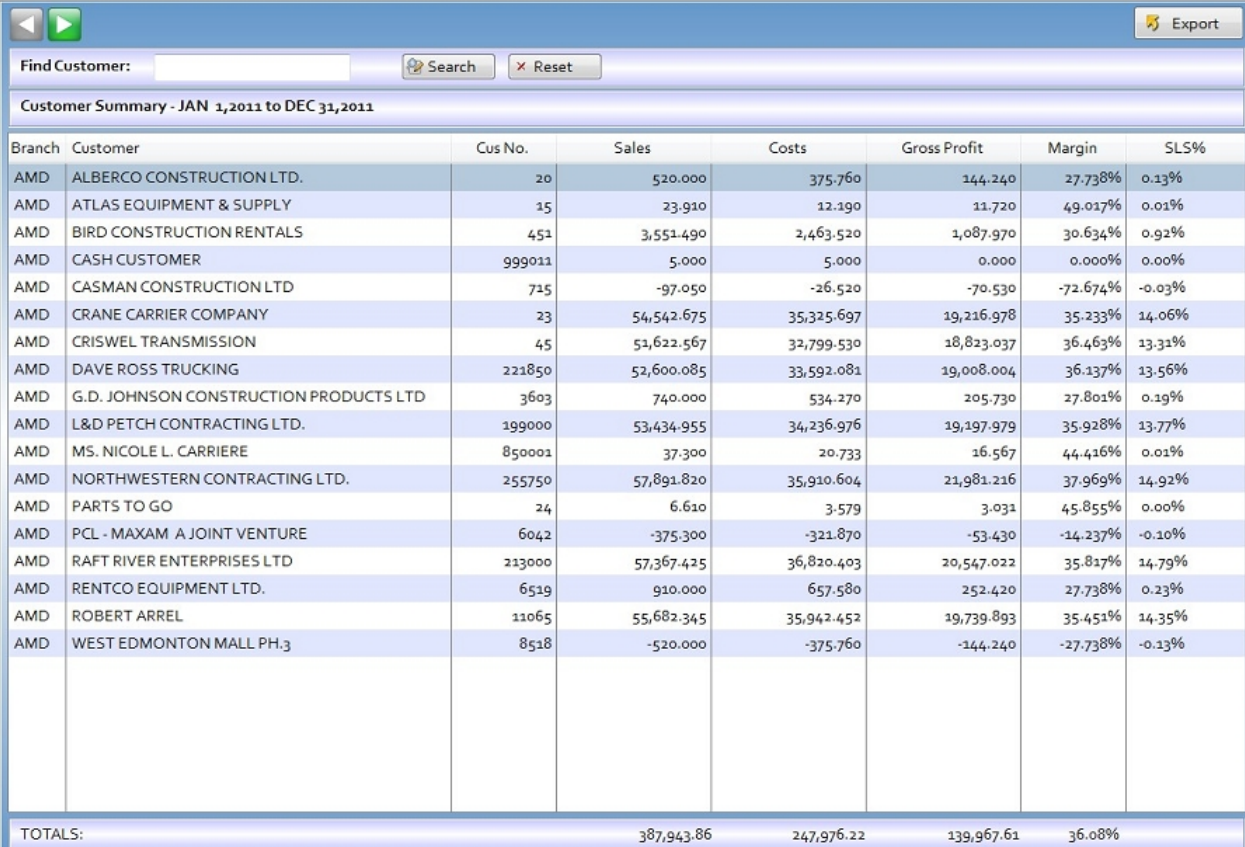

When you drill down into the Customers -> Products list, instead of sales being listed by months, and days, they are listed by product group / product line.

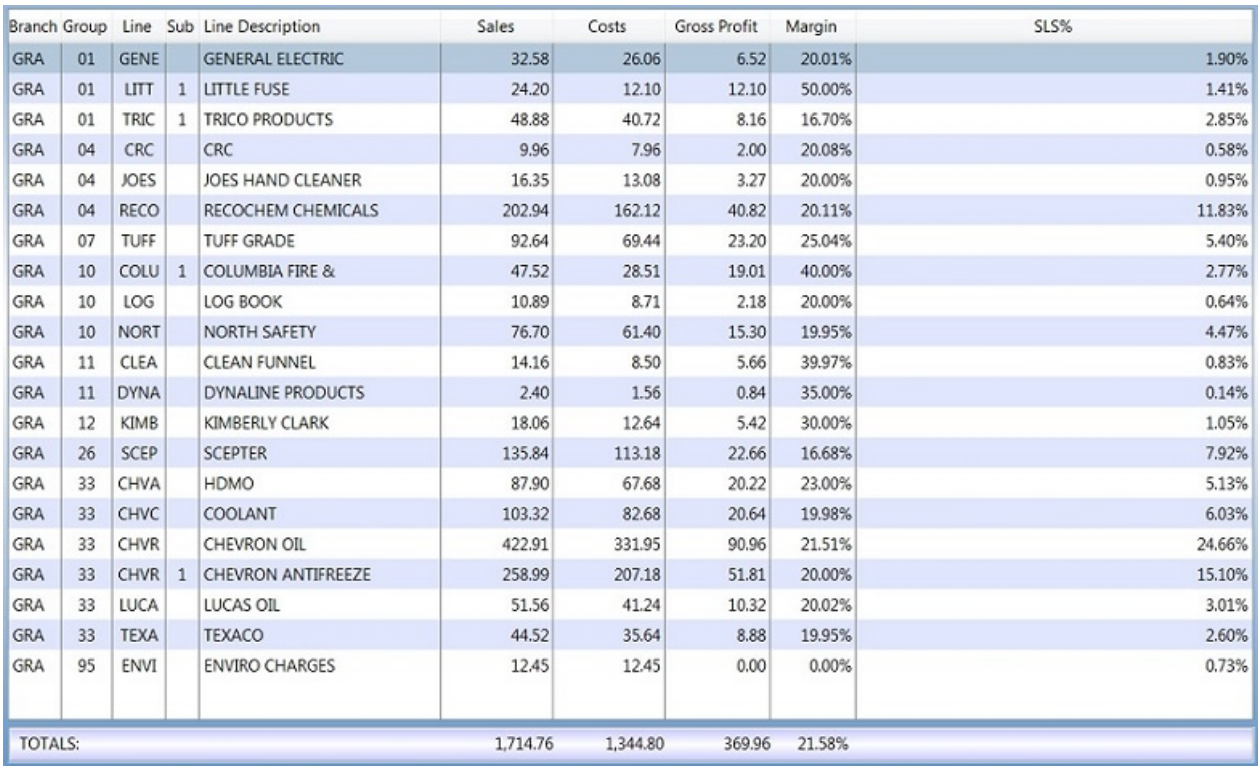

To drill down further, double click on the product line you'd like to see, or highlight it and press F2, or, right click on the line you'd like to drill into, and a drill down menu will appear.
E360

The next level down is by part number, and then if you drill down further, to the invoice information.

*Created with the Personal Edition of HelpNDoc: [Single source CHM, PDF, DOC and HTML Help creation](http://www.helpndoc.com/help-authoring-tool)*

### **Products -> Customer**

### **Products -> Customer**

The Products -> Customer drill downs start by showing your sales by Product Line.

To drill into a specific product line; highlight it, and press F2 (or press the right arrow button at the top left), or right click the row and use the drill down menu to drill down to the next level.

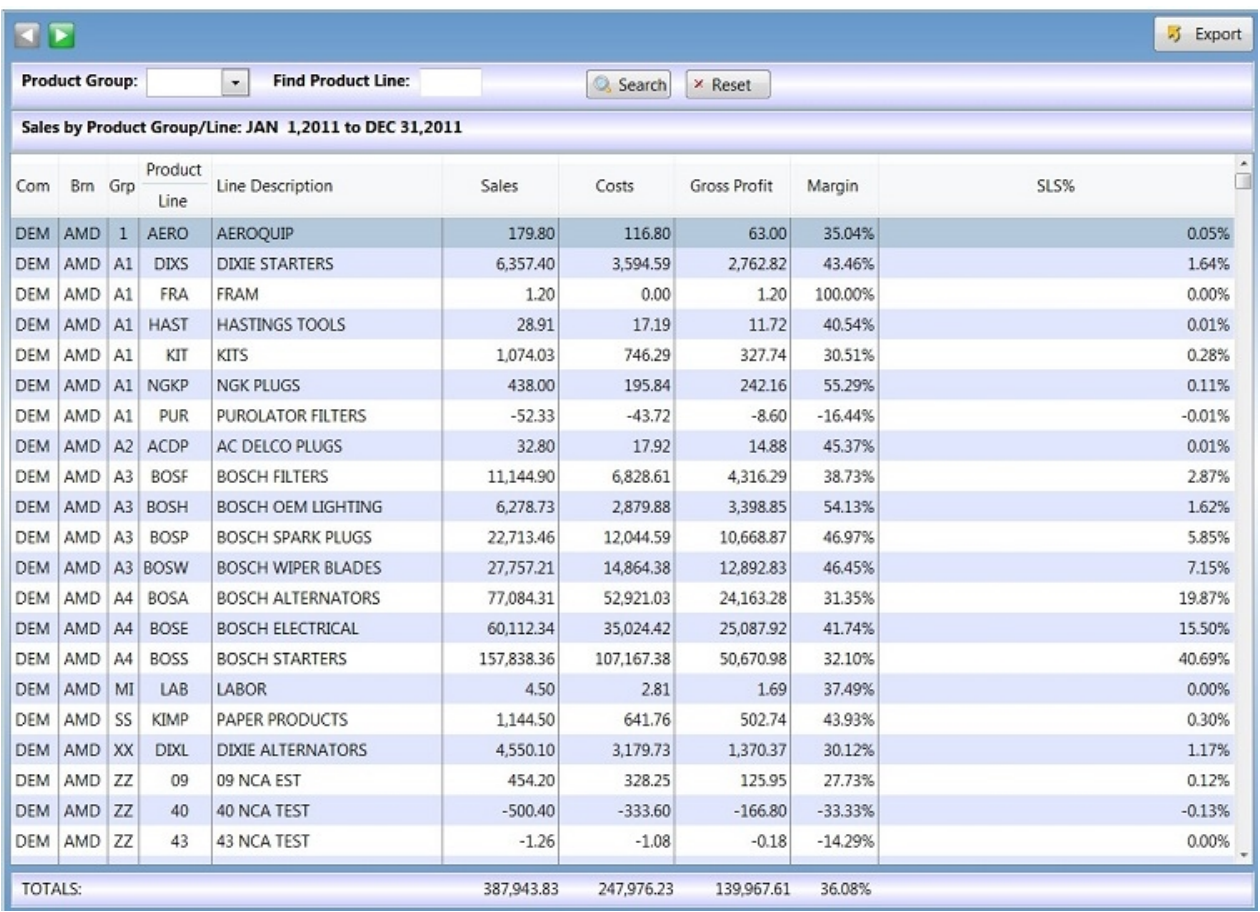

Once you drill into a product line, you'll see sales within that product line broken down by customer.

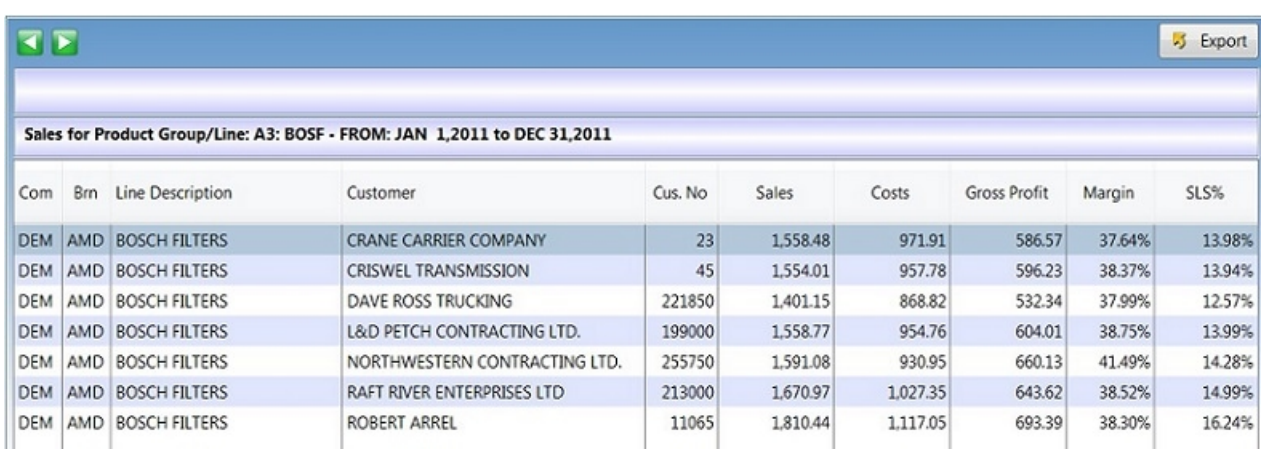

Drilling into the customer will show you the parts they purchased within the product line you selected at level 1.

*Created with the Personal Edition of HelpNDoc: [Easily create PDF Help documents](http://www.helpndoc.com/feature-tour)*

# **Sales Analysis**

The "Analysis" button displays the following types of Analysis

- $\blacksquare$ **Branch Analysis**  $\bigoplus$ Customer Analysis
- Product Analysis
- Salesman Analysis
- $\boldsymbol{\Theta}$ Counterman Analysis

All of the analysis drill downs behave the same way; but their starting point is different.

[Branch Analysis](#page-73-0)

[Customer Analysis](#page-74-0)

[Product Analysis](#page-76-0)

[Salesman Analysis](#page-77-0)

[Counterman Analysis](#page-78-0)

*Created with the Personal Edition of HelpNDoc: [Free iPhone documentation generator](http://www.helpndoc.com/feature-tour/iphone-website-generation)*

## <span id="page-73-0"></span>**Branch Analysis**

### Branch Analysis

This screen allows you to compare branch sales, period 1 vs. period 2. Initially, period 2 is from the top toolbar (Start Date and End Date), and period 1 is simply period 2 dates less a year.

In order to build anything in the list; you must make any adjustments to the dates in the periods (if any changes are required), and then click the "Go" button.

E360

This tool is useful for analyzing branches who's sales or profit have gone up or down between the two periods specified.

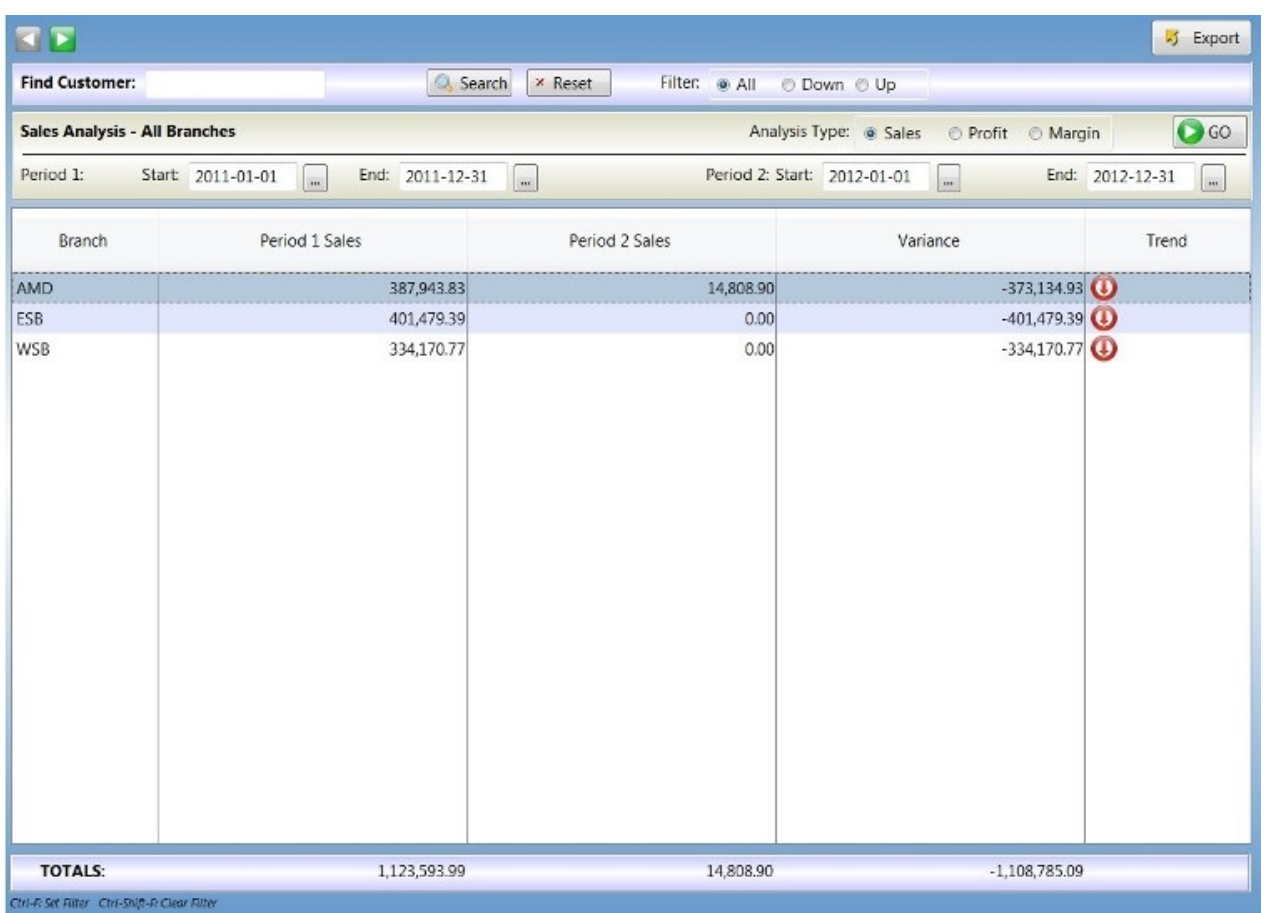

As you can see, the list displays the branch, the period 1 vs. period 2 sales, the variance between the periods, and then an icon to easily show which branch are up or down.

You can also change the "Analysis Type" between Sales or Profits ("Sales" is the default); and you can look for a decrease (down) or an increase (up) of sales or profits between the two periods, or show "All" results (the default).

Once you run your analysis, you can then drill down into the selected branch. The list is built initially by Branch.

To drill down into a branch, double click on them in the list, or, highlight them, and click the right arrow button above the list, or, press the F2 key.

The "Branch Analysis" drills from Branches to Customers to Product Line and then to Part Number. Each level shows the period 1 vs. period 2 performance, and the variance between the periods.

*Created with the Personal Edition of HelpNDoc: [Write EPub books for the iPad](http://www.helpndoc.com/create-epub-ebooks)*

## <span id="page-74-0"></span>**Customer Analysis**

The customer sales analysis screen initially comes up blank, except the period 1 dates will be set to one year previous to the currently selected dates in the dashboard toolbar, and the period 2 dates will be set to the dates from the toolbar.

In order to build anything in the list; you must make any adjustments to the dates in the periods (if any changes are required), and then click the "Go" button.

This tool is useful for analyzing customers who's sales or profit have gone up or down between the two periods specified.

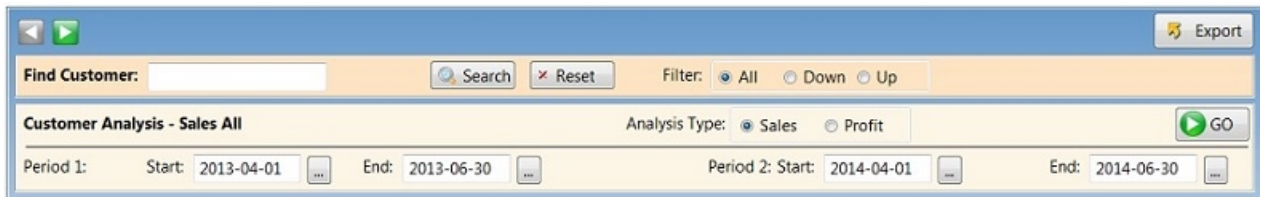

For example; you could put a start date of August 1, 2013 and an end date of August 31, 2013 in the "Previous Period" section, and then a start date of September 1, 2013 and an end date of Sept 30, 2013 in the "Current Period" section, and click the "Go" button.

The date periods are completely up to you to determine how you'd like to analyze your data.

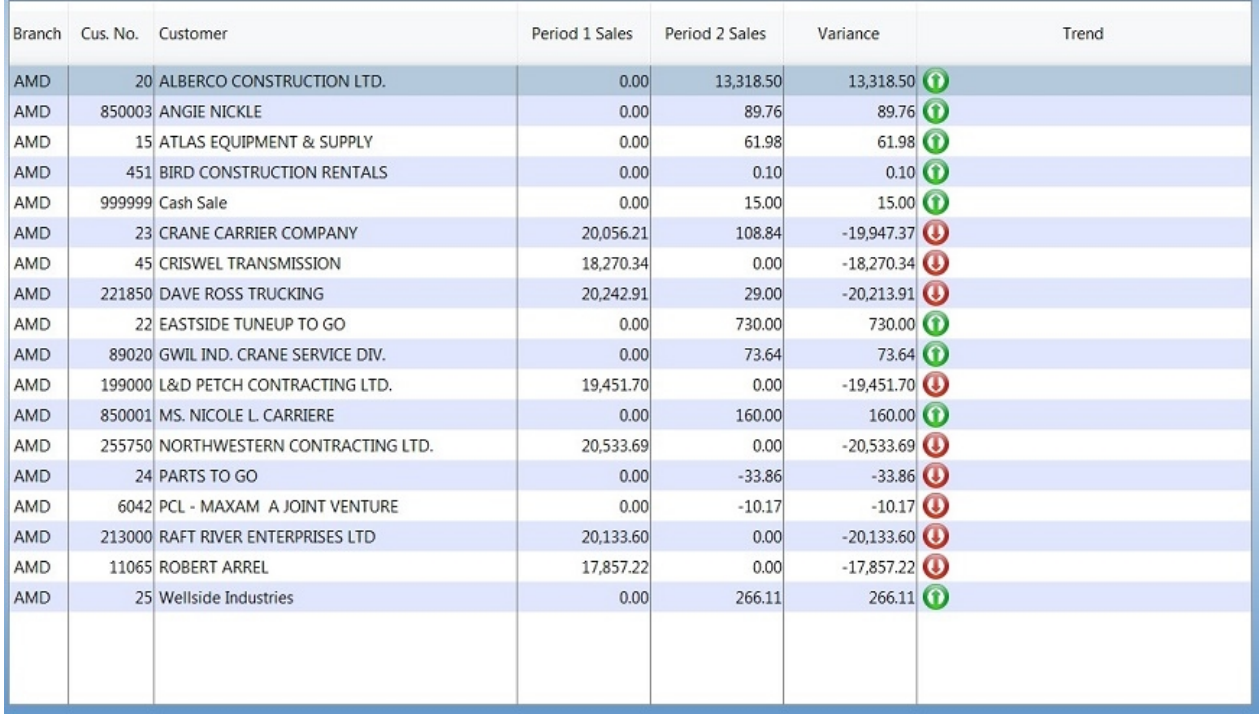

As you can see, the list displays the customer, the period 1 vs. period 2 sales, the variance between the periods, and then an icon to easily show which customers are up or down.

You can also change the "Analysis Type" between Sales or Profits ("Sales" is the default); and you can look for a decrease (down) or an increase (up) of sales or profits between the two periods, or show "All" results (the default).

Once you run your analysis, you can then drill down into the selected customer. The list is built initially by Customer.

To drill down into a customer, double click on them in the list, or, highlight them, and click the right arrow button above the list, or, press the F2 key.

The next level in the drill down shows you the sales (or profits) for the customer by product line, and the sales (or profits) of each product line period 1 vs. period 2. You can also then drill down into a specific product line to show the individual part sales.

*Created with the Personal Edition of HelpNDoc: [Full-featured EBook editor](http://www.helpndoc.com/create-epub-ebooks)*

## <span id="page-76-0"></span>**Product Analysis**

The **Product Analysis** screen initially comes up blank, except the period 1 dates will be set to one year previous to the currently selected dates in the dashboard toolbar, and the period 2 dates will be set to the dates from the toolbar.

In order to build anything in the list; you must make any adjustments to the dates in the periods (if any changes are required), and then click the "Go" button.

This tool is useful for analyzing Product Line sales or profit that have gone up or down between the two periods specified.

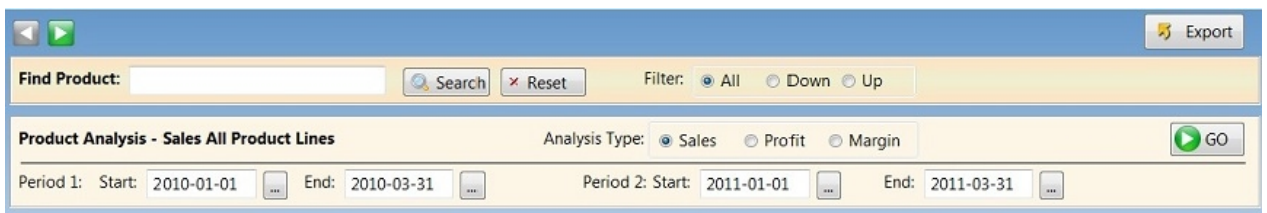

For example; you could put a start date of Jan 1, 2010 and an end date of March 31, 2010 in Period 1 section, and then a start date of Jan 1, 2011 and an end date of March 31, 2011 in period 2 and click the "Go" button.

The date periods are completely up to you to determine how you'd like to analyze your data.

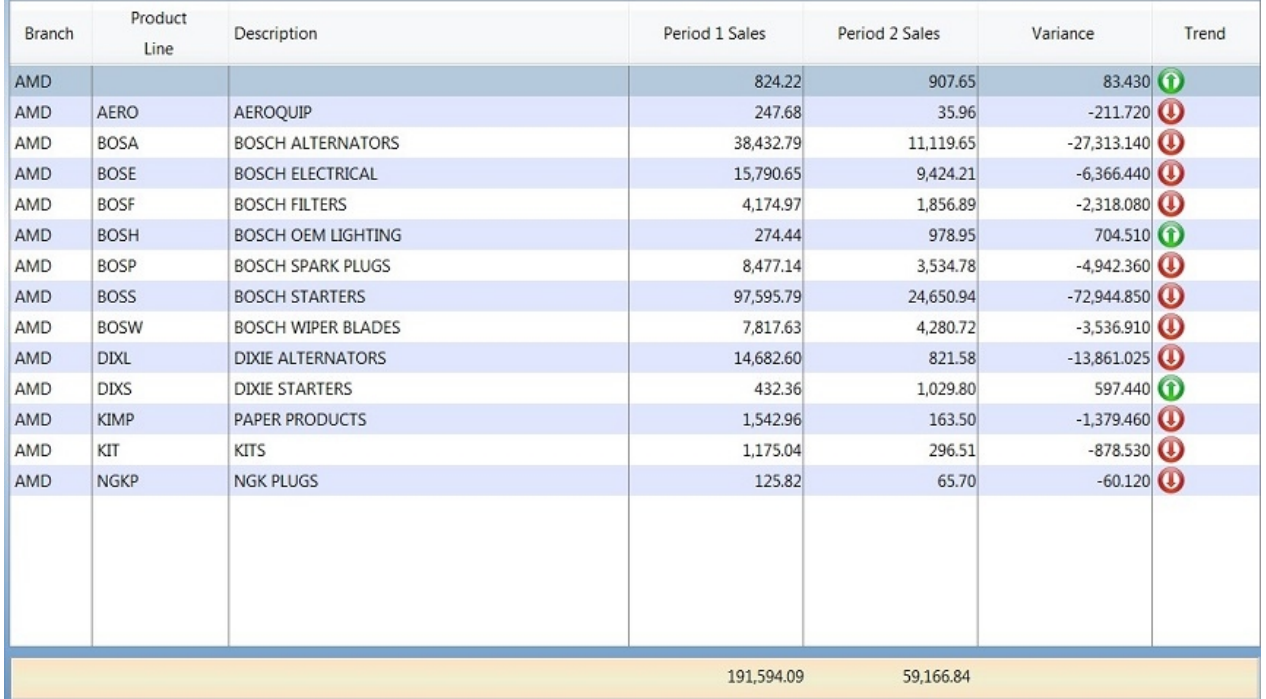

To select additional information, highlight a Product Line and right click to bring up the Drill Down menu.

⊙ by Product Line

ъ by Part Number

by Customer Ы

Б Item History You can drill down to the part numbers within that product line, and then to customers for the specific part, and then to the part history.

*Created with the Personal Edition of HelpNDoc: [Free EPub producer](http://www.helpndoc.com/create-epub-ebooks)*

## <span id="page-77-0"></span>**Salesman Analysis**

Salesman Analysis

This screen allows you to compare salesman sales, period 1 vs. period 2. Initially, period 2 is from the top toolbar (Start Date and End Date), and period 1 is simply period 2 dates less a year.

In order to build anything in the list; you must make any adjustments to the dates in the periods (if any changes are required), and then click the "Go" button.

This tool is useful for analyzing salesmen and whether or not their sales or profit have gone up or down between the two periods specified.

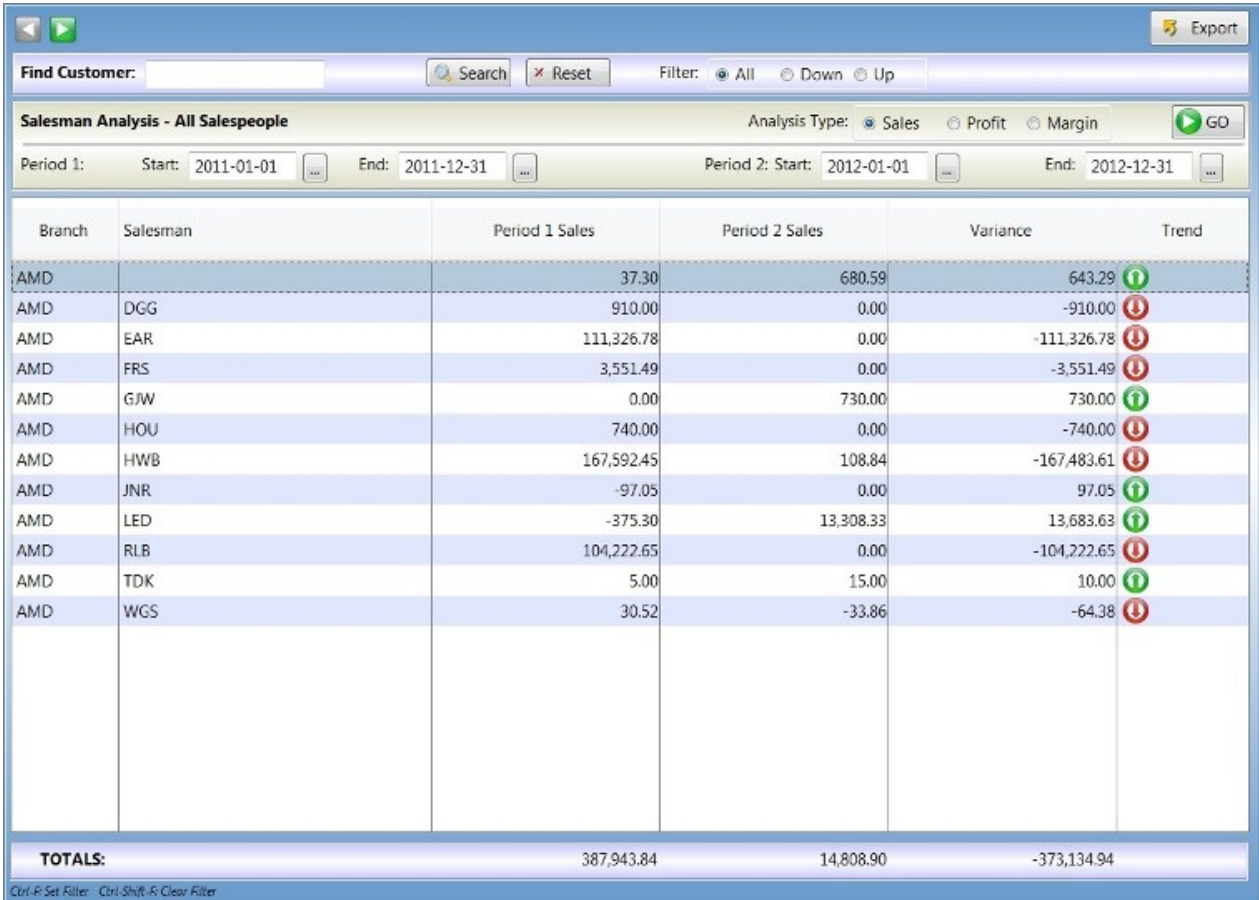

As you can see, the list displays the Salesman, the period 1 vs. period 2 sales, the variance between the periods, and then an icon to easily show which salesmen are up or down.

You can also change the "Analysis Type" between Sales or Profits ("Sales" is the default); and you can look for a decrease (down) or an increase (up) of sales or profits between the two periods, or show "All" results (the default).

Once you run your analysis, you can then drill down into the selected salesman. The list is built initially by Salesman.

To drill down into a salesman, double click on them in the list, or, highlight them, and click the right arrow button above the list, or, press the F2 key.

The "Salesman Analysis" drills from Salesmen to Customers to Product Line and then to Part Number. Each level shows the period 1 vs. period 2 performance, and the variance between the periods.

*Created with the Personal Edition of HelpNDoc: [iPhone web sites made easy](http://www.helpndoc.com/feature-tour/iphone-website-generation)*

## <span id="page-78-0"></span>**Counterman Analysis**

Counterman Analysis

This screen allows you to compare counterman sales, period 1 vs. period 2. Initially, period 2 is from the top toolbar (Start Date and End Date), and period 1 is simply period 2 dates less a year.

In order to build anything in the list; you must make any adjustments to the dates in the periods (if any changes are required), and then click the "Go" button.

This tool is useful for analyzing counterman and whether or not their sales or profit have gone up or down between the two periods specified.

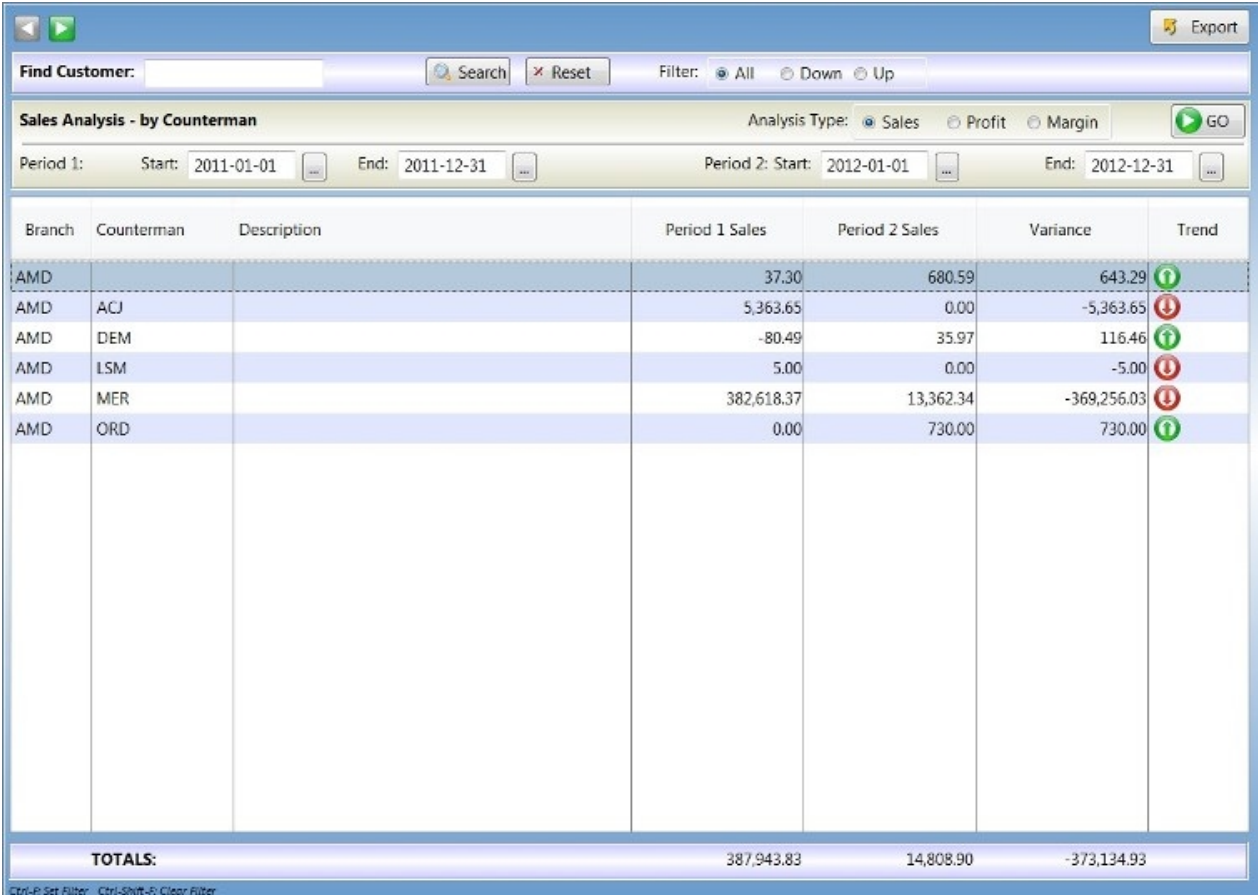

As you can see, the list displays the counterman, the period 1 vs. period 2 sales, the variance between the periods, and then an icon to easily show which countermen are up or down.

You can also change the "Analysis Type" between Sales or Profits ("Sales" is the default); and you can look for a decrease (down) or an increase (up) of sales or profits between the two periods, or show "All" results (the default).

Once you run your analysis, you can then drill down into the selected counterman. The list is built initially by Counterman.

To drill down into a Counterman, double click on them in the list, or, highlight them, and click the right arrow button above the list, or, press the F2 key.

The "Counterman Analysis" drills from Counterman to Customers to Product Line and then to Part Number. Each level shows the period 1 vs. period 2 performance, and the variance between the periods.

*Created with the Personal Edition of HelpNDoc: [Write EPub books for the iPad](http://www.helpndoc.com/create-epub-ebooks)*

# **Inventory**

The inventory section allows you to view your inventory list; in four different ways.

 $\bigcirc$ **Inventory List** C) **Inventory Turns** 6 **Item Analysis** O Dead Stock Analysis

**Inventory List** - This list shows your inventory and allows you to apply filters to your list, such as items with transactions within the date range specified in the toolbar, or "Overstock" items, or negative on-hands, etc.

**Inventory Turns** - This list shows your inventory value and how many times per period (from the toolbar) and per year the value will turn over. Drilling down into the list allows you to go from the branch level, to the product group level, then product line, and finally, part number. Once you are at the part number level; drilling again will show you a list of transactions for the item.

**Item Analysis** - This is a list of parts from your inventory, with any sales information. Sales information does not determine if an item shows up in this list; just the filters do that. This is an excellent place to analyze your inventory. Sales information is based on the dates you have chosen in the Dashboard toolbar.

*\* All of these sections will drill to the part transactions as the final level of drill down.*

**Dead Stock Analysis** - This shows your inventory, and where an inactive item might be selling in another of your branches.

*Created with the Personal Edition of HelpNDoc: [Write eBooks for the Kindle](http://www.helpndoc.com/feature-tour/create-ebooks-for-amazon-kindle)*

## **View Inventory**

View Inventory

Initially the list is shown for all product groups with parts having a non-zero quantity.

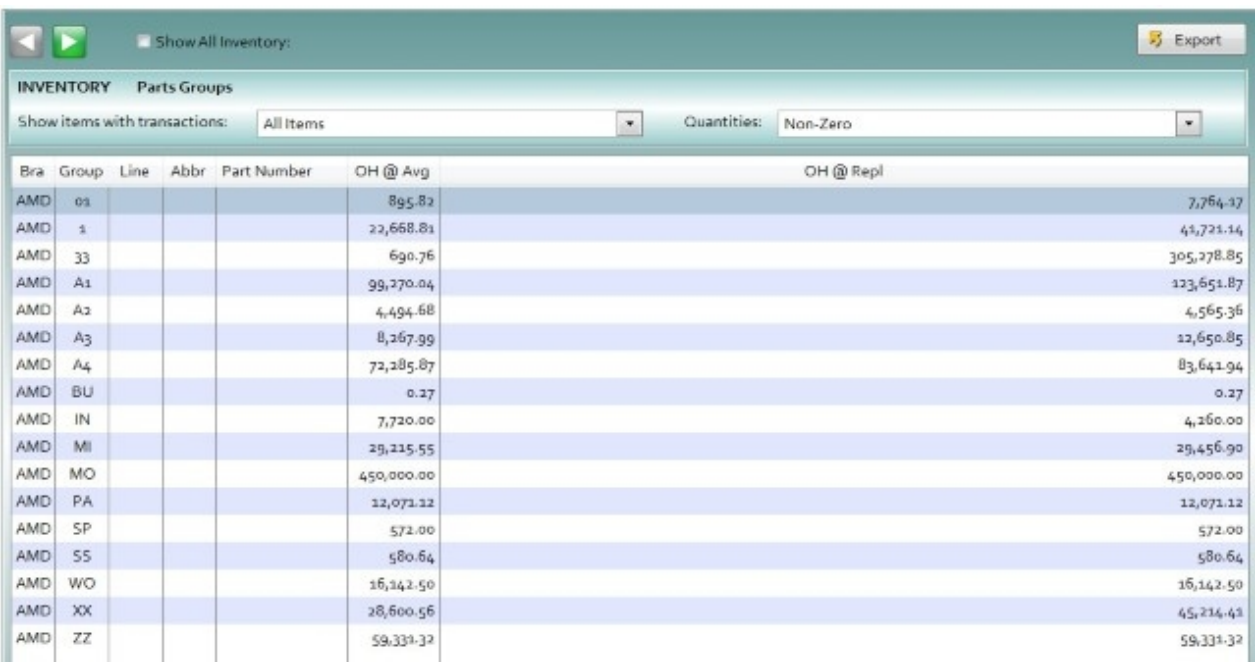

You can filter this list to show items with activity within the date range, no activity within the date range, or all items (the default).

You can show "All" parts, parts with non-zero quantities (the default), over stock (quantity on hand greater than max quantity), under stock (quantity on hand less than min quantity), or Negative On-hand.

You can combine the two filters to create a unique view of your parts. For example; you could select "No activity within Date Range", and quantity "Over Stock" to get a list of items that haven't moved within your selected date period where your quantity is greater than max.

There is also a special check box at the top; called "Show All Inventory".

This flattens the list to part numbers immediately, and allows you to apply your filters to the entire list of parts.

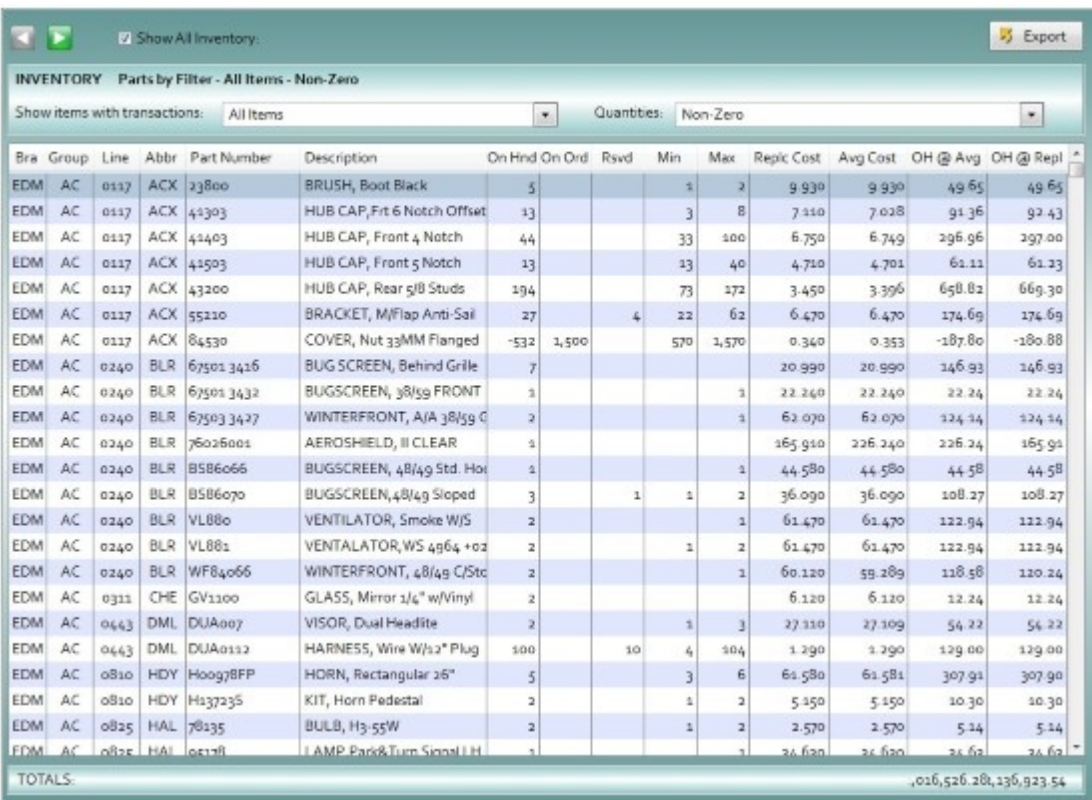

So, from this list, you could show all parts with transactions within the date range, that are under-stocked.

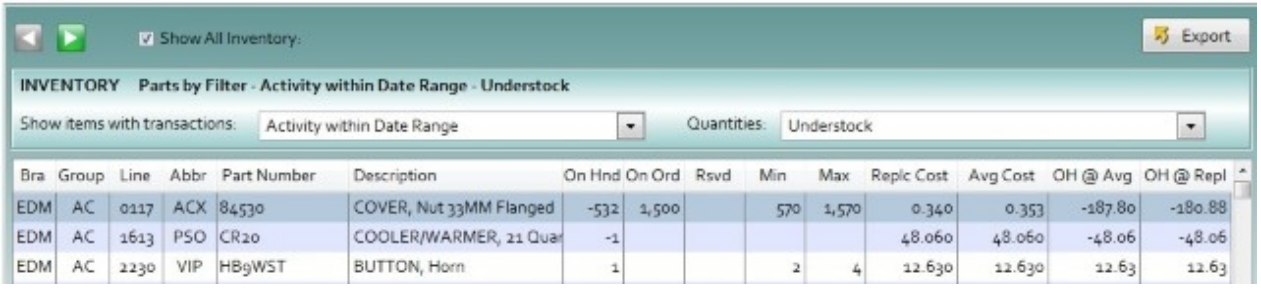

Drilling down from a part number displays the part transaction history.

*Created with the Personal Edition of HelpNDoc: [Create iPhone web-based documentation](http://www.helpndoc.com/feature-tour/iphone-website-generation)*

## **Inventory Turns**

This list shows your inventory value and how many times per period (from the toolbar) and per year the value will turn over.

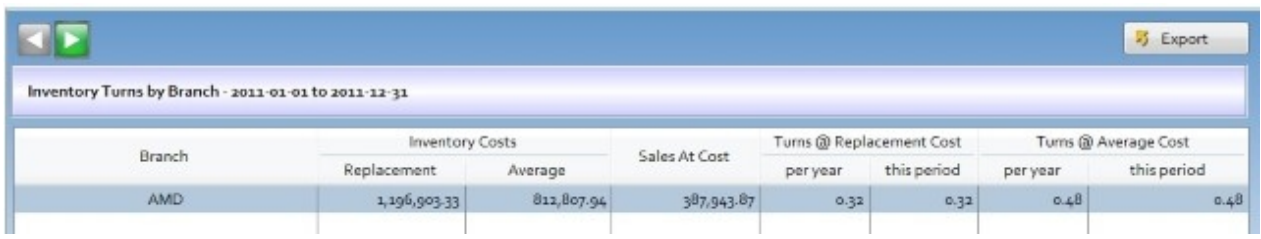

Drilling down into the list allows you to go from the branch level, to the product group level, then product line, and finally, part number.

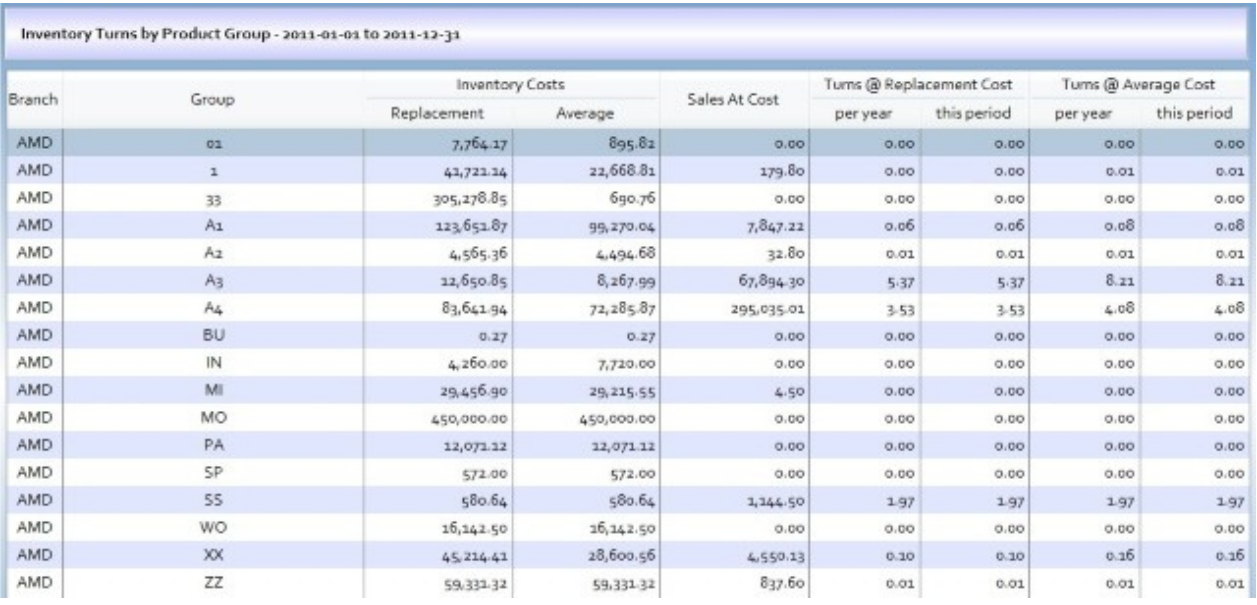

Once you are at the part number level; drilling again will show you a list of transactions for the item.

*Created with the Personal Edition of HelpNDoc: [Full-featured multi-format Help generator](http://www.helpndoc.com/help-authoring-tool)*

### **Item Analysis**

### **Item Analysis**

The information in this list is shown direction from your inventory file. It does not show quantities on hand, rather, it shows you the parts and any sales information for the part.

You can filter the list by product group, product line, line abbrey, part number, or part status.

Sales information is shown based on the company, branch, and dates you have selected in top toolbar.

### **Qty Filters**

Qty Filters affect which of your selected items show in the list. The default; is to only show items with at least a qty of 1 shipped. The different QTY filters can be combined to further filter down your list.

### **Filter Type**

The default "Filter Type" is an "AND" type filter. So; if you have Min Qty Shipped: 1, and Min Backorder: 1, then a part must have both conditions in order to show up in the list. Ie; it must have sold as well as been backordered.

Selecting an "OR" type filter, allows you to show parts where one of the selected conditions applies. So, using our example above, with a Qty Shipped: 1, and Backorder: 1, any part that has sold, or been backordered (both is OK), will show up in the list.

E360

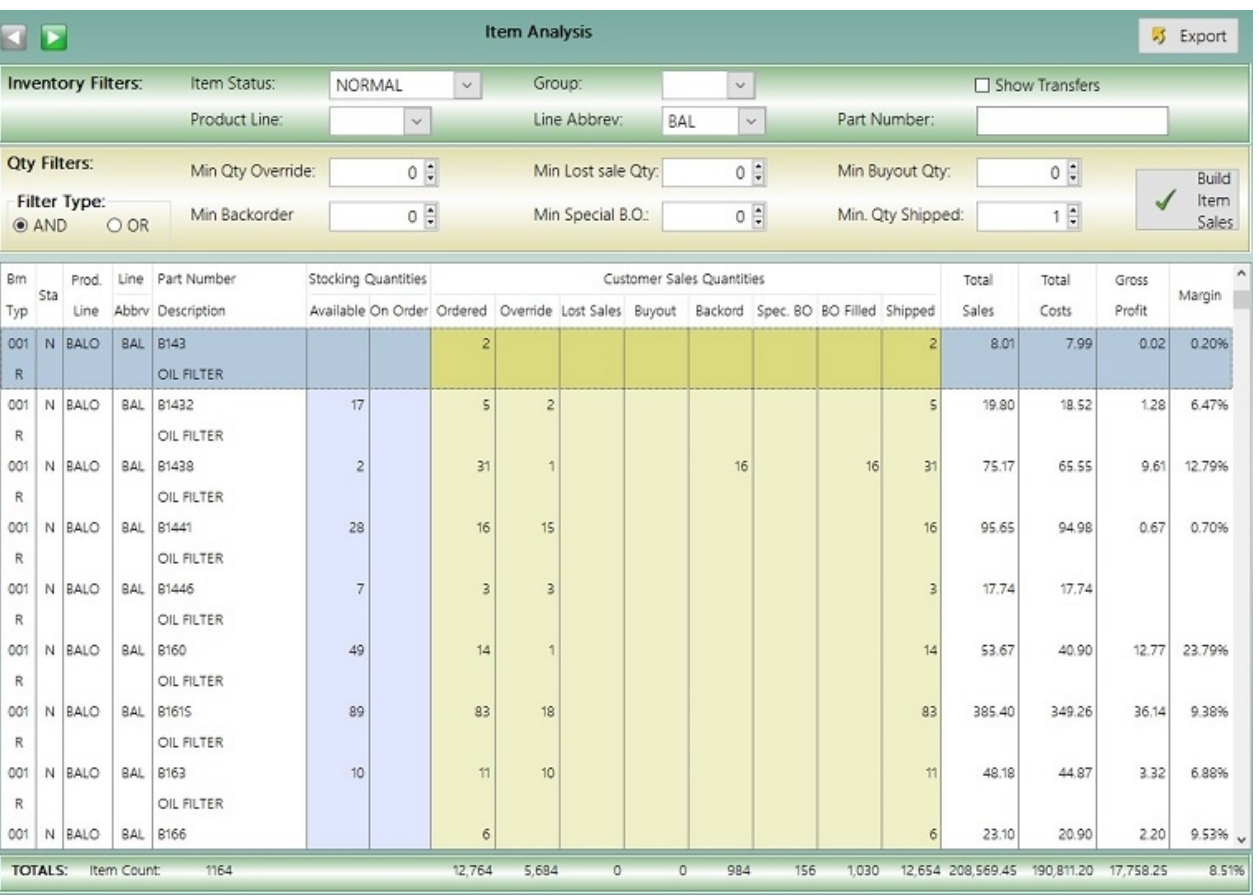

*The list shows the branch, item type, product information, as well as the current stocking quantities, as well as the sales quantities for Ordered, Override, Lost Sales, Buyout, Back Order, Special Back Order, Back Orders Filled, and the Qty shipped. As well, the dollar amounts for sales, costs, gross profit, and margin are shown.*

The second drill down level shows the invoices the part was sold on. Drilling further into a part; shows you the item's transaction history.

*\* While you can analyze your entire parts list, be aware, as in the case above, you might be dealing with 100s of thousands of rows of information. This can take quite a long time, depending on how many parts are in your inventory.*

*Created with the Personal Edition of HelpNDoc: [Free EBook and documentation generator](http://www.helpndoc.com)*

# **Dead Stock Analysis**

## **Dead Stock Analysis**

The "Dead Stock Analysis" screen allows you to view inventory which is inactive in a given branch that is active in another location.

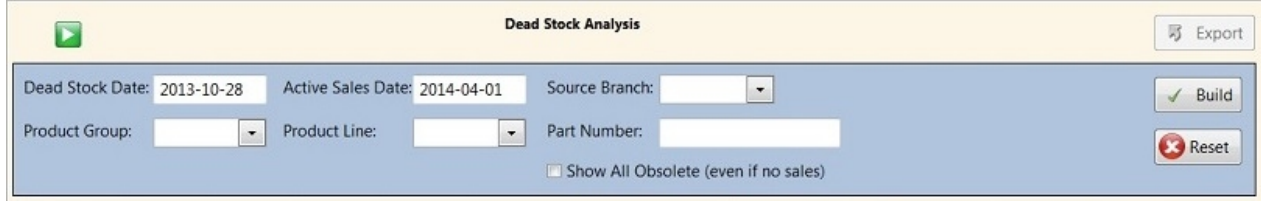

This window does not use the dates from the Dashboard Toolbar.

## *Dates are defaulted as follows:*

Dead Stock Date - One year from the current date Active Sales Date - 6 months ago (from the 1st of that month)

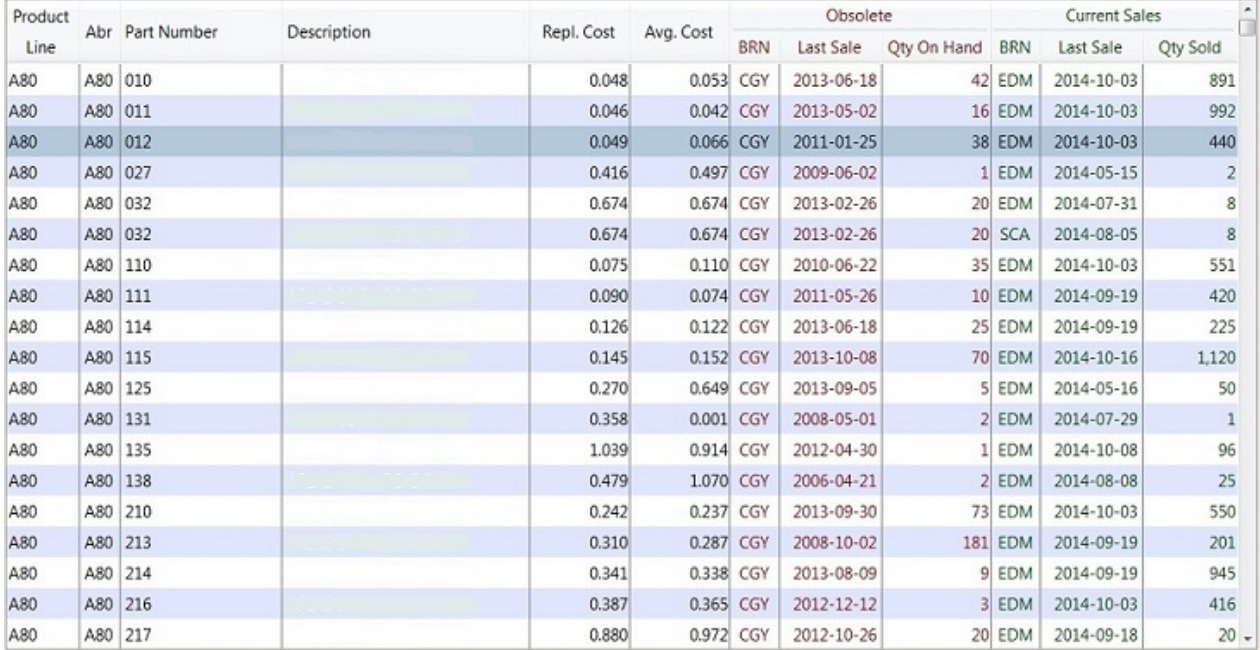

Parts that have not sold in a year, but have activity more recent than 6 months ago, are shown.

If you right click on a part, you can view it's history in the Obsolete branch.

Item Sales History

*Created with the Personal Edition of HelpNDoc: [Easily create Web Help sites](http://www.helpndoc.com/feature-tour)*

## **Inventory Transactions**

Most of the inventory screens will drill down to the "Inventory Transactions" level as their final level.

This will show you a list of transactions for the part. Sales, Receiving, Adjustments, and Transfers are shown.

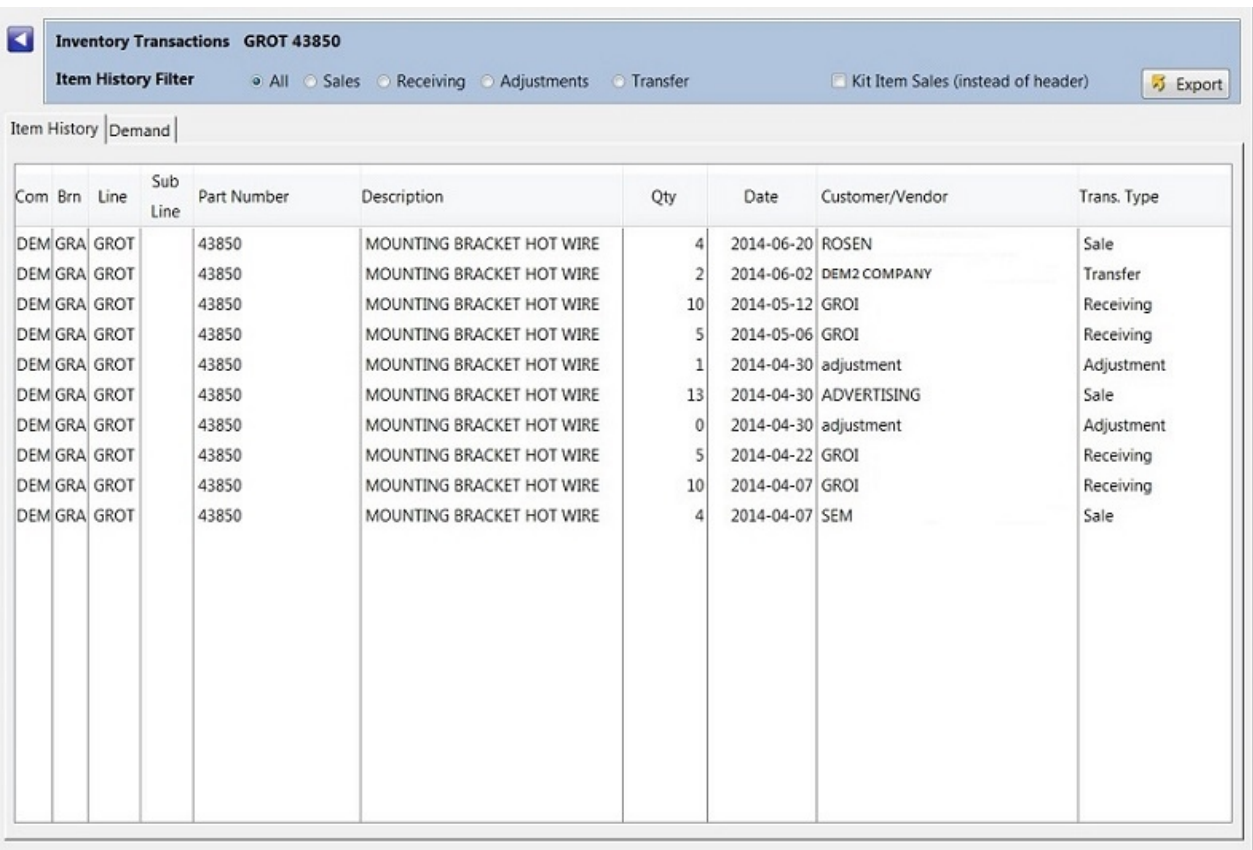

The default is to show all of the transactions, but you can click to filter to a specific type of transaction. To do so, simply click the radio button for the type of transaction you'd like to see, such as "Sales" or "Adjustments".

The check box for "Kit Item Sales (instead of header) allows you to see if an item was sold as part of a kit. Normally only the header shows sales information.

Also available is a "Demand" tab; which shows sales for the item for the past 3 years, broken down into monthly figures.

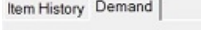

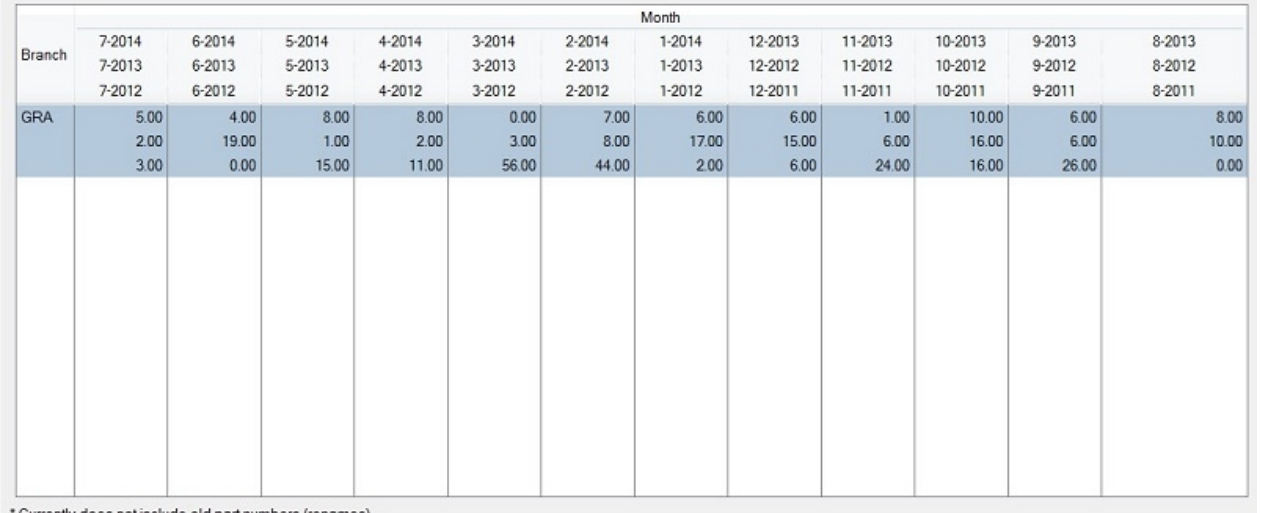

\* Currently does not include old part numbers (renames)

Demand is listed as the total quantity shipped within each month, for the past 36 months.

*Created with the Personal Edition of HelpNDoc: [Benefits of a Help Authoring Tool](http://www.helpauthoringsoftware.com)*

# **Purchasing**

Purchasing

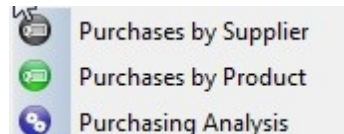

The Purchasing button allows you access to 3 different purchasing drill downs

**Purchases by Supplier** - This list shows your receiving by Supplier within the dates specified in the top toolbar of the dashboard. Drill downs go from Supplier, to Product Line, then to Part Number, then to P.O.

**Purchases by Product** - This list shows your receiving, starting at the Product Line level, within the dates specified in the top toolbar of the dashboard. Drill downs go to Part Number, then to Purchases by supplier for the selected part number, then to POs.

**Purchasing Analysis** - Here you can analyze your purchasing by supplier, comparing period 1 vs. period 2. So, for example, you could compare your purchases from last year to this year to see which suppliers you are up or down on.

*Created with the Personal Edition of HelpNDoc: [Create iPhone web-based documentation](http://www.helpndoc.com/feature-tour/iphone-website-generation)*

## **Purchases by Supplier**

## **Purchases by Supplier**

This list shows your purchasing (good received) starting at the "Supplier" level.

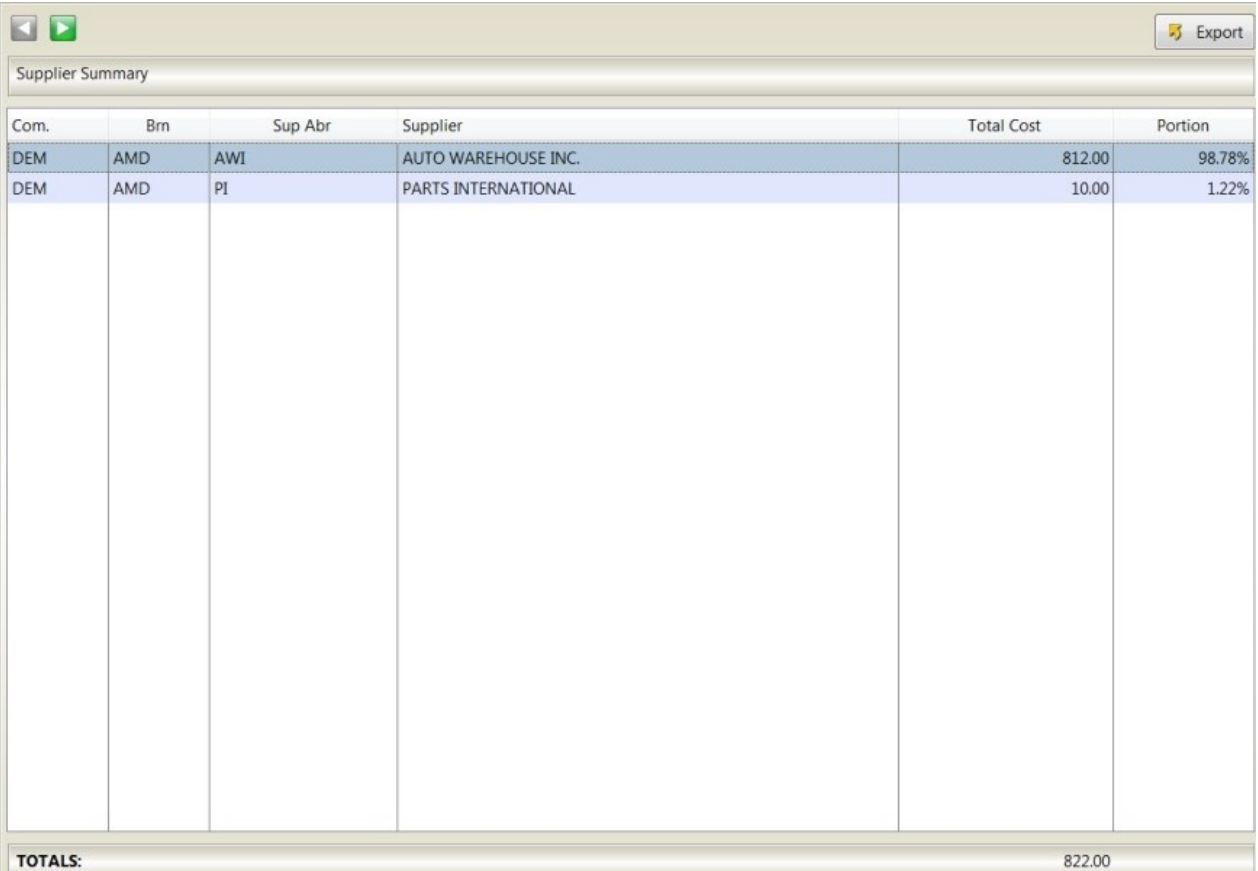

Right click, or click the right arrow button, to drill into the highlighted selection.

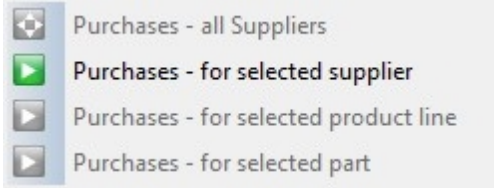

The next level will show you the purchasing by product line for the previously highlighted supplier.

To go to the part number level, highlight your desired product line; and right click and select "Purchases - for selected product line". This will bring you to the part number level.

If you right click on a part, and select "Purchases - for selected part" you will see a list of PO numbers this part was received on.

*Created with the Personal Edition of HelpNDoc: [Full-featured Documentation generator](http://www.helpndoc.com)*

## **Purchases by Product**

### **Purchases by Product**

This list shows your purchasing (good received) starting at the "Product Line" level.

E360

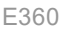

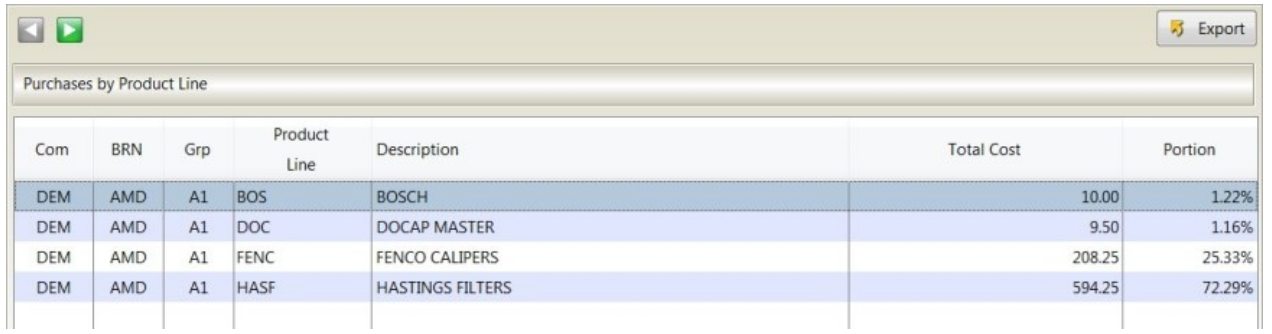

Right click, or click the right arrow button, to drill into the highlighted selection.

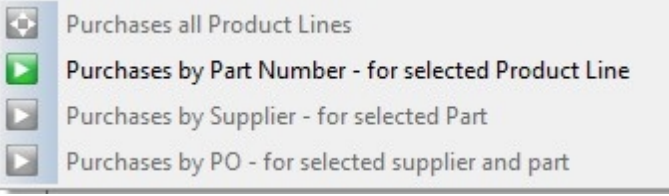

The next level will show you the purchasing by Part Number for the previously highlighted Product Line.

Next, you can select a part, to see which suppliers you purchased the part from, and finally, which PO's for the selected supplier you received the goods on.

*Created with the Personal Edition of HelpNDoc: [Free Qt Help documentation generator](http://www.helpndoc.com)*

## **Purchasing Analysis**

## **Purchasing Analysis**

The Purchasing Analysis screen allows you to compare your purchasing from two different periods, by Supplier.

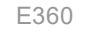

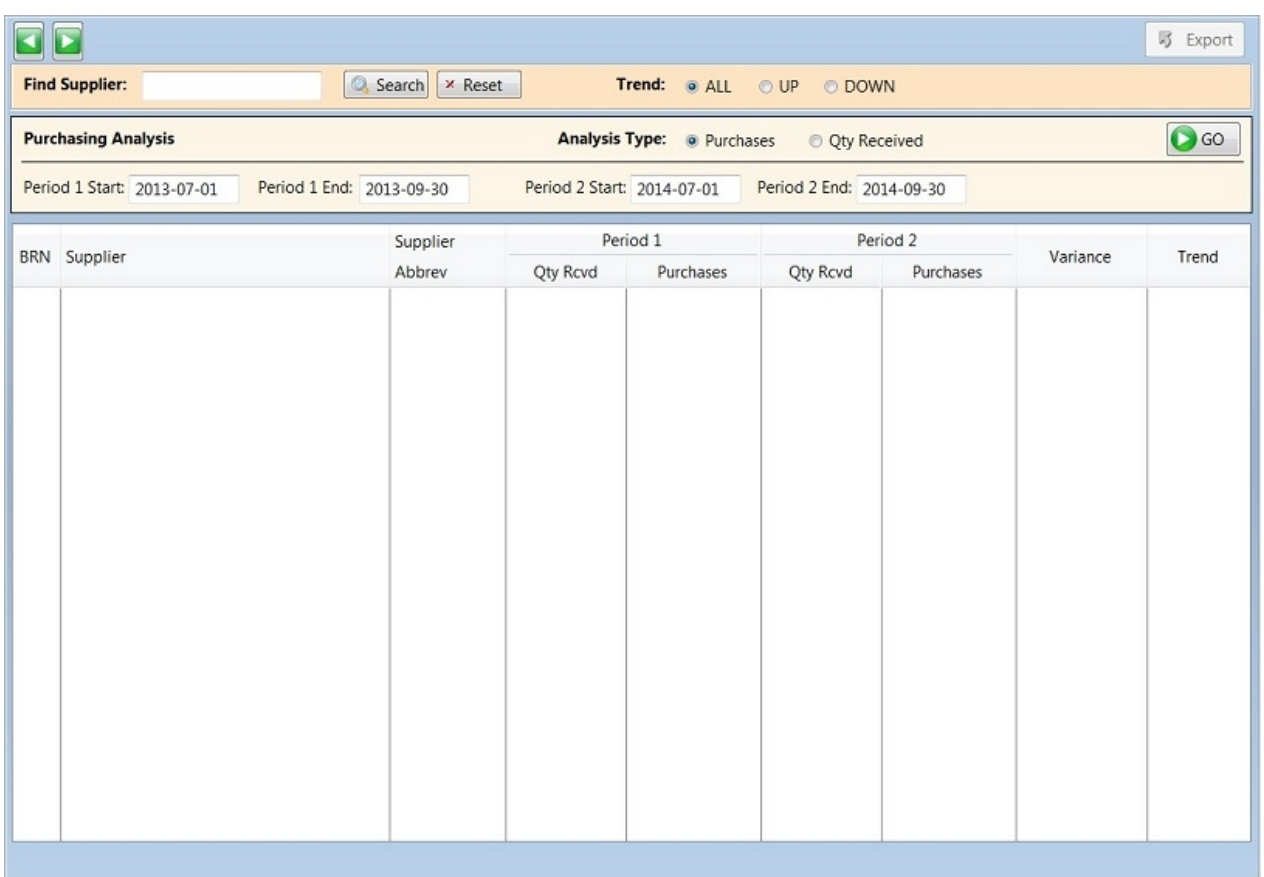

The dates for period 1 and period 2 are defaulted based on the values you have in the dashboard toolbar when this window is opened (it doesn't change if you subsequently change the dates in the toolbar).

Period 2 is set to the dates you have selected in the toolbar, while period 1 is set to 1 year previous. However; you can modify the dates to be something completely different from the toolbar.

You can do your analysis by Purchases (value of received goods), or by Qty Received. This just affects the trend and variance columns, and how they are calculated. Once you key in your period 1 and period 2 dates, click the "GO" button to run the analysis.

Once you have your initial list, you can right click on a supplier, and then drill down to their product line performance (period 1 vs. period 2).

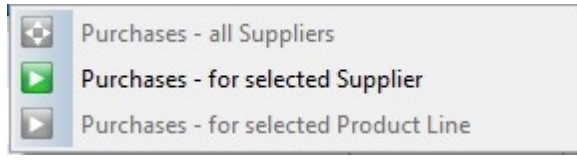

From there, you can highlight a product line, and get a list of parts and their performance for the periods.

*Created with the Personal Edition of HelpNDoc: [Create help files for the Qt Help Framework](http://www.helpndoc.com/feature-tour/create-help-files-for-the-qt-help-framework)*

# **Accounting**

The Accounting button allows you to access the accounting functions within E360.

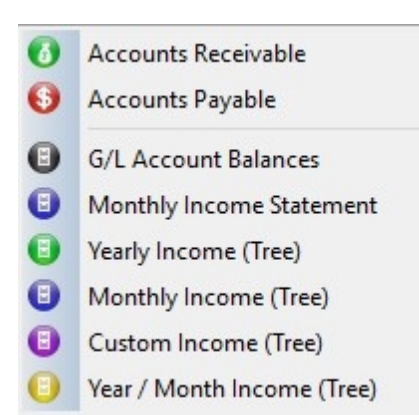

Currently there are eight accounting sections.

### **[Accounts Receivable](#page-90-0)**

Who owes you money and when is it due

**[Accounts Payable](#page-91-0)** Who do you owe money to and when is it due

### **[G/L Account Balances](#page-92-0)**

Shows you the balance sheet for the current period, plus last year's same period

### **[Monthly Income Statement](#page-93-0)**

This shows monthly income for the periods selected in the top toolbar. Each month is listed separate; you can specify up to 84 months to display

### **[Yearly Income \(Tree\)](#page-94-0)**

The past 5 years of incoming; plus the current year, and it's projected total for the end of the year.

### **[Monthly Income \(Tree\)](#page-94-1)**

The current YTD (up to the last closed period) and the previous 5 years - listed by month.

### **[Custom Income \(Tree\)](#page-95-0)**

The current YTD (up to the last closed period) and the previous 5 years - listed by month, minus any accounts you've chosen to exclude

### **[Year / Month Income \(Tree\)](#page-95-1)**

A fiscal year; from period 12 to period 1, within each is the current and previous years - each on it's own row.

*Created with the Personal Edition of HelpNDoc: [Free Qt Help documentation generator](http://www.helpndoc.com)*

## <span id="page-90-0"></span>**Accounts Receivable**

The Accounts Receivable shows you a search-able and drill-able Aging list.

You can search for a particular customer in the search box; and you can also select a customer and drill down to their invoices. Once you get to the invoice list; you can drill down again for the details of the invoice.

You can also filter the list; to show "All" customers; Customers a balance of "Over 30", "Over 60", "Over 90"

#### E360

or "Over 120" days. As well, you can also filter the list to show customers who are over their credit limit.

The Accounts Receivable starts off with a list of customers and their balances; broken down by period.

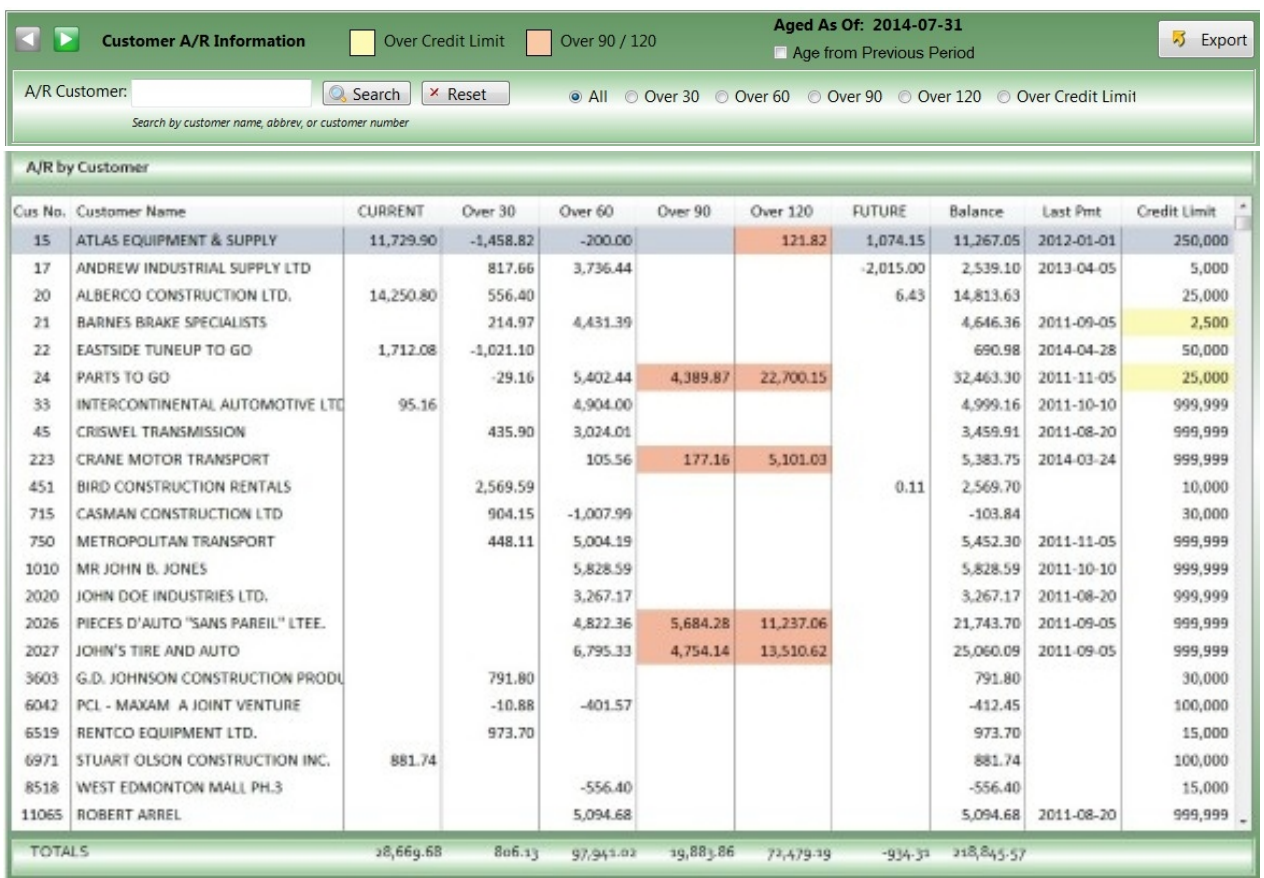

You can search for a particular customer in the search box; and you can also select a customer and drill down to their invoices. Once you get to the invoice list; you can drill down again for the details of the invoice.

You can also filter the list; to show "All" customers; Customers a balance of "Over 30", "Over 60", "Over 90" or "Over 120" days. As well, you can also filter the list to show customers who are over their credit limit.

The sort order can be changed by clicking on a column title, this changes the sort order for the column. If you click the title again you can switch the sort order from ascending to descending.

To remove the sort order press shift and click the column header to reset the sort order to it's default setting. The Accounts Receivable (A/R) list is unaffected by the dates shown in the Dashboard toolbar.

*Created with the Personal Edition of HelpNDoc: [Easily create iPhone documentation](http://www.helpndoc.com/feature-tour/iphone-website-generation)*

## <span id="page-91-0"></span>**Accounts Payable**

The Accounts Payable shows you a search-able and drill-able Aging list for your vendors.

You can search the list by pressing CTRL-F. This will allow you to search and filter your list.

The Accounts Payable list is unaffected by the dates shown in the Dashboard toolbar.

The aging date is set in AutoPoint Evolution and can not be changed in E360.

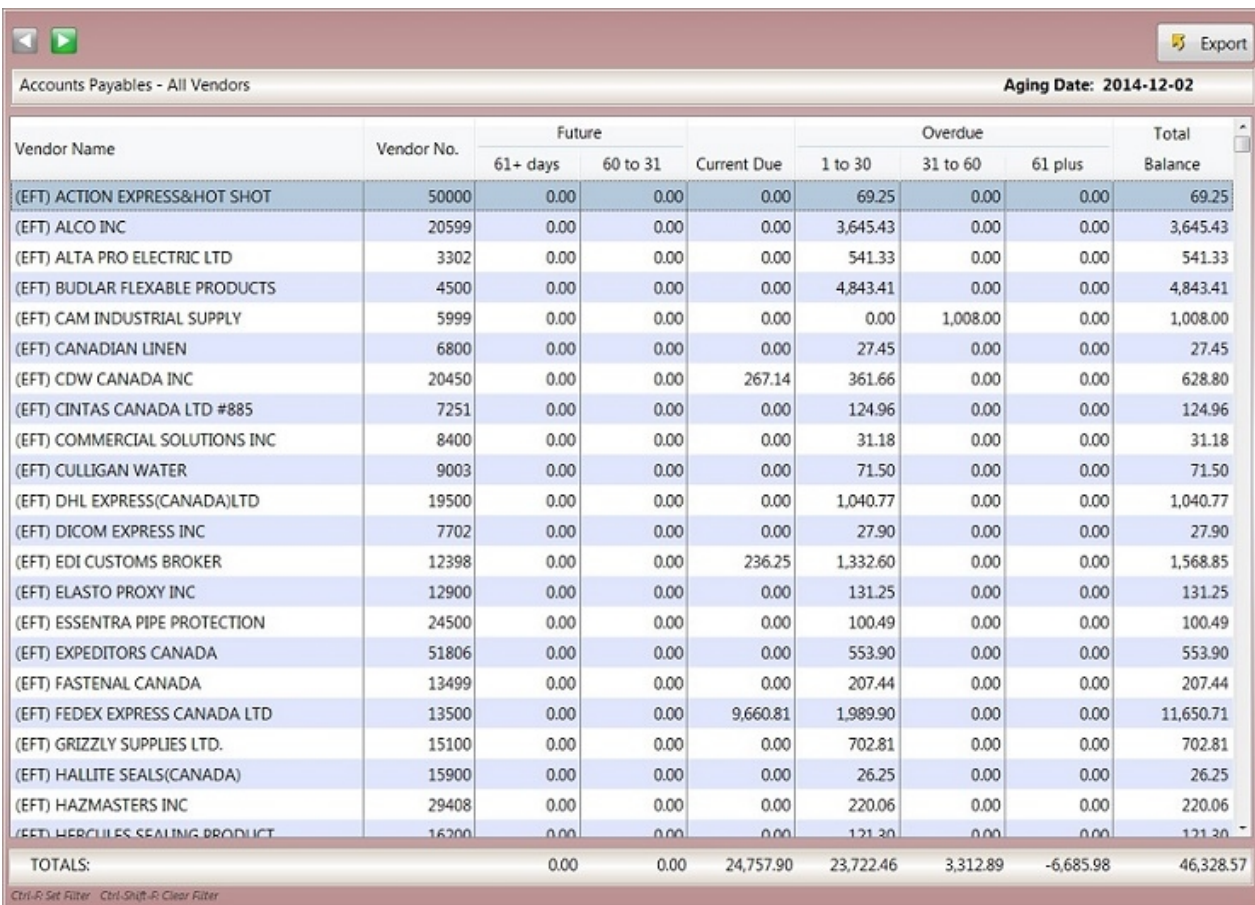

The list is by default sorted alphabetically on the Vendor name; and amounts are organized into categories for each vendor.

### **Future**

- · 61 plus These invoices are not due for payment until more than 60 days in the future.
- · 60-30 These invoices are due for payment from 30 to 60 days from now.

Current Due - These invoices are due from today until 30 days from now.

### **OverDue**

- · 1 to 30 These invoices are overdue for payment, by 30 days or less.
- 30 to 60 These invoices are overdue for payment by 30 to 60 days.
- · 61 plus These invoices are more than 60 days overdue

*Created with the Personal Edition of HelpNDoc: [Write eBooks for the Kindle](http://www.helpndoc.com/feature-tour/create-ebooks-for-amazon-kindle)*

## <span id="page-92-0"></span>**G/L Account Balances**

### G/L Account Balances

This screen allows you to view your account balances. You can select your balance date using the "**Balance Date**" drop down. The current year (based on the date you select) plus the previous year for the same period are shown.

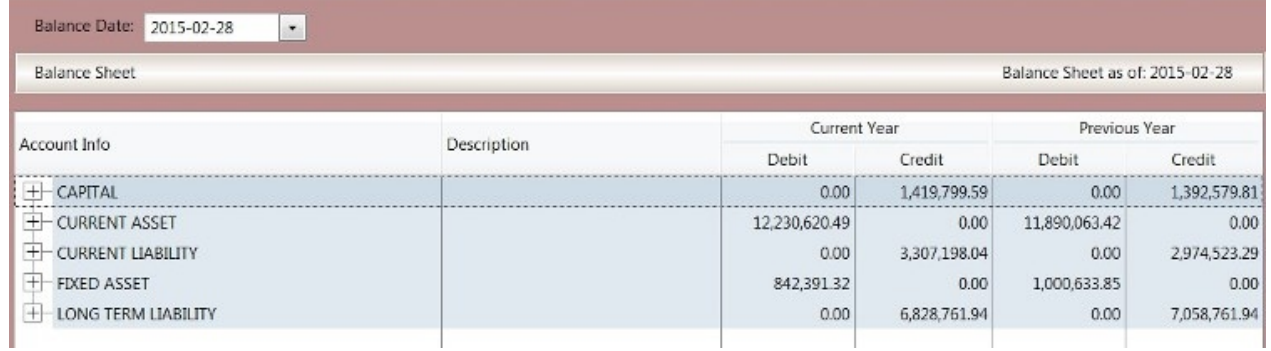

To see additional information; click the + sign beside the heading; that will open up additional information below the item you selected.

*Created with the Personal Edition of HelpNDoc: [Write eBooks for the Kindle](http://www.helpndoc.com/feature-tour/create-ebooks-for-amazon-kindle)*

## <span id="page-93-0"></span>**Monthly Income Statement**

### Monthly Income Statement

The monthly income statement lists each month's income, based on the dates you've selected in the top toolbar.

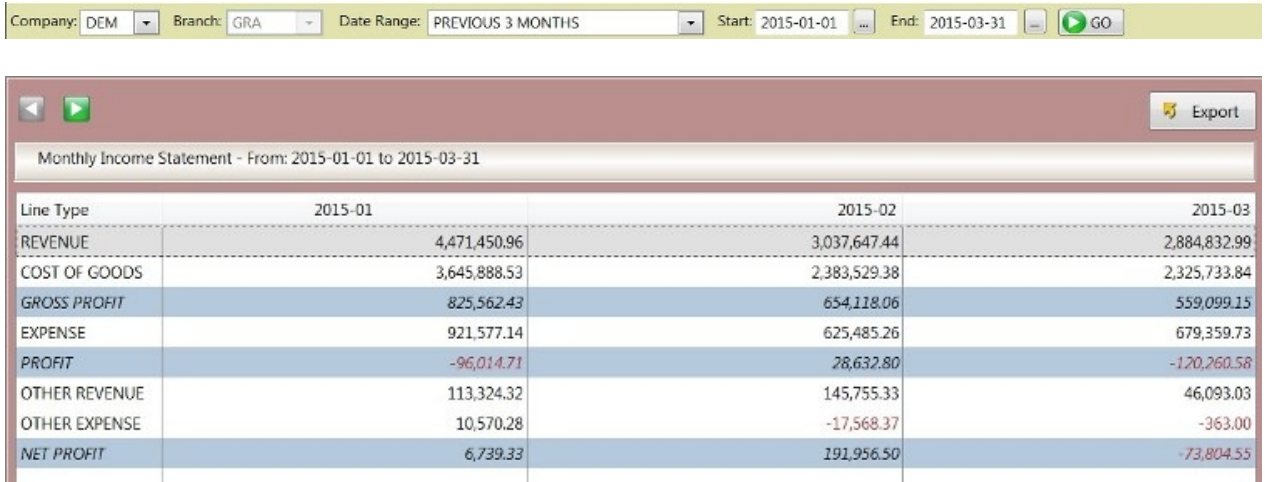

Numbers listed in RED represent a negative amount.

The list can hold up to 84 months of data. To drill down; double click or right click row to see the accounts that are within it. Once you are at the Account Number level; you can drill to a specific month by right clicking or double clicking the cell you would like to drill into it's details. This is different that elsewhere in E360; where drill downs are done on the entire row.

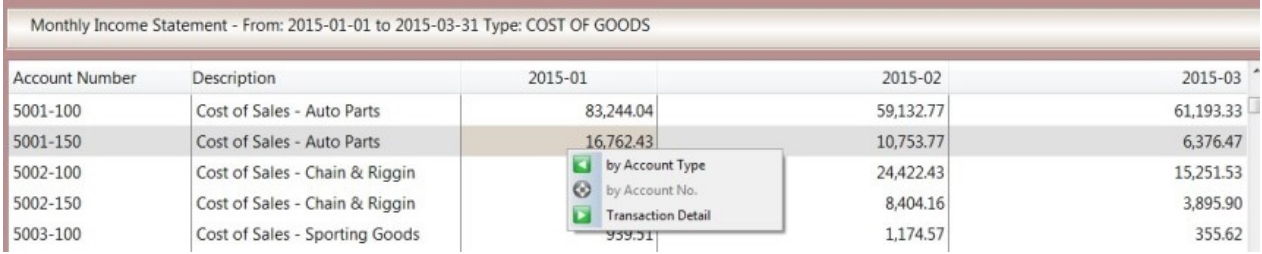

Once you select a cell and drill into it; you will see the transactions for that account.

Line Type 2015-01 Account Number Description Date Trans No. COST OF GOODS 5001-150 2015-01-10 1397 A/R DISTRIBUTION POST 319.22 2015-01-26 1501 COST OF GOODS 5001-150 A/R DISTRIBUTION POST 838.45 COST OF GOODS 5001-150 2015-01-21 1472 A/R DISTRIBUTION POST 945.38

*Created with the Personal Edition of HelpNDoc: [Generate Kindle eBooks with ease](http://www.helpndoc.com/feature-tour/create-ebooks-for-amazon-kindle)*

# <span id="page-94-0"></span>**Yearly Income (Tree)**

Yearly Income (Tree)

The Yearly income tree displays the previous 5 years, plus the YTD for the current year.

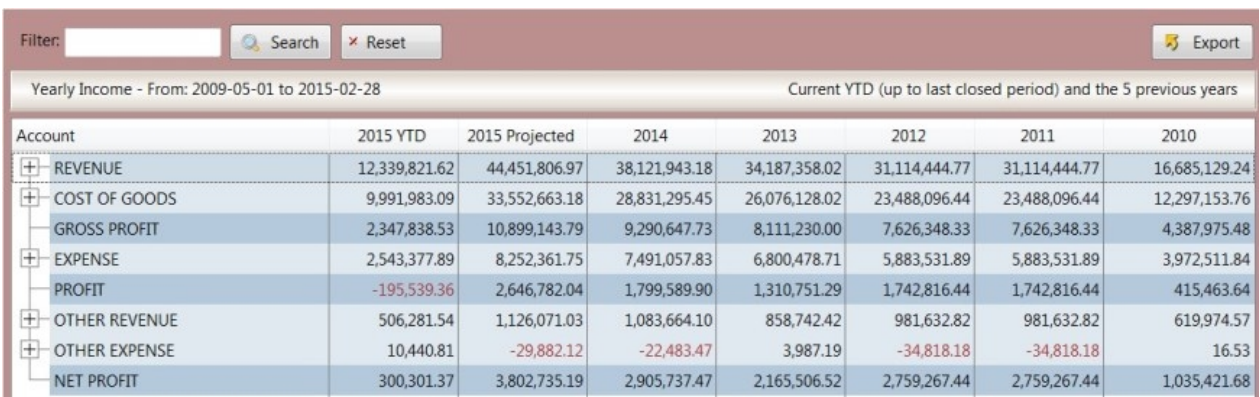

### To see the details for a section, click the + beside the heading.

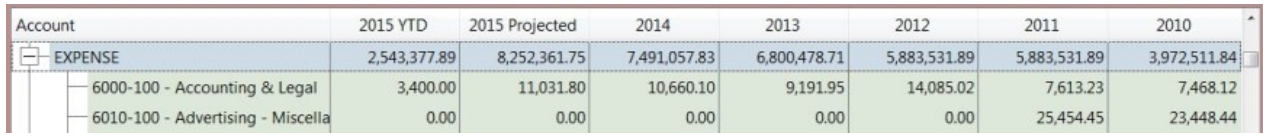

As you can see; the totals for each month are listed by account, year by year for easy comparison.

*Created with the Personal Edition of HelpNDoc: [Free iPhone documentation generator](http://www.helpndoc.com/feature-tour/iphone-website-generation)*

## <span id="page-94-1"></span>**Monthly Income (Tree)**

The Monthly Income (Tree) shows the current yearly numbers, from the last period in descending order, for the current year and the previous 5 years.

Similar to the "Yearly Income (Tree)", this lists each month in a separate column; where the other lists income by year.

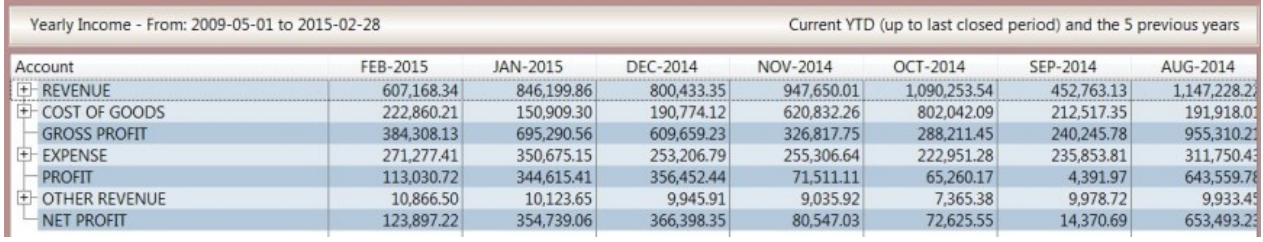

To show the details for a section; click the + beside the heading.

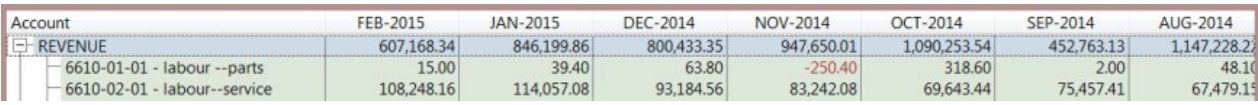

*Created with the Personal Edition of HelpNDoc: [Create cross-platform Qt Help files](http://www.helpndoc.com/feature-tour/create-help-files-for-the-qt-help-framework)*

# <span id="page-95-0"></span>**Custom Income (Tree)**

## **Custom Income (Tree)**

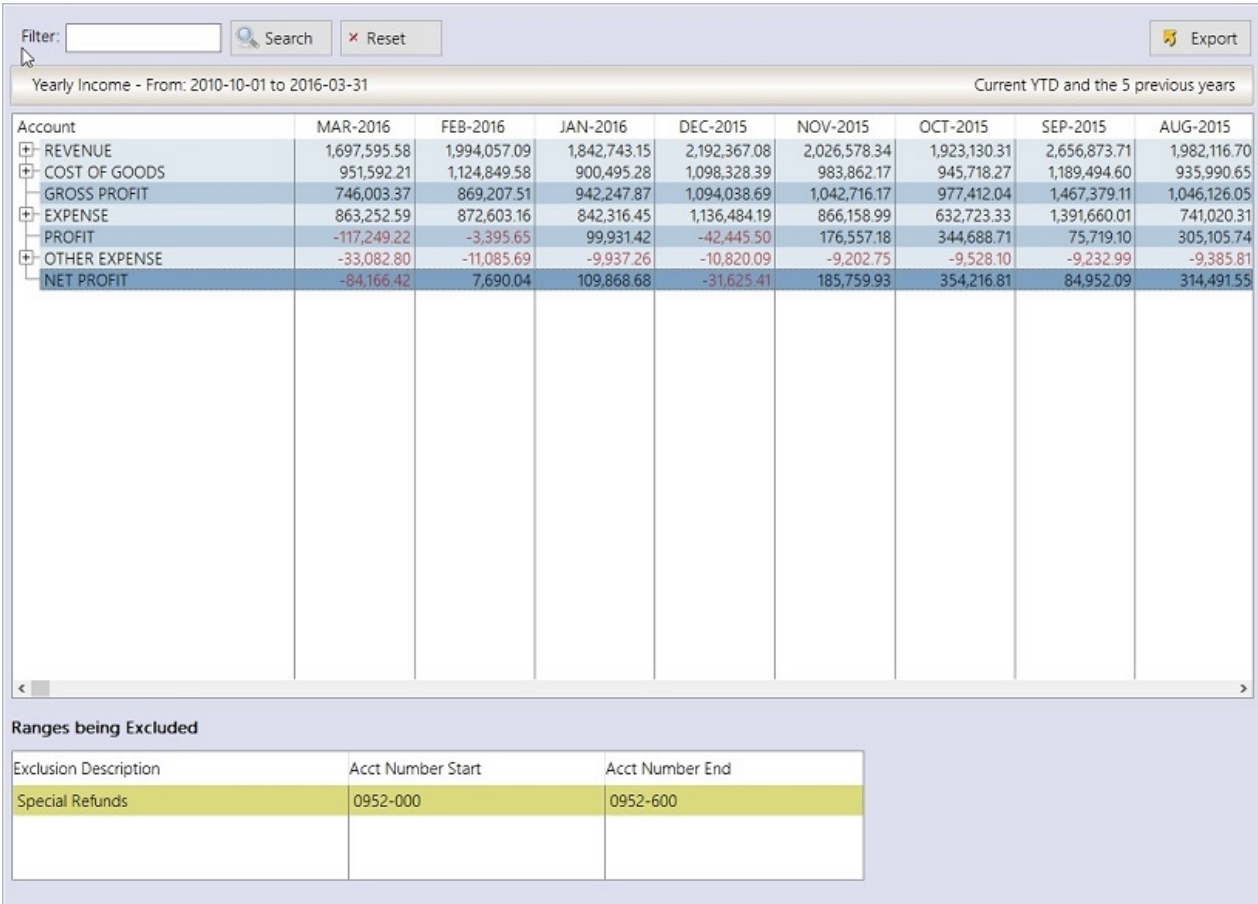

As you can see; once you set up your exclusions, you'll see your normal income statement, for the past 5 years, minus your exclusions.

To expand a section, click on the + sign beside it.

*Created with the Personal Edition of HelpNDoc: [Free Qt Help documentation generator](http://www.helpndoc.com)*

## <span id="page-95-1"></span>**Year / Month Income (Tree)**

The Year / Month Income (Tree) provides the fiscal year from period 1 to 12, and each account is listed with each year below the next.

This allows you to easily compare income by month by month for a given year and account.

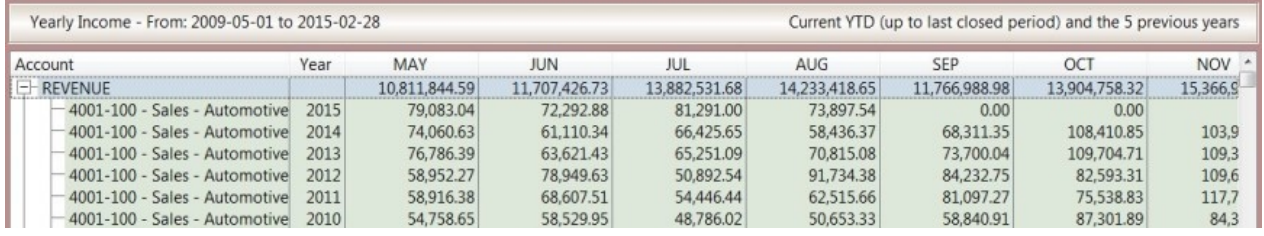

To open the details, click on the + beside the heading.

*Created with the Personal Edition of HelpNDoc: [Full-featured EBook editor](http://www.helpndoc.com/create-epub-ebooks)*

# **Custom Queries**

The Custom Queries section is designed to allow you to create your own queries; and then export the results.

There is a lot of flexibility built into the system, but it can be somewhat complex.

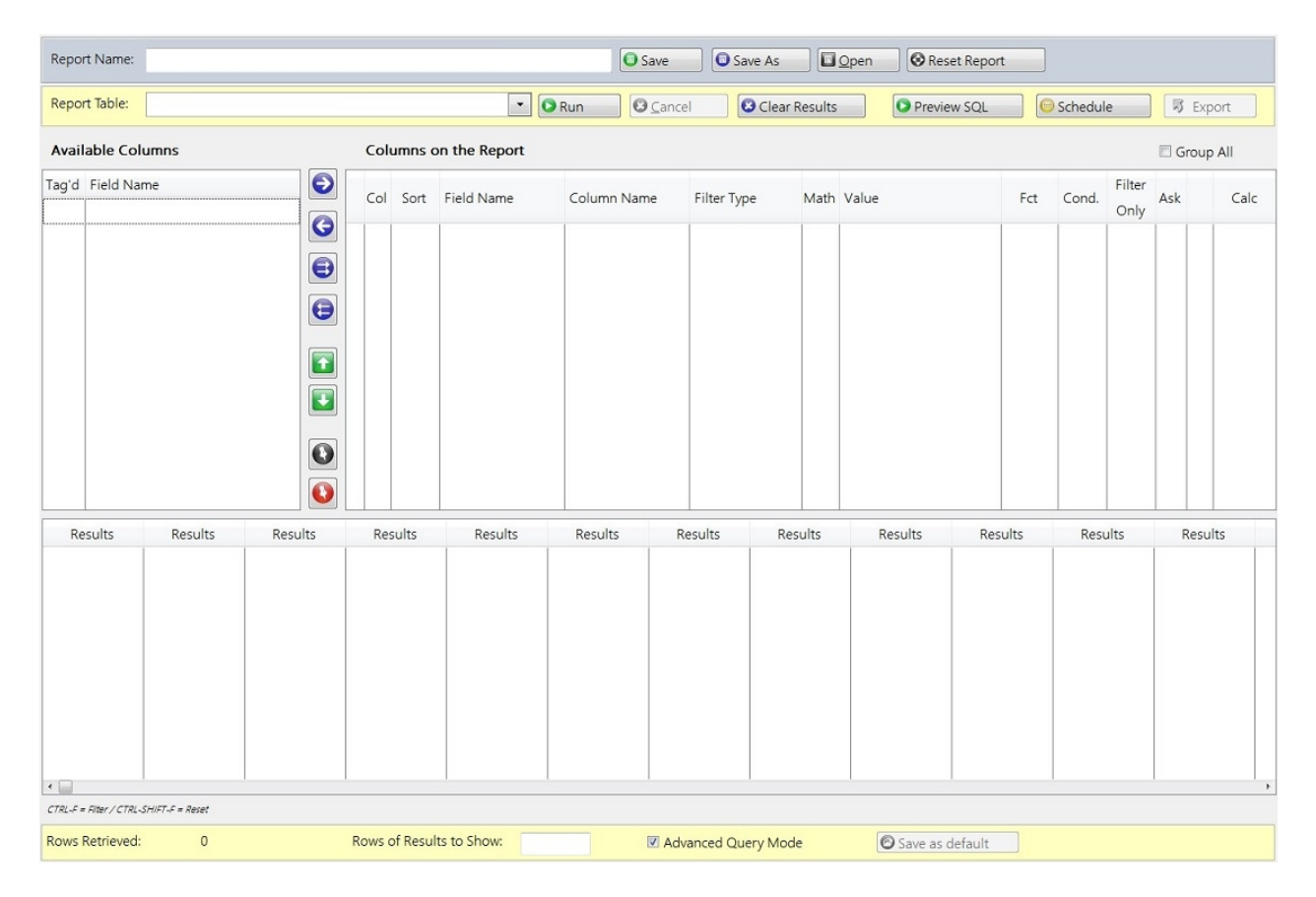

### *[Creating a Query](#page-97-0)*

### **[Query Tables](#page-110-0)**

view crm goals and sales view\_crm\_opportunities view\_customer\_backorders view\_customers view\_gl\_distributions view\_invoicedetail view\_invoiceheader view\_items

view\_vendors

*Created with the Personal Edition of HelpNDoc: [Easy EPub and documentation editor](http://www.helpndoc.com)*

# <span id="page-97-0"></span>**Quick Steps to Build a Query**

- 1) Select a "Report Table" or a view from the top left
- 2) Select the Field names you want to be able to see in the report.

3) Sort the fields so they are listed in the same order you want to see on the report (order top-to-bottom is the order the results will display left-to-right).

4) Add filters (see "How to Narrow Results" section for more information on how to add filters).

5) You are ready to run the query now!

6) When the report has run, the results will display just below the Field Names and Columns on Report.

For detailed information on how to build a report, go the "Creating a Query" section

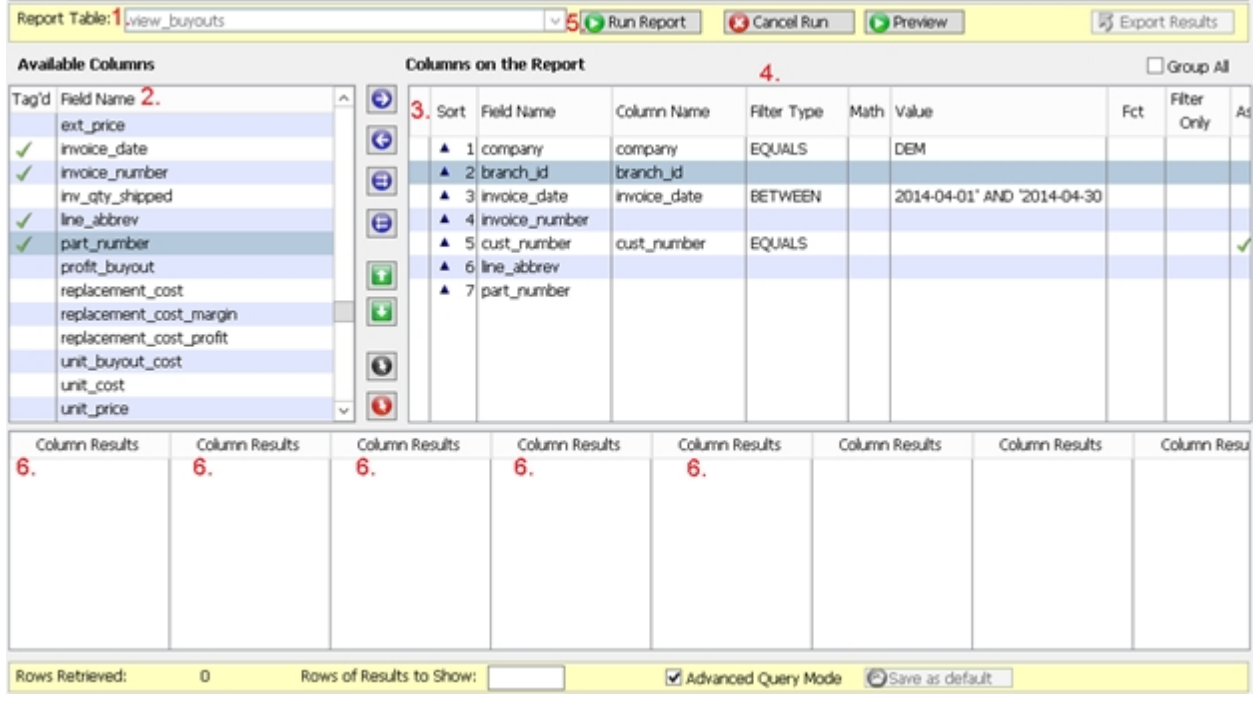

*Created with the Personal Edition of HelpNDoc: [Full-featured Kindle eBooks generator](http://www.helpndoc.com/feature-tour/create-ebooks-for-amazon-kindle)*

# **Creating a Query**

To create a query, you must select a "Report Table" from the drop down box in the top-left .

These tables are special tables called "Views", these views combine different pieces of the database together based on related information.

You can only use one table/view to build each report, you cannot take fields from different views.

Once you pick your table; a list of Field Names, which are potential columns in the report, will appear just below the Report Table.

To copy a field into your query you have three options:

- 1. Double click the field name
- 2. Drag the field over to the right and drop it into the "Columns on Report" list
- 3. Right click an available field, and select "Add".

A check mark will appear beside it's name indicating that the field is "tagged"and will appear in the list of fields to the right.

*\* Fields can be added to a report more than once and is sometimes necessary to define multiple conditions.*

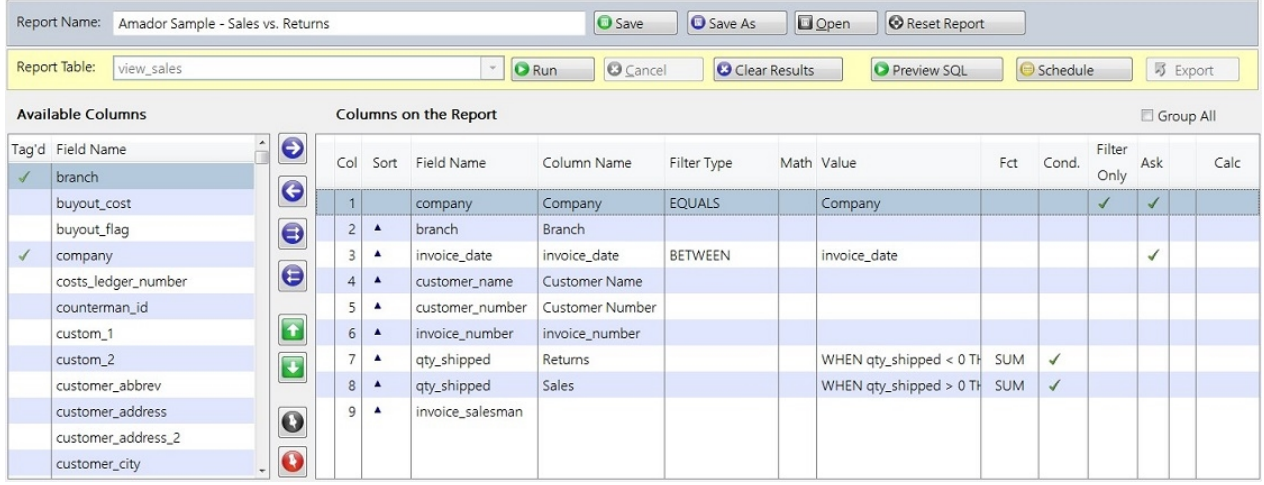

\*\* You can also choose to add all fields to be in the report (this is not recommended for the larger views as it could take a long time to return results for all the fields, especially if they are not filtered)

In the "Columns on the Report" list; you'll see a column with the title of "Col", and one titled "Sort Priority". By default; columns are sorted in the order they appear in this list, from top to bottom. However, you can override this order with the "Sort Priority".

To override a sort order, right click on the field, and select "Sort Priority +" - this makes the column more important in the sort order. You can define multiple sort priorities. They will be numbered 1, 2, 3, etc. This is most useful when wanting to build a report where the columns appear in a particular order, but you want to sort using a different order.

In the example above, the "Sales" column is the one used for sorting (in this case, in descending order).

The order you select the fields for your report will affect the order they display in the "Columns on the Report" section. However, you can change the order by clicking and dragging the names, or by using the green up and down arrows while the line is highlighted.

In the example above:

• The "company" column would be first, and company would be restricted to only display the DEM company information. Notice here that the "Filter Only" flag is set. That means the results will be limited by company, but the column won't appear in the results.

- The invoice\_date is next, but it is also set to be a "Filter Only" field; so the dates will be used to limit the results, but the dates won't appear in the list of results.
- The next column, which is "customer name" will be the first column to actually appear in our results, and normally, this would be the first sort priority. However, we have overridden that for "extended price".
- The second column we'll actually be displaying is what we're calling the "Sales" column (which is actually called "extended\_price"). We've also modified the sort to be in descending order.
	- o This is a flag in the filter screen.

To access the filter screen, or make other changes, right click the option you wish to modify to see the menu.

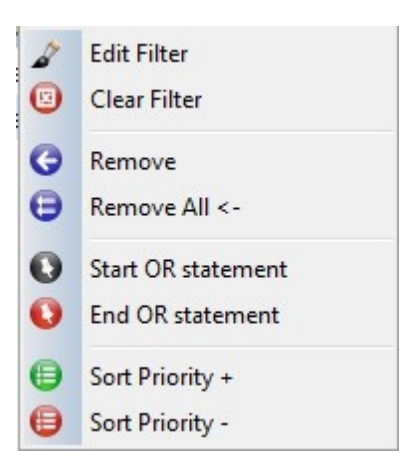

### **The filter screen**

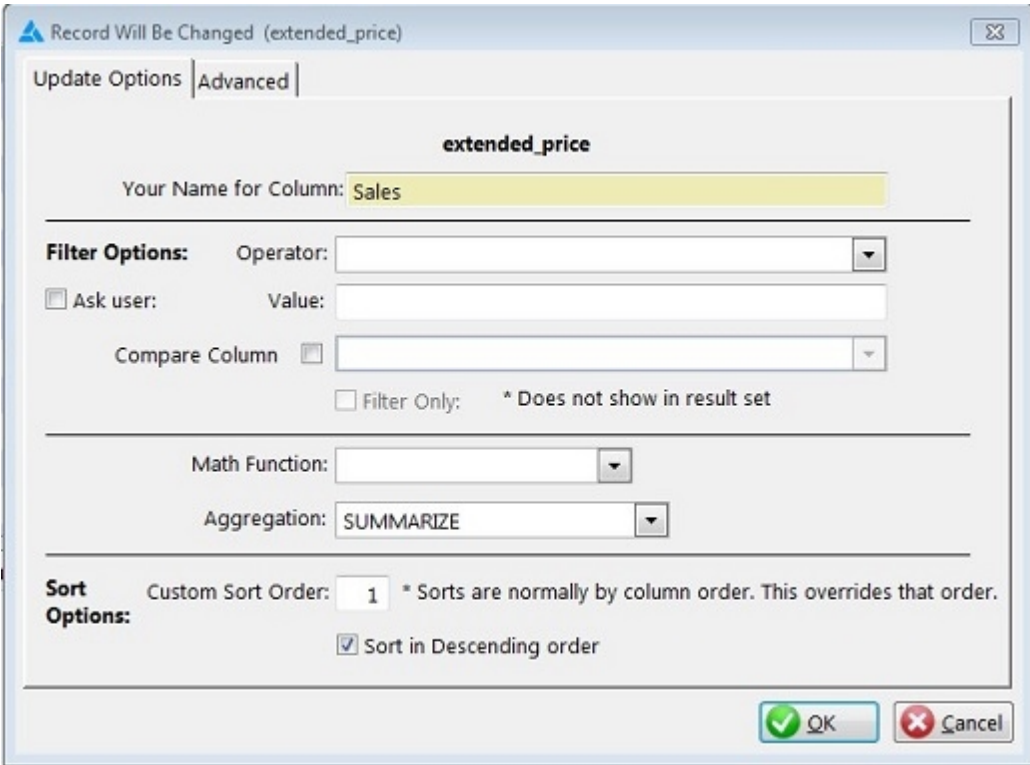

You can override the name of the column (it will default to the actual field name)

Operator - this drop box allows you to set the filter type. EQUALS, BETWEEN, DOES NOT EQUAL, etc. There are several choices. Please see "Operator and Values" for more detailed information.

· Next you can key in a value to match (or not match), or you can pick a field to compare against. As

well; rather than filling in a value; you can check the "Ask User" box. If you save this report, whenever it is run, it will ask the user running the report for the value to compare to the operator.

- Math Function This allows you to apply math to the values in the column. Only suitable for number based columns.
- · Aggregation Allows you to Summarize, Average, Count, or get a minimum or maximum value from a column. Please see the section on "Aggregation of Data" for more detail.
- Sort Options Here you can specify a custom sort order, independent of the column order, as well as set the flag to say to sort this column in descending order (biggest to smallest).

One you are finished modifying your filter settings, click the OK button to save them.

Once you have all of your columns and filters in place; click the "Run Report" button to start the report process.

Once your report results are gathered they will appear in the bottom section of the screen. From there you could "Export" your results for further manipulation or for printing.

*Created with the Personal Edition of HelpNDoc: [Free EPub producer](http://www.helpndoc.com/create-epub-ebooks)*

# **Report Tables (Views)**

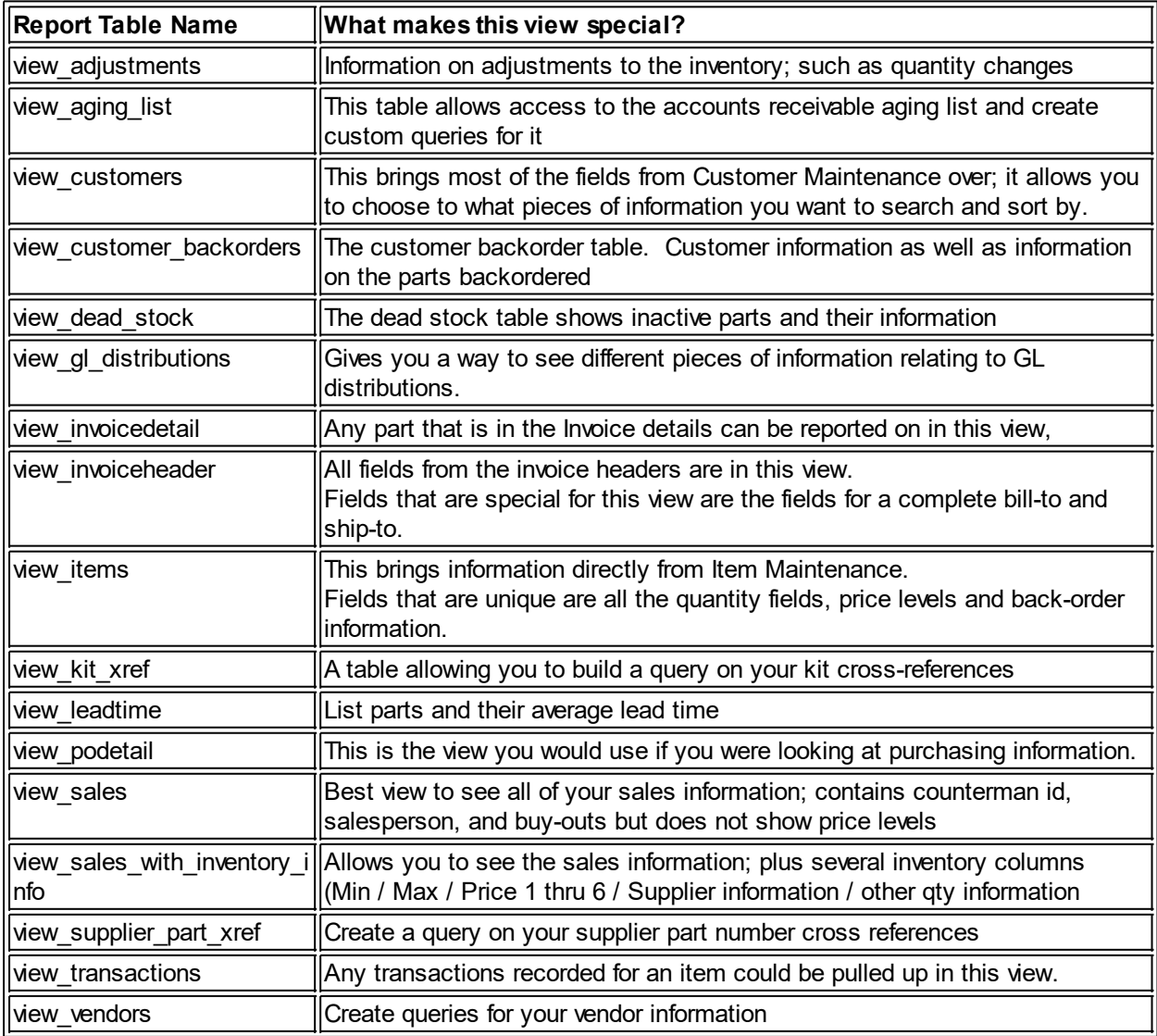

*Created with the Personal Edition of HelpNDoc: [Free PDF documentation generator](http://www.helpndoc.com)*

## **How to Narrow Results**

There are several "filtering" options for your report details. Typically you might want to limit the results you get back by date; or by customer, or maybe even both.

### **Columns on the Report**

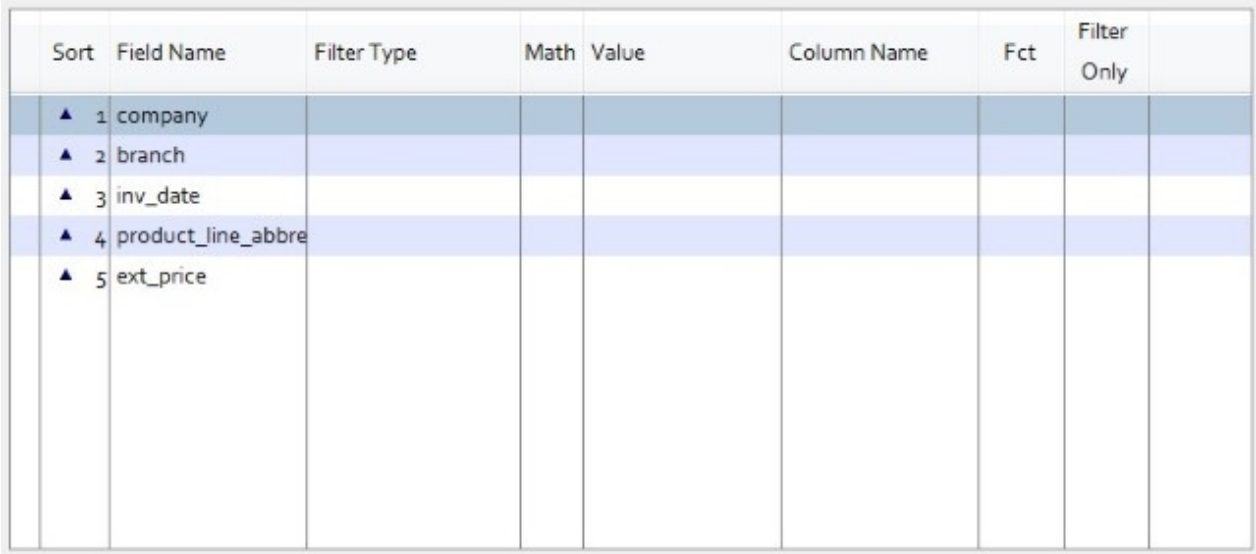

To add a filter to a column, highlight it in the "Columns on the Report" list, and double click it, or right click, and select "Edit Filter"

The following screen will appear, allowing you to name your column for this report, and add filter details to it. In the example below, you might want to rename the customer\_abbrev column, to just say "Customer".

E360

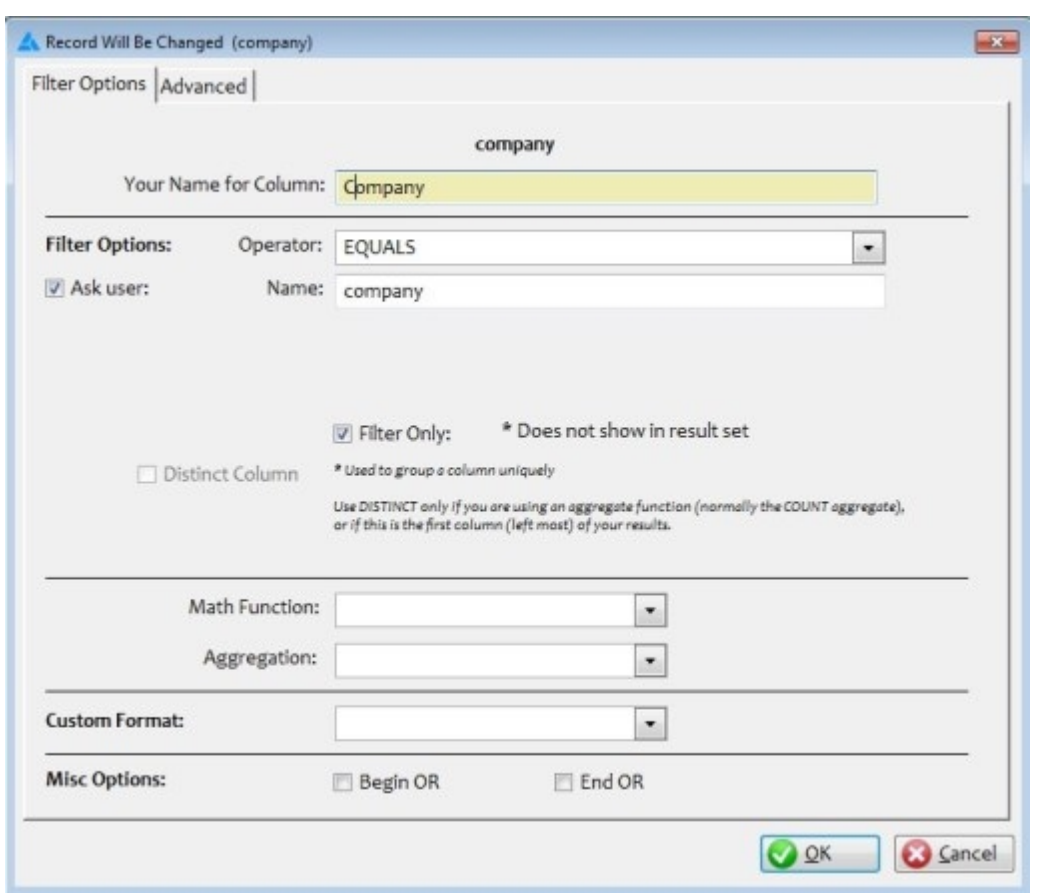

You'll notice one of the check boxes says "Filter Only" - this means you want to use this column to limit your results; but you don't want it to appear in the results you get back.

"Distinct" flag - This is used to help mostly for aggregate functions such as "COUNT". For example, if you are reading the view sales table; and want to count unique invoice numbers, the "DISTINCT" flag will let you do so. Otherwise, you will get a count of all invoice numbers, even if they are the same. This might be used to count how many times a part appears on unique invoices. It'll only count the part once per invoice, even if the part is on an invoice multiple times.

Filter Options Advanced average\_cost\_after\_receiving Your Name for Column: Cost After **Filter Options:** Operator: GREATER THAN  $\checkmark$  $\square$  Ask user: Value: average\_cost\_before\_receiving  $\check{~}$ Value Modifier: \* 1.2 \* Does not show in result set Filter Only: \* Used to group a column uniquely Distinct Column Use DISTINCT only if you are using an aggregate function (normally the COUNT<br>aggregate), or if this is the first column (left most) of your results. Math Function:  $\checkmark$ Aggregation:  $\check{~}$ **Custom Format:**  $\check{~}$ Misc Options: Begin OR  $\Box$  End OR

The screen shot above shows an example of using the "Value Modifier" column. This allows you to apply a formula to a column in the database, or to a filter. In this particular case; the average cost before receiving will be multiplied by 1.2; and that value will be shown; as well as used as a filter. Notice that the actual column we are looking at is "average cost after receiving". Here, only items where the average\_cost\_after\_receiving is greater than average\_cost\_before\_receiving \* 1.2 will be listed.

*Created with the Personal Edition of HelpNDoc: [Full-featured EBook editor](http://www.helpndoc.com/create-epub-ebooks)*

Operator and Values

**Operator Options:**

Between

Does Not Equal

Equals

Between

Greater Than

# Greater Than or Equal To

## Less Than

Less Than or Equal To

Like

Not Like

**Values:**

*Created with the Personal Edition of HelpNDoc: [iPhone web sites made easy](http://www.helpndoc.com/feature-tour/iphone-website-generation)*

## Date Filtering

If you want to limit the dates of your report, you can set those dates here.

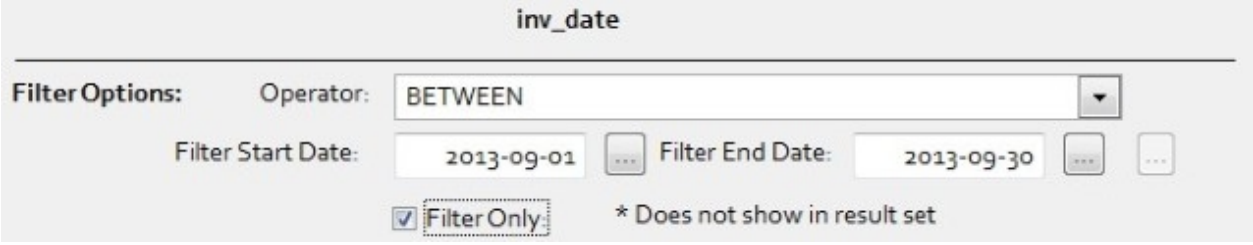

· As you can see, the "Operator" allows you to tell the report, that you want the dates "BETWEEN" Sept 01, 2013, and Sept 30, 2013. There are several other operators, such as "Greater than" or "Less Than", or EQUALS. This allows you to create a very sophisticated filter for your data.

Instead of setting the filter for start and end date in the filter options you could check "Ask User". When the report it run e360 will ask for the date to be filled in, this is shown below.

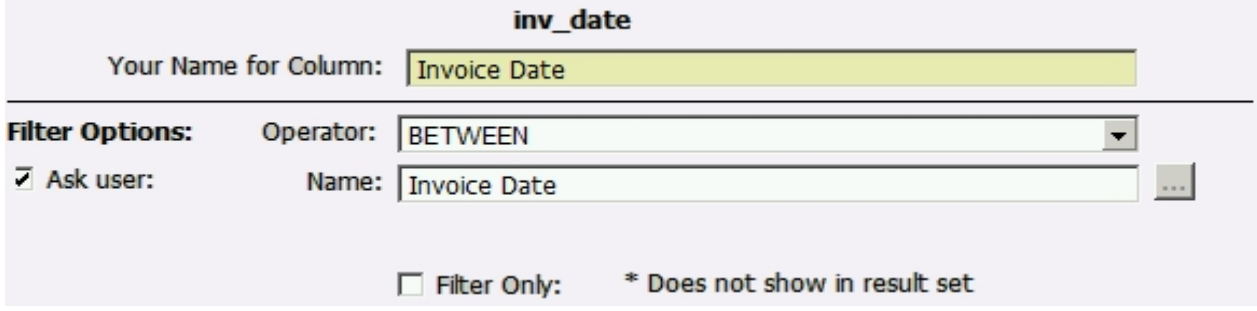

Click "Run Report" and this pops up. When "Ask User" is checked you don't have to go in to the edit list to set the date, you set the date when this pop-up shows up.

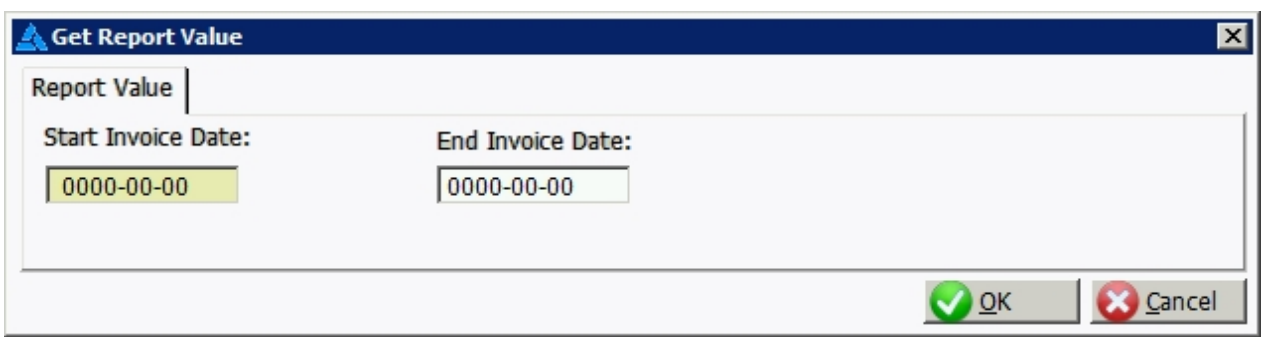

To fill in the date there are three ways you can input the date; for example you can type in 2013-09-03 or sep 03 2013 or 09 03 2013, all versions will be recognized for September 03, 2013.

As well; with date columns, you can also select some predefined values (in "Advanced mode only"), such as EQUALS LAST MONTH

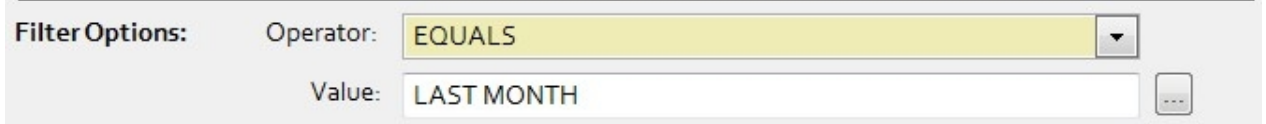

This allows you to create a report, save it, and each time you go into it, it will run for the previous month. Dates are automatically generated, based on the value you pick. To see the list of available date options, click the ... button.

If you don't want to see the date of each transaction, you can click the "Filter Only" check box.

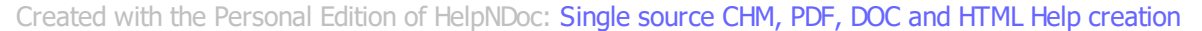

## Aggregation of Data

One of the options in the Filter screen, is call "Aggregation".

This is a special function that allows you to gather the results of a numeric field; into a total, or you could average the fields; or count the occurrences.

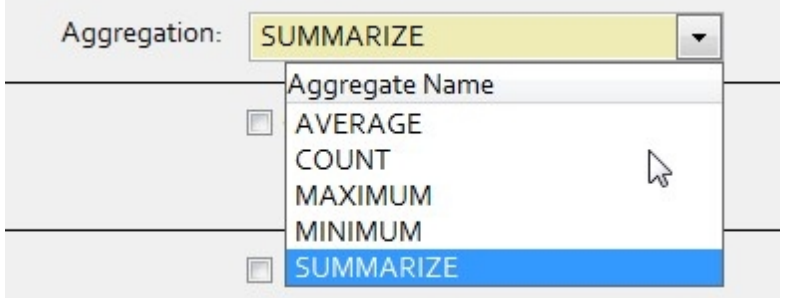

SUMMARIZE is probably the most widely used aggregation function. SUMMARIZE will give you the total of all items listed in that field.

MAXIMUM tells you the maximum value listed in this column (within the groups you have set up).

MINIMUM tells you the minimum value listed in the column (within the groups you have set up).

If you pick an aggregation, columns listed before it in the report, become "groups". So, if you have a simple report with Invoice Customer, Invoice Date (Filter only), and SUMMARIZE the ext\_price column, you'll get a total of the customer's sales within the date range. If you picked "AVERAGE", you'd get an average of their sales (per item line).

*Created with the Personal Edition of HelpNDoc: [Free Web Help generator](http://www.helpndoc.com)*

## Conditional Results

### **Conditional Results**

This allows you to take your results and display a portion of them in a column.

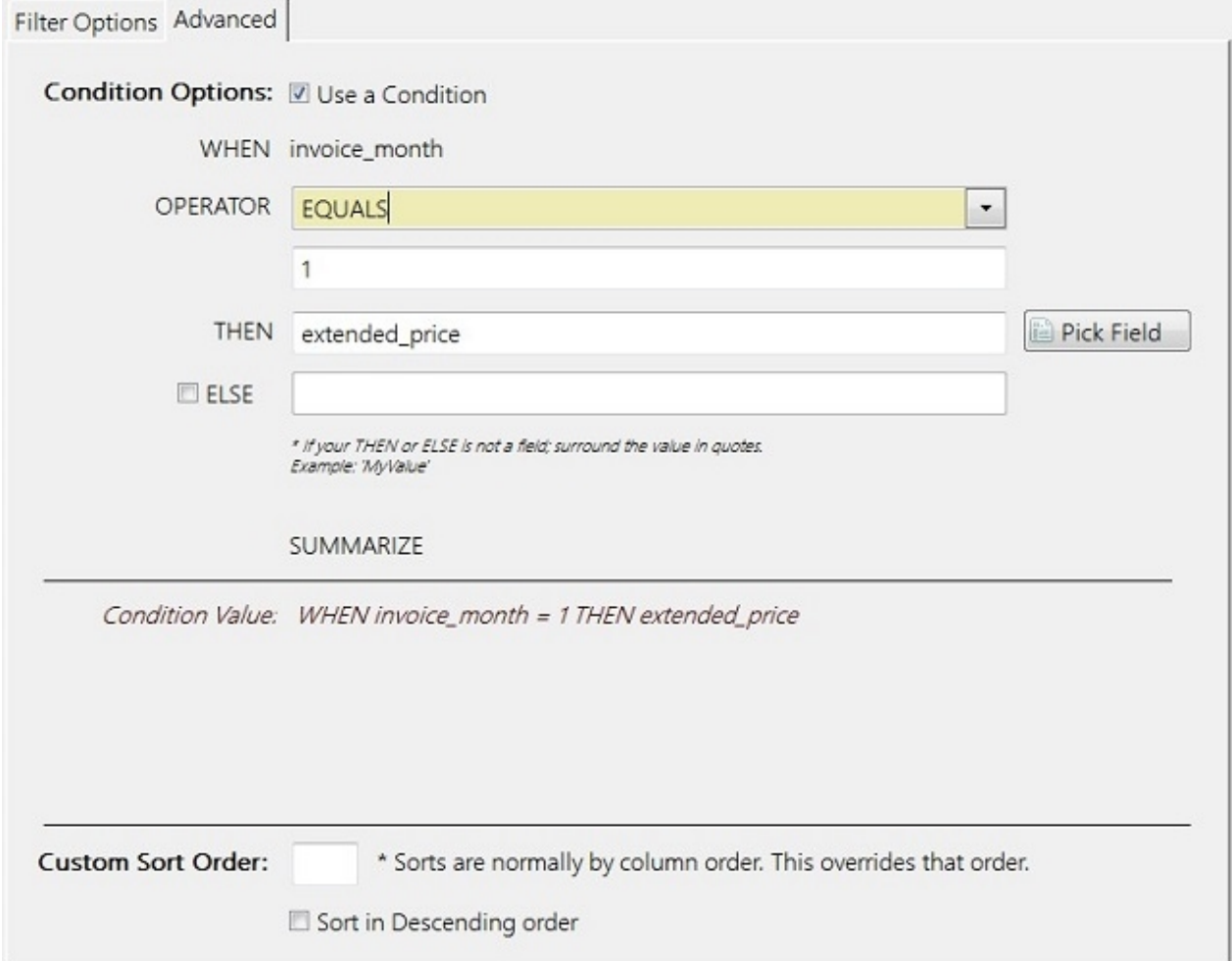

By ticking the "Use a Condition" check box; you may pick an OPERATOR, which allows you to filter certain results into this column.

For example; you could add a condition to the invoice month column; and when it equals 1, show the extended price here. This would allow you to build a summary, month by month, across the page, rather than down.

Add invoice month 12 times; and in each of them, set the condition to be a unique month (1 through 12). Each of the columns would contain data for the specific month.

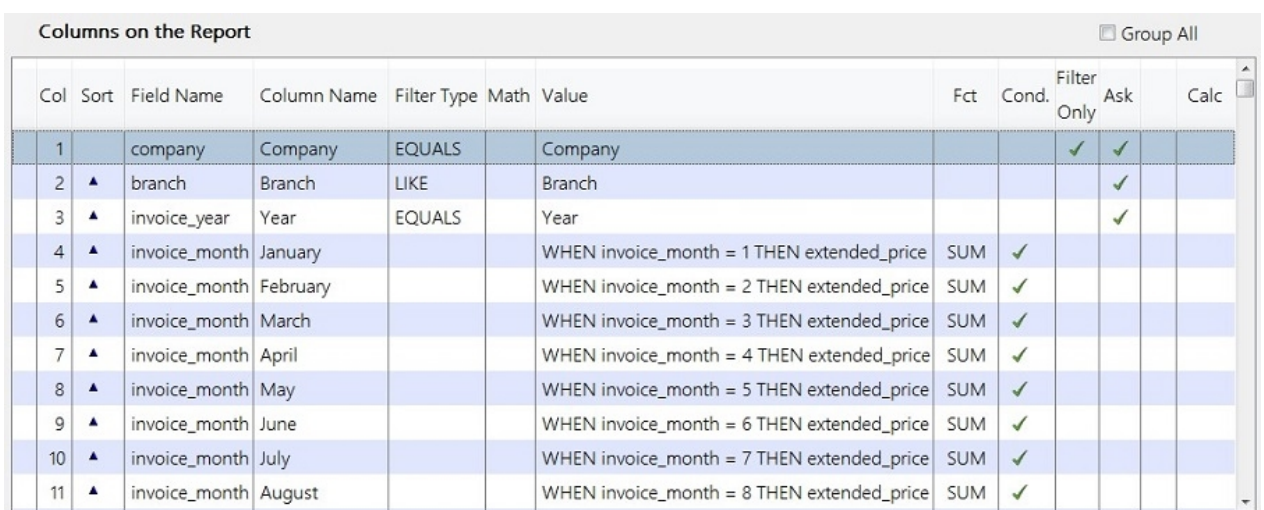

You could also use this method to summarize data by year if you wanted to create a multi year report, but go across the page, rather than down.

Just remember that you will have to add the column and your conditions for each column you would like. Once for each column you want to show separately.

Your results now look like this:

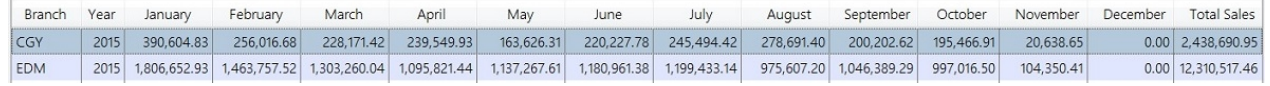

*Created with the Personal Edition of HelpNDoc: [Free EPub producer](http://www.helpndoc.com/create-epub-ebooks)*

## **Calculated Columns**

A Calculated Column is unique, in that it is not read from the database, rather, it does something to the result set.

It is used for applying calculations to your results. So, for example, if you wanted to calculate your profit margin on your results.
Record Will Be Changed (Calculated1)  $\overline{1}$ Calculated Column Calculateds Name of this Column: Margin Column Name or Value: Column: V 0 Column No.: gross\_profit  $\overline{z}$ Priority: 1 Calculation 1 Type: Divide by (/)  $\overline{\phantom{a}}$ Column Name or Value: Column: V  $\bigcirc$ Column No.: 6 extended\_price Calculation 2 Type: Multiply by (\*) Priority: 2  $\overline{\phantom{a}}$ 0 Column Name or Value: Column: F Column No.:  $\circ$ 100 Calculation 3 Type: Priority: 3  $\bullet$ \* Use the Priority box to tell the system which calculation to do first, second, etc. Custom Format: Number with 2 Decimals  $\bullet$  999,999,999.99 Calculated Value: (gross\_profit/extended\_price) \* 100  $\mathbf{Q}$  ok **C** Cancel

Give your calculated column a name; and then pick fields or use values to build your formulas.

You'll also notice a "Priority" field; this allows you to determine which calculations are applied in which order.

As well, the statement is built left to right, based on the order you place your values / fields.

Let's say for example we wanted to calculate margin from cost and sales, rather than using gross profit as part of the calculation. This complicates things slightly.

E360

E360

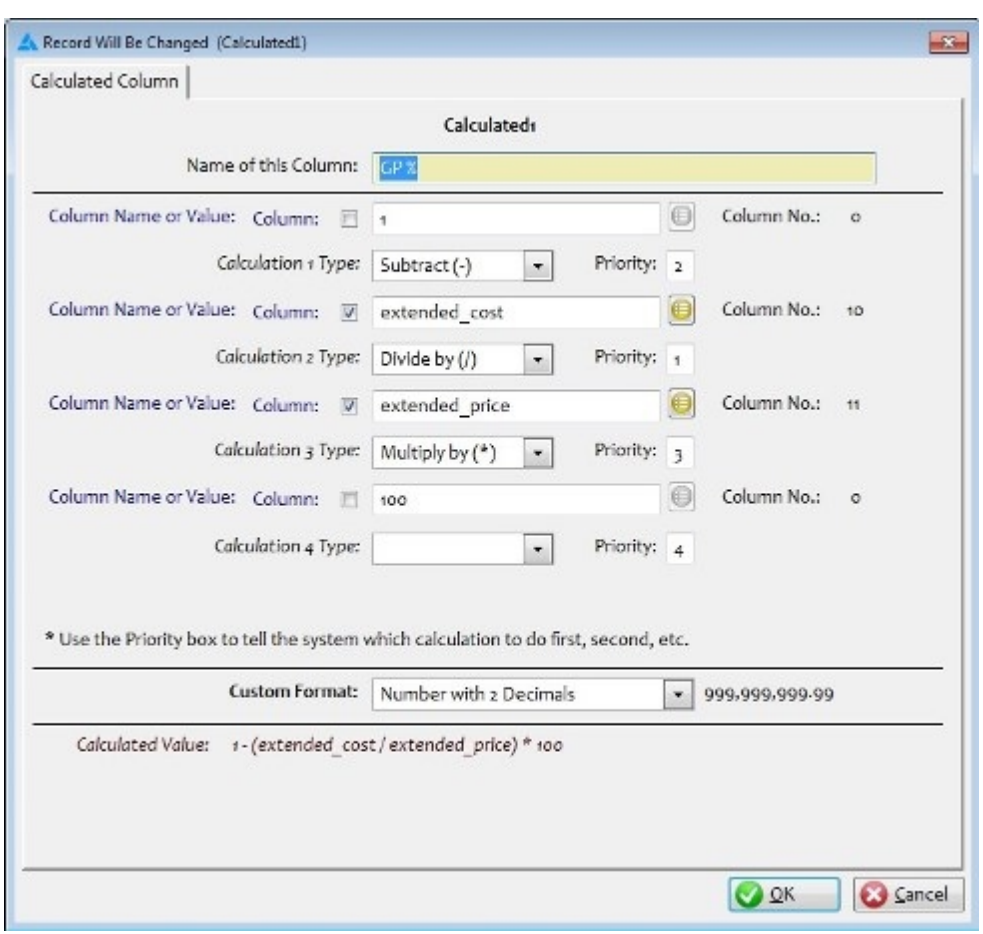

So, what we have is the need to apply the calculations in an order differently from how they are placed relative to one another.

"1 -" needs to be at the first position, in order to do the math correctly, but it needs to be applied after the middle section is calculated.

Being able to modify the priority of the calculation, separately from it's position in the formula, is key in making it work correctly.

*Created with the Personal Edition of HelpNDoc: [Benefits of a Help Authoring Tool](http://www.helpauthoringsoftware.com)*

# **Load Saved Reports**

By clicking the button "Load Reports" on the top, you can access the saved reports.

On the "Load Report" page you can see the name of the report, which view table was used to create the table, the last user to save changes to the report and if it is private or not.

If the report is private, as shown by a green check-mark in the private column, only the person who created the report and the administrator can see the report.

Reports can also be assigned to a security group as a form of private report; so that only Administrators or people inside the specified group can see the report.

 $\overline{\mathbf{X}}$ Browse Custom Reports Saved Reports Report Name Query Table User Group Private Amador - Sample report - Sales by cust view\_sales amador **Customer Details** view\_customers Demand Rank view sales DEMAND RANK TRIAL view\_sales\_with\_inventory **Detailed Sales** view sales Obsolete Items in All Branches view\_items amador Obsolete Items in One Branch (not all) view\_items amador Sales with Volume view\_sales jtailleur **Test Report Training** view\_countersales amador Top 10 Sales view\_sales amador select U Close

If you create reports be sure to give them a descriptive name. That will make it is easier to find the report you want when there are several reports listed.

*Created with the Personal Edition of HelpNDoc: [Free help authoring environment](http://www.helpndoc.com/help-authoring-tool)*

# **Query Tables**

### **Query Tables**

There are several different query tables in E360; each of them targeting specific types of information.

### **view\_crm\_goals\_and\_sales**

This table lists details of the goals and sales from the CRM portion of E360. Sales are filtered to only include sales for salespeople listed in the "Salesperson Reference" table; which is administered from the CRM Admin menu in E360.

### **view\_crm\_opportunities**

· This table lists details of the opportunities from the CRM portion of E360. Opportunities are defined in the CRM portion of E360, under each customer, in their "Opportunities" tab.

### **view\_customer\_backorders**

· A list of all customer back-orders in E360. Shows customer, part, and order details, such as the order date, and supplier the part is being ordered from.

E360

### **view\_customers**

· Customer information - The customer information from Evolution, as well as the custom fields that can be defined in E360 CRM.

### **view\_gl\_distributions**

· Detailed listing of gl-transactions posted to the gl-distributions table. This table is unfiltered so can very likely contain a large number of records.

### **view\_invoicedetail**

List of the invoice details (parts, comments, etc.) for each invoice. Linked to the invoice header table for details such as the customer name, invoice date, etc. This table does not link to the items table; so information such as part number and description, are from the part when it was placed on the invoice. This table is unfiltered so contains all details of the invoice as they were created, including invoices that were voided. Use this table for detailed invoice information and counting items or summarizing by part type information (such as product line).

### **view\_invoiceheader**

The main portion of the invoice; including the customer's information, ship to, etc. This table is unfiltered; so no invoices are excluded. Please be aware that voided invoices are going to be included here, so if you want them excluded, you'll need to do so in your custom query. This table is excellent for generating summary type queries.

### **view\_items**

· Item information; part number, description (including extended descriptions), weights, etc., as well as branch specific information such as quantities, on hand, min, max, etc. There is no filtering on this table; so if you want specific item types; you'll need to include that logic in your query.

### **view\_leadtime**

Detailed information on parts and their lead time, by part, supplier, etc. This table is unfiltered, except that it includes only items received (must have a date received in order to calculate lead time).

### **view\_open\_invoice\_detail**

· This table is the same as the invoicedetail table; but includes details on open invoices only.

### **view\_open\_invoice\_header**

· This table is the same as the invoiceheader table; but includes details on open invoices only.

### **view\_purchasing**

Item purchasing details from purchase orders. Includes the item, order detail, supplier, etc. from the purchase order. Only Voided purchase orders are excluded.

### **view\_receiving**

· Detailed listing of items received. Includes the part information, as well as the supplier information, and date received.

### **view\_sales**

· Sales details; including customer information, and some invoice information, plus some item information. Only customer sales are listed; so "XFER" type sales are not included.

### **view\_sales\_with\_inventory\_info**

Same as above, but with some extra item information, such as current Min/Max, and quantity onhand, on-order, etc. This table operates more slowly than the "view\_sales" table; due to increased complexity. Use the view sales table unless you need the extended item information included in this table.

#### **view\_transactions**

· Item transaction information; such as sales, receiving, adjustments and transfers. No pre-filtering is done on this table; so this table can contain a large number of transactions, and may include details you don't necessarily want. If you want to include or exclude specific transaction types; your query will need to do that filtering.

#### **view\_vendors**

• Vendor information, such as address, vendor number, gl account defaults, and currency information.

*Created with the Personal Edition of HelpNDoc: [Easy EBook and documentation generator](http://www.helpndoc.com)*

**Scheduling your Query**

New in Version 1.15 - Build 1116 is the ability to schedule your query.

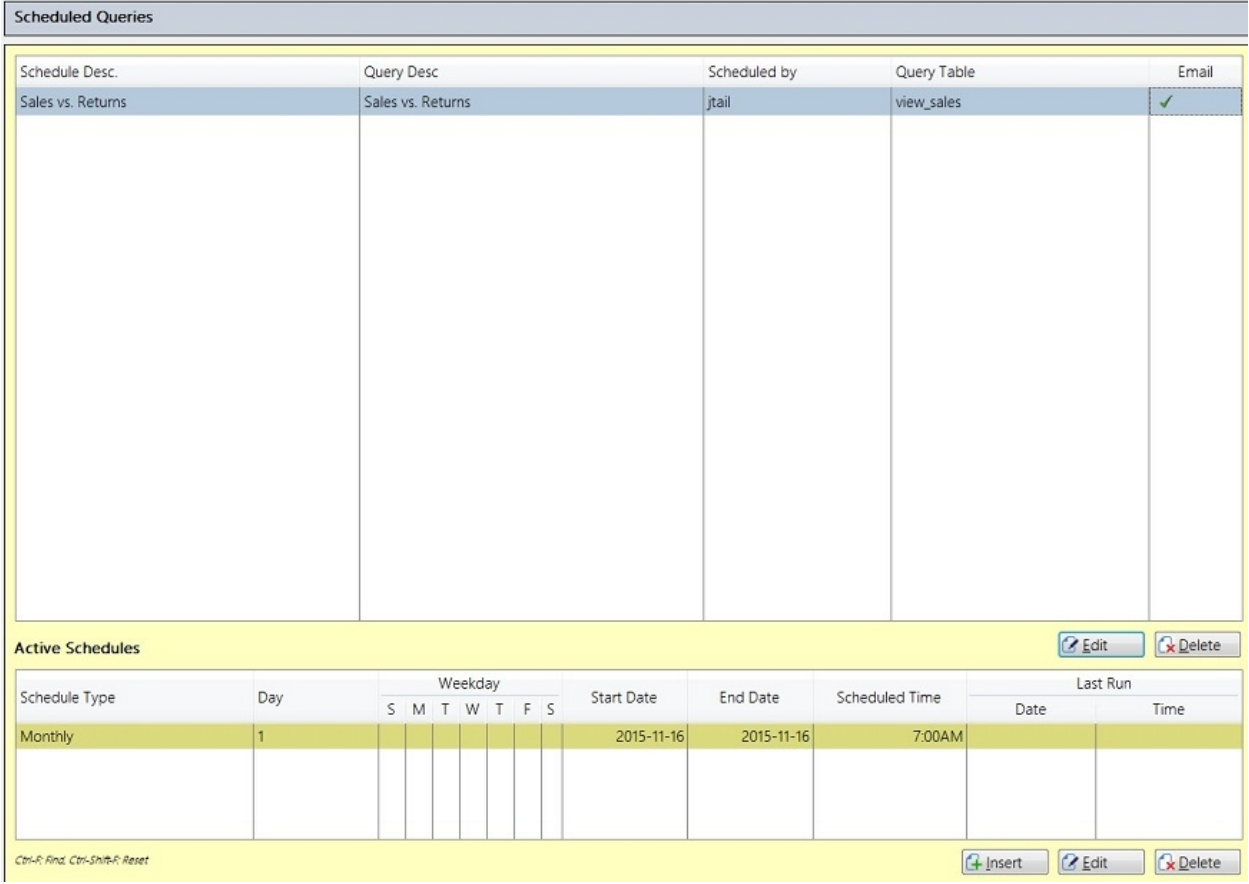

Once you have built and saved your new custom query; you can now schedule it by pressing the "Schedule" button.

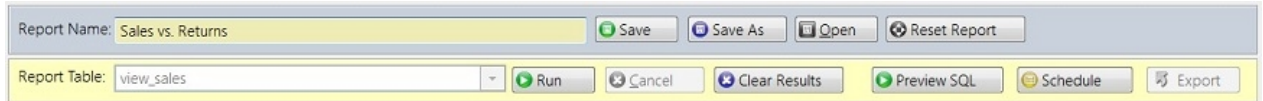

When you click the "Schedule" button, E360 will actually go through your query like it's going to build it and send it to the server; however, it builds in, and then creates a scheduled query, that you can now edit for times / dates. Because the query is pre-built, you'll want to take care when creating your query. For example; it is best not to ask for specific dates; but use a date phrase instead to make the query move forward in time automatically.

E360

Here is an example using a date phrase:

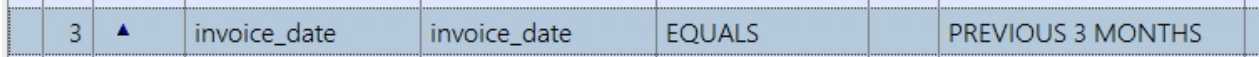

This is a much better option, as this report can now be run at any time; and will always give you the previous 3 months in your results.

## **Currently the valid date phrases are:**

- o CURRENT MONTH
- o LAST MONTH
- o NEXT MONTH LAST YEAR
- o PREVIOUS 3 MONTHS
- o PREVIOUS 7 DAYS
- o PREVIOUS MONTH
- o PREVIOUS MONTH LAST YEAR
- o THIS MONTH LAST YEAR
- o TODAY
- o YEAR TO DATE CURRENT
- o YEAR TO DATE LAST YEAR

Because the query is built using any parameters you "asked" for; you could use this same query to created a scheduled version for each company you'd like to specify, and/or each branch. Please do remember though; any information you "ask" for is then saved as part of the query; the scheduler will simply run it as is.

[Editing your scheduled query](#page-113-0)

*Created with the Personal Edition of HelpNDoc: [What is a Help Authoring tool?](http://www.helpauthoringsoftware.com)*

# <span id="page-113-0"></span>**Editing a scheduled query**

Editing your Scheduled Query

Once you have your query built and saved; and press the "Schedule" button; this form will appear, allowing you to add email addresses, and schedules to this query.

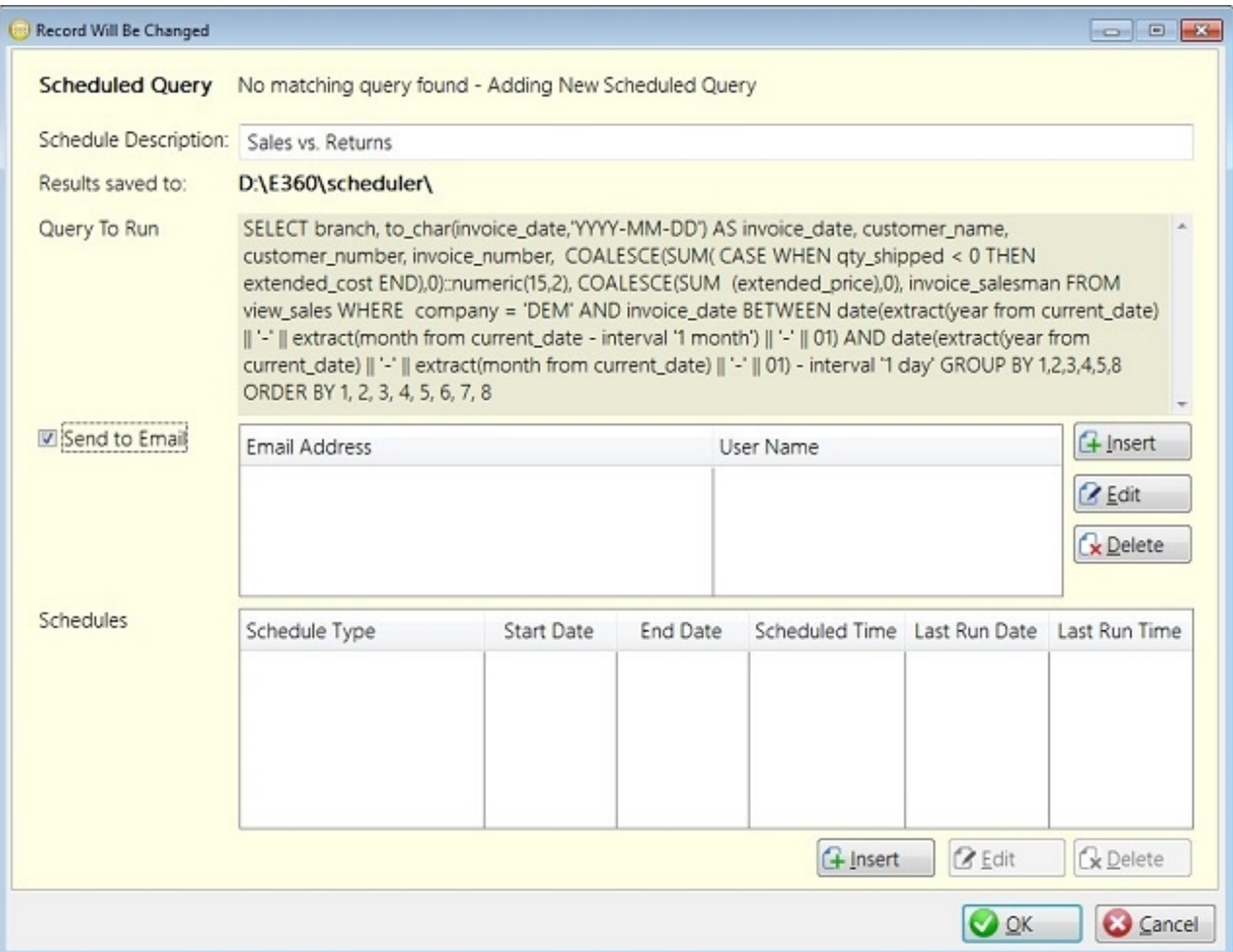

If you don't specify an email address; then this scheduled query will simply be saved in the path specified. The path specified is tied to the server type you are running; for Linux servers, this will be **/usr1/e360\_root/ scheduler/**

Adding an email address simply requires you to pick a user from your E360 user table. Only users with email addresses entered will appear in the drop down for you to select.

### [Adding a schedule](#page-114-0)

*Created with the Personal Edition of HelpNDoc: [Free PDF documentation generator](http://www.helpndoc.com)*

### <span id="page-114-0"></span>**Adding a schedule**

Adding a Schedule

Schedule Types: Once, Weekly, and Monthly

A schedule type of "Once" just means run this query at this date and time; do no repeat it. You are just required to fill in a date, and a time to run the query.

A weekly schedule allows you to pick which days of the week you'd like to run this query. You can pick Monday, for example; to have a query scheduled to run each Monday morning. You could also choose to select all the weekdays, to run a query each weekday morning (or afternoon).

E360

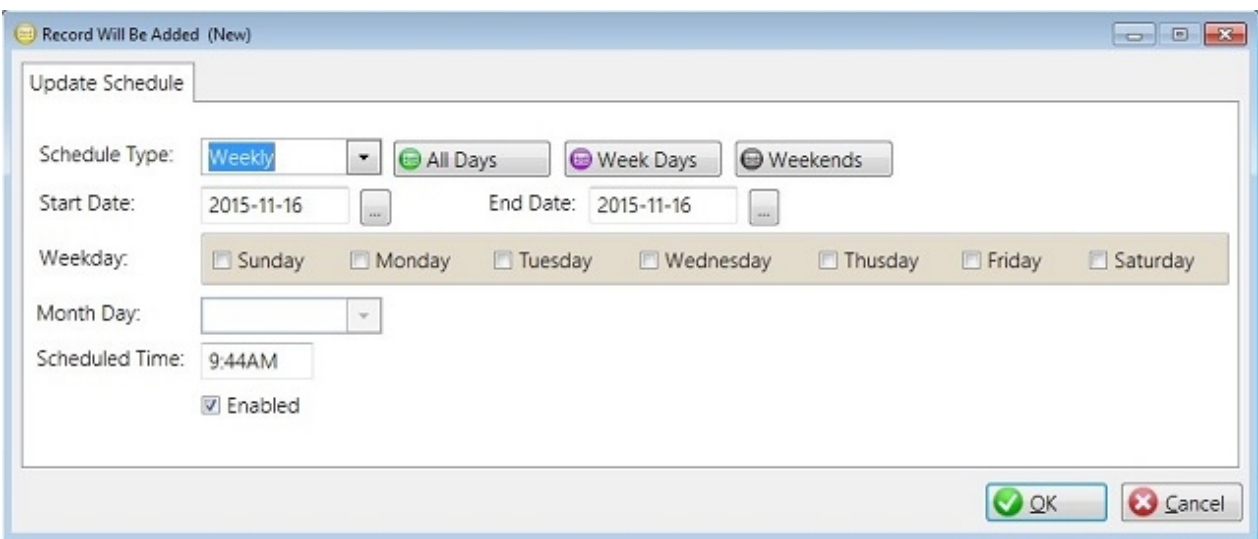

A "Monthly" schedule allows you to schedule your query for specific times of the month.

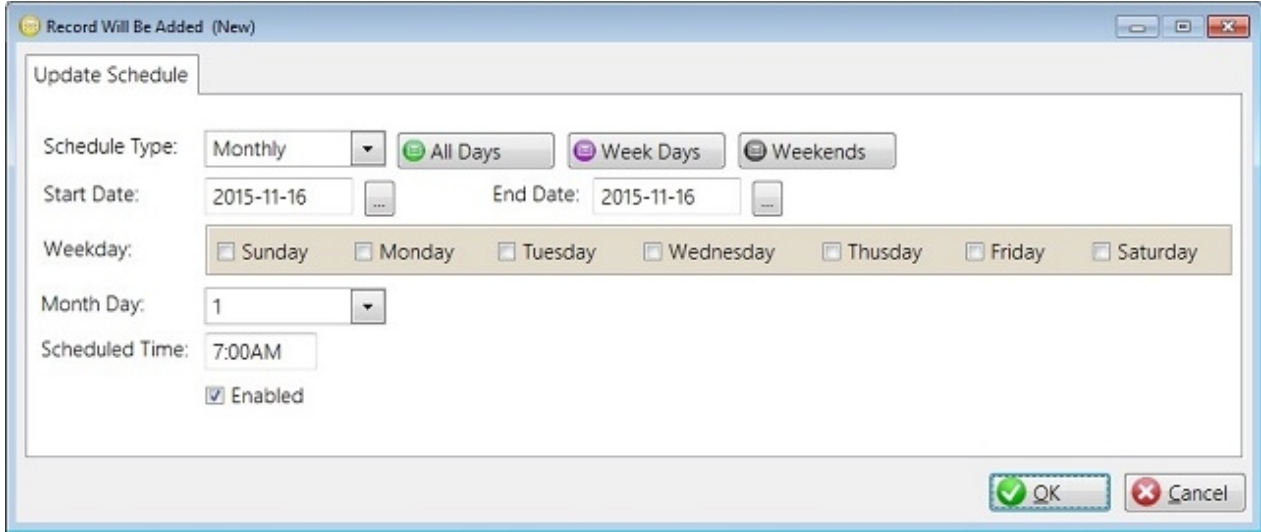

For example; you could run your query on the 1st of each month, or, the "First Monday" of the month, by combining a weekday flag and the keyword "First" from the "Month Day" drop down.

*Created with the Personal Edition of HelpNDoc: [Easy to use tool to create HTML Help files and Help web sites](http://www.helpndoc.com/help-authoring-tool)*

# **Managing your Schedule Queries**

Managing your Scheduled Queries

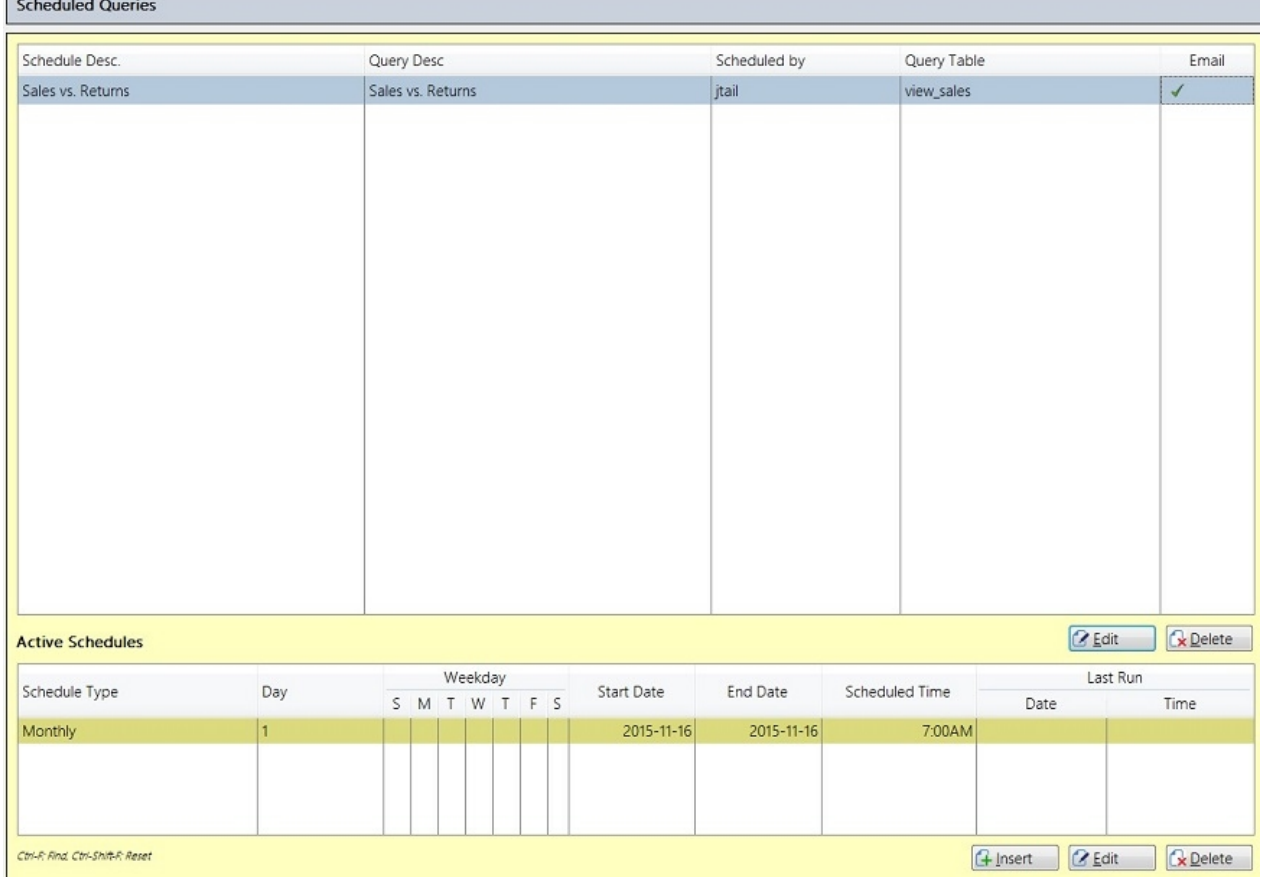

Your scheduled queries will appear in this list; along with your schedule information, such as type of schedule, and when it's going to run, plus when it last ran.

You can attach more than one schedule to a given query; allowing significant flexibility to your schedule.

To edit your scheduled query; double click it in the upper lists, or select it and press the "EDIT" button below the scheduled queries list.

If you just want to edit the schedule, double click, or highlight the schedule in the lower list; and click the "EDIT" button below it.

# [Editing an existing query](#page-116-0)

*Created with the Personal Edition of HelpNDoc: [Free help authoring environment](http://www.helpndoc.com/help-authoring-tool)*

# <span id="page-116-0"></span>**Editing an existing schedule**

Editing an existing scheduled query

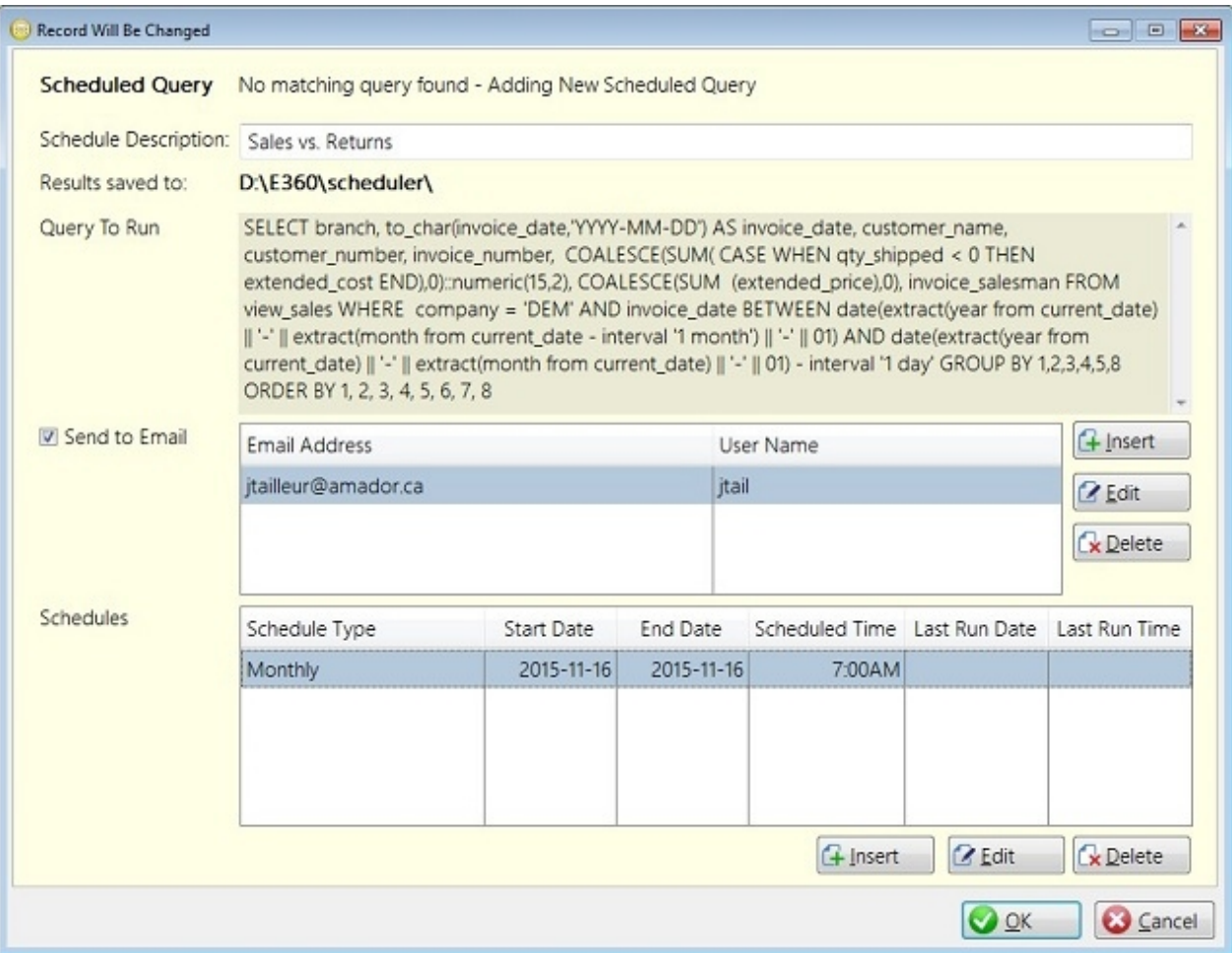

This query can be modified, to either add or remove email addresses to send to (or turn the email portion off), as well as add/edit/remove schedules from this query.

*Created with the Personal Edition of HelpNDoc: [Full-featured EBook editor](http://www.helpndoc.com/create-epub-ebooks)*

# **Advanced Inventory**

Advanced Inventory - Main Window

The Advanced Inventory helps to refine your Min/Max calculations. It is designed to allow you to weigh additional factors into your calculations; and then do "what-if" style analysis. As well; you can change and save different filters for analyzing your inventory.

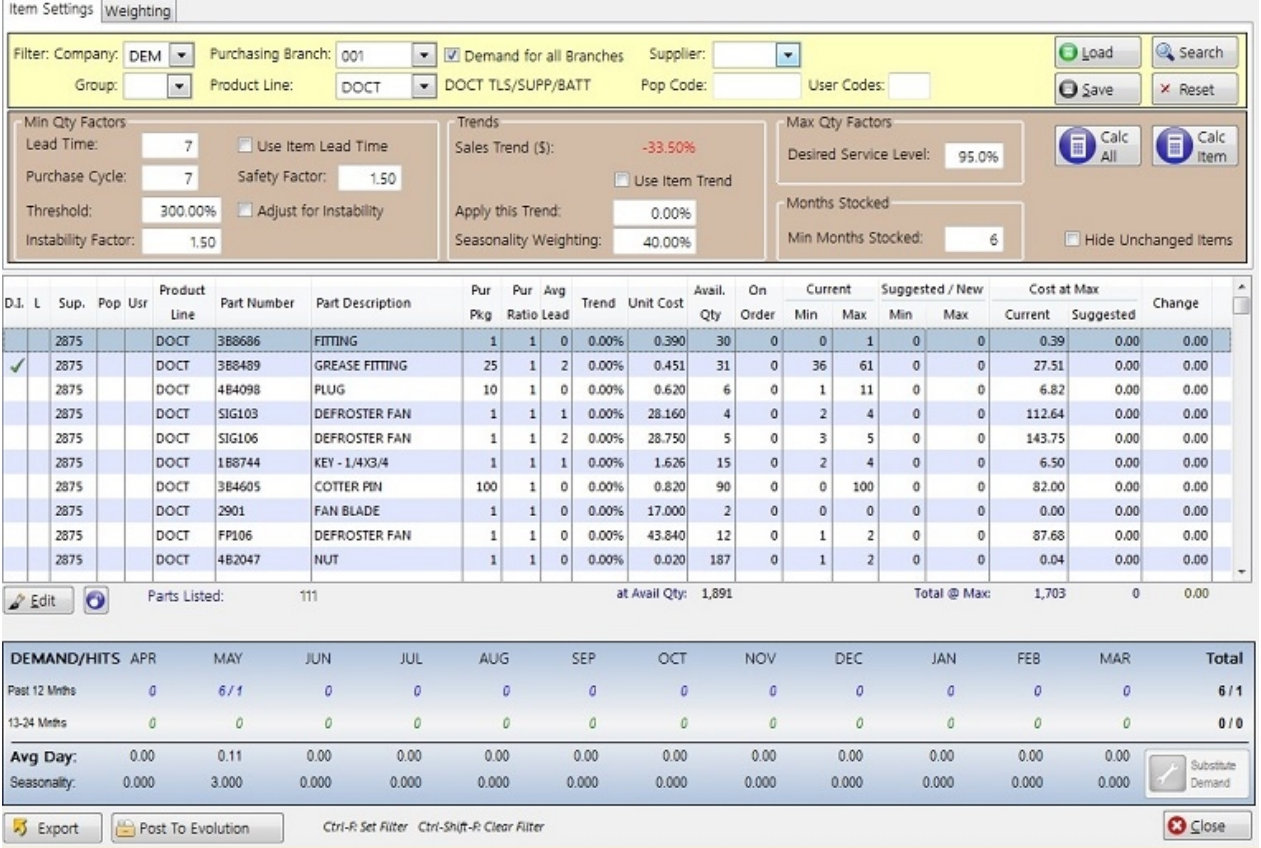

# **Column Descriptions**

D.I. - Demand Instability (Any part where it's Max quantity sold on an invoice is more than the specified % above the average quantity sold on an invoice - in this example; that would be 300%)

L - Locked - This line was manually edited and will no longer be calculated

Sup. - Supplier Abbrev Pop - POP Code Usr - User Code Product Line Part Description Pur Pkg - Purchase Package Pur Ratio - Purchase Ratio Avg Lead - The calculated average lead time for this part over the past 12 months (released vs. received) Trend - Item's demand trend over the past 24 months Unit Cost - The item's currently cost from inventory Avail. Qty - The available quantity to sell (On-hand Qty - Reserved Qty) On Order Current Min / Max - The current Min/Max quantities from your inventory file Suggested/New Min/Max - After to set your parameters and click the "Calc All" button, you will see your new suggested Min/Max numbers in these columns

If the part you have highlighted in your list was substituted with something else; the "Substitute Demand" button will light up.

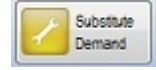

Press the button to show the list of substitutes that were sold instead of this part.

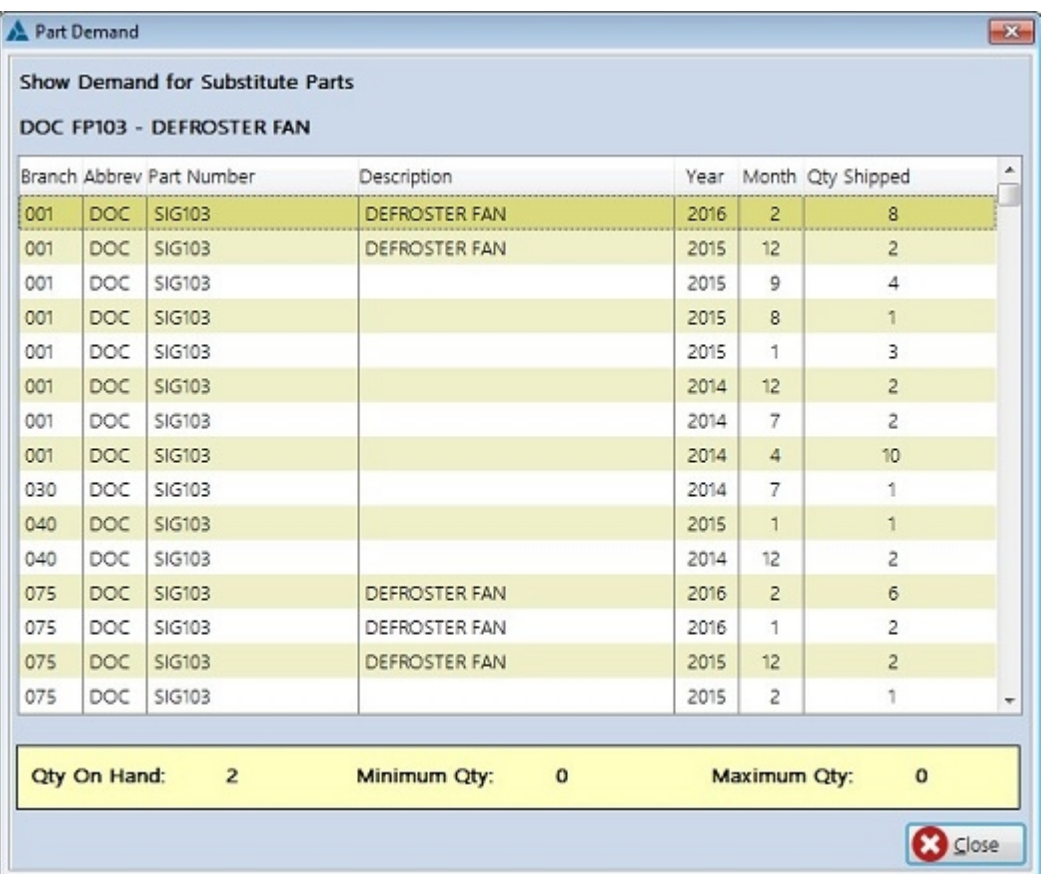

As you can see, this shows what part, and the dates and quantities sold. As well; you can see the "Qty On Hand" for the substitute, as well as it's minimum and maximum quantity.

The substituted demand is NOT counted towards min/max calculations; it is simply there to provide information.

The issue is that a substitute may or may not be real demand. For example; when selling a spark plug, you may have other brands set up to substitute for each other; but when you sell them; the customer may have asked for that specific brand of plug. It's not a substitute at all; even though it could be used as such.

```
Created with the Personal Edition of HelpNDoc: News and information about help authoring tools and
                                software
```
# **Setting the factors**

The Advanced Inventory helps to refine your Min/Max calculations.

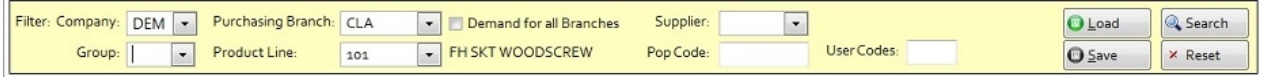

Build your inventory list using the above selections. You must select the "Company", and "Purchasing Branch", and then one of the other selections.

### **Filter**

\* Company - The company you are calculating Min/Max for

\* Purchasing Branch - Which is the purchasing branch

Demand for all Branches - Do you want to count the demand for all branches, not just the purchasing branch? Most often used in a centralized purchasing situation

Supplier - List parts with this supplier set up as the primary supplier for the part

Group - Parts in this product group

Product Line - Parts in this product line

Pop Code - Parts with this POP Code(s) User Codes - Parts with this User Code(s)

\* Required - plus one other filter item

#### *\*\* Factors and Trends \*\**

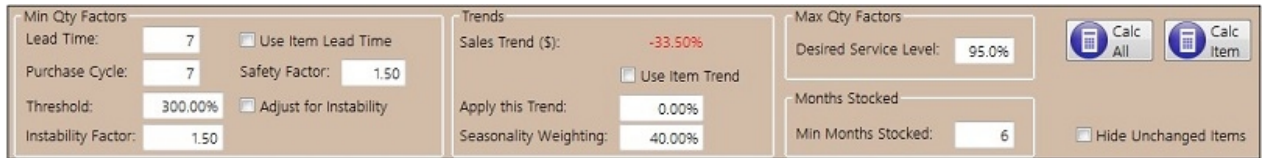

Here you will set up the various options to create your Min/Max calculations.

### *\*\* Min Qty Factors \*\**

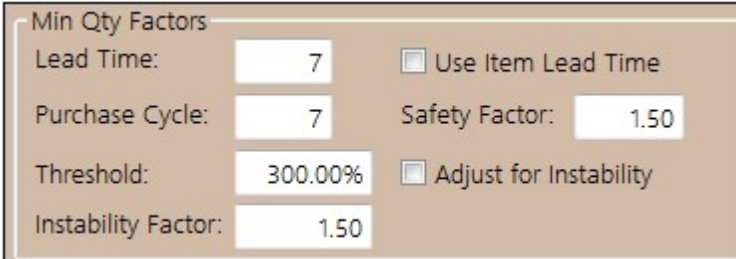

Lead Time: How long does it take for you to get the part into your stock from the time you place the order.

 $\circ$  If you picked a supplier, then the lead time you've specified for the supplier within Evolution will be the default here.

*Use Item Lead Time:* Check mark on or off - If checked; use the calculated item's lead time instead of the "Lead Time". Any item with a calculated lead time of 0, will use the value from "Lead Time"

*Purchase Cycle: 7* - How often do you purchase this part (number of days) - 7 would mean the part is purchased once per week. 30 would mean once per month (roughly)

*Safety Factor:* Add this factor when calculating the minimum quantity in order to account for possible delays in shipping or spikes in demand. A value of 1.5 would add a 50% increase to the calculated minimum quantity

*Threshold: 300%* - When the max quantity sold on an invoice is more than 300% of the average quantity sold on an invoice; consider this part as having unstable demand.

*Adjust for instability* - If this is check marked; then parts flagged as having unstable demand will have an additional factor applied to their minimum quantity

**Instability Factor:** If set to adjust for instability - this factor will be added to the minimum quantity calculation for parts with unstable demand. A value above 1 will add to the minimum quantity, a value below 1 (ie. **.75**) will reduce the minimum quantity.

· *There are two additional factors; that are set up in the Inventory Settings menu. These are also used to calculate Minimum Qty. See: [Cost and Hits Weighting](#page-122-0)*

*\*\* Trends \*\**

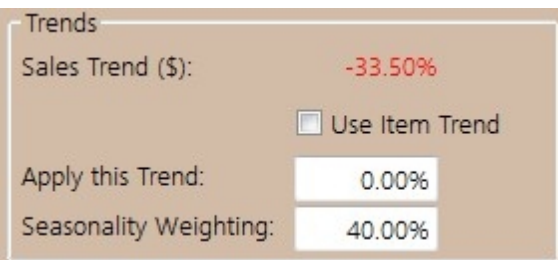

**Sales Trend (\$):** This is the sales trend for the selected company. The previous 12 months vs. month 13 through 24. This is just a calculation, no trend is applied; unless you check mark the "Use Item Trend" or a key a value into "Apply this Trend".

**Use Item Trend:** Trends are calculated for each item; the past year sales, vs. the year before that. If this is check marked; the formula will be adjusted for each item based on it's sales history.

**Apply this Trend:** If you do not check mark "Use Item Trend", and wish to apply an over all trend, key the value in here. You can use a negative value to represent a slow down.

**Seasonality Index Weighting:** Each month has a "seasonality" index, which is calculated for each part number. The index represents how much more or less than the average month this specific month represents. The weighting will determine how much of the seasonality "Index" to apply. Seasonality is calculated on two years sales if 24 months of history are available, or the previous year if there are 12 months available.

*\*\* "Max Qty Factors \*\**

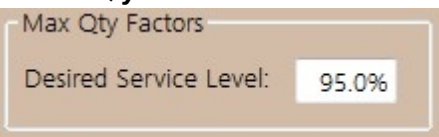

**Desired Service Level**: This comes from a standardized table built into E360. Service level specifies how often demand is met entirely (how often is each order completely filled).

You can see the table here: [The Calculations](#page-125-0)

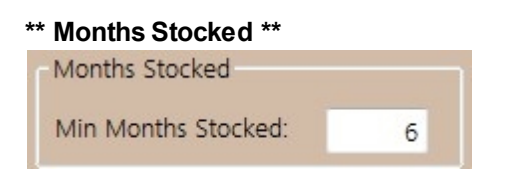

*Min Months Stocked: 6* - A part must have been stocked for at least this many months before it will show up in this list for calculation

### **DEMAND/HITS**

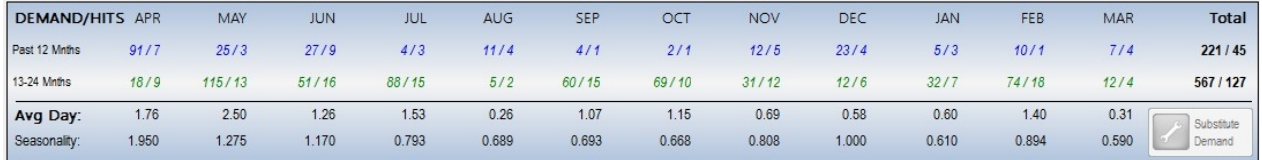

The part that's highlighted in your list will have it's demand for the past 24 months shown here. The first number is the quantity sold; and the second number is the number of times it was sold, for the month listed above.

This list is now the past 24 months; starting with the current month.

*Once you've added / modified the different factors to your liking, Click the "Calc All" or "Calc Item" button to see what E360 recommends for your Min/Max.*

*Created with the Personal Edition of HelpNDoc: [Easily create iPhone documentation](http://www.helpndoc.com/feature-tour/iphone-website-generation)*

# <span id="page-122-0"></span>**Cost and Hits Weighting**

### **Cost and Hits Weighting**

**Cost Weighting:** This table allows you to modify your weighting of the inventory based on it's cost. For example; you could carry larger amounts of less expensive items. Now this is entirely optional, and the system you employ is completely up to you to set up. The table is empty by default; and, you only need to specify exceptions here. If a cost factor is not found; it is simply set to 1; so no change will occur.

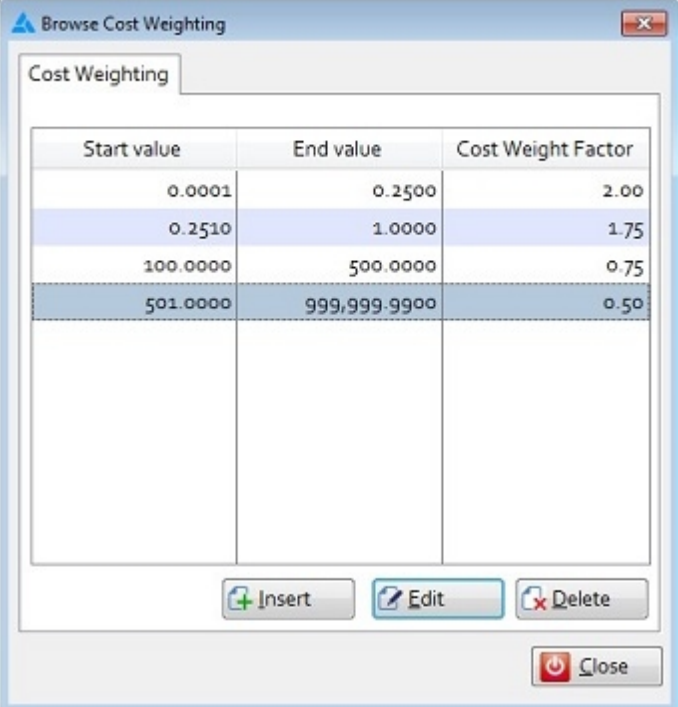

*\* Weights can range from .01 to 99999.99. .01 would mean the final quantity would be multiplied by .01 (1/10th) reducing the amount, while a value above 1 will add to the quantity.*

**Hits Weighting:** This allows you to modify the weighting of an item based on how often it is purchased (not the quantity sold). An item that sells very often might need more or less weighting than an item that sells sporadically. Again, this table is empty by default; so no weighting is applied.

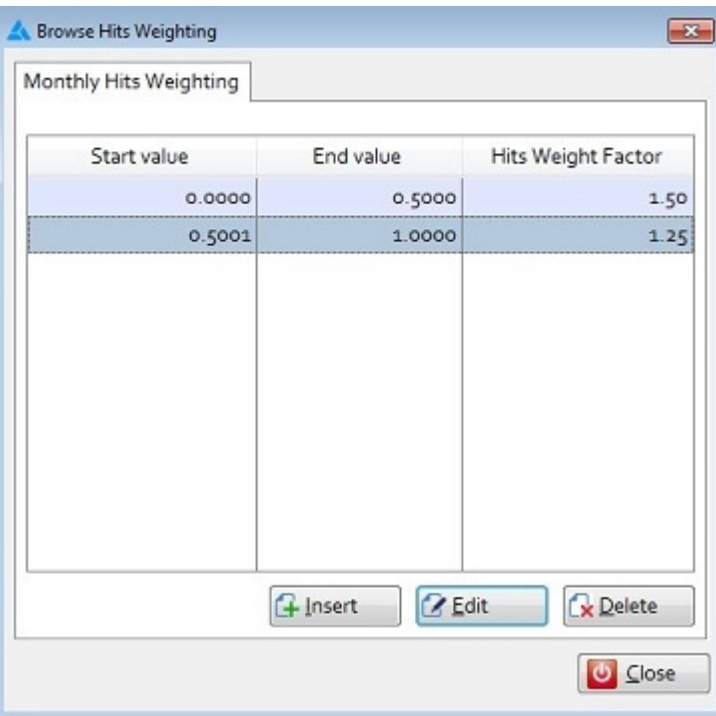

*\* Weights can range from .01 to 99999.99. .01 would mean the final quantity would be multiplied by .01 (1/10th); reducing the amount calculated, while a value above 1 will add to the calculation.*

*Created with the Personal Edition of HelpNDoc: [Create help files for the Qt Help Framework](http://www.helpndoc.com/feature-tour/create-help-files-for-the-qt-help-framework)*

# **Save Inventory Settings**

Once you have created a filter; by setting the company, branch, and then either supplier, group, product line (sub-line), Pop Code, or User Codes, click the "Search Button" to load parts into the list that match those filters.

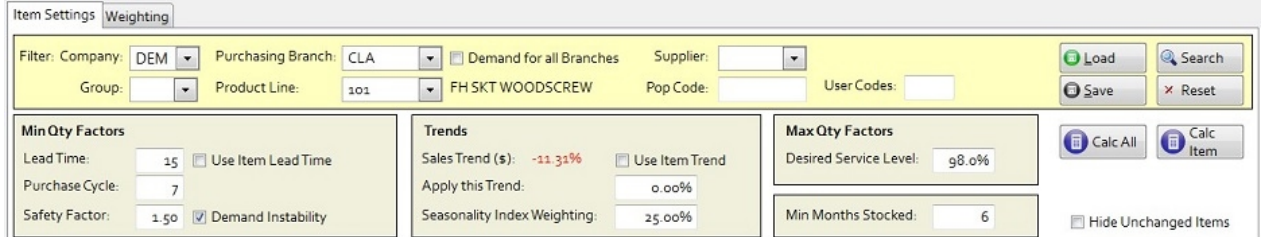

Once you have created your filter elements; you can then hit "Search" to build your parts list.

The yellow panel just above this parts list; contains the settings that actual affect your Min/Max calculations. Once you have these settings to your desired values; click the "Calc All" button, or the "Calc Item" button.

E360

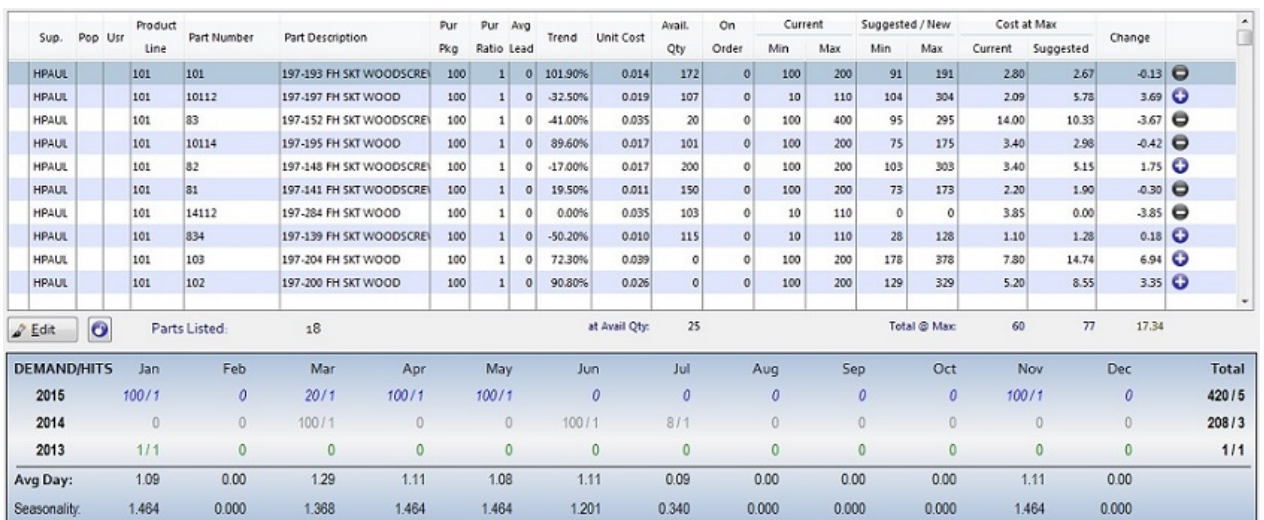

You can change the settings and then recalculate to see how parts are affected. You can change settings and then save again if you want to keep your updated settings.

As you can see from the list; the highlighted part will also display it's demand history in the lower portion of the screen. First is the quantity sold in the period, then the "hits" or number of times the item sold. So, for January 2015, a quantity of 100 sold; on a single invoice.

*Created with the Personal Edition of HelpNDoc: [Free PDF documentation generator](http://www.helpndoc.com)*

# **Load Inventory Settings**

To load a set of values you saved previously; click the "Load" button.

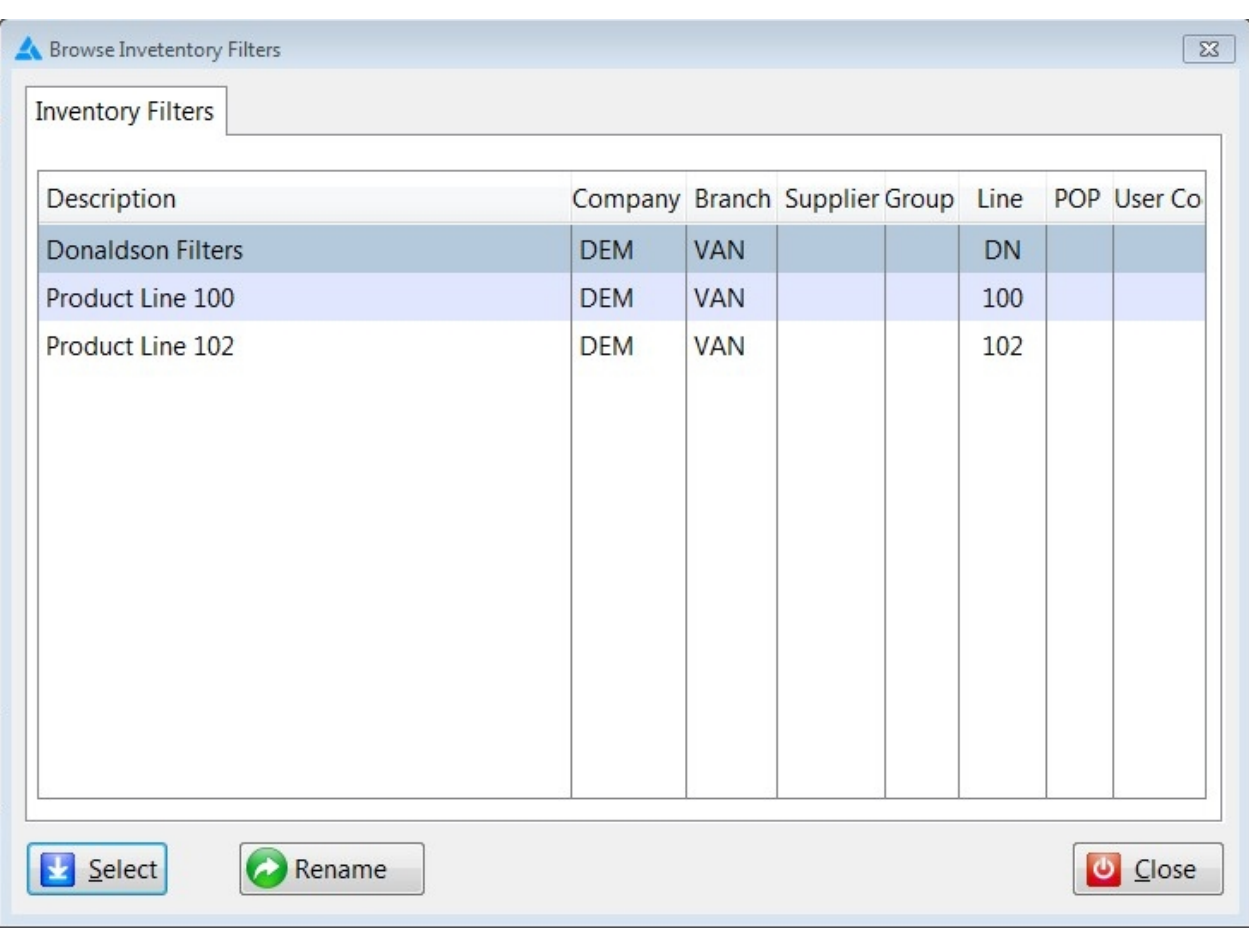

As you can see, you can save multiple filters. To load one, highlight it in the list; and click the "Select" button, or just double click the filter you want. This will bring the filter values as well as your calculation settings and load the associated parts. It will not do a calculation.

*Created with the Personal Edition of HelpNDoc: [iPhone web sites made easy](http://www.helpndoc.com/feature-tour/iphone-website-generation)*

# <span id="page-125-0"></span>**The Calculations**

### *The Calculations*

Suggested inventory levels are calculated as follows:

Daily Demand = Total goods sold for the previous 12 months, divided by 365.

*\* Daily Demand can be modified by the seasonality index for the period the goods would typically arrive (lead time + purchase cycle days)*

 *So, if you are calculating in October for good that would likely arrive in November (for example: 15 days lead time, 15 days purchase cycle), then it will be Novembers index that is used to determine the daily demand.*

Minimum Qty formula = (Purchase Cycle + Lead Time) \* Daily Demand \* Safety Factor \* Instability Factor \* Trend \* Hits Weighting \* Cost Weighting

Maximum Qty formula = Minimum Qty \* Service Weight

*\* Standard Purchase Package and Purchase Ratio are also used to determine Maximum Qty and are applied after the base Max Qty calculation.*

### *Service Level Factor*

 DesiredServiceLevel = **55%** ServiceWeight = 0.126 DesiredServiceLevel = **60%** ServiceWeight = 0.253 DesiredServiceLevel = **65%** ServiceWeight = 0.385 DesiredServiceLevel = **70%** ServiceWeight = 0.524 DesiredServiceLevel = **75%** ServiceWeight = 0.674 DesiredServiceLevel = **80%** ServiceWeight = 0.842 DesiredServiceLevel = **85%** ServiceWeight = 1.036 DesiredServiceLevel = **90%** ServiceWeight = 1.282 DesiredServiceLevel = **95%** ServiceWeight = 1.645 DesiredServiceLevel = **96%** ServiceWeight = 1.751 DesiredServiceLevel = **97%** ServiceWeight = 1.881 DesiredServiceLevel = **98%** ServiceWeight = 2.054 DesiredServiceLevel = **99%** ServiceWeight = 2.326 DesiredServiceLevel = **99.5%** ServiceWeight = 2.576 DesiredServiceLevel = **99.9%** ServiceWeight = 3.09

*Created with the Personal Edition of HelpNDoc: [Easy Qt Help documentation editor](http://www.helpndoc.com)*

# **CRM**

#### **CRM -** Customer Relationship Management

The CRM is made up of the CRM Dashboard, the Customer List, and several drill downs that are specific to a customer and/or salesperson.

E360

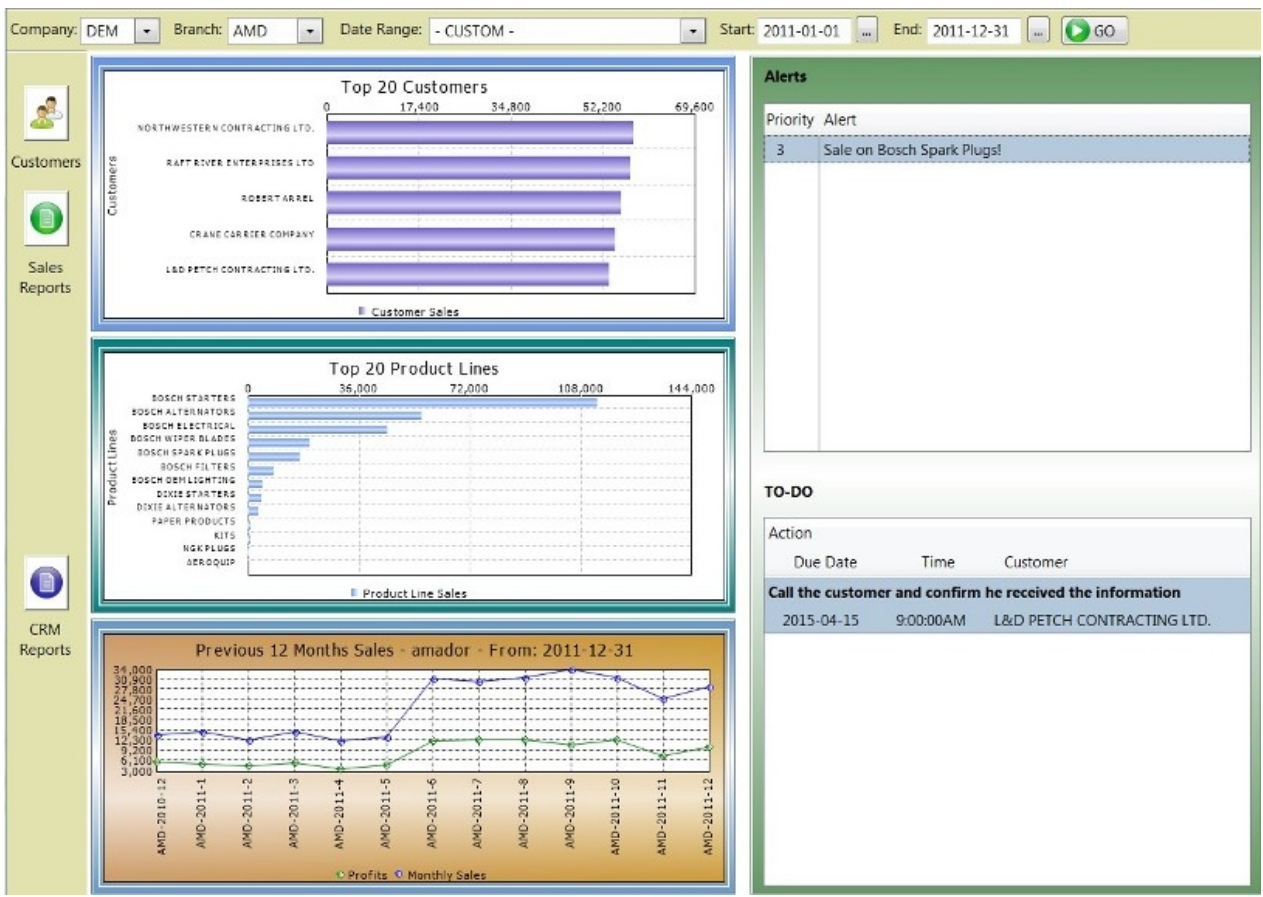

The CRM Dashboard shows the Top 20 customers for the salesperson logged in within the date range specified in the top toolbar, as well as the top 20 product lines for the same date range, and the salesperson's sales, by month, from the end date and the previous 12 months.

Click on the **Customer** button to display the customers from Evolution, as well as any prospects that you have added to the list.

Click on the "**Sales Reports**" button to see the CRM Drill downs.

Click on the "**CRM Reports**" button to see the Administration reports for the CRM.

*Created with the Personal Edition of HelpNDoc: [Free iPhone documentation generator](http://www.helpndoc.com/feature-tour/iphone-website-generation)*

# **Customers**

### **The Customer List**

The Customer list shows you the customer name, number, and address information. You'll also see spots for multiple contacts, and multiple phone numbers for each contact, as well as a "Notes" section.

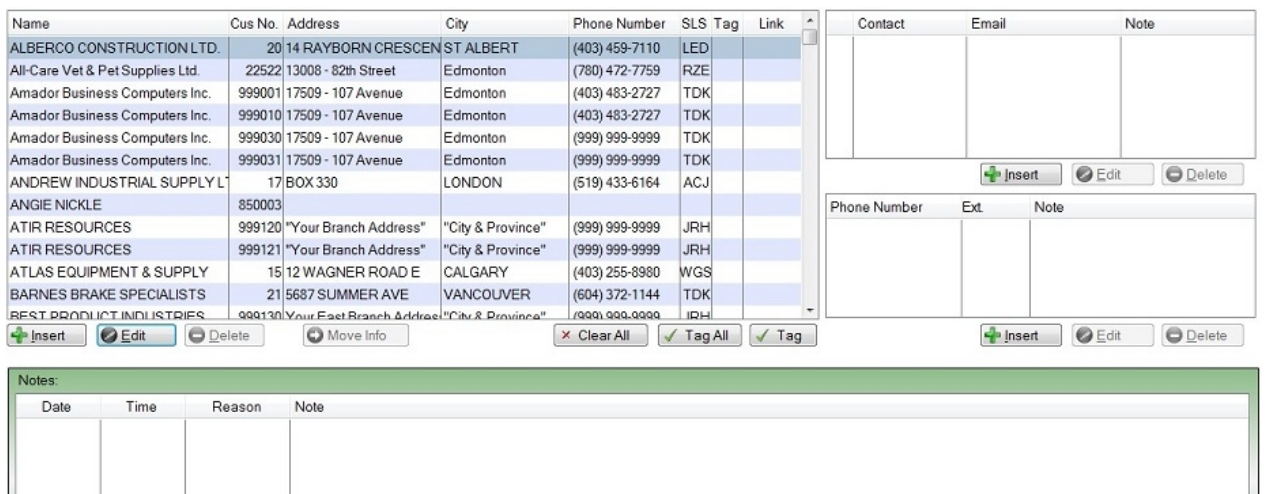

· If the customer comes from Evolution, you can add contacts, phone numbers, note, and custom field information to the customer, but you can't edit any of the fields that come directly from Evolution; they will need to be edited from within Evolution.

**U** Close

- To add a prospect, click the "Insert" button just underneath the customer list. You can not add an Evolution customer from this list, they must come from Autopoint Evolution.
- · To edit a customer, highlight the customer you want to edit, and click the "Edit" button, or just double click on the customer in the list.
	- $\circ$  To add a contact to a customer; select the customer in the list, and click the "Insert Button" just below the "Contacts" list.
	- $\circ$  To add a phone number to an existing contact, highlight the contact in the contact list, and click the "Insert" button below the phone number list.
- *\* Contacts, phone numbers, and notes can also be added from within the "Edit" customer screen.*

If the customer you have selected is a "Prospect" you can move the information to an Evolution customer, using the "Move Info." button. This would occur typically because a prospect has become a customer; and you want to keep any notes, contacts, phone numbers, to the newly created account.

### **The Right Click menu**

**+ Insert O** Edit

**O** Delete

There is also a "Right Click" menu available from the customer list.

From the "Right Click" menu you can export the customer list, tag a customer, tag all customers, clear the tags, send an email to a specific customer, or tagged customers, or Move customer info, or Insert, Edit, or Delete (prospect only) from this right click menu. Remember that when you "Right Click", the if the menu choice is specific to a customer, it will apply to the highlighted customer.

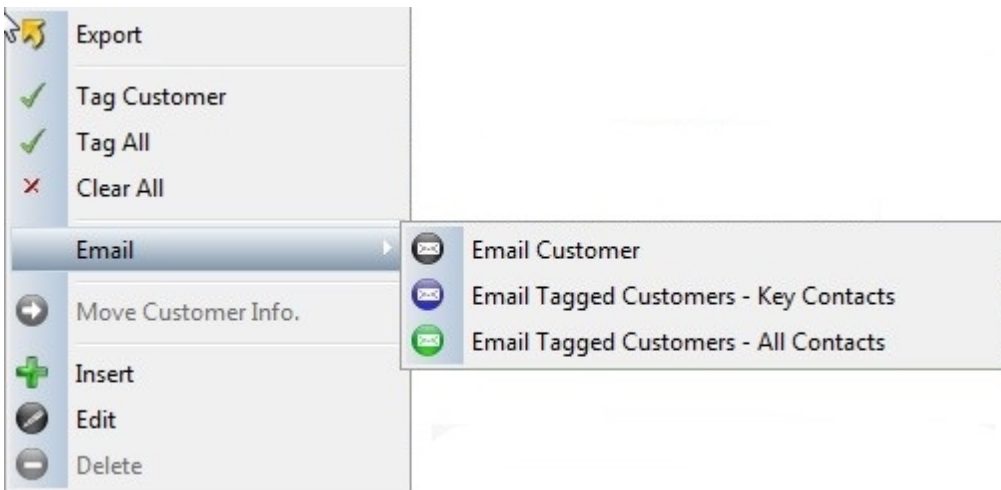

*Created with the Personal Edition of HelpNDoc: [Easily create iPhone documentation](http://www.helpndoc.com/feature-tour/iphone-website-generation)*

# **Filtering your list**

### **Filtering the list**

You can filter the list of customers in several different ways, as well as search for a customer.

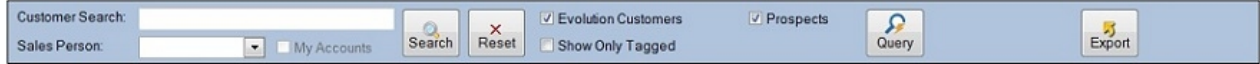

Customer/prospects -> By checking (or un-checking) either box you can change the list of customers that show up.

- Evolution customers are customers that exist in you customer file in Evolution.
- Prospects are potential customers that are created here in E360, they are similar to sales leads.

You can also limit the customer list by salesperson code.

· *Security settings determine if a salesperson can see initials unrelated to their login.*

If you type something into the "Customer Search" box, and then click the "Search" button, the system will search your customer list for matches.

- · *From the Customer table; the search looks for matches in the Customer Name, Customer Contact, First Name, Last Name, Customer Abbrev, Address1, Address2 and City fields.*
- · *From the contacts field; Contact Name and Contact Email are searched.*

This may result in more results than you want. If you want more specific results, pressing the query button opens up a new window.

E360

<sup>2</sup> Customer Query  $\boxed{\circlearrowright} \quad \boxed{\circlearrowright} \quad \boxed{23}$ Customer Name: Customer Number: 0 Customer Abbrev: Address 1: Address 2: Province: Postal Code: City: Phone Number: 000-000-0000 Fax Number: 000-000-0000 Customer Type: Customer Info Industry  $\overline{\phantom{a}}$ **Buying Group**  $\blacktriangledown$ Spouse Birthday **NAICS**  $\overline{\phantom{a}}$ My Number  $\bullet$  ok **O** Clear Query Cancel

This allows you to search specific fields in the customer record for values.

So, for example; if you want all customer's within a city, you can type in the city you want in the "City" field. As well; your custom tabs and fields are displayed here, allowing you to filter your list based on those fields.

When you are finished adding your filter information, click the OK button to return to the customer list and filter it.

*Created with the Personal Edition of HelpNDoc: [Free Web Help generator](http://www.helpndoc.com)*

# **Edit Customer**

# **Edit Customer**

When you select a customer to view, you are taken to this customer edit page. If the customer is assigned to another salesman you are not permitted to make changes.

If it is a Prospect customer you can change any of the fields you see.

However, if it is an Evolution customer you can not change the Customer Information because it comes directly from Evolution.

Here you change any of the fields you see only if they are a Prospect. However, if they are an Evolution customer you can not make changes to the Customer Information.

Beside the Customer Information you can see a few buttons. These buttons are for Sales and Analysis.

Sales button - Brings you to see that Customers' Sales, still respecting the selections in the top tool-bar.

E360

Analysis button - Brings you to see the Customers' Sales Analysis.

Tabs by default are Notes, Contacts, Credit Info, and Goals.

Additional Tabs can be created and chosen as an Administrator in the Administrator menu under User Defined Fields.

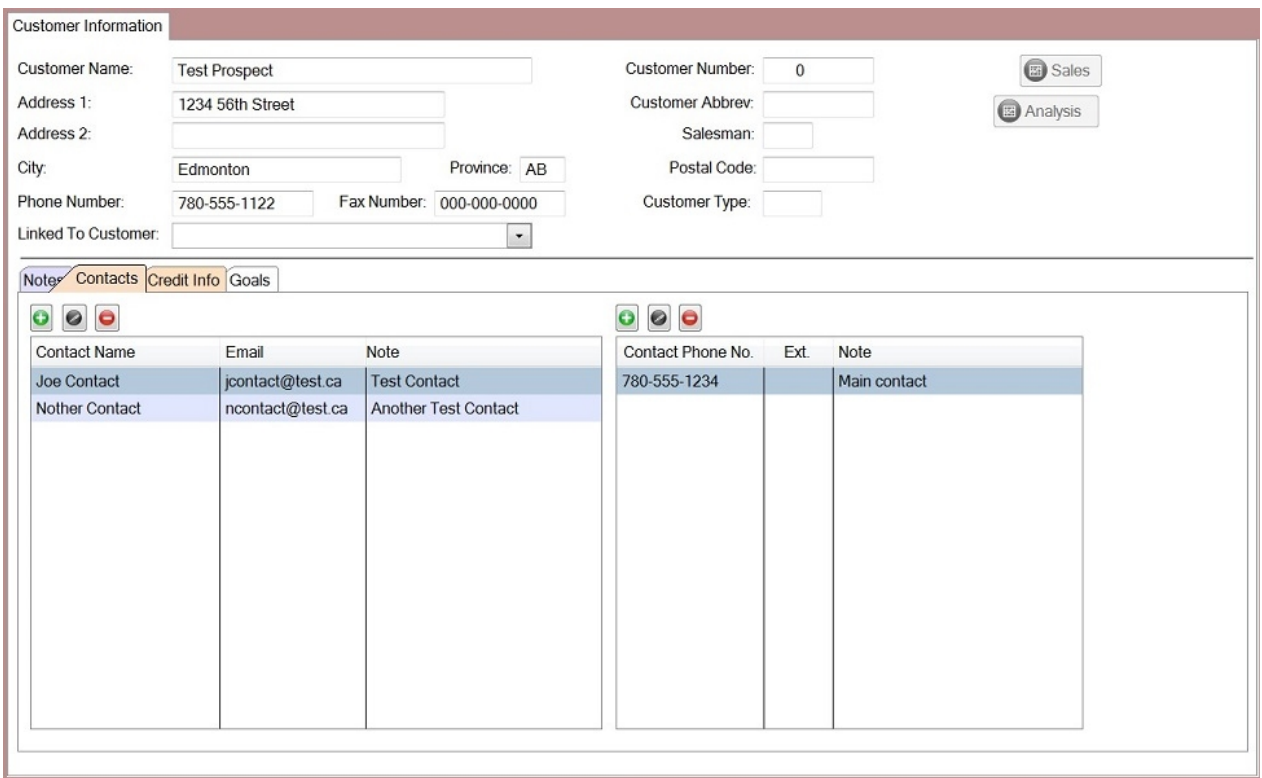

You'll notice when you are in the CRM, the Dashboard toolbar at the top stays visible. This is so when you click on the Sales or Sales Analysis buttons, those reports will respect the restrictions set by the toolbar.

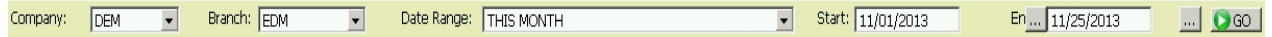

According to this tool-bar, for each customer you drill into and then go into the sales button you will see sales for the DEM company and the EDM branch from November 01, 2013 to November 25, 2013.

*Created with the Personal Edition of HelpNDoc: [Full-featured Help generator](http://www.helpndoc.com/feature-tour)*

**Notes** 

**CRM - Customer Notes**

Notes Contacts Credit Info Customer Info Goals

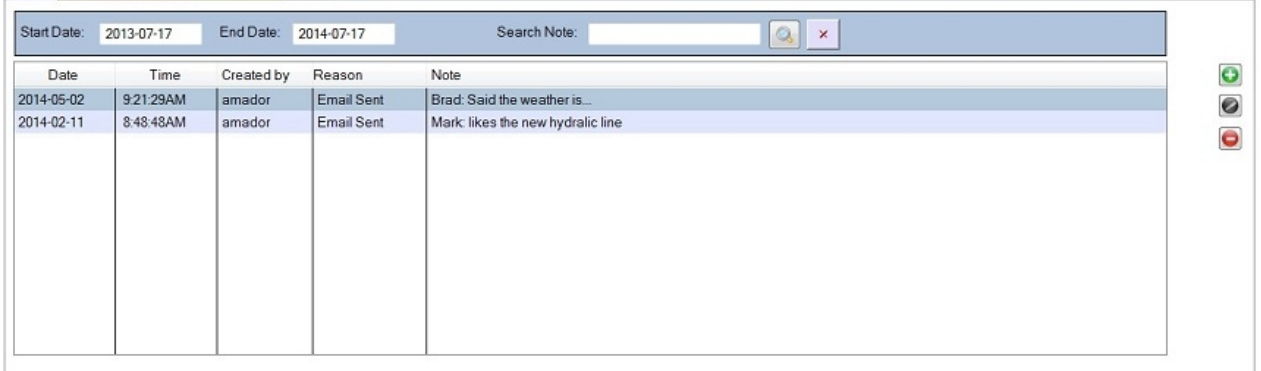

The customer notes section shows you any notes for this specific customer. Notes can be added, edited, or removed from here. Only an "Administrator" can see all notes, "Normal" users can only see notes they have entered.

To add a new note, click on the "+" button, or press the "Insert" key.

To edit an existing note; double click on the note, or highlight it and press the ENTER key, or click on the edit button.

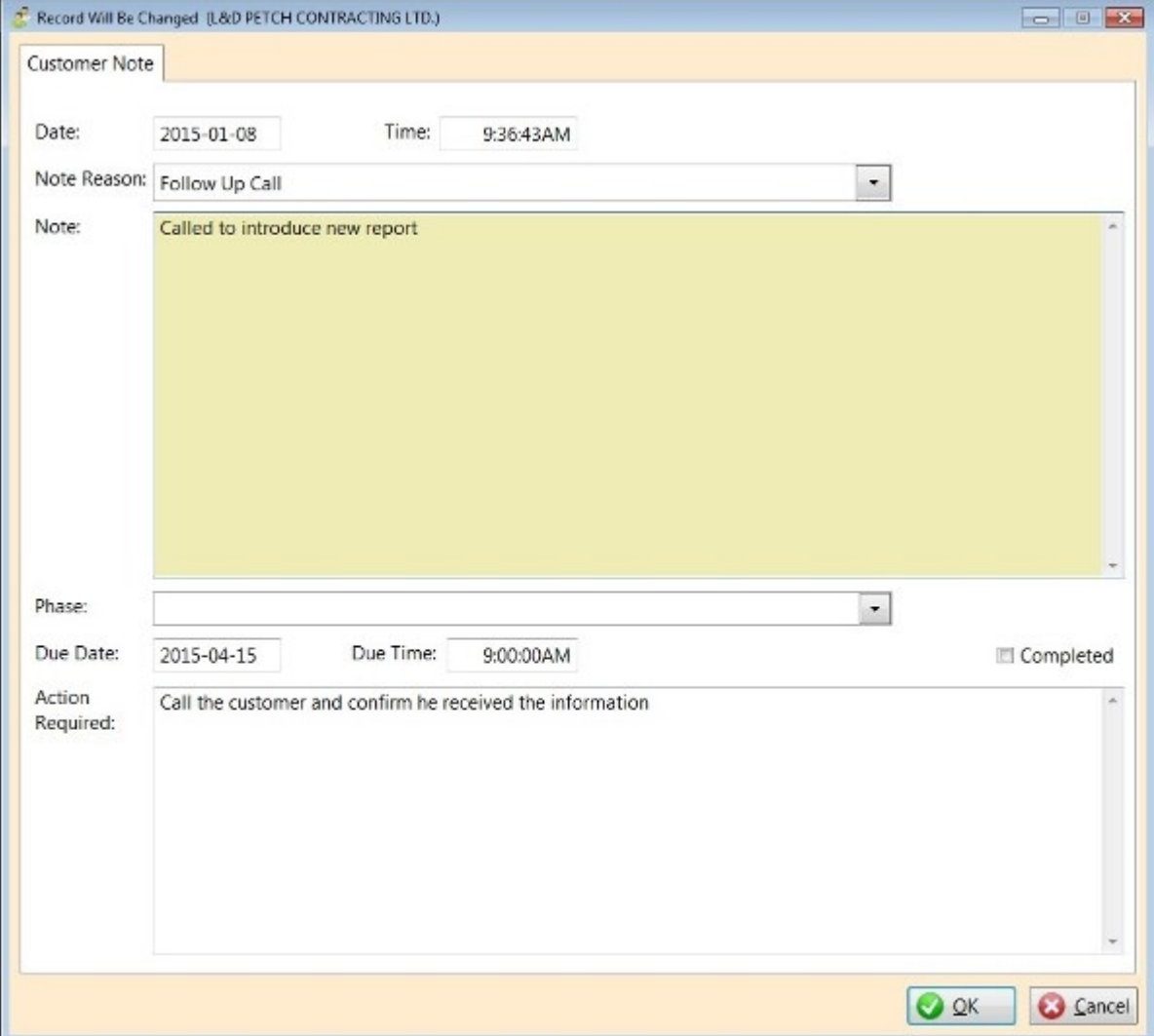

The note is automatically dated and time stamped for the current date and time, plus, your user id is added to the note.

Pick a note reason (these are defined in the Administration), and type a note. Notes can be up to 16,000 characters long.

You can also specify a "Phase" for this note (similar to Opportunities), and a due date, due time, and an Action Required. Notes will always show on the "Notes" portion of the CRM, but notes that are not yet marked as "Completed" and that have a due date, will show up on the CRM Dashboard under the To-Do list for the person who entered the note.

*Created with the Personal Edition of HelpNDoc: [Free Web Help generator](http://www.helpndoc.com)*

### **Contacts**

### **Customer Contacts**

Customers can have multiple contacts defined, and each contact can have multiple phone numbers defined.

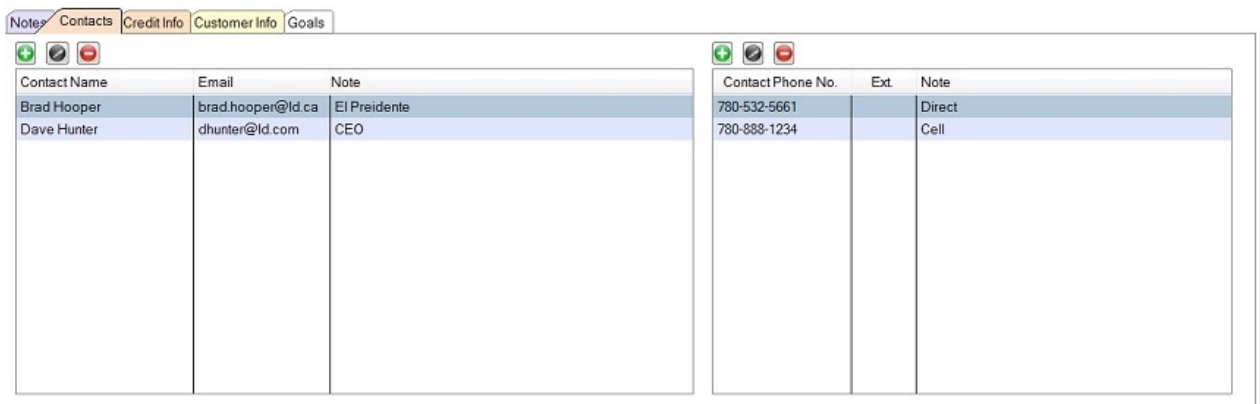

The phone numbers displayed on the right side of the screen are tied to the selected customer.

To add a new contact, click on the "+" button above the contact list.

To edit an existing contact; double click on it, or highlight it and click the Edit button.

Record Will Be Added Update Contact Contact Name: Joe Tester Contact Email: jtester@amador.ca Address 1: 12345 170th Street Address 2: City: Edmonton Province: AB Postal Code: Key Contact Note: Joe is the purchasing manager **OR** Cancel

Enter or edit the contact name, email, etc. and click OK to save the changes.

The "Key Contact" check box allows you to define key contacts within the company. This is used when sending Emails from the CRM list; where you can chose to send an email to all "Key Contacts" for tagged companies.

*Created with the Personal Edition of HelpNDoc: [Free EPub and documentation generator](http://www.helpndoc.com)*

# Credit Info

### **Credit Info**

The customer credit information comes from Evolution. It can not be edited, but is there for information only.

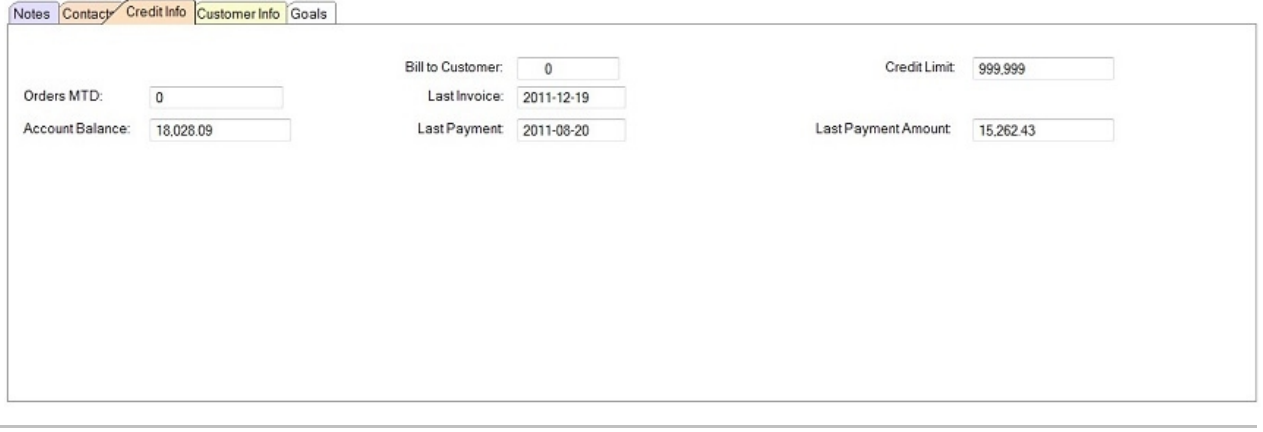

*Created with the Personal Edition of HelpNDoc: [Write eBooks for the Kindle](http://www.helpndoc.com/feature-tour/create-ebooks-for-amazon-kindle)*

# Custom Tabs

Custom Tabs and User Defined Fields

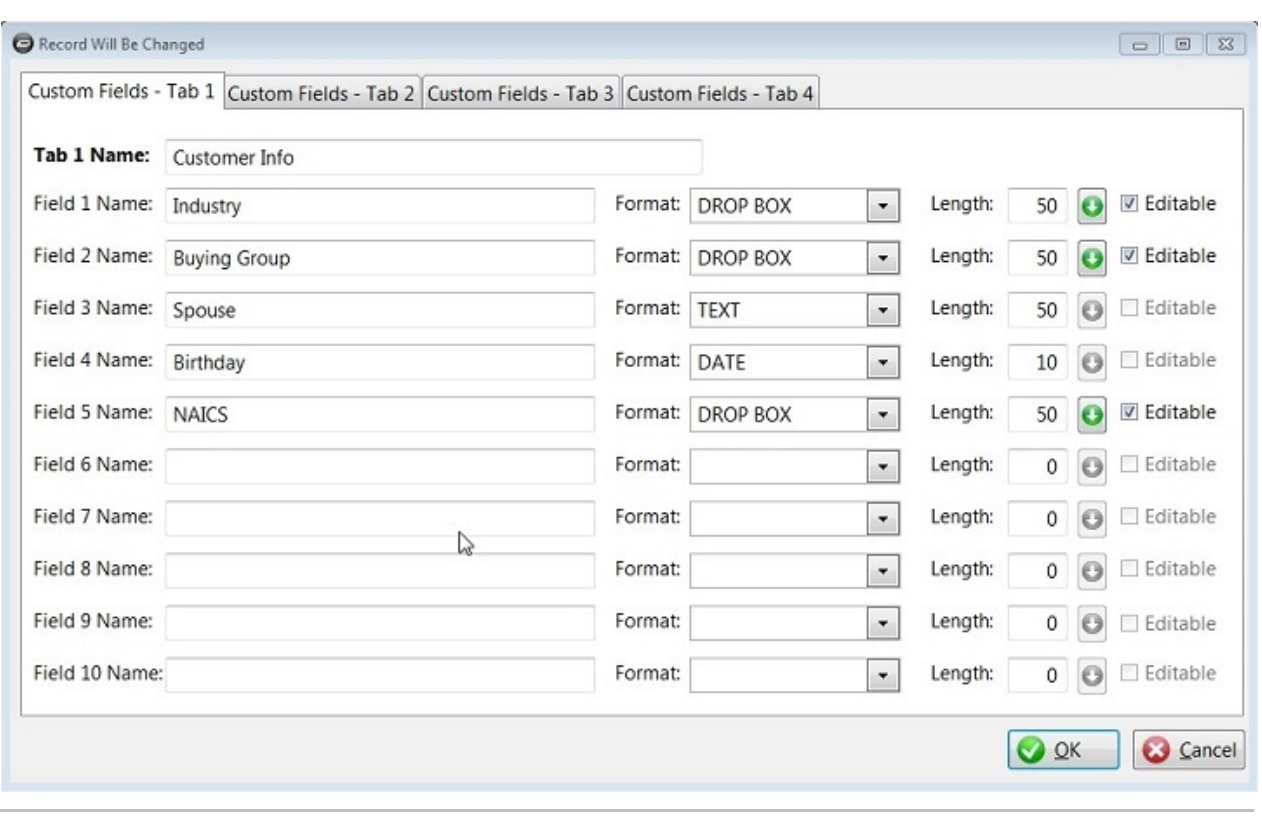

*Created with the Personal Edition of HelpNDoc: [Free Web Help generator](http://www.helpndoc.com)*

# **Opportunities**

# **Opportunities**

Phases are defined in "CRM Admin", under the "Pipeline Phases" menu item.

Phases are stages your opportunities are current in (for example: Stage 1 could be "Lead").

You may define as many Phases as you required.

Opportunities are entered in the CRM, inside each customer or prospect.

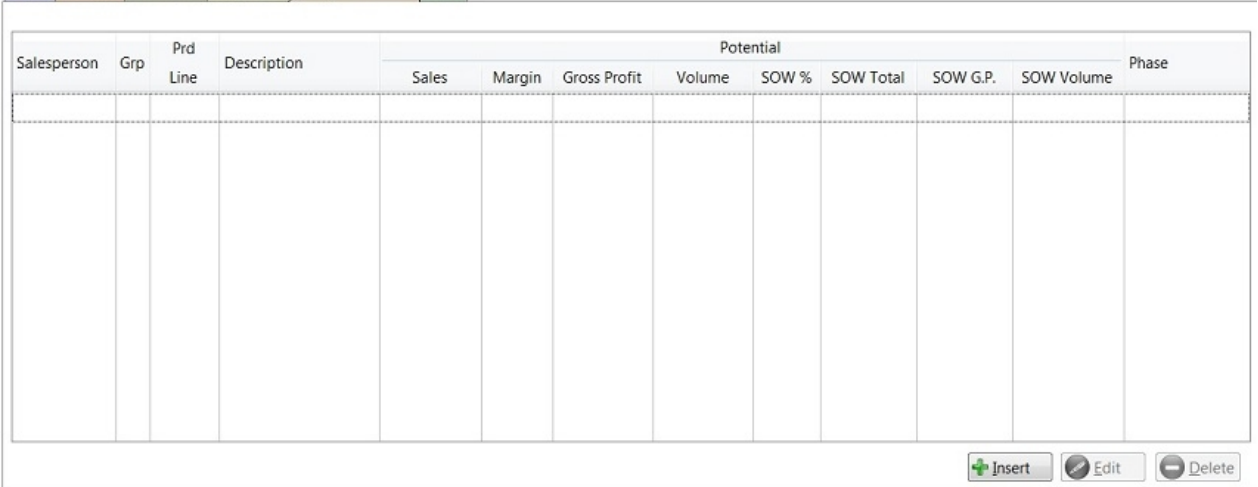

#### Notes Contacts Credit Info Customer Info Opportunities Goals

E360

To add a new opportunity, click the "Insert" button.

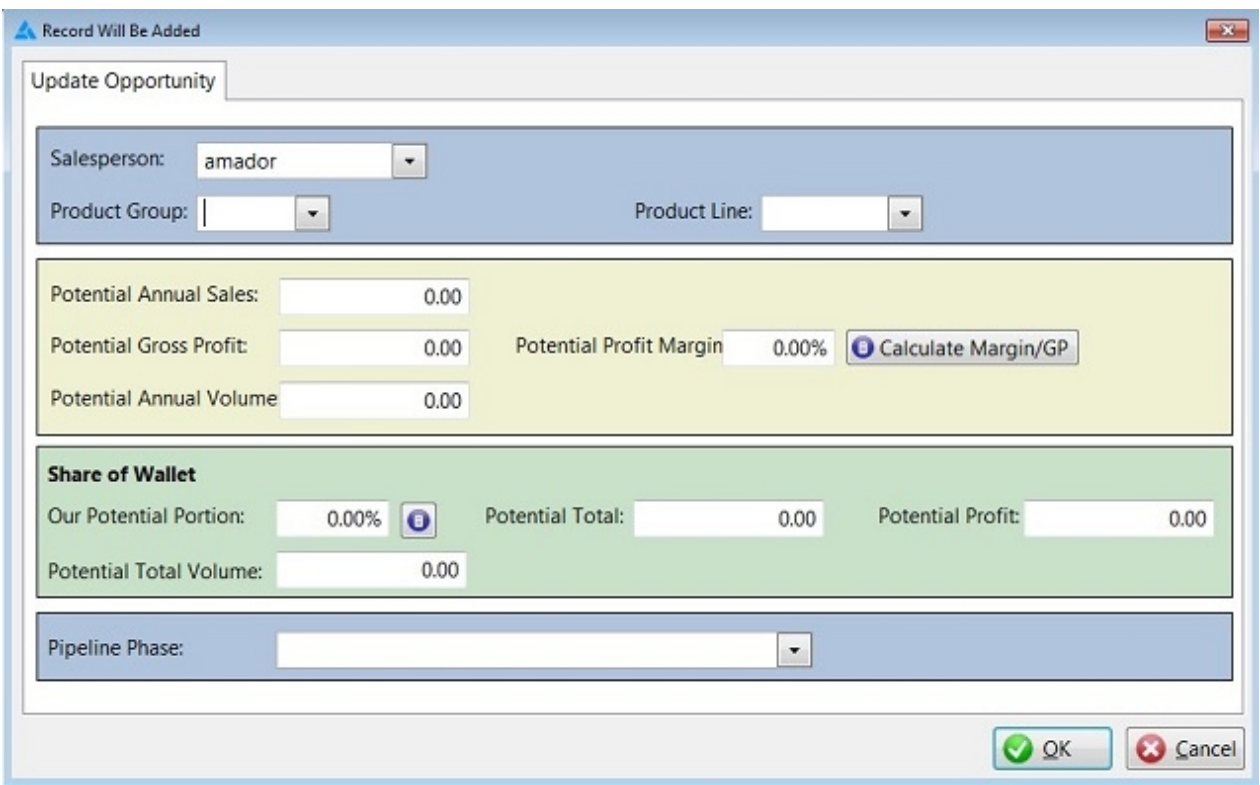

This allows you to define your opportunity for this customer.

*Created with the Personal Edition of HelpNDoc: [Free EPub and documentation generator](http://www.helpndoc.com)*

### **Goals**

*Created with the Personal Edition of HelpNDoc: [Free PDF documentation generator](http://www.helpndoc.com)*

# **Sales Reports**

# Sales Reports

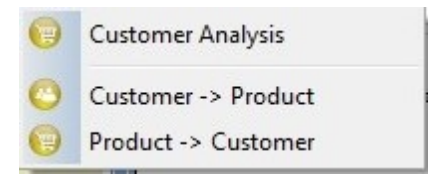

### **Customer Analysis**

Compare the customers (for the salesperson logged in) and their Period 1 vs. Period 2 performance

#### **Customer -> Product**

Drill down by Customer to Product information; just for customer's assigned to the currently logged in **Salesperson** 

### **Product -> Customer**

Drill down by Product information, then to Customer; just for customer's assigned to the currently logged in Salesperson

*Created with the Personal Edition of HelpNDoc: [Free HTML Help documentation generator](http://www.helpndoc.com)*

# **CRM - Customer Analysis**

### **CRM - Customer Analysis**

### *\* This is identical to the Dashboard (BI) list; except this one will only list customers associated with the salesperson who's logged in.*

The customer sales analysis screen initially comes up blank, except the period 1 dates will be set to one year previous to the currently selected dates in the dashboard toolbar, and the period 2 dates will be set to the dates from the toolbar.

In order to build anything in the list; you must make any adjustments to the dates in the periods (if any changes are required), and then click the "Go" button.

This tool is useful for analyzing customers who's sales or profit have gone up or down between the two periods specified.

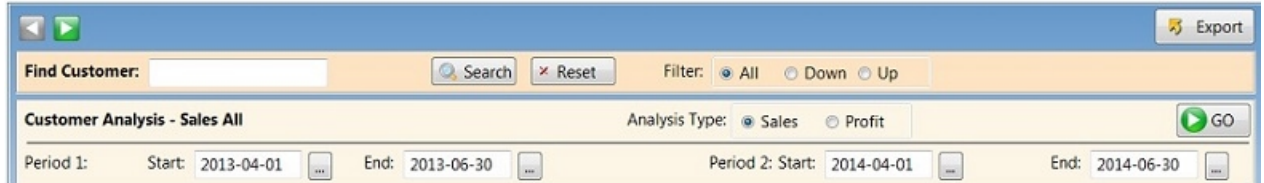

For example; you could put a start date of August 1, 2013 and an end date of August 31, 2013 in the "Previous Period" section, and then a start date of September 1, 2013 and an end date of Sept 30, 2013 in the "Current Period" section, and click the "Go" button.

The date periods are completely up to you to determine how you'd like to analyze your data.

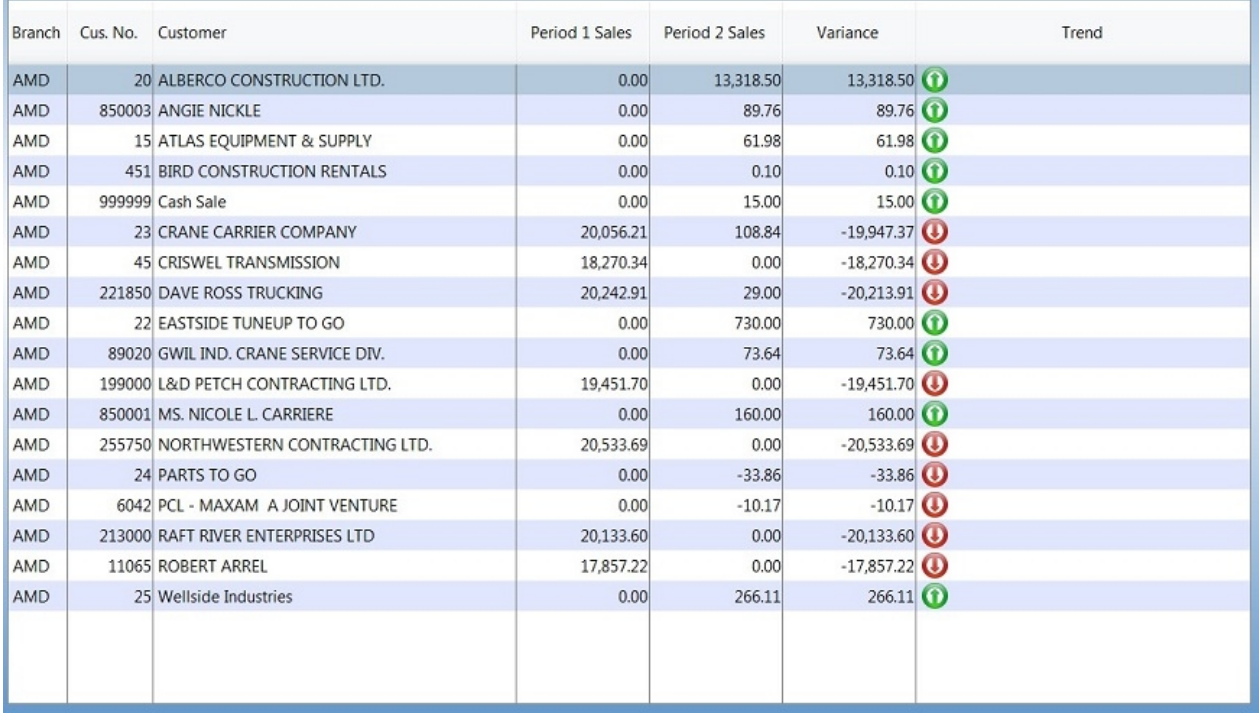

As you can see, the list displays the customer, the period 1 vs. period 2 sales, the variance between the periods, and then an icon to easily show which customers are up or down.

You can also change the "Analysis Type" between Sales or Profits ("Sales" is the default); and you can look for a decrease (down) or an increase (up) of sales or profits between the two periods, or show "All" results (the default).

Once you run your analysis, you can then drill down into the selected customer. The list is built initially by Customer.

To drill down into a customer, double click on them in the list, or, highlight them, and click the right arrow button above the list, or, press the F2 key.

The next level in the drill down shows you the sales (or profits) for the customer by product line, and the sales (or profits) of each product line period 1 vs. period 2. You can also then drill down into a specific product line to show the individual part sales.

*Created with the Personal Edition of HelpNDoc: [Full-featured Help generator](http://www.helpndoc.com/feature-tour)*

### **CRM - Customer -> Product**

### **CRM - Customers -> Products**

### *\* This is identical to the Dashboard (BI) list; except this one will only list customers associated with the salesperson who's logged in.*

The "Customers -> Products" list; initially shows customer sales, just like the "Sales by Customer" list.

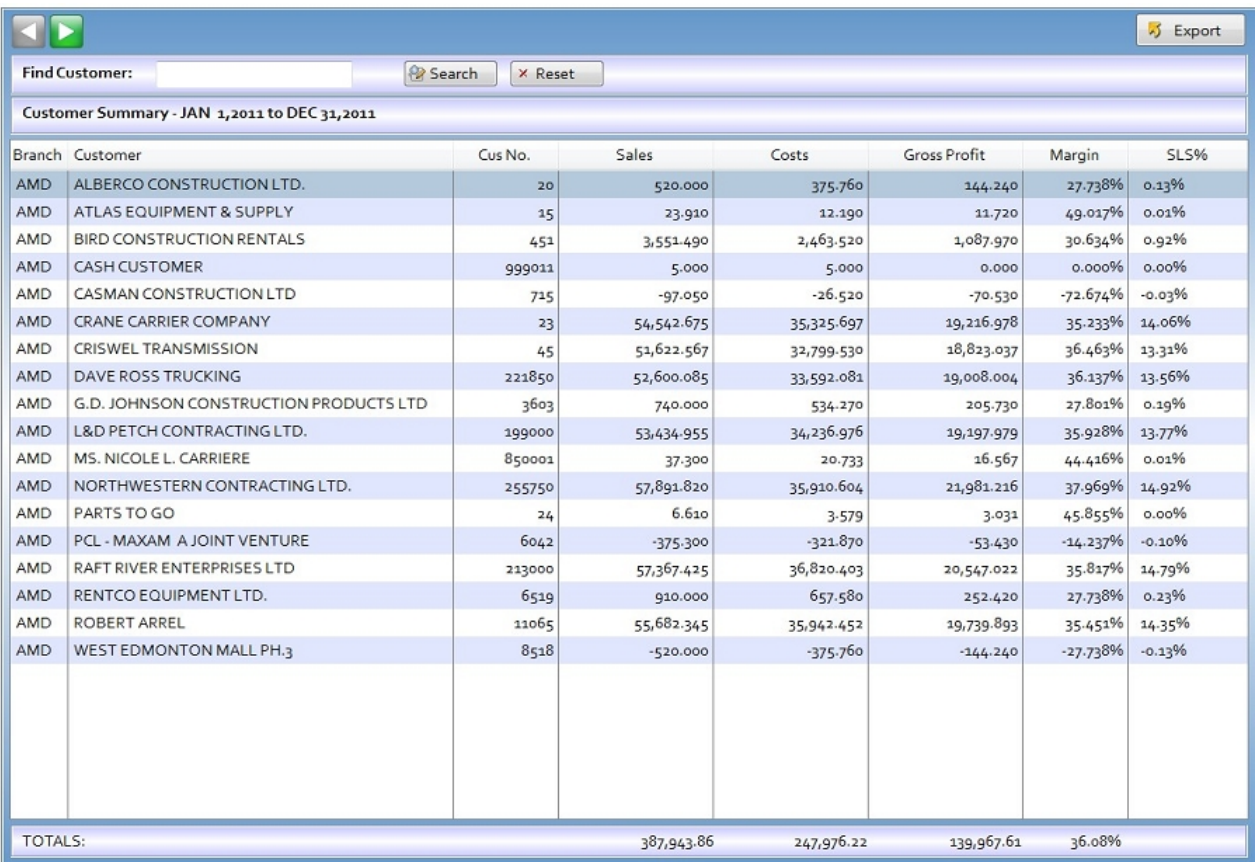

When you drill down into the Customers -> Products list, instead of sales being listed by months, and days, they are listed by product group / product line.

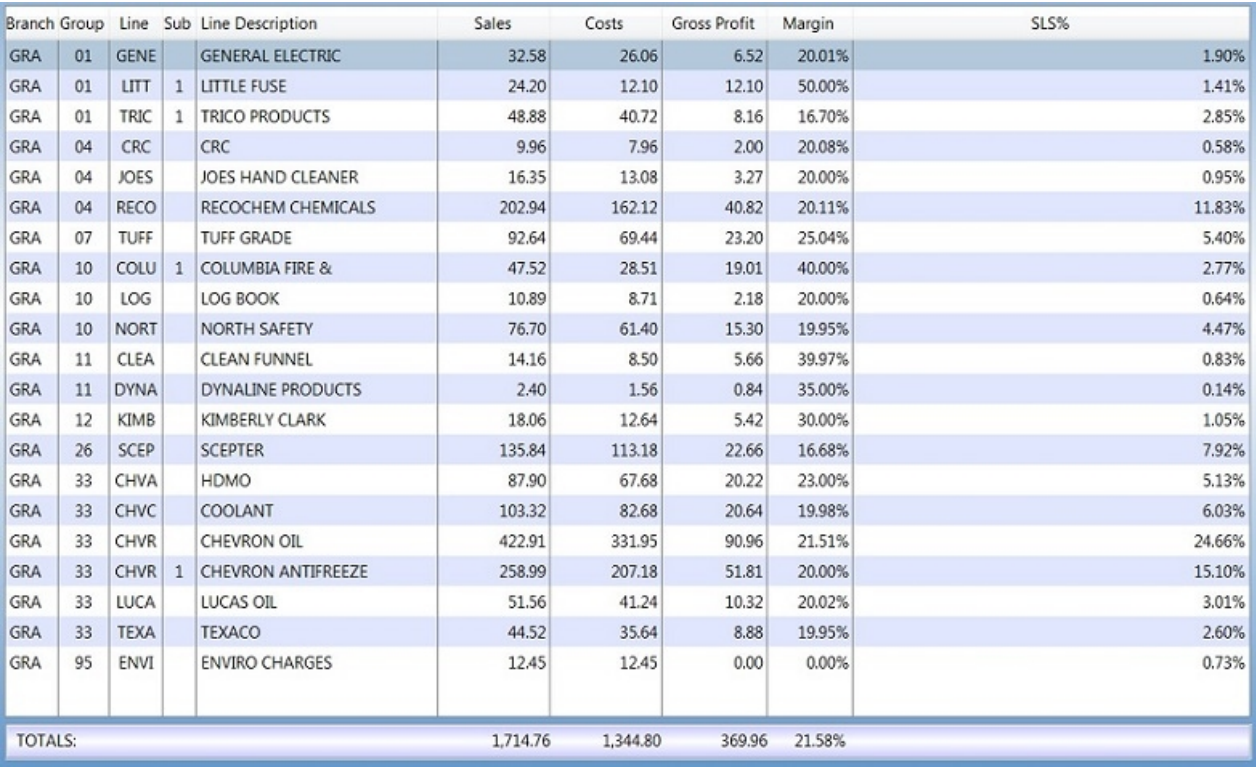

To drill down further, double click on the product line you'd like to see, or highlight it and press F2, or, right click on the line you'd like to drill into, and a drill down menu will appear.

*Created with the Personal Edition of HelpNDoc: [Easily create CHM Help documents](http://www.helpndoc.com/feature-tour)*

# **CRM - Product -> Customer**

# **CRM - Products -> Customer**

### *\* This is identical to the Dashboard (BI) list; except this one will only list customers associated with the salesperson who's logged in.*

To drill into a specific product line; highlight it, and press F2 (or press the right arrow button at the top left), or right click the row and use the drill down menu to drill down to the next level.

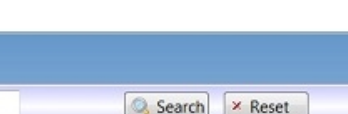

 $5$  Export

 $\boxed{\phantom{1} \cdot \phantom{1} }$  Find Product Line:

 $R$ 

**Product Group:** 

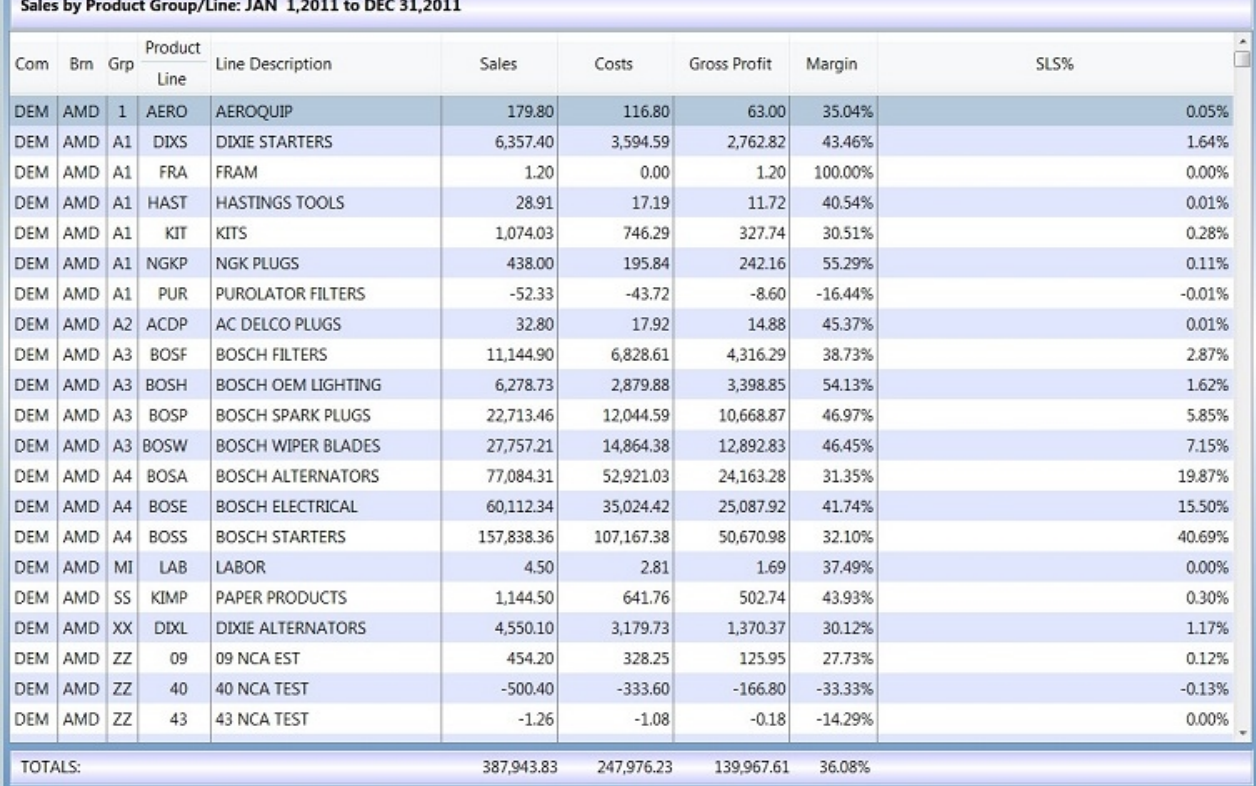

Once you drill into a product line, you'll see sales within that product line broken down by customer.

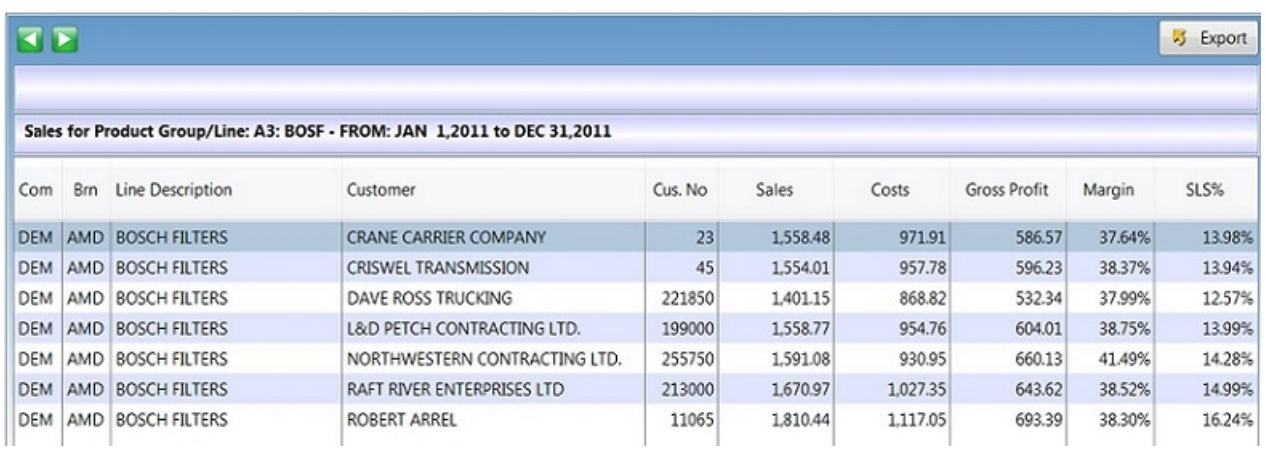

Drilling into the customer will show you the parts they purchased within the product line you selected at level 1.

*Created with the Personal Edition of HelpNDoc: [News and information about help authoring tools and](http://www.helpauthoringsoftware.com) [software](http://www.helpauthoringsoftware.com)*

# **CRM Reports**

### CRM Reports

The CRM Reports allow you to view your sales (YTD) versus your sales goals, as well as see what different opportunities you current have and what phases those opportunities are in.

#### *The CRM Reports do not use the dashboard dates.*

The following lists (reports) are available; most have drill down capabilities.

- Ø. CRM Customer Sales vs. Goals
- CRM Product Sales vs. Goals
- CRM Salesmen Sales vs. Goals
- CRM New Account Sales vs. Goals
- O Opportunities by Phase
- Opportunities by Product
- Opportunities by Salesman
- O Opportunities by Customer

*Created with the Personal Edition of HelpNDoc: [Free CHM Help documentation generator](http://www.helpndoc.com)*

# **CRM - Customer Sales vs. Goals**

# **CRM - Customer Sales vs. Goals**

Sales by Customer YTD vs. Goals

### **Drill downs**

Customer -> Salesperson -> Product Line

*Created with the Personal Edition of HelpNDoc: [What is a Help Authoring tool?](http://www.helpauthoringsoftware.com)*

# **CRM - Product Sales vs. Goals**

### **CRM - Product Sales vs. Goals**

Sales by Product Group YTD vs. Goals

### **Drill downs**

From Product Group -> Product Line -> Salesperson

*Created with the Personal Edition of HelpNDoc: [Easily create Web Help sites](http://www.helpndoc.com/feature-tour)*

### **CRM - Salesman Sales vs. Goals**

### **CRM - Salesman Sales vs. Goals**

Sales by Salesman YTD vs. Goals

### **Drill downs**

From Salesman -> Customers -> Product Lines

*Created with the Personal Edition of HelpNDoc: [Create cross-platform Qt Help files](http://www.helpndoc.com/feature-tour/create-help-files-for-the-qt-help-framework)*

# **CRM - New Account Sales vs. Goals**

# **CRM - New Account Sales vs. Goals**

Shows Sales by Salesperson YTD vs. New Account Goals

*Created with the Personal Edition of HelpNDoc: [Free EBook and documentation generator](http://www.helpndoc.com)*

# **Opportunities by Phase**

# **Opportunities by Phase**

Lists opportunities by Phase with three additional levels of drill down

# **Drill Down Levels:**

All Pipeline Phases All Sales People in this Phase All Customers for this Salesperson All Product Lines for this Customers

*Created with the Personal Edition of HelpNDoc: [Free EPub producer](http://www.helpndoc.com/create-epub-ebooks)*

# **Opportunities by Product**

# **Opportunities by Product**

List Opportunities by Product Line with two additional levels of drill down

# **Drill Down Levels:**

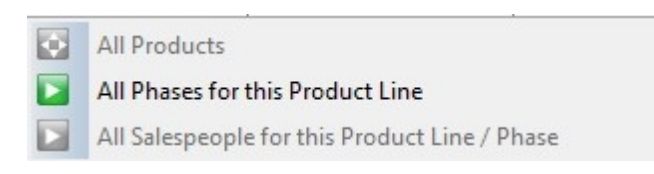

*Created with the Personal Edition of HelpNDoc: [Easy to use tool to create HTML Help files and Help web sites](http://www.helpndoc.com/help-authoring-tool)*

# **Opportunities by Salesman**

# **Opportunities by Salesman**

List Opportunities by Salesman with two additional levels of drill down

# **Drill Down Levels:**

E360

All Salespeople

ю

Ы

 $\blacktriangleright$ All Phases for this Salesperson

All Customers/Products for this Salesperson/Phase

*Created with the Personal Edition of HelpNDoc: [Full-featured multi-format Help generator](http://www.helpndoc.com/help-authoring-tool)*

# **Opportunities by Customer**

### **Opportunities by Customer**

List Opportunities by Customer with two additional levels of drill down

### **Drill Down Levels:**

lo. All Customers Ы All Phases for this Customer Ы All Product Lines for this Customer/Phase

*Created with the Personal Edition of HelpNDoc: [Easy CHM and documentation editor](http://www.helpndoc.com)*

# **Filtering your lists**

In E360; there is a standardized "Filter" hot key. That key is "CTRL-F". The filter applies to lists only; so your A/R, or A/P list, or the inventory, or any of the sales or purchasing lists.

When you press "CTRL-F" a window pops up and asks you for a search phrase.

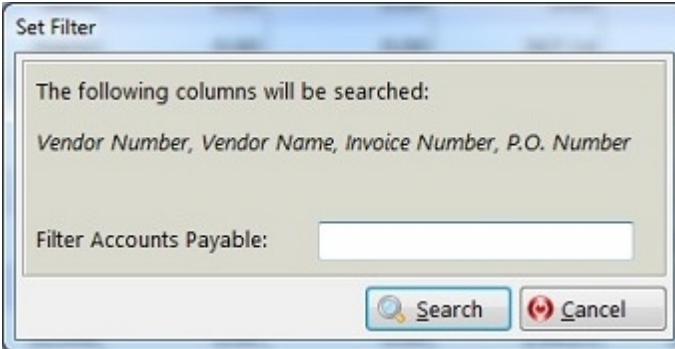

As you can see; the columns that will be search are listed, and the name of the list also appears (in this case; it's the Accounts Payable list).

Fill in your search phrase and click the "Search" button. The window will close and your list will be filtered

You will also see a message underneath your list; that tells you the following:

\* The Vendor Number, Vendor Name, Invoice Number, P.O. Number columns are being searched for: HALL

If the list is not being filtered; the showing the following:

Ctrl-F: Set Filter Ctrl-Shift-F: Clear Filter
## \*\* SOME IMPORTANT THINGS TO NOTE \*\*

When you do this secondary filtering; you are filtering what could be an already filtered list.

Please be aware that your totals may not change, as they are based on the results of the original filter. This filter is designed to simply help you find records in your list.

*Created with the Personal Edition of HelpNDoc: [iPhone web sites made easy](http://www.helpndoc.com/feature-tour/iphone-website-generation)*